# Преобразователь частоты

серия ESQ 760 Инструкция

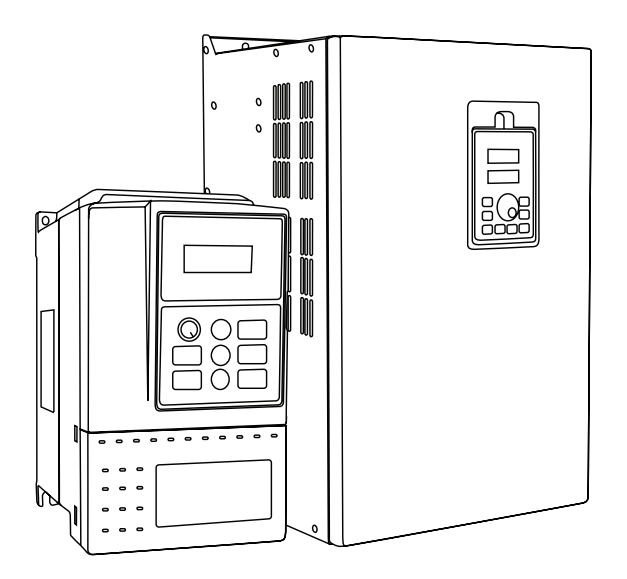

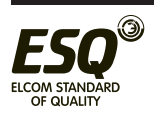

**ELCOM STANDARD OF QUALITY** 

## **Содержание**

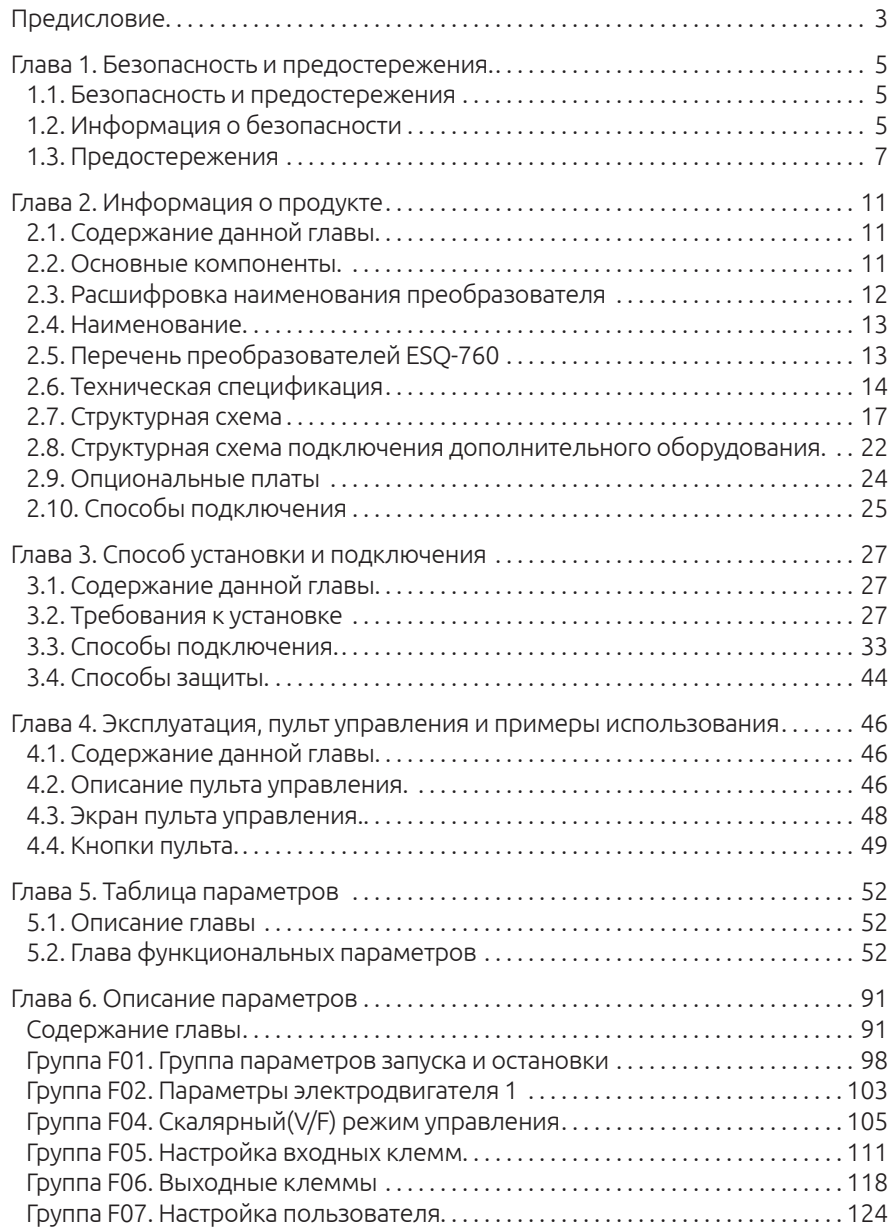

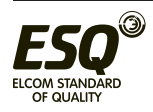

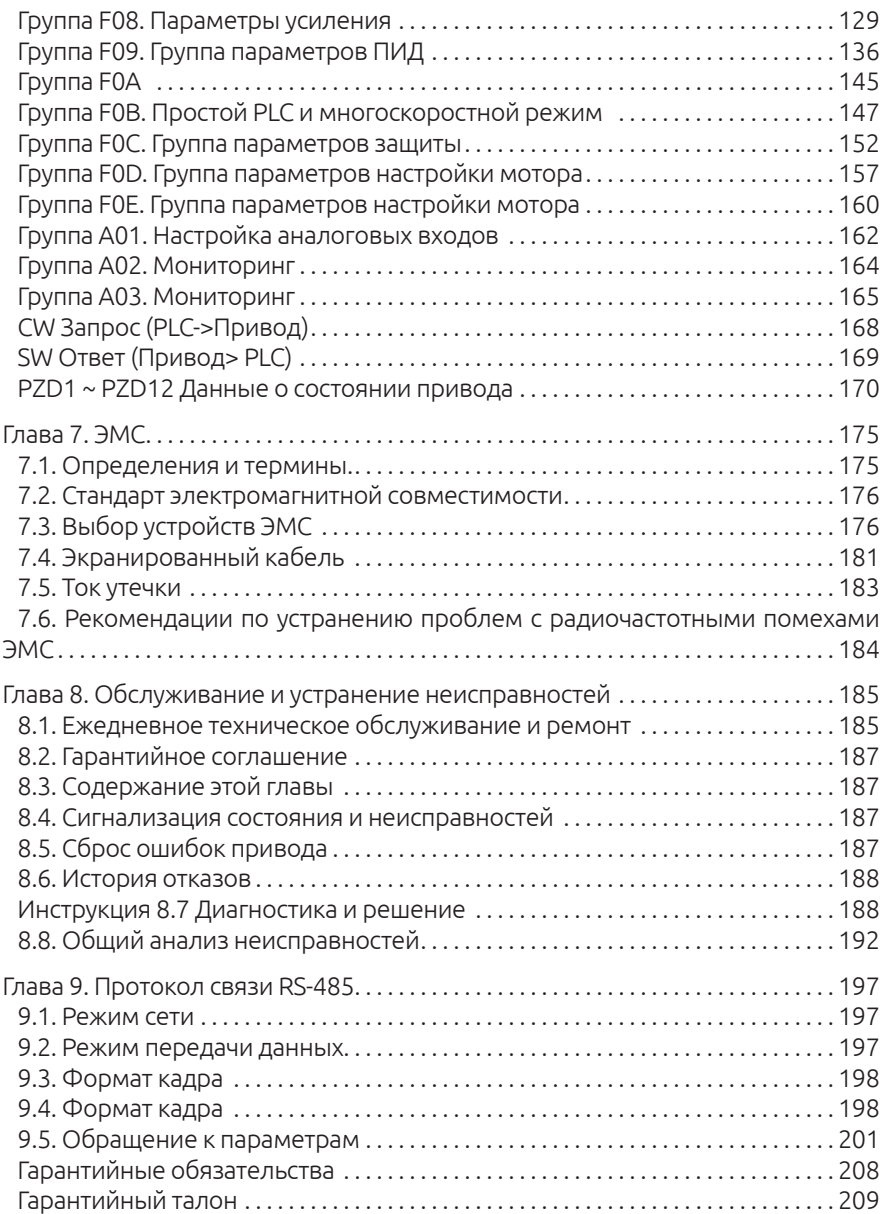

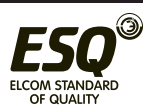

## **Предисловие**

Благодарим Вас за покупку преобразователя частоты ESQ-760 в нашей компании.

ESQ-760 – это поколение преобразователей в котором применяются новейшие технологий для контроля и регулирования скорости трехфазного асинхронного электродвигателя переменного тока. Серия ESQ-760 характеризуется высокоэффективными алгоритмами скалярного (V/F) и векторного управления, поддержанием высокого крутящего момента на низких частотах и способностью выдерживать перегрузки. Он обладает высокой производительностью, имеет встроенную функцию управления по интерфейсу RS-485, и способности адаптироваться к плохому качеству электроэнергии. Данный преобразователь может использоваться в различных производственных сферах: текстильной, бумажном производстве, вытягивание проволоки, для станков, упаковочного оборудования, производства продуктов питания, вентиляторов, насосов и так далее.

Основные функции и преимущества преобразователя частоты ESQ-760:

- алгоритм векторного управления, способный точно поддерживать низкую скорость вращения электродвигателя с высоким выходным крутящим моментом.

- оптимизированный скалярный (V/F) режим управления.

- компактный размер, при котором конструкция корпуса обеспечивает требуемые температурные показатели работы.

- встроенный интерфейс RS-485

- встроенный ПИД-регулятор
- функция многоскоростной работы
- простой PLC
- функция колебания частоты и подсчета длины
- функция перезапуска после пропадания электропитания

Предостережения при распаковке:

Каждый преобразователь частоты был испытан на заводе до отгрузки. После распаковки проверьте:

-нет ли внешних повреждений;

-чтобы наименование на шильде преобразователя совпадало с вашим заказом;

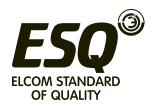

Если вы обнаружите какие-либо упущения и повреждения, немедленно свяжитесь с нашей компанией или поставщиком.

Первое использование.

Пользователям, которые используют этот продукт в первый раз, необходимо внимательно прочесть руководство пользователя. Если у вас возникли вопросы или сомнения относительно некоторых функций, пожалуйста, обратитесь к персоналу технической поддержки нашей компании.

Серия преобразователей частоты ESQ-760 прошли испытание CE и отвечают требованиям следующих международых стандартов:

IEC / EN 61800-5-1: 2003 Требования безопасности для систем электропривода с регулируемой скоростью.

IEC / EN 61800-3: 2004 Системы электроприводов с регулируемой скоростью (часть 3). Стандартные требования к электромагнитной совместимости продукции и специальные методы испытаний.

Инструкции могут быть изменены без предварительного уведомления, в связи с обновлением продукта, его модификации, а также улучшения и повышения удобства эксплуатации.

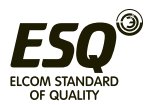

## **Глава 1. Безопасность и предостережения.**

## **1.1. Безопасность и предостережения**

Внимательно прочтите данное руководство, перед вводом оборудования в эксплуатацию. Монтаж, наладка и техническое обслуживание должны осуществляться согласно этой главе. Наша компания не несет никакой ответственность за любой ущерб или убытки, вызванные неправильной эксплуатацией.

#### ОПАСНО!

Действия, которые не соответствуют данным требованиям, могут привести к материальному ущербу, способны причинить серьезный вред или даже смерть.

## **1.2. Информация о безопасности**

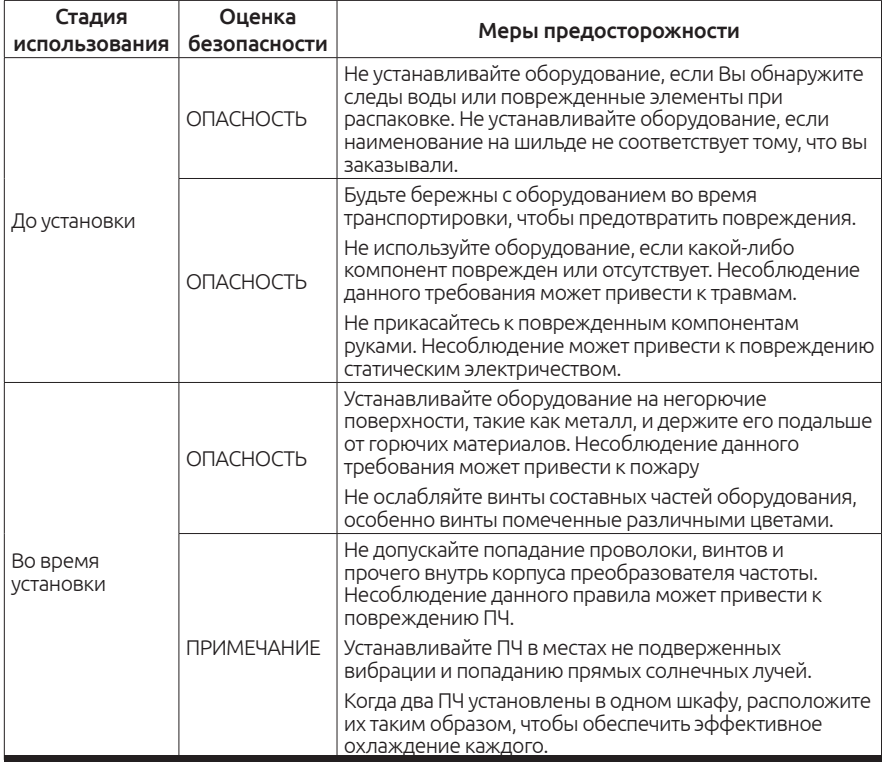

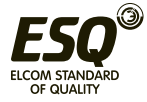

## **ELCOM STANDARD OF QUALITY**

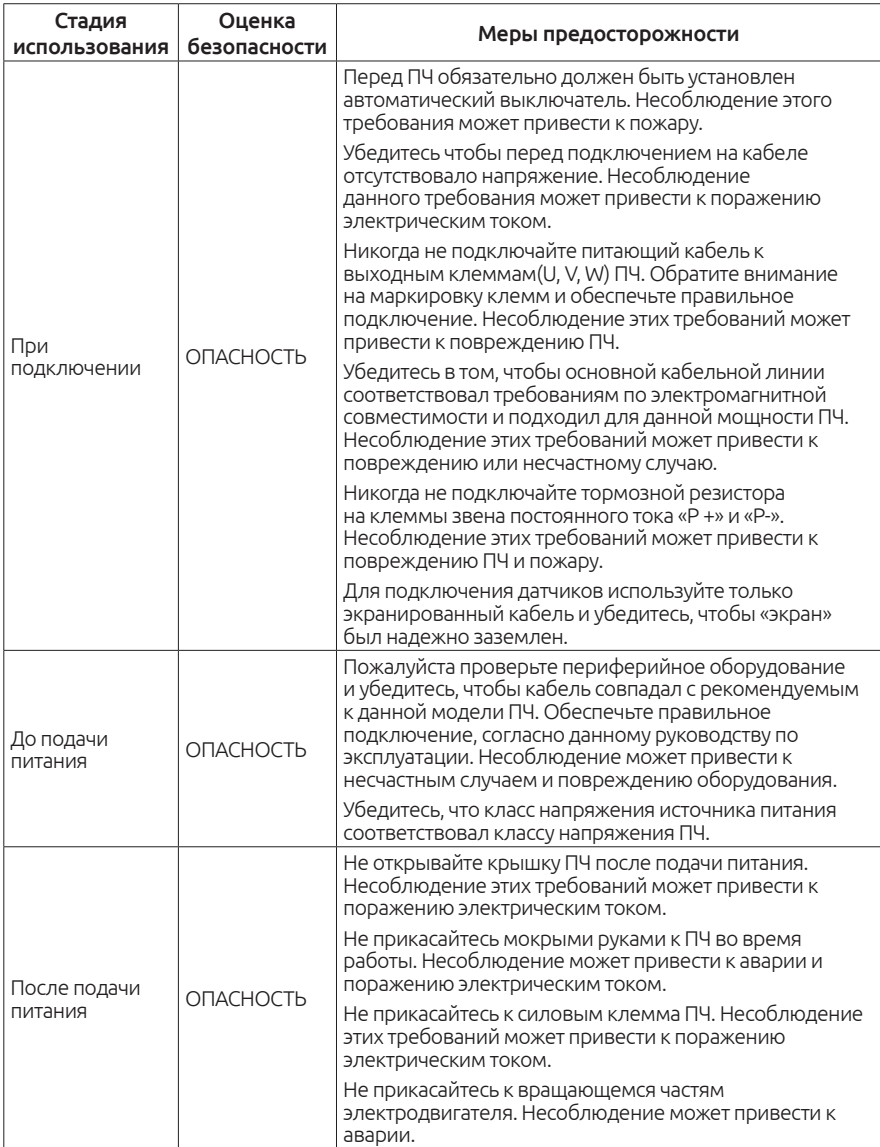

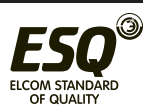

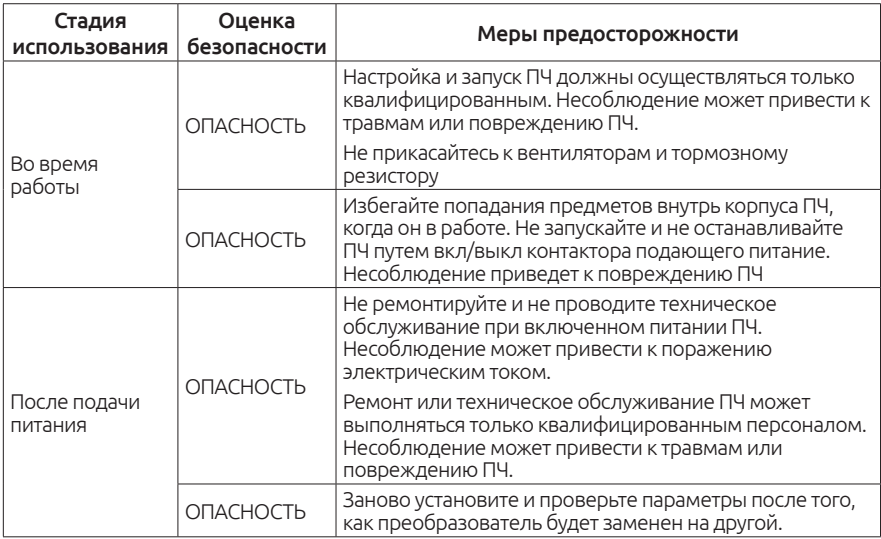

## **1.3. Предостережения**

#### **1.3.1. Требования для устройств защитного отключения от токов утечки (УЗО).**

Преобразователь во время работы генерирует высокочастотные токи утечки, которые проходят по заземляющему проводнику (PE). Таким образом, УЗО типа B могут срабатывать во время запуска и продолжительной работы. Нужно выбрать специализированный УЗО с функцией подавления высокочастотных гармоник или УЗО общего назначения с относительно большой уставкой на токи утечки.

#### **1.3.2. Проверка изоляции электродвигателя**

Выполните проверку изоляции, когда двигатель используется в первый раз, или когда его используют повторно после хранения в течение длительного срока. Для испытания рекомендуется использовать мегаомметр на 500 Вольт. Сопротивление изоляции не должно быть менее 5 МОм.

#### **1.3.3. Тепловая защита электродвигателя**

Если выбранный преобразователь не соответствует номинальной мощности электродвигателя, особенно когда номинальная мощность преобразователя больше, чем у двигателя, установите параметры для

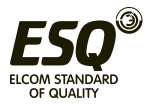

защиты двигателя в преобразователе или установите термореле на электродвигатель.

#### **1.3.4. Запуск ниже и выше номинальной частоты**

ПЧ на выходе может выдавать от 0 до 600.00 Гц. Если вы используете преобразователь в течение длительного времени, пожалуйста, обратите внимание на охлаждение электродвигателя. Если преобразователь требуется для запуска в более чем 50 Гц, удостоверьтесь что механизм способен работать на таких оборотах.

## **1.3.5. Механическая вибрация устройства**

ПЧ может столкнуться с механическим резонансом на некоторых выходных частотах, которые можно избежать, установив шаг того диапазона частот на которых возникает резонанс. Если рабочая частота совпадает с резонансной частотой, пожалуйста, измените выходную частоту или настройте пропуск резонансной частоты.

## **1.3.6. Нагрев и шум электродвигателя**

На выходе преобразователя формируется сигнал широтноимпульсной модуляции (ШИМ) с определенной частотой, это приводит к повышенному нагреву и шуму электродвигателя, по сравнению с работой от стандартной питающей сети 50 Гц.

## **1.3.7. Конденсаторы по выходу ПЧ**

Не устанавливайте конденсаторы по выходу ПЧ для улучшения коэффициента мощности или для защиты от молнии. Это может вызвать кратковременную перегрузку по току или вывести преобразователь из строя.

## **1.3.8. Контактор на клеммах ввода / вывода ПЧ**

Когда контактор устанавливается для подачи питания преобразователю частоты , он не должен быть запущен и остановлен путем включения и выключения контактора. Если привод переменного тока должен работать при помощи контактора, убедитесь, что интервал времени между переключениями был, по крайней мере, один час, так как частый заряд и разряд сокращает срок службы конденсаторов внутри преобразователя.

Когда контактор установлен между ПЧ и электродвигателем, не выключайте контактор, когда преобразователь «в работе». В противном случае, модули внутри ПЧ выйдут из строя.

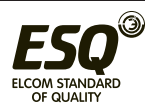

## **1.3.9. Допустимый диапазон питающего напряжения**

Не допускается работа преобразователя за пределами указанного в данном руководстве диапазона напряжений. В противном случае могут быть повреждены внутренние компоненты. При необходимости используйте соответствующие устройства повышающие или понижающие напряжение.

### **1.3.10. Значение несущей частоты по умолчанию**

Преобразователи частоты различного класса мощности имеет различную несущую частоту по умолчанию. Если необходимо работать на более высокой несущей частоте, то нагрузка на двигателе должна быть существенно меньше номинального значения ПЧ.

#### **1.3.11. Использование для питания ПЧ двух фаз вместо трёх**

Не допускается подключение к входным силовым концам две фазы питания вместо трёх. Это может привести к неисправности или повреждению ПЧ.

#### **1.3.12. Защита от ударов молнии**

Преобразователь оборудован устройствами защиты от перенапряжений. Но если преобразователь установлен в районе сильной грозовой активности, то необходимо установить дополнительные устройства молниезащиты, чтобы продлить срок его службы.

#### **1.3.13. Температура окружающей среды**

Диапазон рабочей температуры ПЧ - 10°C ~ 40°C. Если температура превышает 40 ° C, то нагрузку необходимо снизить с расчетом: 3% на каждый 1°C. Максимальная допустимая температура окружающей среды  $50^{\circ}$ C.

#### **1.3.14. Высота над уровнем моря**

В местах, где высота над уровнем моря выше 1000 м охлаждающий эффект снижается, В таких условиях необходимо использовать ПЧ не на полную мощность. Свяжитесь со службой технической поддержи для решения данного вопроса.

## **1.3.15. Техподдержка**

Если в данном руководстве Вы не смогли найти ответ на интересующий вас вопрос, пожалуйста, свяжитесь с нашей службой технической

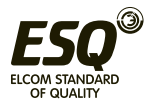

#### поддержки: **8(812)320-88-81 доб. 5004.**

#### **1.3.16. Правила утилизация**

Электролитические конденсаторы в главной цепи и на платах ПЧ могут сгореть, при этом выделяется ядовитый газ в процессе горения пластиковых материалов из которых они состоят. Они относятся к обычным промышленным материалам и их утилизация должна происходить по соответствующим правилам и требованиям.

#### **1.3.17. Параметры электродвигателя**

1.По умолчанию в преобразователе установлены параметры для работы с асинхронными электродвигателями с короткозамкнутым ротором соответствующей мощности самого ПЧ.

2. Охлаждение электродвигателя собственной крыльчаткой напрямую зависит от ее скорости вращения. Поэтому при снижении оборотов ниже номинальных убедитесь, что охлаждения достаточно, в противном случае замените крыльчатку или установите независимую вентиляцию.

3. Стандартные параметры электродвигателя уже предустановлены в ПЧ, однако, необходимо проверить, чтобы они соответствовали параметрам подключенного электродвигателя. Некорректная установка параметров повлияет на работу двигателя и функции защиты.

4. Преобразователь частоты может выдавать аварийное сообщение или может быть поврежден при коротком замыкании кабеля электродвигателя или его обмоток, поэтому проводите проверку изоляции кабеля и обмоток электродвигателя после периода длительного хранения, при установки нового оборудования перед первым запуском и во время планового технического обслуживания

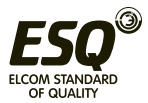

## **Глава 2. Информация о продукте**

## **2.1. Содержание данной главы.**

В этой главе кратко описывается принцип работы, особенности, содержание шильды и варианты установки.

## **2.2. Основные компоненты.**

ESQ - 760 – это устройство для управления асинхронным электродвигателем с короткозамкнутым ротором.

Ниже представлена принципиальная схема устройства ПЧ:

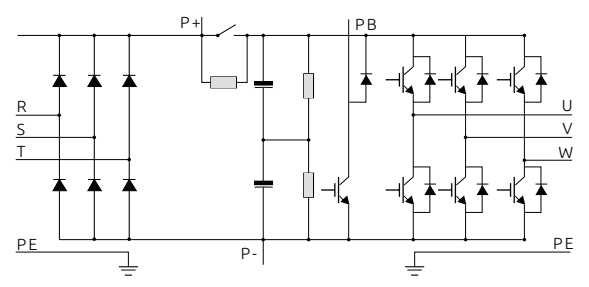

*Рисунок 2-1. Схема силовой части(до 18.5 кВт (включительно))* DC reactor P+

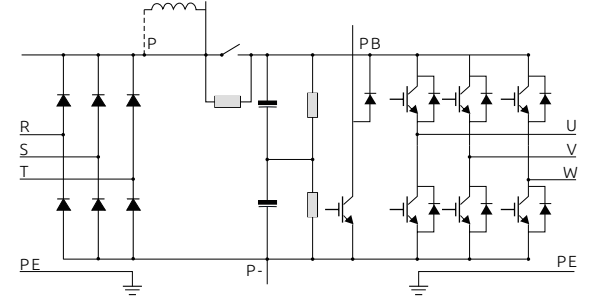

*Рисунок 2-2. Схема силовой части(22кВт — 30кВт)*

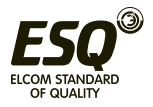

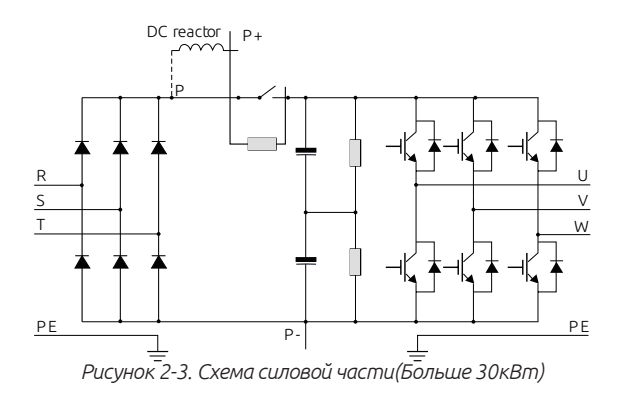

#### Примечание

1. У преобразователей мощностью от 22 кВт и более, установлена перемычка между клеммами P и P+ . Чтобы подключить дроссель в звено постоянно тока, эту перемычку необходимо удалить, и подключить его на эти клеммы.

2. В ПЧ до 30 кВт включительно присутствует встроенный тормозной прерыватель. А на мощностях от 37 кВт и более тормозной прерыватель приобретается отдельно как доп. оборудование по необходимости.

## **2.3. Расшифровка наименования преобразователя**

Код указанный на шильде содержит некоторую информацию о продукте, ее расшифровка представлена ниже:

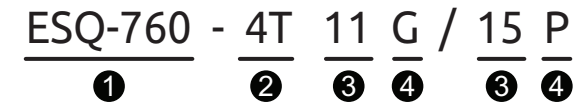

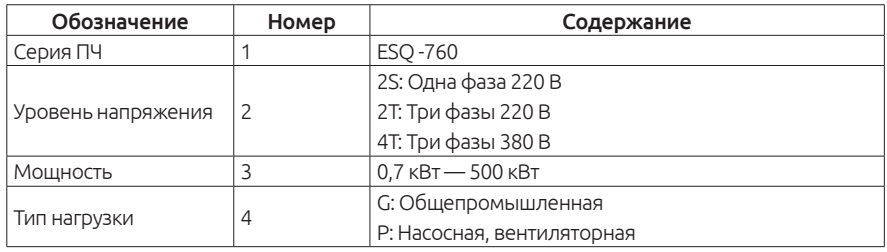

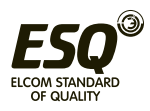

## **2.4. Наименование.**

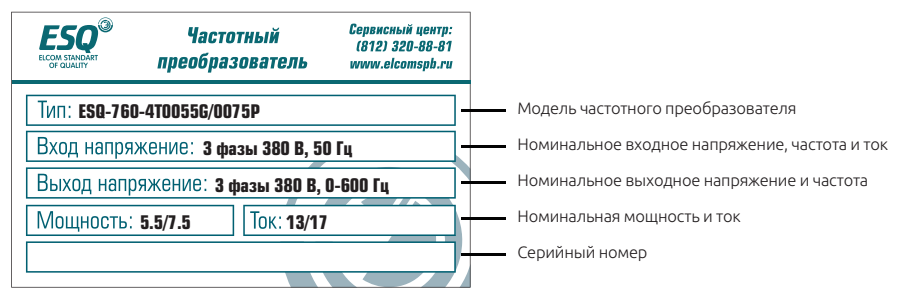

*Рисунок 2-4. Изображение шильды частотного преобразователя ESQ-760*

## **2.5. Перечень преобразователей ESQ-760**

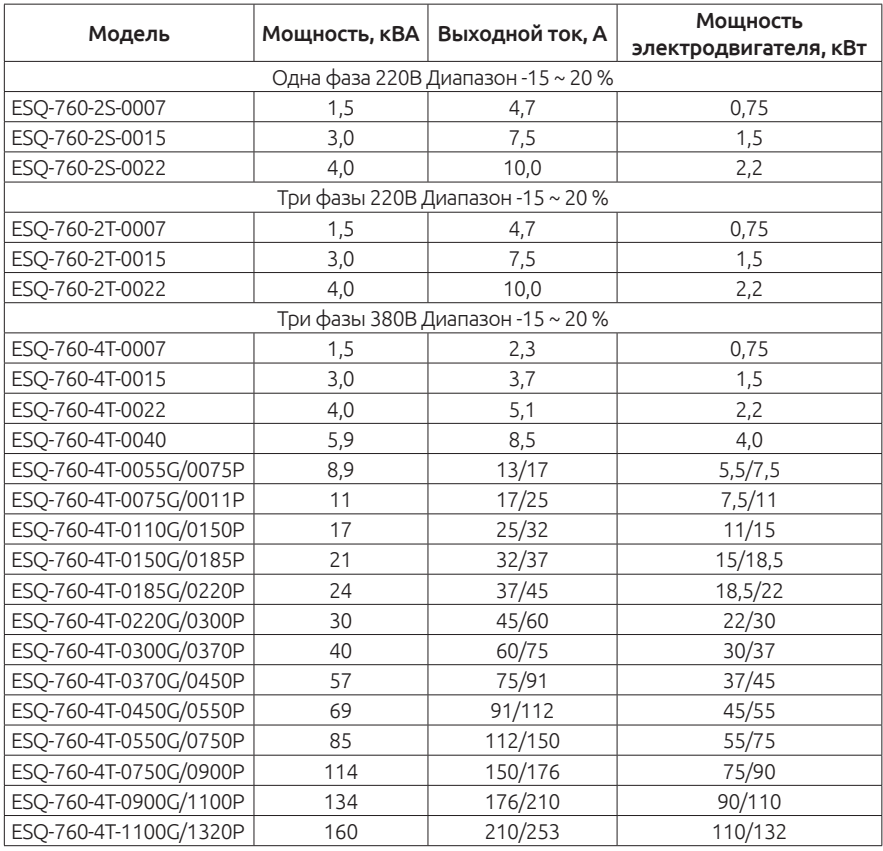

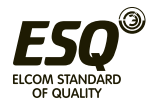

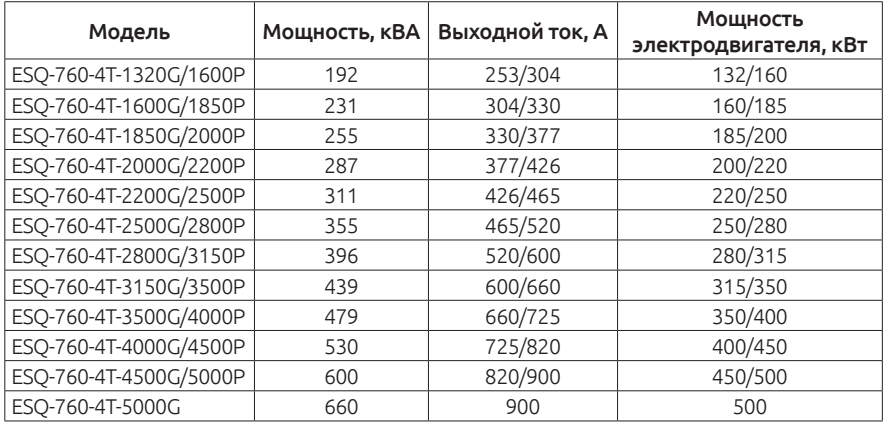

#### Примечание:

1. У ПЧ мощностью 0,75 - 315 кВт входной ток указан при напряжении питания 380 В, без использования дросселя звена постоянного тока, входного и выходного дросселя.

2. У ПЧ мощностью 350 - 500 кВт входной ток указан при напряжении питания 380 В с установленным входным дросселем.

3. Выходной ток указан при напряжении питания 380В.

## **2.6. Техническая спецификация**

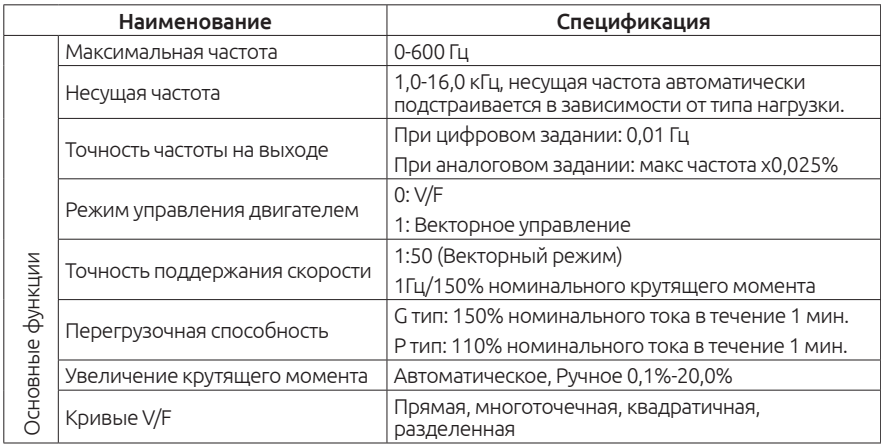

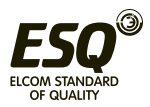

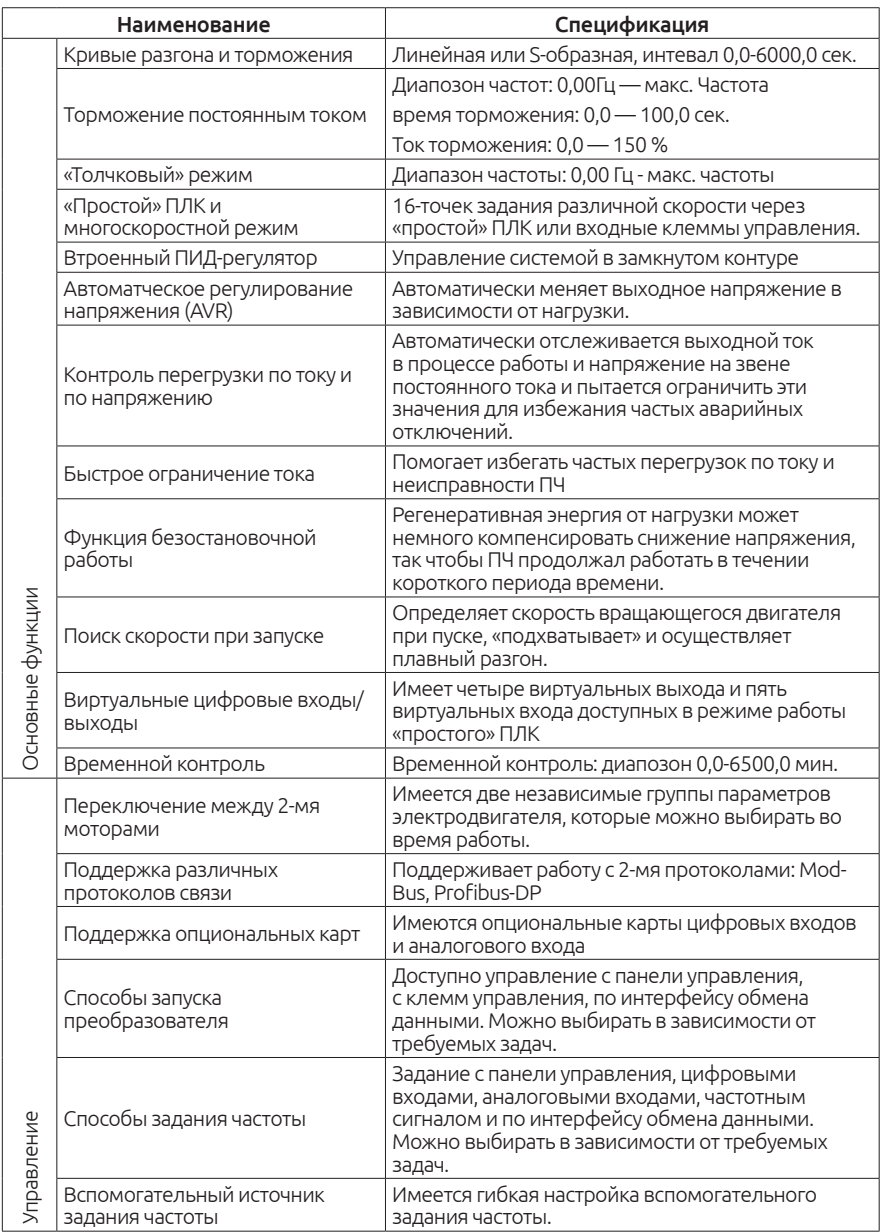

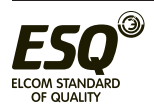

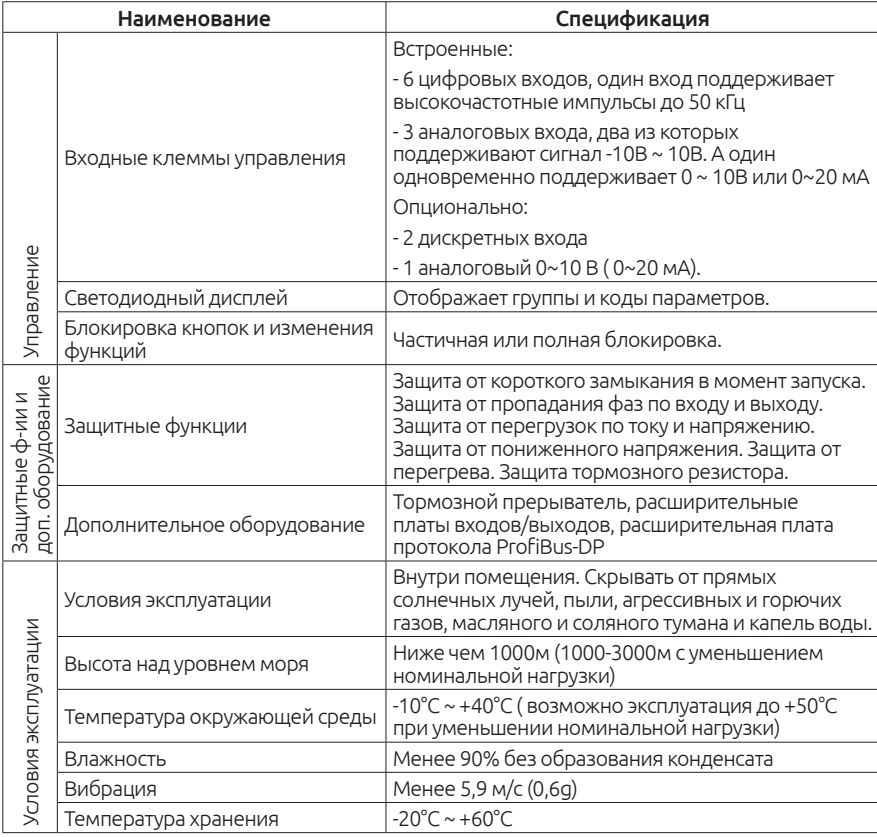

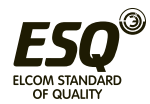

## **2.7. Структурная схема**

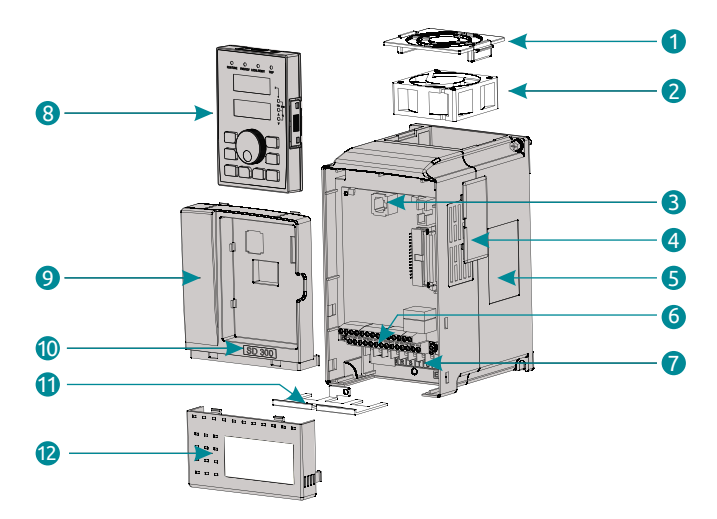

## **2.7.1. Схема преобразователя 7,5 кВт (пример)**

*Рисунок 2-5. Структурная схема ПЧ*

| Nº | Название                              | Описание                                                                                                    |
|----|---------------------------------------|----------------------------------------------------------------------------------------------------|
|    | Крышка вентилятора                    | Защищает вентилятор охлаждения                                                                                                    |
| 2  | Вентилятор охлаждения                 | Служит для охлаждения ПЧ. См. п. 8.1                                                                                                    |
| 3  | Разъем пульта управления              | Служит для подключения пульта управления                                                                                                    |
| 4  | Заглушка вентиляционного<br>отверстия | Опционально. С данной заглушкой уровень защиты ПЧ<br>выше, но ухудшается охлаждение. При использовании<br>заглушек уменьшите номинальную нагрузку. |
| 5  | Наименование                          | См. п. 2.4 «Наименование»                                                                                                    |
| 6  | Клеммы управления                     | См. п. 3.3 «Стандартное подключение»                                                                                                    |
| 7  | Основные силовые клеммы               | См. п. 3.3 «Стандартное подключение»                                                                                                    |
| 8  | Пульт управления                      | См. п. 4 «Эксплуатация, Пульт оператора и примеры<br>использования»                                                                                |
| 9  | Крышка корпуса                        | Защищает внутренние компоненты ПЧ                                                                                                    |
| 10 | Серийный номер                        | См. 2.3 «Расшифровка наименования<br>преобразователя»                                                                                              |
| 11 | Кабельная заглушка                    | Крепит входные/выходные кабели.                                                                                                    |
| 12 | Нижняя крышка                         | Защищает внутренние компоненты ПЧ                                                                                                    |

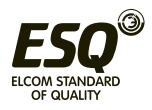

#### **2.7.2. Установочные размеры**

## **2.7.2.1. ESQ-760 Мощностью менее 7,5 кВт (включая 7,5 кВт).**

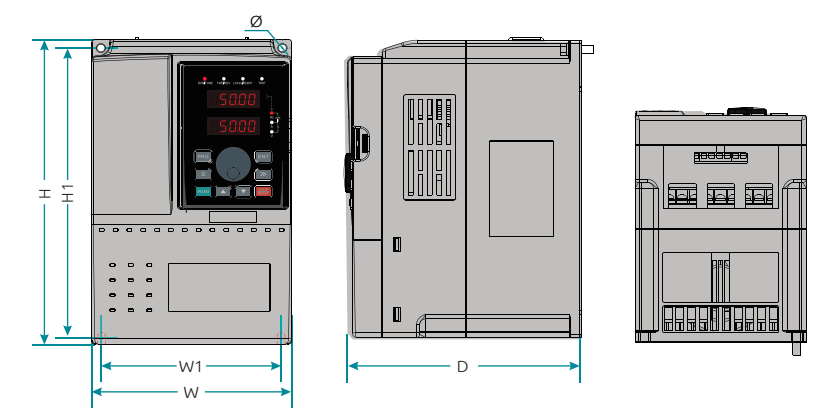

*Рисунок 2-6. Установочные размеры ПЧ мощностью до 7,5 кВт включительно*

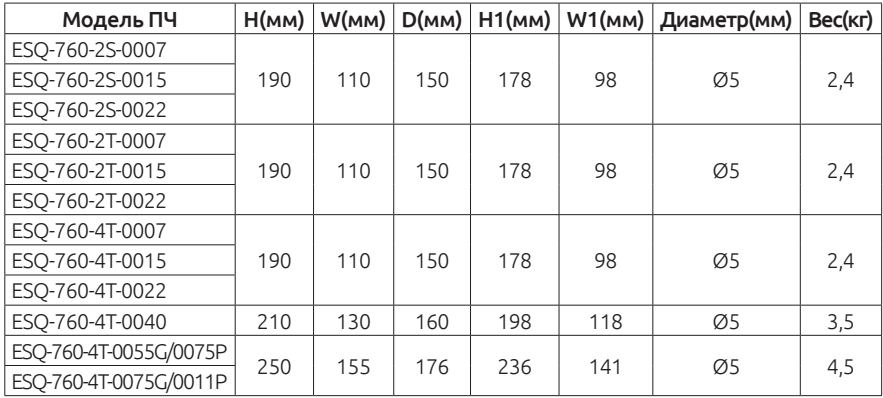

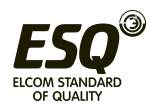

#### **2.7.2.2. ESQ-760 Мощностью 11 – 45 кВт.**

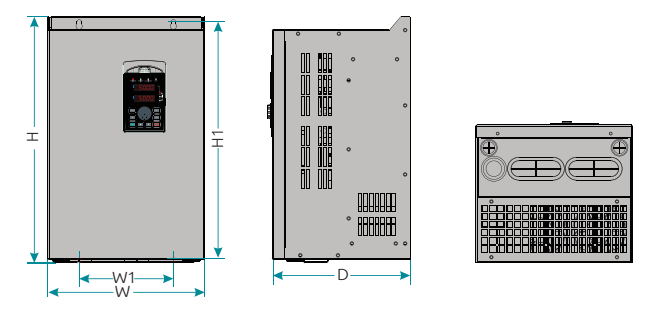

*Рисунок 2-7. Установочные размеры ПЧ мощностью до 11-45 кВт*

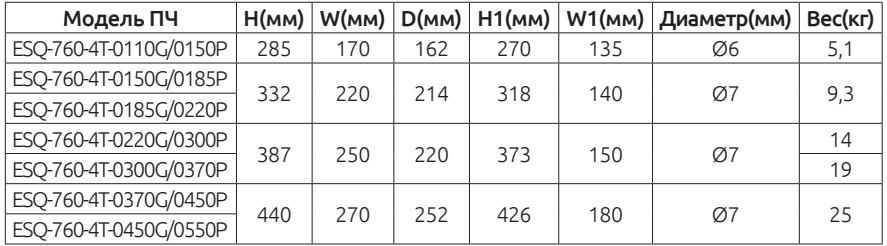

## **2.7.2.3. ESQ-760 Мощностью 55 – 110 кВт.**

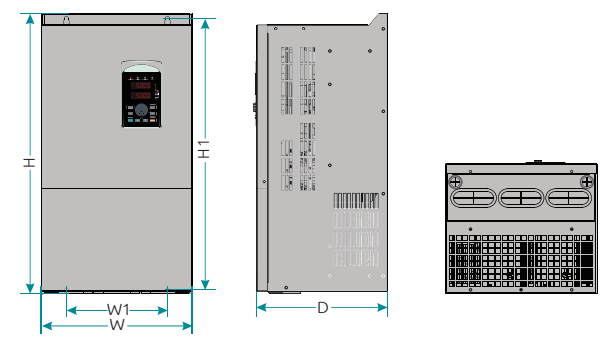

*Рисунок 2-8. Установочные размеры ПЧ мощностью до 55 - 110 кВт*

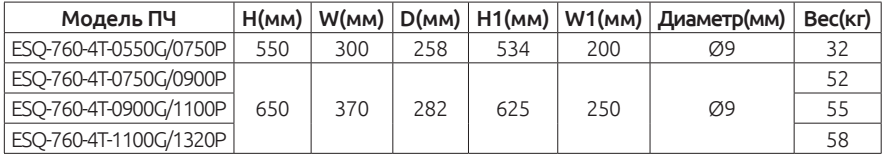

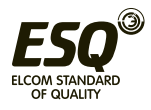

#### **2.7.2.4. ESQ-760 Мощностью 132 – 185 кВт.**

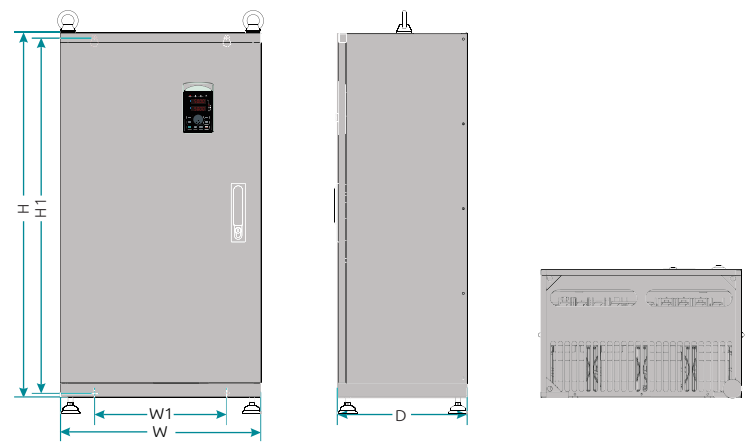

*Рисунок 2-9. Установочные размеры ПЧ мощностью 132 - 185 кВт*

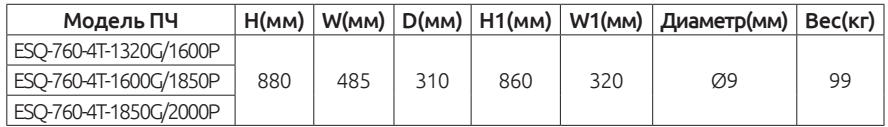

## **2.7.2.5. ESQ-760 Мощностью 200 – 500 кВт.**

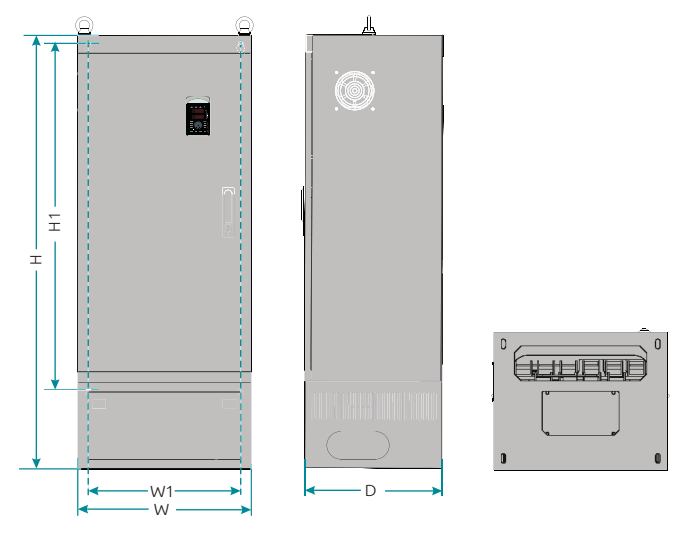

*Рисунок 2-10. Установочные размеры ПЧ мощностью 200 — 500 кВт*

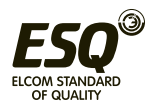

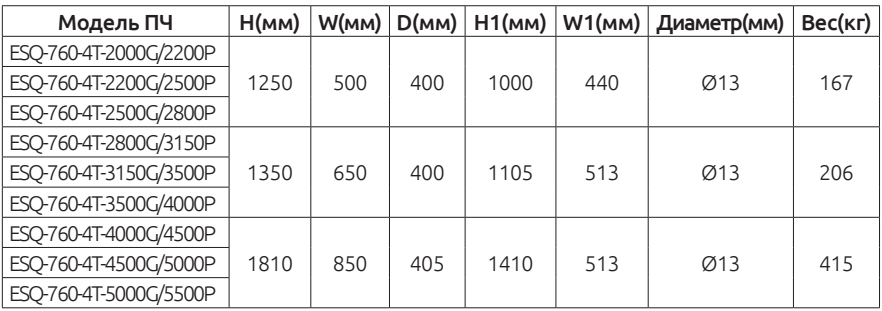

## **2.7.3. Установочные размеры выносного пульта управления.**

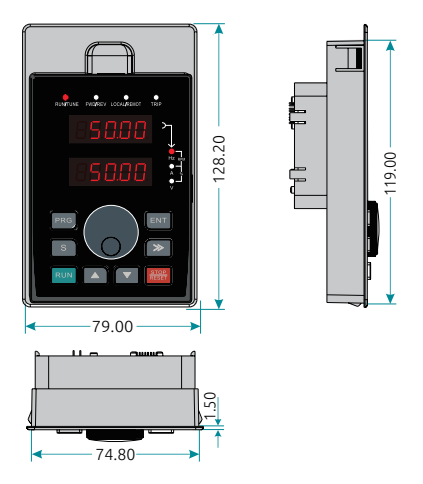

*Рисунок 2-11. Установочные размеры выносного пульта управления*

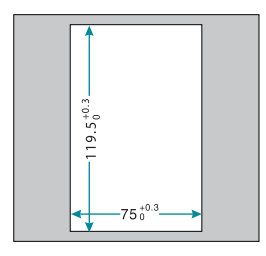

*Рисунок 2-12. Размеры пульта с крепежным основанием*

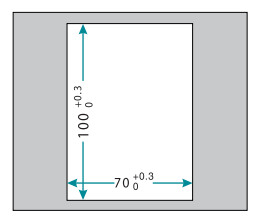

*Рисунок 2-13. Размеры пульта без крепежного основания*

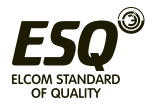

## **2.8. Структурная схема подключения дополнительного оборудования.**

При использовании преобразователей частоты ESQ-760 рекомендуется установить различное дополнительное оборудование, расположенное на стороне входа и выхода преобразователя частоты, чтобы обеспечить требуемую стабильность и безопасность системы. Ниже представлена структурная схема подключения дополнительного оборудования.

На схеме указан преобразователь с типоразмером более 37 кВт, а маркировка силовых клемм относится к мощности 55 — 110 кВт.

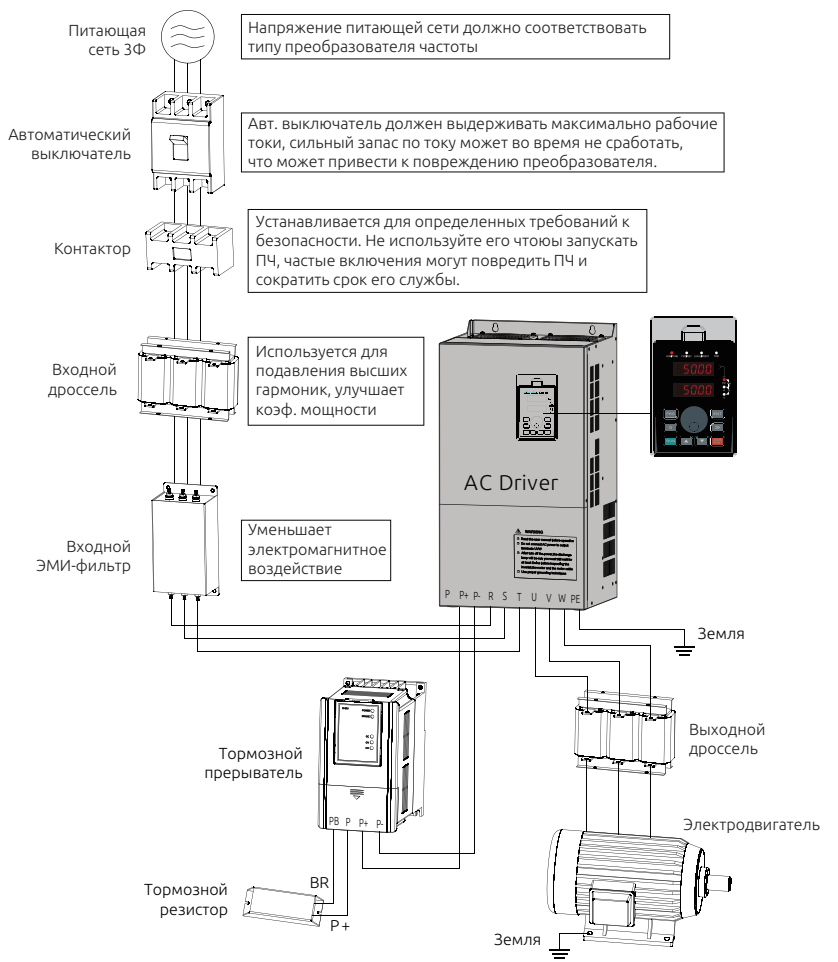

*Рисунок 2-14. Структурная схема дополнительного оборудования.*

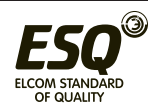

## **ELCOM STANDARD OF QUALITY**

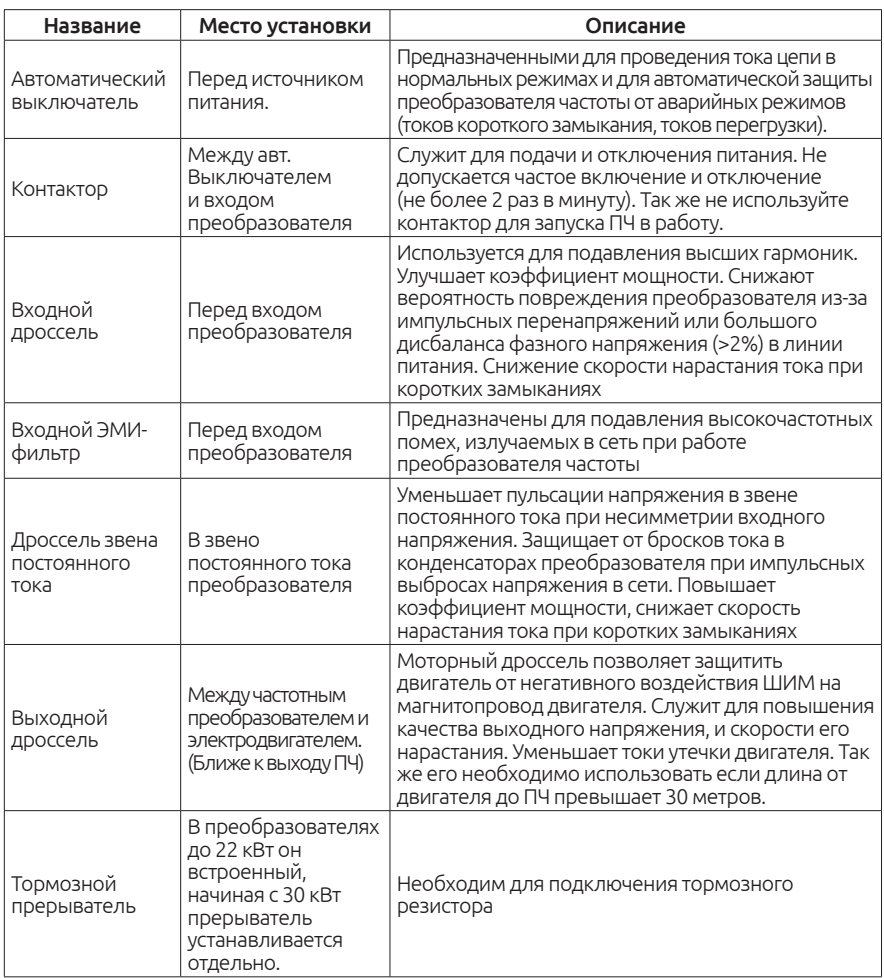

## **2.8.1. Описание дополнительного оборудования.**

#### Примечание:

Не устанавливайте на выходе преобразователя конденсаторы. Это приведет к сбою преобразователя частоты или повреждению конденсаторов.

При работе ПЧ возникают гармонические искажения тока как по входу, так и по выходу, которые могут влиять на работу другого оборудования. Поэтому устанавливайте ЭМИ-фильтры и иные сглаживающие фильтры, чтобы свести данные помехи к минимуму.

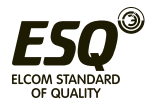

## **2.9. Опциональные платы**

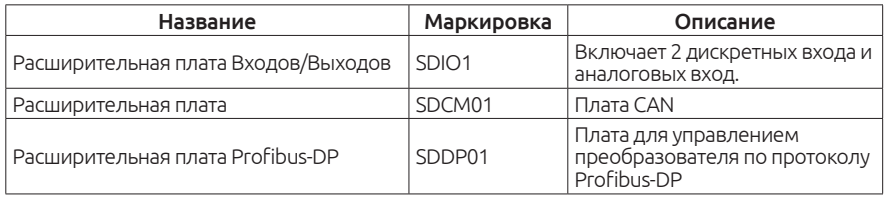

#### **2.9.1. Выбор тормозного прерывателя**

Выбирать тормозной прерыватель необходимо в соответствии с руководством по эксплуатации. Можно использовать различное значение сопротивления и мощности тормозного резистора в соответствии с конкретными требованиями (Сопротивление не должно быть меньше рекомендованного). С ростом инерционности системы, и уменьшении времени торможения, тормозной резистор должен иметь большую мощность и меньшее сопротивление.

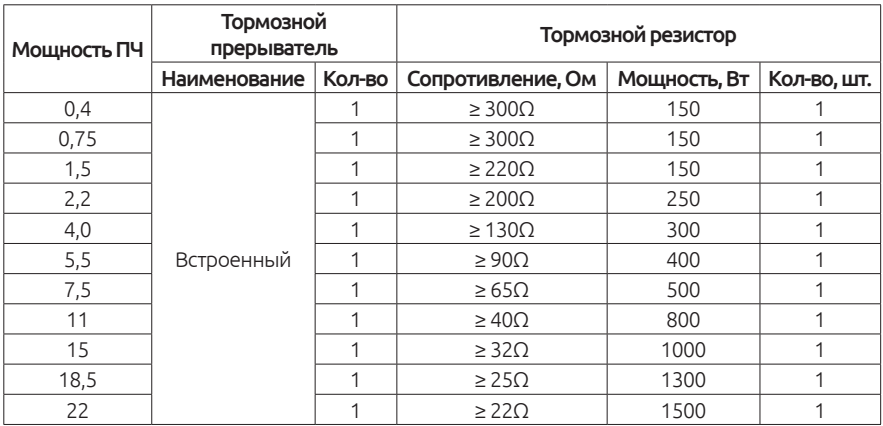

#### **2.9.1.2. Перечень рекомендуемых резисторов.**

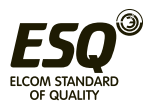

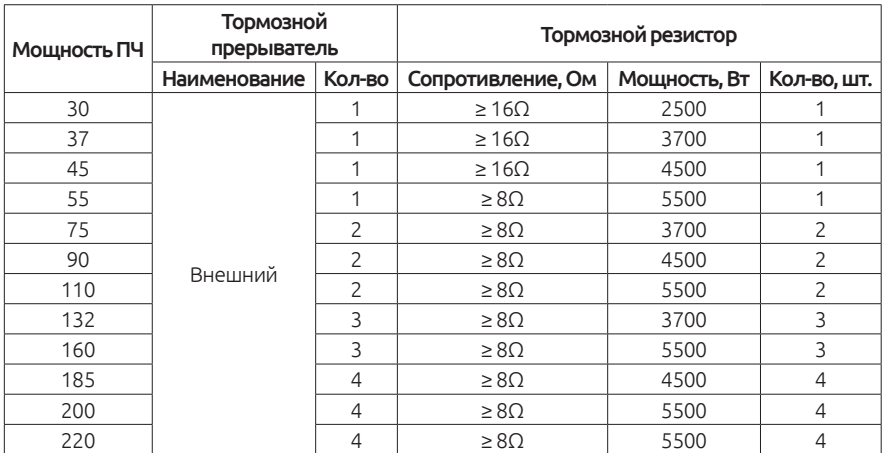

В преобразователях от 30 кВт и выше с индексом BU в маркировке тормозной прерыватель встроен.

При отсутствии индекса BU в преобразователях от 30 кВт и вышетребуется установка внешнего тормозного прерывателя.

## **2.10. Способы подключения**

#### **2.10.1. Способ подключения тормозного резистора.**

К преобразователю ESQ-760 мощностью до 22 кВт включительно тормозной резистор подключается к встроенному прерывателю, как показано на схеме ниже:

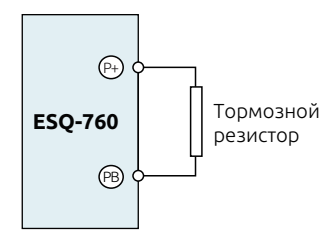

*Рисунок 2-15. Подключение тормозного резистора к преобразователю мощностью до 22кВт*

#### **2.10.2. Способ подключения тормозного прерывателя**

Подключения тормозного прерывателя к преобразователю частоты ESQ-760 изображено на схеме ниже:

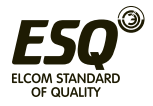

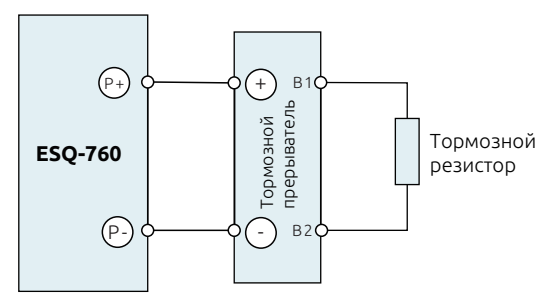

*Рисунок 2-16. Подключение тормозного прерывателя.*

#### **2.10.3. Параллельное подключение тормозных прерывателей.**

В тех режимах работы при которых мощности одного тормозного прерывателя недостаточно, можно увеличить их количество. Подключаются прерыватели в таком случае параллельно, изображено ниже на схеме.

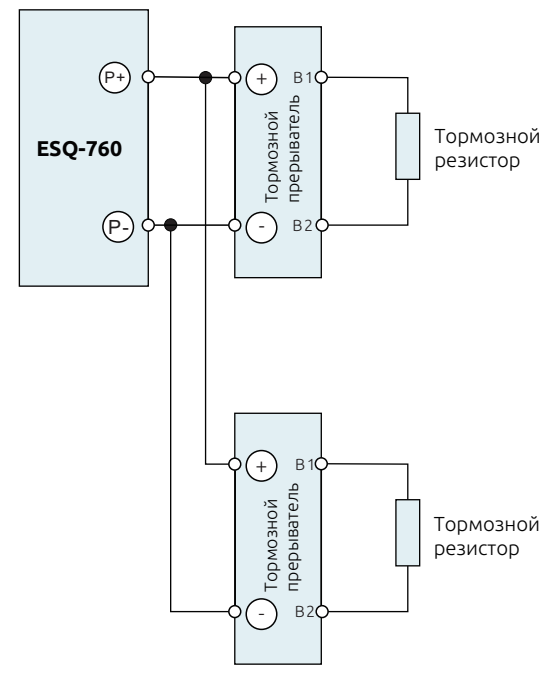

*Рисунок 2-17. Параллельное подключение тормозных прерывателей*

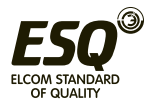

## **Глава 3. Способ установки и подключения**

## **3.1. Содержание данной главы.**

В этой главе описаны способы установки и подключения преобразователя ESQ-760.

#### **ВНИМДНИЕ**

- Только обученный и квалифицированный персонал могут выполнять действия по подключению и установке преобразователя частоты. Пожалуйста, выполняйте все действия согласно разделу «**Безопасность и предостережения».** Несоблюдение данных правил может нанести телесные повреждения или повреждения оборудования. Перед установкой убедитесь, что преобразователь отключен от сети питания. Помните, что после отключения питания необходимо выждать время пока разрядятся конденсаторы в силовой цепи и погаснет индикатор заряда, дополнительно рекомендуется использовать мультиметр.

- Установка и подключения должны осуществляться в соответствии с законом и требованиями, действующими в конкретном регионе. Если установка преобразователя частоты нарушает требования местных законов и постановлений, Наша компания не несет за это никакой ответственности. Кроме того, если пользователь не выполняет рекомендации описанные в данном руководстве, в работе преобразователя могут возникать ошибки и неисправности

во время работы, не охваченные гарантией.

## **3.2. Требования к установке**

#### **3.2.1. Требования к окружающей среде.**

Для того, чтобы преобразователь исправно функционировал долгое время, необходимо устанавливать преобразователь в строгом соответствии с требованиями окружающей среды:

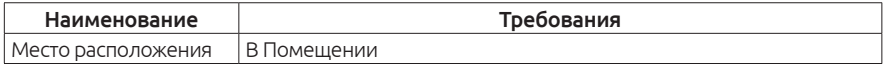

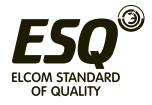

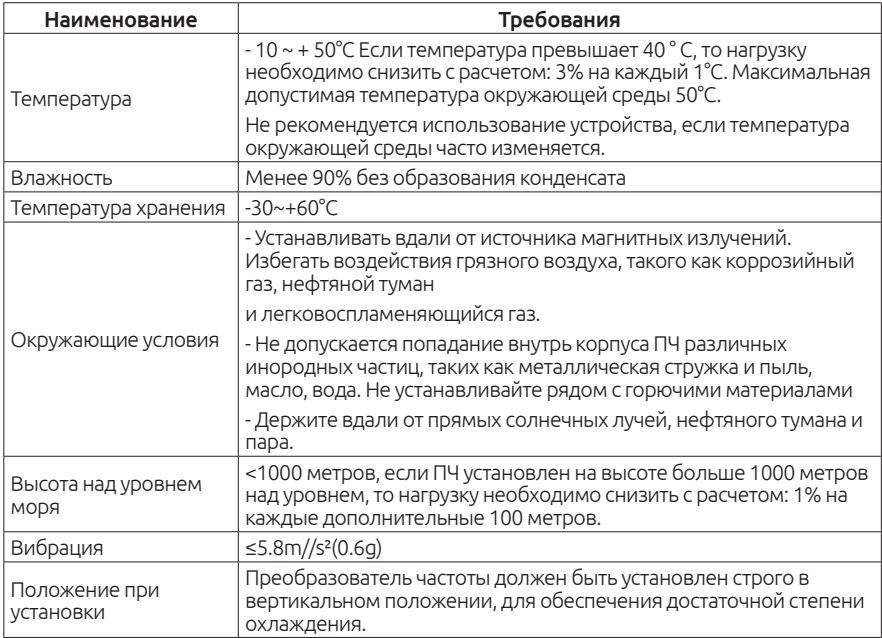

#### Примечание:

ESQ-760 должен быть установлен в чистом и проветриваемом помещении, соответствующем требованиям указанным выше.

Охлаждающий воздуха должен быть чистым, лишенным коррозийных материалов и электропроводящей пыли.

#### **3.2.2. Положение при установке**

Преобразователь частоты должен быть установлена на стене или в шкафу в вертикальном положении. Проверьте, чтобы место для установки соответствовало требованиям ниже.

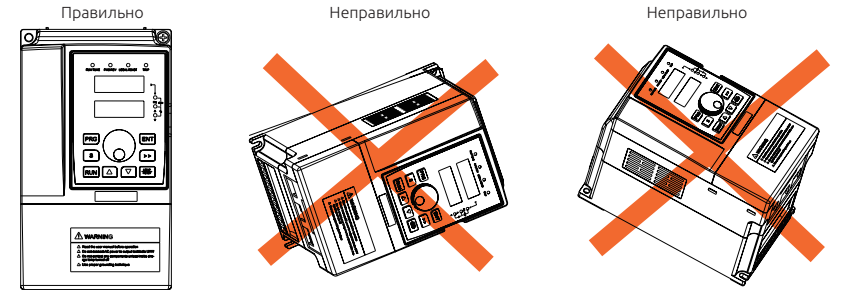

*Рисунок 3-1. Положение при установке*

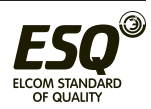

**ELCOM STANDARD OF QUALITY** 

## **3.2.3. Способы установки.**

Настенный монтаж (для ПЧ мощностью ≤315кВт 380 В.

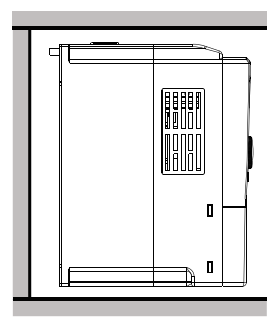

*Рисунок 3-2. Настенный способ установки* 

- 1. Наметьте на стене места для установки крепежных винтов.
- 2. Закрепите крепежные винты на стене.
- 3. Приложите преобразователь к стене.
- 4. Надежно закрутите крепежные винты.

## **3.2.4. Установка одного ПЧ.**

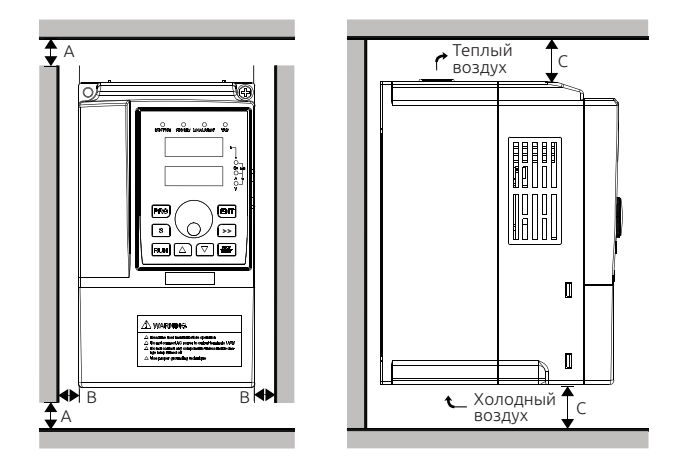

*Рисунок 3-3. Установка одного преобразователя.*

## Примечание:

Расстояние B и С минимум 100 мм.

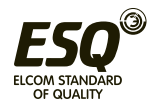

#### **3.2.5. Установка нескольких преобразователей рядом.**

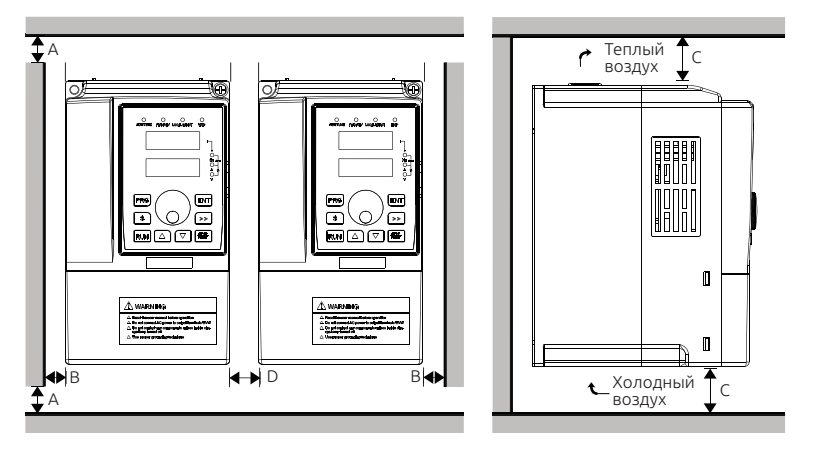

*Рисунок 3-4. Установка нескольких преобразователей.*

#### Примечание:

1. Прежде, чем установить ПЧ различных размеров, пожалуйста,<br>выровняйте их положение для удобства последующего выровняйте их положение для удобства последующего обслуживания.

2. Минимальное расстояние B, D и C составляет 100 мм.

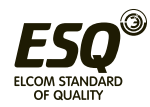

**3.2.6. Вертикальная установка нескольких преобразователей.**

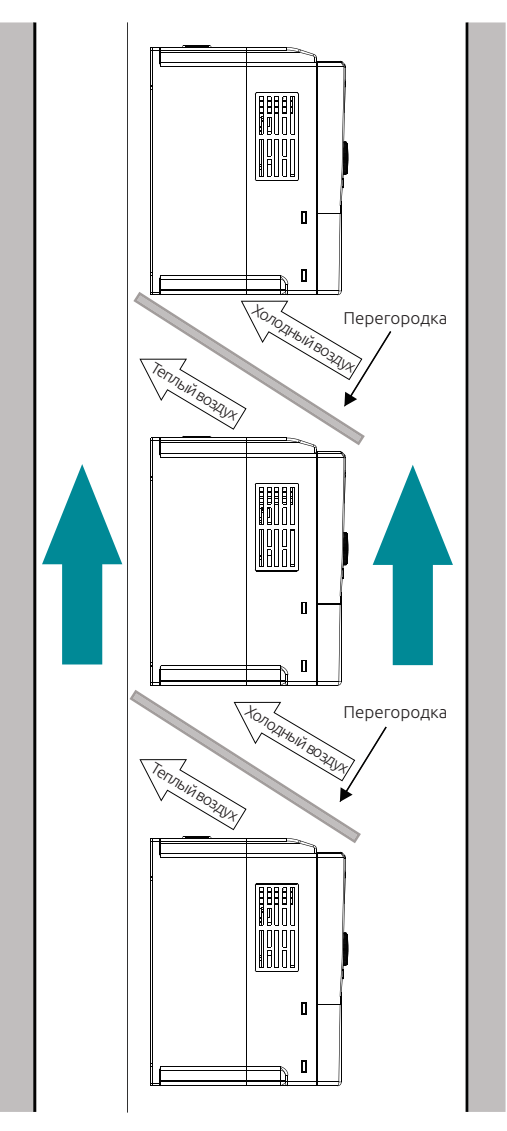

*Рисунок 3-5. Вертикальная установка.*

## Примечание:

При вертикальном расположении обязательно должны быть установлены перегородки для предотвращения недостаточного охлаждения, так как сверху ПЧ выходит теплый воздух.

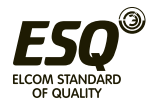

#### **3.2.7. Диагональная установка.**

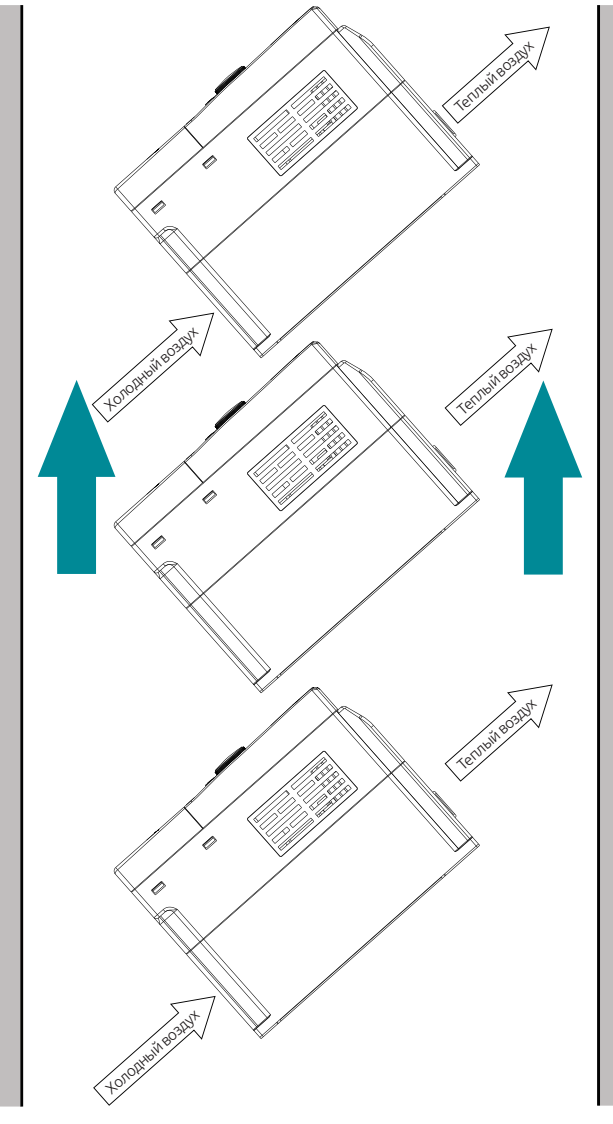

*Рисунок 3-6. Диагональная установка.*

## Примечание:

Обеспечьте разделение каналов входа и выхода воздуха в диагональном расположении для достаточного охлаждения.

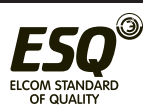

## **3.3. Способы подключения.**

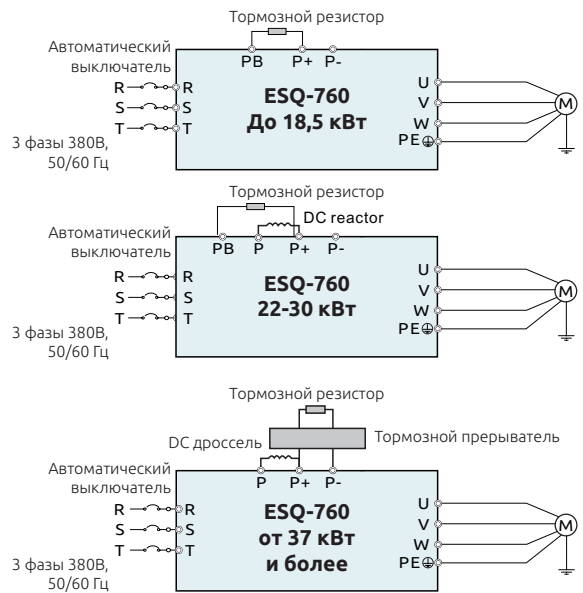

#### **3.3.1. Основные способы подключения.**

*Рисунок 3-7. Основные схемы подключения.*

#### Примечание:

Дроссель звена постоянного тока (DC дроссель), тормозной прерыватель и тормозной резистор являются опциональным оборудованием и приобретаются отдельно.

#### **3.3.2. Обозначения силовых клемм.**

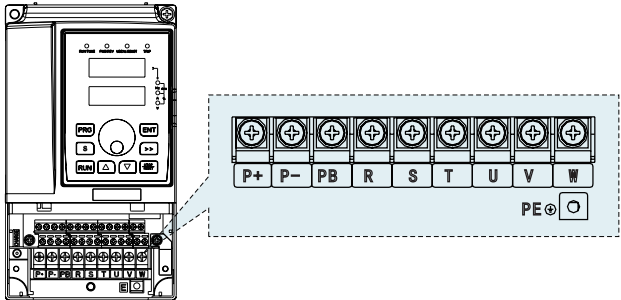

*Рисунок 3-8. Схема силовых клемм ПЧ мощностью до 7,5 кВт.*

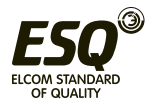

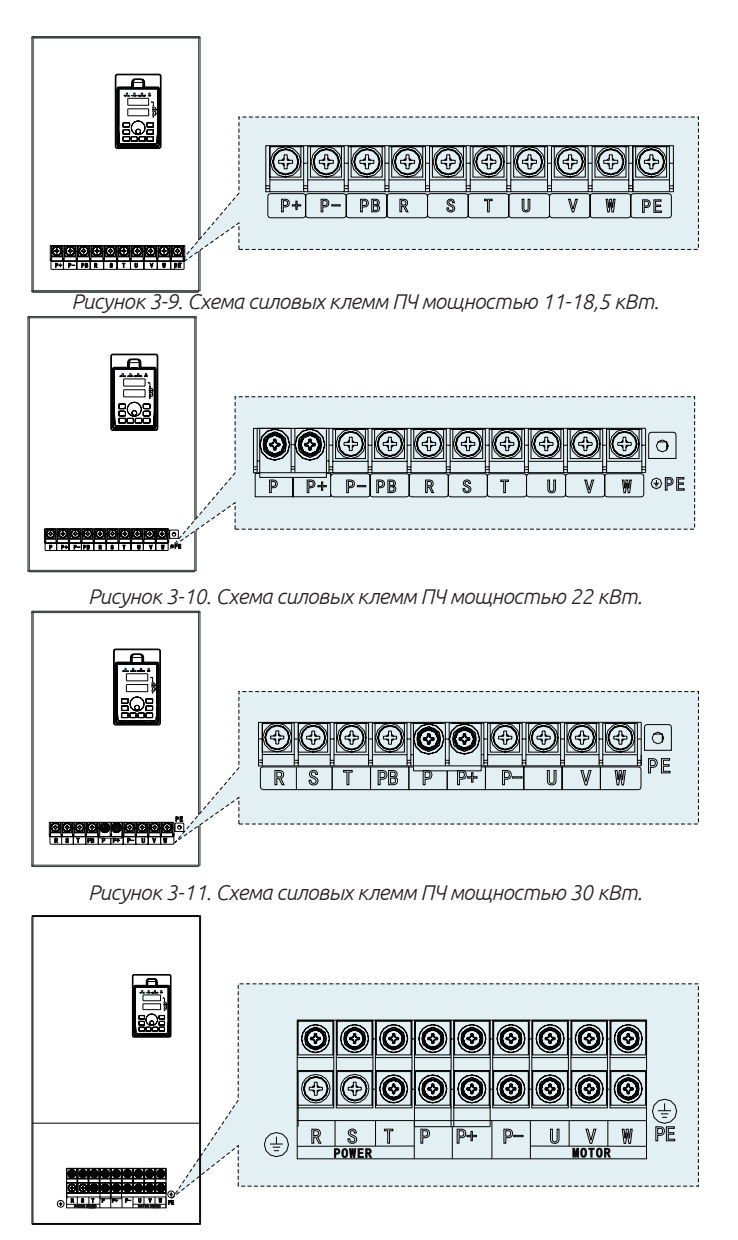

*Рисунок 3-12. Схема силовых клемм ПЧ мощностью 37-45 кВт.*

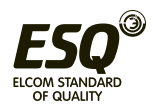
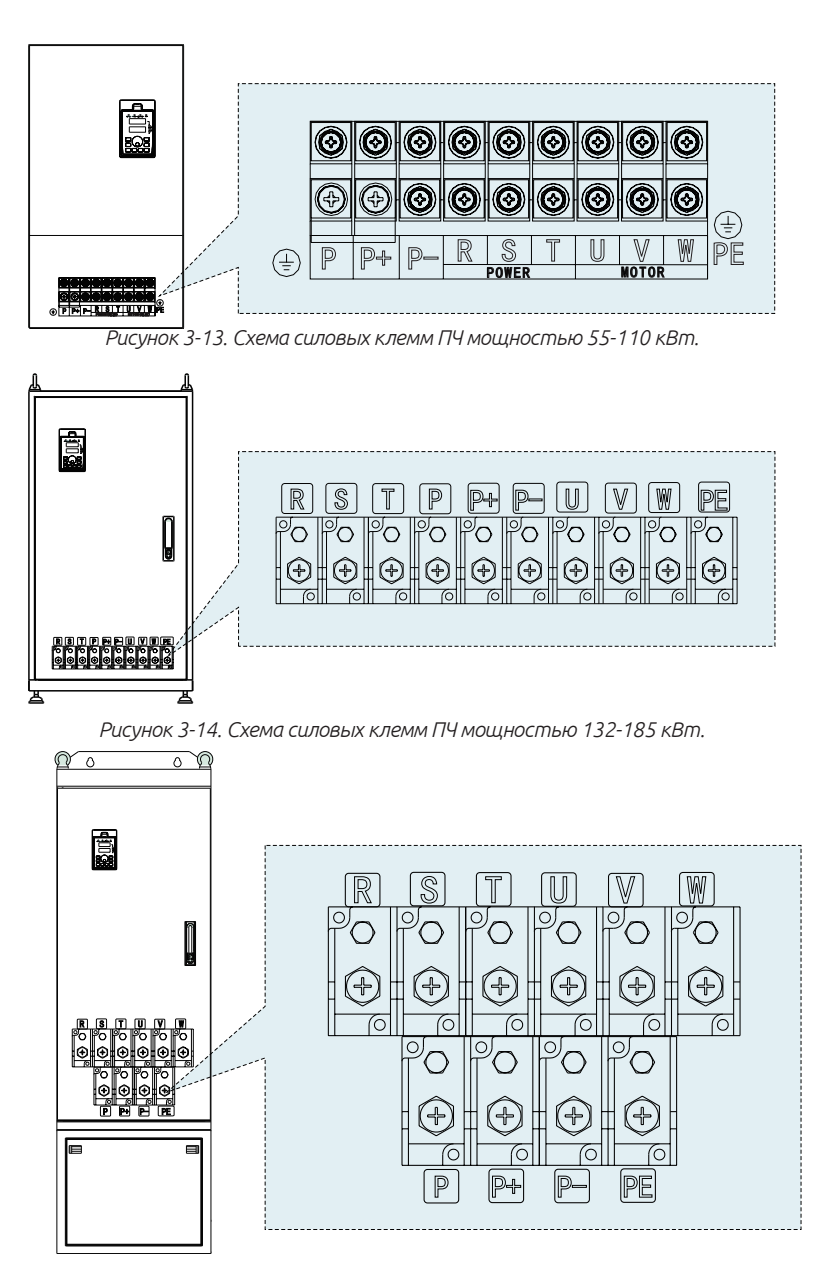

Рисунок 3-15. Схема силовых клемм ПЧ мощностью 200-500 кВт.

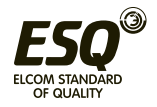

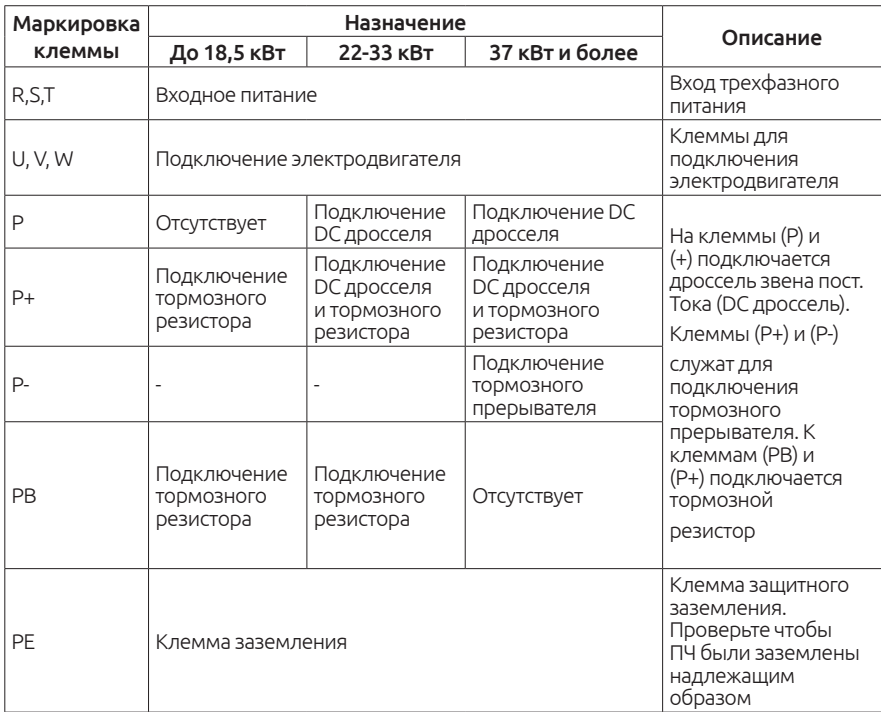

#### Примечание:

1. Для подключения электродвигателя используйте провода одинаковой длины.

2. Тормозной прерыватель, тормозной резистор и дроссель звена постоянного тока являются дополнительным оборудованием и приобретаются отдельно.

3. Прокладывайте силовые кабели и кабели управления отдельно друг от друга, их нельзя располагать в одном лотке.

# **3.3.3. Подключение кабеля к силовым клеммам.**

1. Подключите проводник заземленияпитающего кабеля к заземлению преобразователя (PE) по принципу «заземление 360 градусов». Сами питающие кабели подключите на клеммы R, S, T.

2. Зачистите изоляцию моторного кабеля, и подключите экран к клемме заземления преобразователя частоты. Силовые провода от двигателя подключаются на клеммы U,V,W.

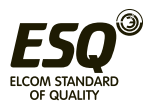

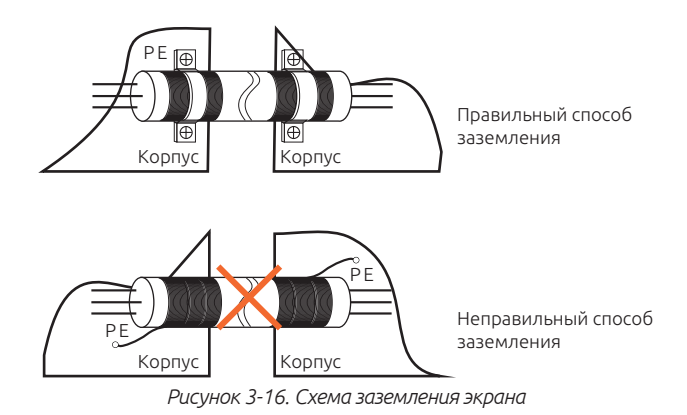

## **3.3.4. Общая схема подключения**

### Примечание:

На данной схеме силовые клеммы соответствуют преобразователям ESQ-760 мощностью до 18,5 кВт. Описание силовых клемм по всем мощностям см. в разделе 3.3.

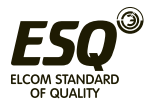

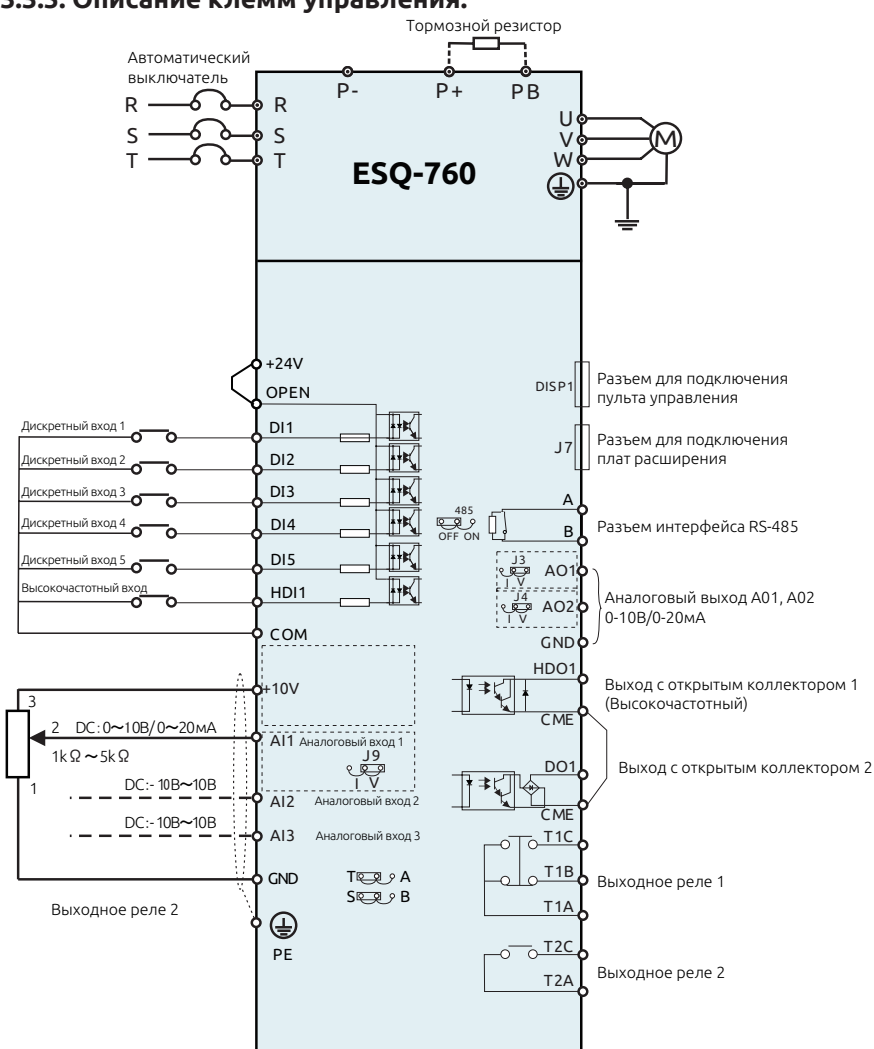

#### 3.3.5. Описание клемм управления.

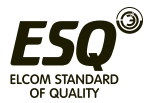

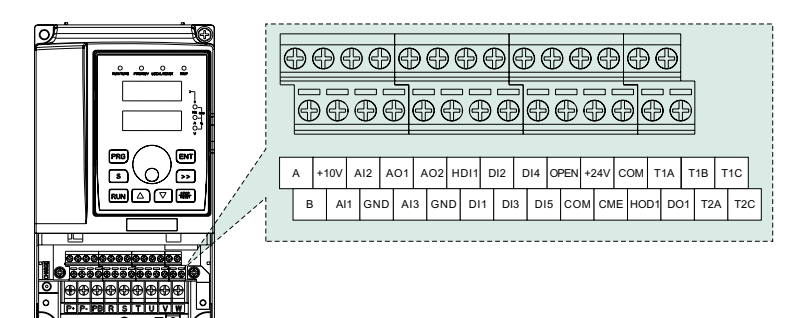

*Рисунок 3-17. Клеммы управления.*

*Описание клемм управления*

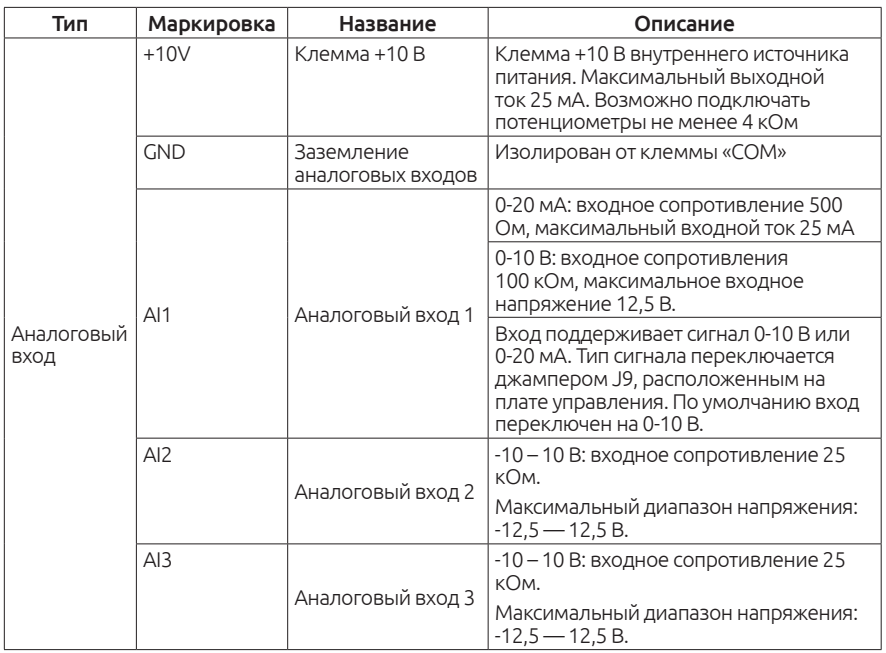

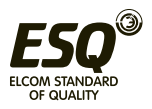

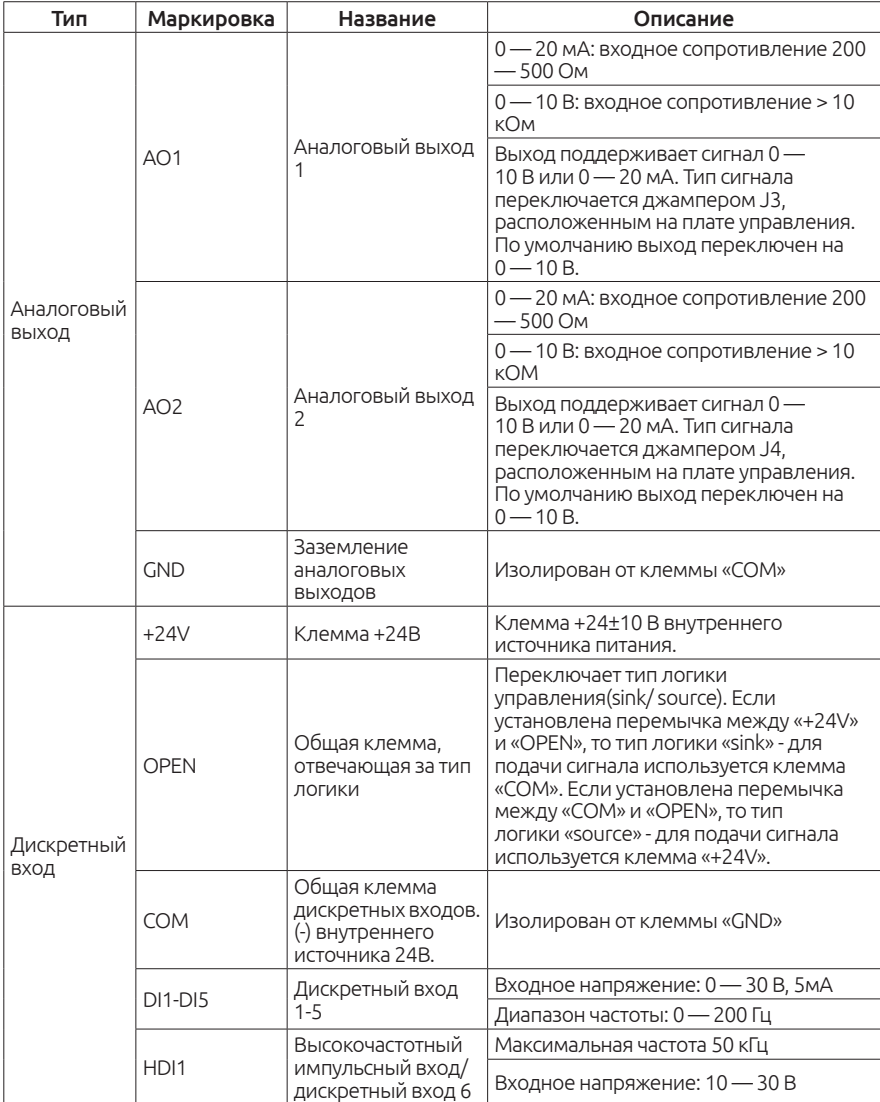

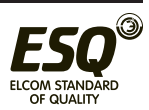

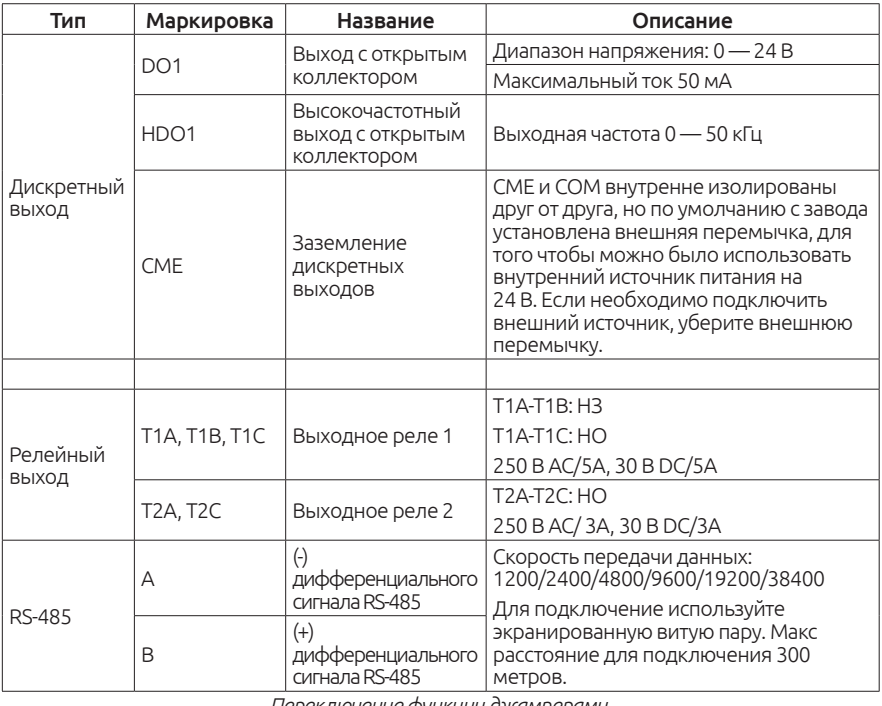

*Переключение функции джамперами.*

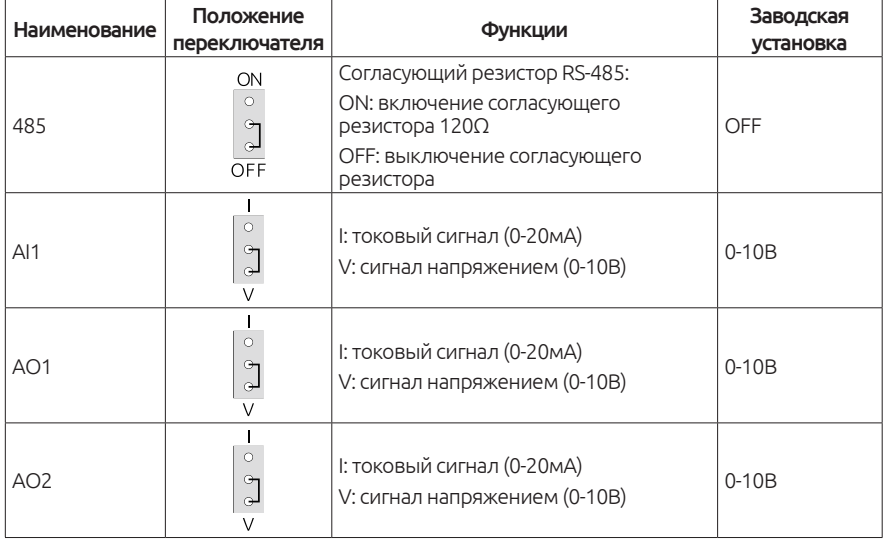

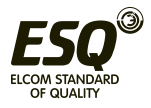

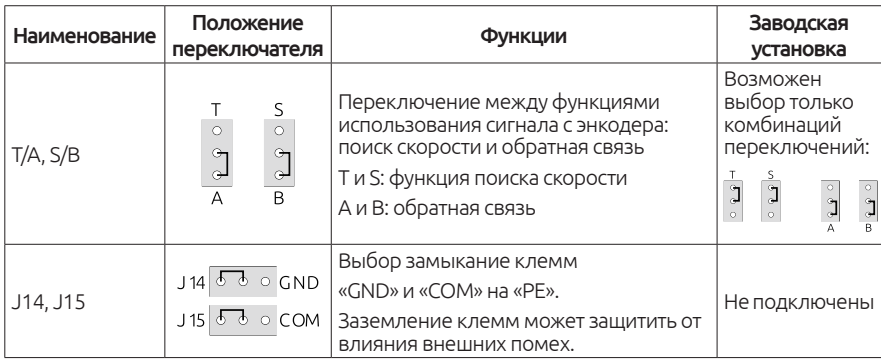

## 3.3.6. Подключения входных/выходных сигналов

#### 3.3.6.1. Подключение аналоговых сигналов

Аналоговый сигналочень сильно подвержен внешним помехам, поэтому для подключения должен использоваться только экранированный кабель и его длина не должна превышать 20 м. Если на аналоговый сигнал действуют сильные помехи дополнительно установите фильтр или ферритовое кольцо.

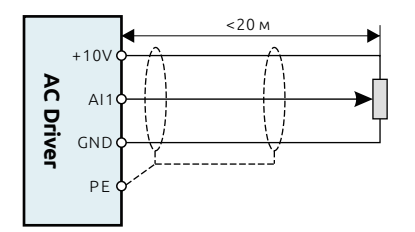

Рисунок 3-18. Схема подключения аналогового сигнала.

#### 3.3.6.2. Подключение дискретных входов.

Если при подключении используется экранированный кабель, его длина не должна превышать 20 метров.

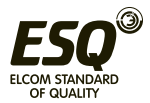

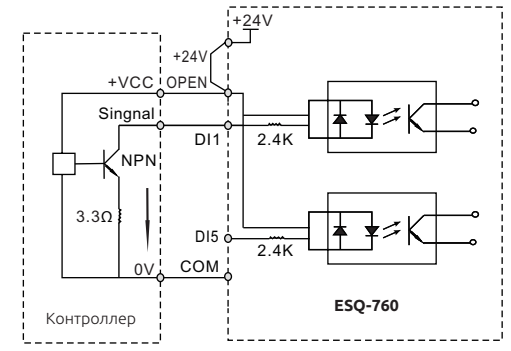

Рисунок 3-19. Подключение внешнего контроллера в режиме «Sink».

На рисунке выше изображен наиболее распространенный способ подключения. Чтобы подключить внешний источник питания, удалить перемычки между клеммами «+24V» и «OPEN» и подключите (+24В) внешнего источника питания на клемму «OPEN» и (0В) внешнего источника замыкайте на клеммы дискретных входов DI для подачи сигнала.

#### Примечание:

При таком режиме подключения, что указан выше клеммы дискретных входов различных преобразователей частоты не могут быть подключены параллельно друг другу. Если требуется параллельное подключение различных преобразователей нужно подключить диоды последовательно входам DI, как показано на рисунке 3-22.

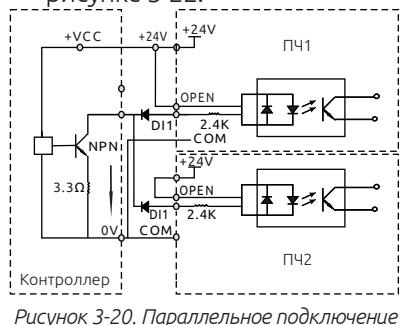

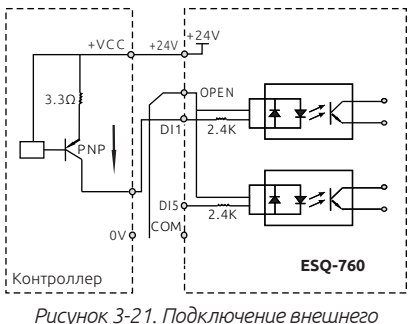

дискретных входов разных ПЧ.

контроллера в режиме «Source».

В режиме подключения «Source», снимите перемычку между «+24V» и «ОРЕН». Подключите «+24V» к общему входу внешнего контроллера и соедините «СОМ» «ОРЕН». Если хотите использовать внешний источник питания, то удалите перемычку между «+ 24V» и «ОРЕN», соедините «ОРЕN» с «0В» внешнего источника питания, «+24В» внешнего источника должен быть подключен к соответствующему терминалу «DI» для подачи сигнала.

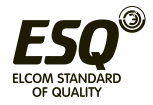

#### **3.3.6.3. Подключение выходов с открытым коллектором.**

Когда выход с открытым коллектором должен управлять реле, необходимо установить диод параллельно катушки реле. В противном случае, это может привести к повреждению источника постоянного тока. Максимальный ток не более 50 мА.

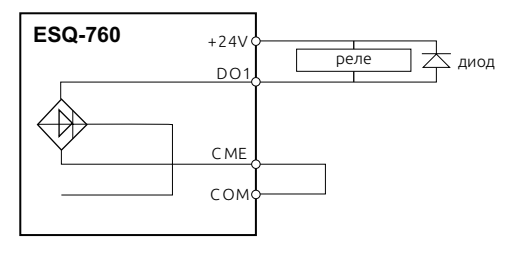

*Рисунок 3-22. Схема подключения реле к выходу DO1.* 

#### Примечание:

Не перепутайте полярность диода при подключении к реле. Иначе выйдет из строя источник питания «24В» как только сработает выход.

С завода, между выход «CME» и «COM» установлена перемычка.

Когда дискретный выход «DO» управляется от внешнего источника питания, снимите внешнюю перемычку между «CME» и «COM».

# **3.4. Способы защиты.**

### **3.4.1. Защита преобразователя частоты и питающего кабеля от короткого замыкания.**

Защищайте преобразователь частоты и питающий кабель от короткого замыкания и перегрева. Обеспечьте защиту согласно рекомендациям изложенным ниже:

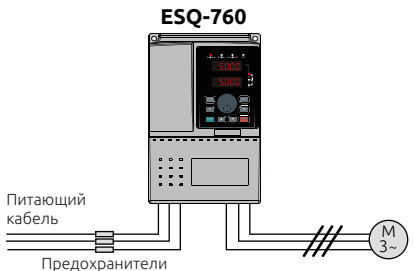

*Рисунок 3-23. Схема установки предохранителей.*

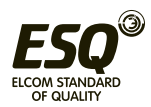

#### Примечание:

Выбирайте предохранители соответствующие мощности преобразователя частоты. Предохранители защищают входной кабель питания от повреждений при коротком замыкании. Так же они будут защищать окружающие устройства, когда внутри преобразователя произошло короткое замыкание. Никогда не подключайте питания к выходным клеммам U, V, W. Напряжение, приложенное к выходу, может привести к повреждению преобразователя.

### **3.4.2. Защита электродвигателя.**

Преобразователь защищает электродвигатель от перегрузки и перегрева без какого-либо дополнительного оборудования. Преобразователь частоты включает в себя функцию тепловой защиты двигателя, которая защищает двигатель и отключает работу преобразователя при необходимости. Если длина кабеля до двигателя превышает 30 метров, необходимо установить выходной дроссель. При параллельном подключении нескольких двигателей к одному преобразователю частоты, необходимо на каждый двигатель дополнительно устанавливать тепловое реле.

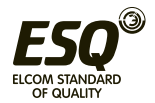

# **Глава 4. Эксплуатация, пульт управления и примеры использования**

# **4.1. Содержание данной главы.**

Эта глава содержит следующую информацию:

Кнопки пульта оператора, светодиодные индикаторы и экран, а также мониторинг и изменение параметров преобразователя с клавиатуры.

# **4.2. Описание пульта управления.**

Данный пульт используется для управления преобразователями частоты серии ESQ-760: чтения данных о состоянии и настройки параметров.

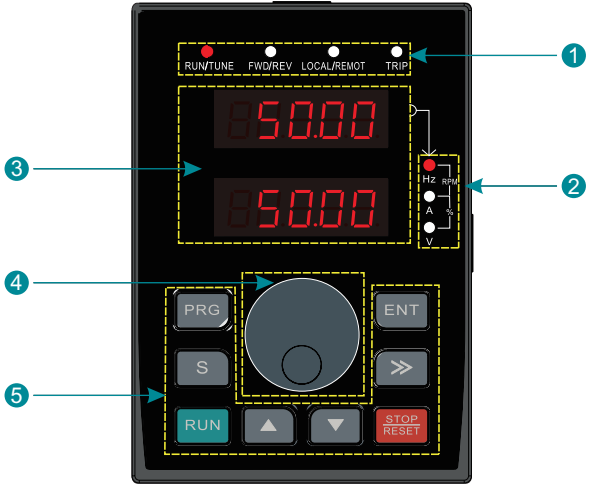

*Рисунок 4-1. Внешний вид пульта управления.*

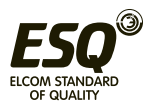

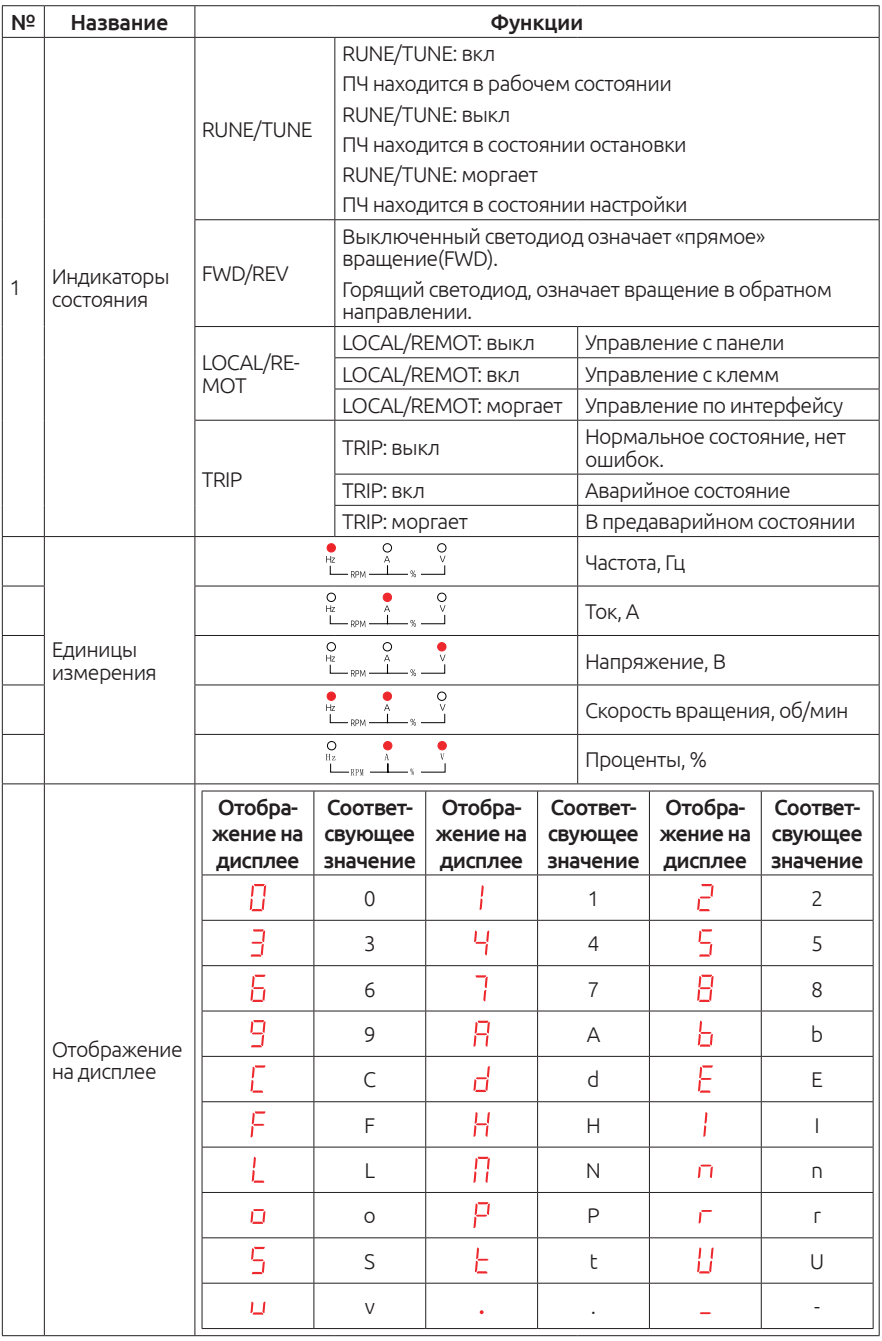

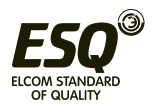

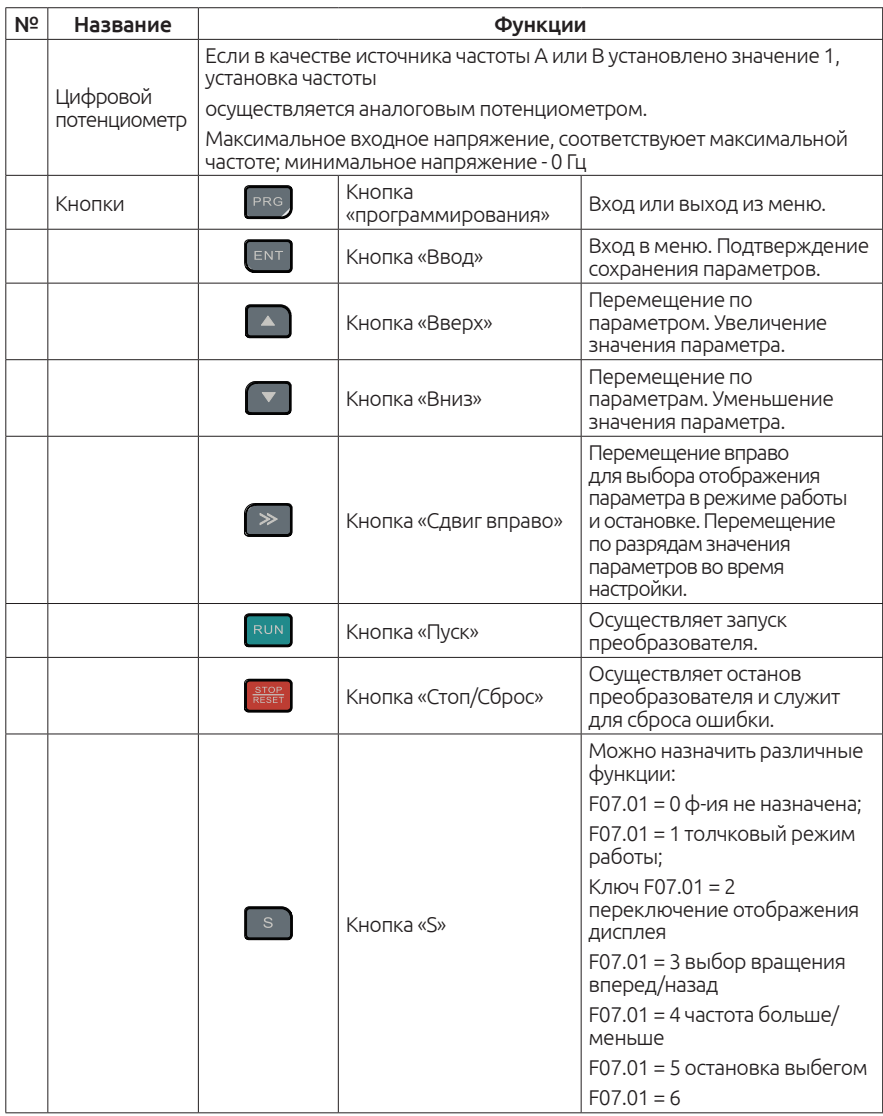

# **4.3. Экран пульта управления.**

На дисплее панели управления преобразователя частоты могут отображаться: параметры состояния во время работы, параметры состояния в режиме ожидания, коды функции во время редактирования параметров и аварийные коды неисправности.

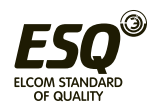

## **4.3.1. Отображение на дисплее в режиме ожидания.**

Когда ПЧ находится в режиме ожидания, то на дисплее будут отображаться значения, которые будут установлены в параметре F07.04. Для отображения можно установить до 14 параметров отображения. Обратитесь к главе 6 для полного описания.

Для переключения между параметрами отображения используйте кнопку «>>», будет происходить переключение слева направо, а если параметр F07.02=2, то при нажатии кнопки «S» (F07.01 = 2) может перемещаться по параметрам справа налево.

## **4.3.2. Отображение на дисплее в режиме работы.**

После того, как ПЧ получит команду работы, на панели управления будет гореть светодиод «RUN» и «FWD / REV» (будет указывать направление вращения).

В рабочем состоянии, можно выбрать до 24 параметров, которые будут отображаться во время работы, назначить их можно в параметрах F07.02 и F07.03. Обратитесь к главе 6 для полного описания. Для переключения между параметрами отображения используйте кнопку «>>», будет происходить переключение слева направо, а если параметр F07.02=2, то при нажатии кнопки «S» (F07.01 = 2) может перемещаться по параметрам справа налево.

### **4.3.3. Отображение на дисплее во время аварии.**

Если преобразователь частоты обнаруживает какую либо неисправность во время работы, то он прекратит работу а на дисплее отобразит код неисправности, загорится светодиод «TRIP». Сбросить ошибку можно с помощью кнопки «STOP / RST» на клавиатуре, с клеммы управления или по интерфейсу RS-485.

### **4.3.4. Изменение параметров**

Нажмите кнопку «PRG», чтобы войти в режим программирования (если установлен пароль, см F07.00). Если нажать кнопку «ENTER» во время отображении конкретного параметра вы зайдете в этот параметр. В этом состоянии при нажатии кнопки «ENTER» произойдет сохранение параметра, а при нажатии «PRG» произойдет отмена.

# **4.4. Кнопки пульта.**

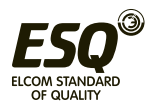

# 4.4.1. Изменение параметры в преобразователе ESO-760

ПЧ имеет три уровня отображения параметрв:

- 1. Номер функциональной группы (уровень 1).
- 2. Параметр группы функции (уровень 2).
- 3. Значение конкретного параметра (уровень 3).

Порядок переключения на панели управления:

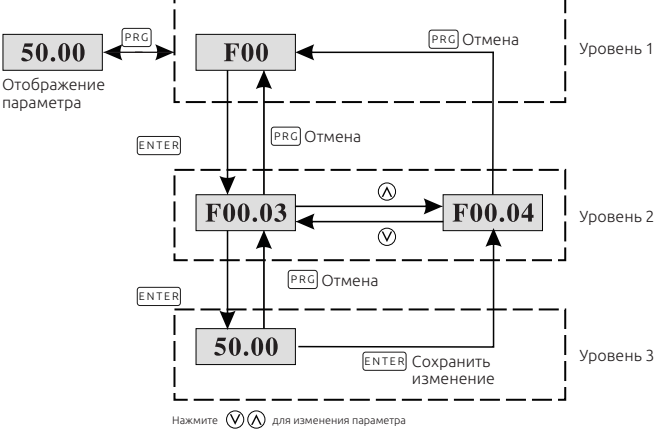

Рисунок 4-2.

# Примечание:

При нажатии клавиши «ENT» произойдёт сохранение изменённого значения и переход к меню 2-го уровня. А если нажать «PRG», то произойдет возврат к меню 2-го уровня без сохранения параметра, и будет отображаться текущий код параметра.

В меню 3-го уровня, если параметр не имеет мигающую цифру, то это означает, что параметр не может быть изменен. Это может быть в некоторых случаях:

1) Данный параметр доступен только для чтения.

2) Данный параметр не может быть изменен в рабочем состоянии ПЧ, изменить можно только при остановке.

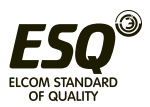

Пример изменение параметра F0C.02 c 10 Гц до 15 Гц:

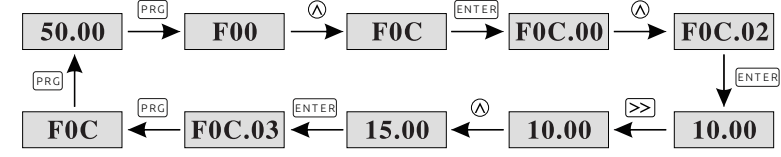

*Рисунок 4-3. Пример изменения параметра.*

# **4.4.2. Настройка пароля.**

У преобразователя частоты ESQ-760 имеется функция защиты паролем. Введите пароль в F07.00 и защита паролем вступает в силу сразу же после выхода из этого параметра. Если снова зайти в параметр F07.00, там будет отображаться значение «0.0.0.0.0». Если не ввести правильный пароль, будет невозможно изменять параметры.

Установите F07.00 в 0, чтобы отменить функцию защиты паролем.

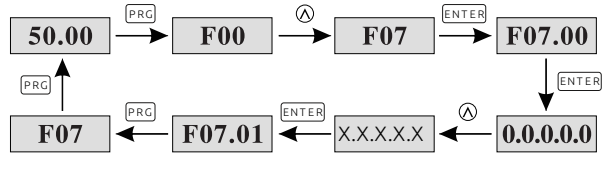

*Рисунок 4-4. Установка пароля.*

# **4.4.3. Способ видеть состояние ПЧ с помощью функциональных**

### **кодов**

Частотный преобразователь ESQ-760 имеет функциональную группу А02. Пользователь в любой момент может зайти в группу А02 и посмотреть состояние частотного преобразователя. Порядок действий выглядит следующим образом:

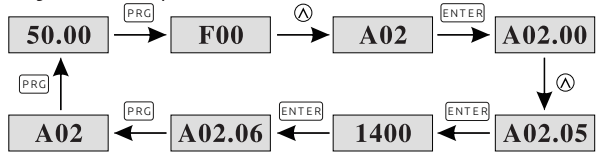

*Рисунок 4-5. Отображение скорости вращения.*

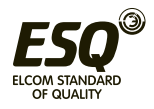

# Глава 5. Таблица параметров

# 5.1. Описание главы

В данной главе описаны все функциональные параметры и возможные настройки частотного преобразователя ESO-760.

# 5.2. Глава функциональных параметров

Параметры частотного преобразователя ESQ-760 разделены на 18 групп (F00-F0F и A01-A03) в соответствии с функциями. Каждая группа содержит определенные коды функций. Например, «F08.08» означает восьмую функцию, подгруппы F8.

Для удобства настройки функциональных кодов меню организовано следующим образом:

Функциональная группа (F) соответствует меню первого уровня, функциональный код (F0) соответствует меню 2-го уровня и функция (F0.0) соответствует меню уровня 3

1. Ниже приводится расшифровка шапки таблицы функций:

Первая строка "Номер параметра»: коды группы параметров;

Вторая строка «Описание функции»: полное название параметров;

Третья линия «Диапазон изменения»: диапазон изменения параметров;

Четвертая строка «Заводская установка»: значение параметра, установленное на заводе;

Пятая строка «Возможность изменения»: в данной строке показана возможность изменения конкретного параметра. Ниже инструкция:

«о»: означает, что установленное значение параметра может быть изменено во время остановки и в работе;

«®»: означает, что заданное значение параметра не может быть изменен во время работы;

«•»: означает, что значение параметра является отображением, которое не может быть изменено.

2. Параметры задаются в десятичной (DEC) системе исчисления. Если параметр выражается в шеснадцатиричной (НЕХ), то параметры необходимо конвертировать при изменении. Диапазон настройки определенных битов 0-F (НЕХ).

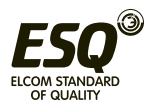

3. "Заводская установка" означает, что все изменённые параметры вернутся в исходное состояние во время сброса настроек на заводские. Параметры мониторинга не будут изменены во время сброса настроек на заводские.

4. Для улучшения защиты параметров, частотный преобразователь имеет защиту паролем. После установки пароля (F07.00 установить на любое ненулевое число), система придет в состояние проверки пароля, во время нажатия кнопки «PRG».На дисплее отобразится индикация «0.0.0.0.0». Если пользователь не введёт правильный пароль, он не сможет войти в режим программирования.

Для сброса настроек на заводские не требуется ввода правильного пароля.

Если введён правильный пароль, пользователь может производить изменение настроек частотного преобразователя.

Когда F07.00 установлен в положение 0 – пароль отменяется. Если F07.00 не 0 во время подачи питания, защита паролем активна. При модификации параметров с помощью последовательного порта, также необходимо ввести правильный пароль

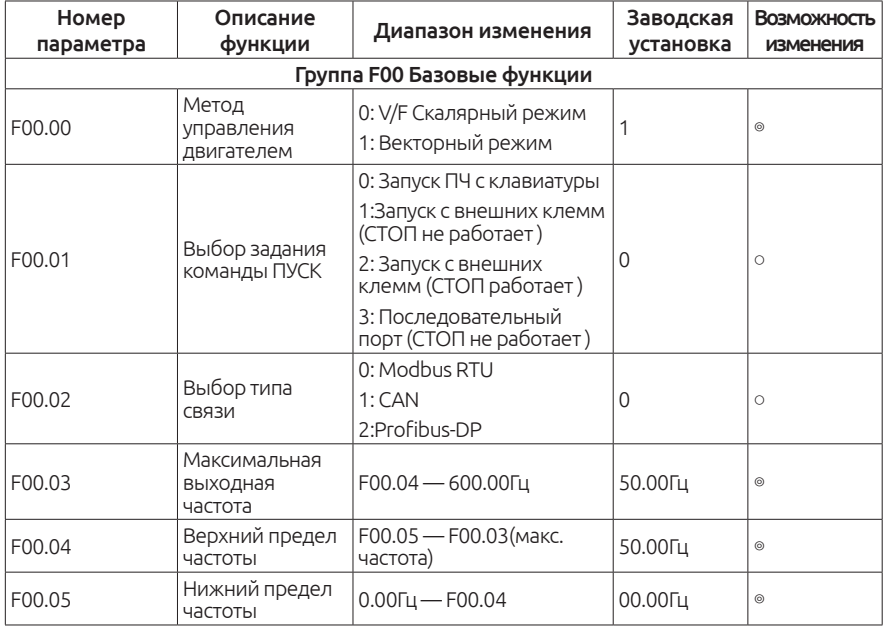

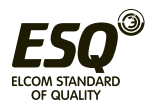

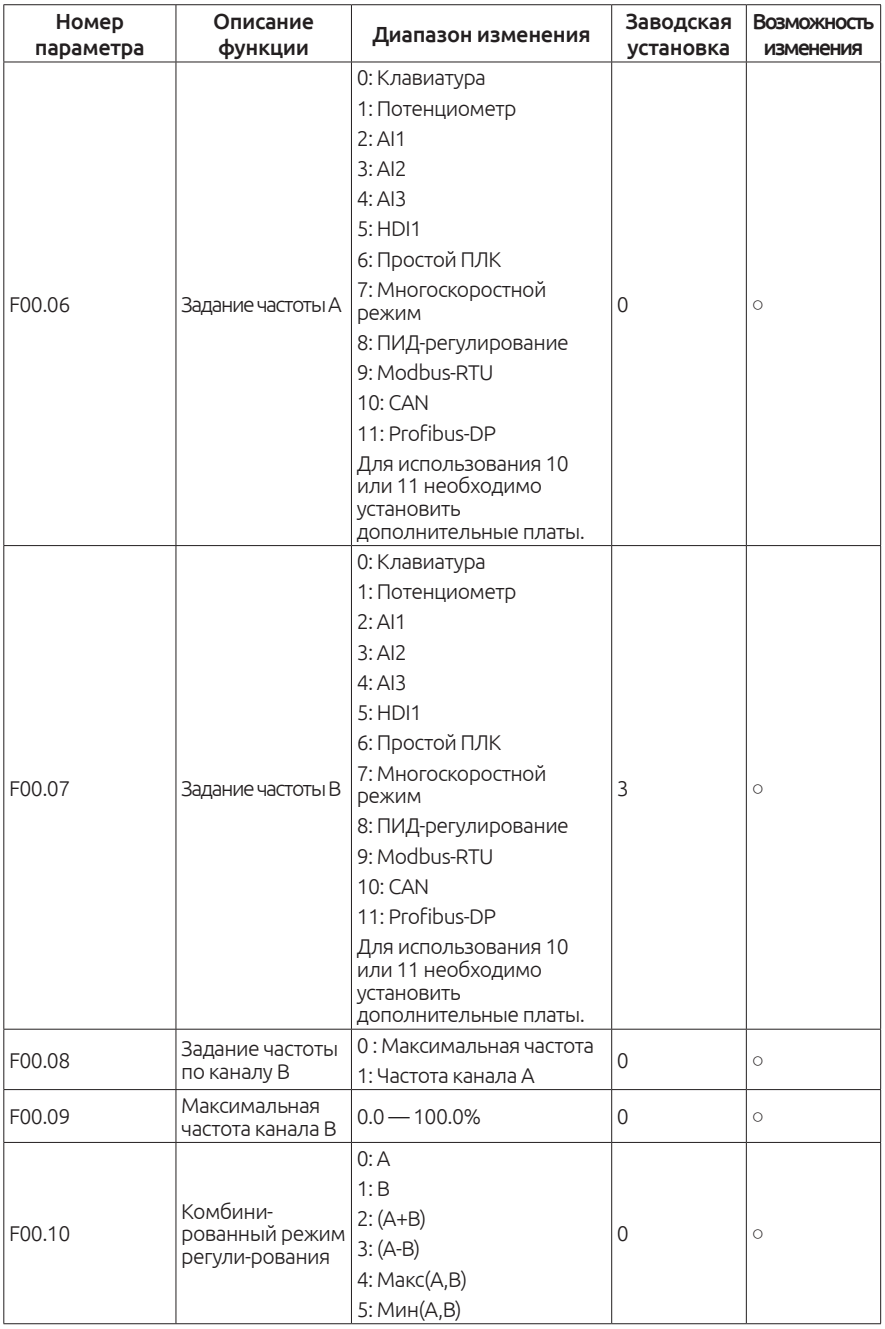

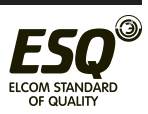

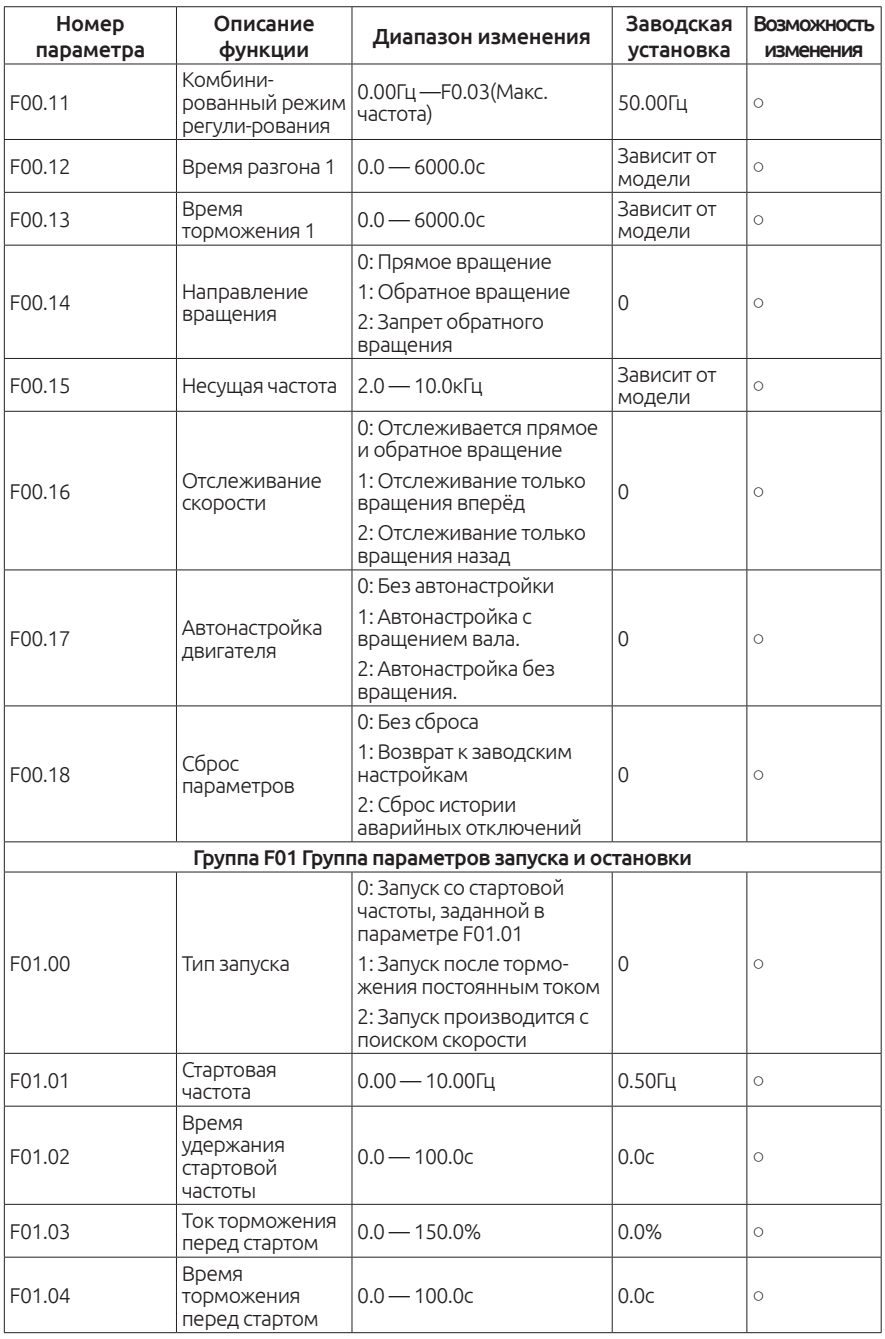

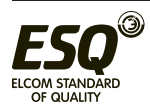

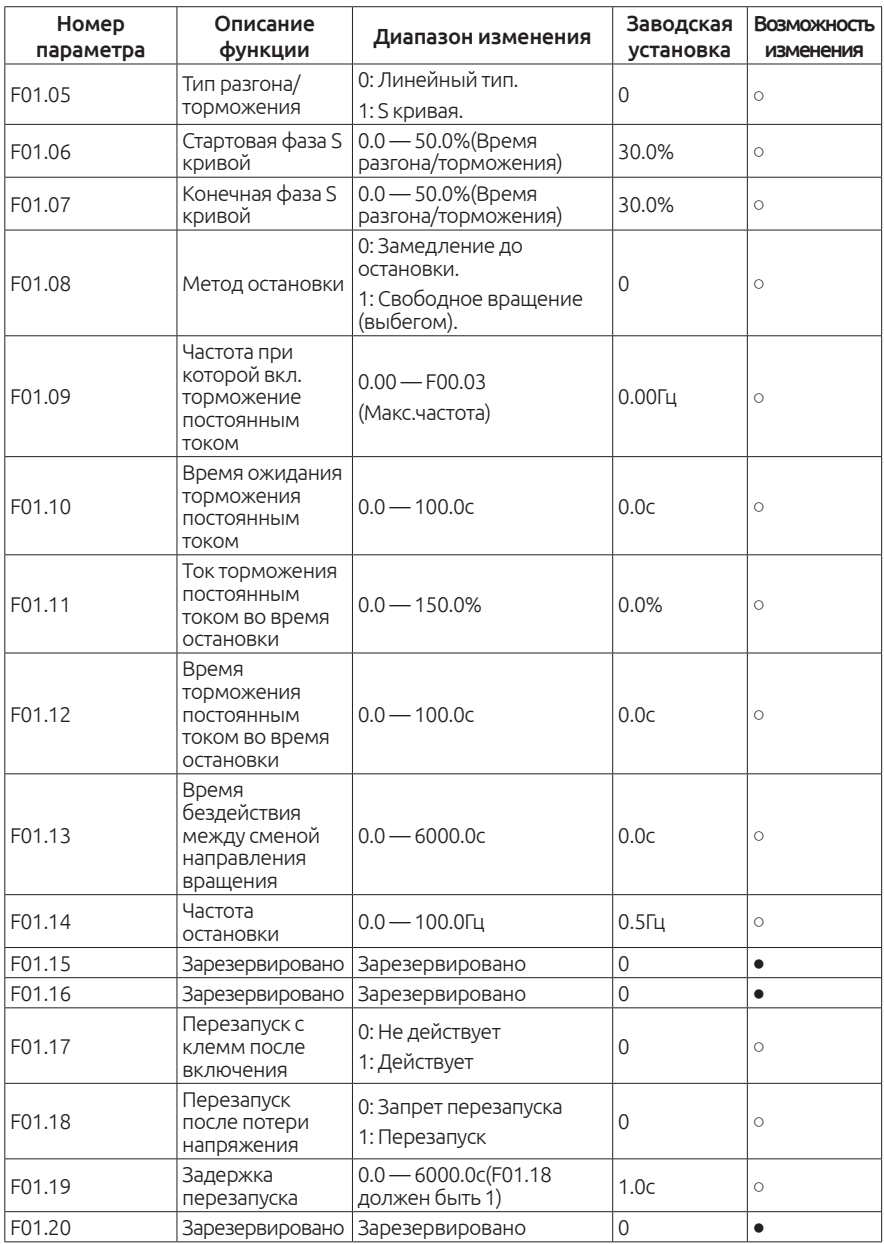

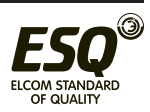

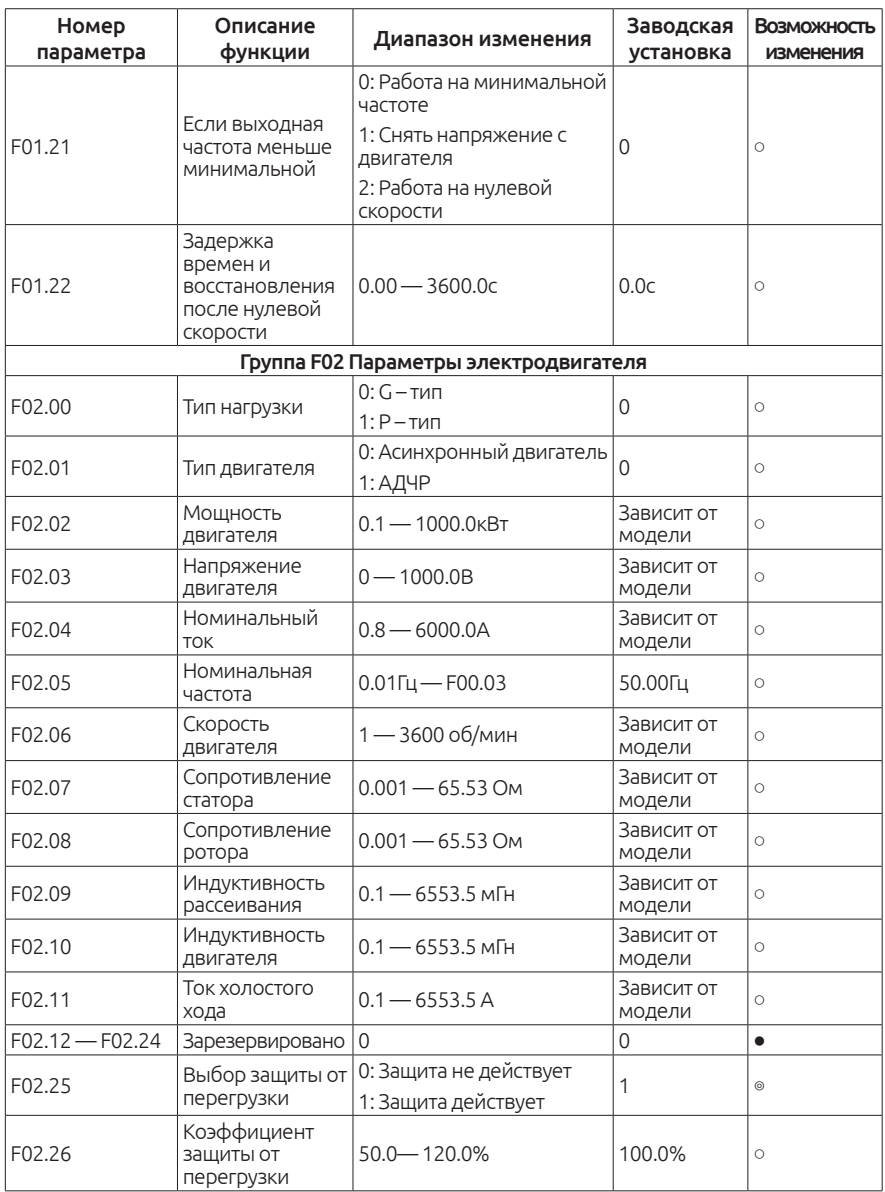

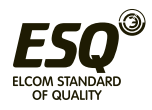

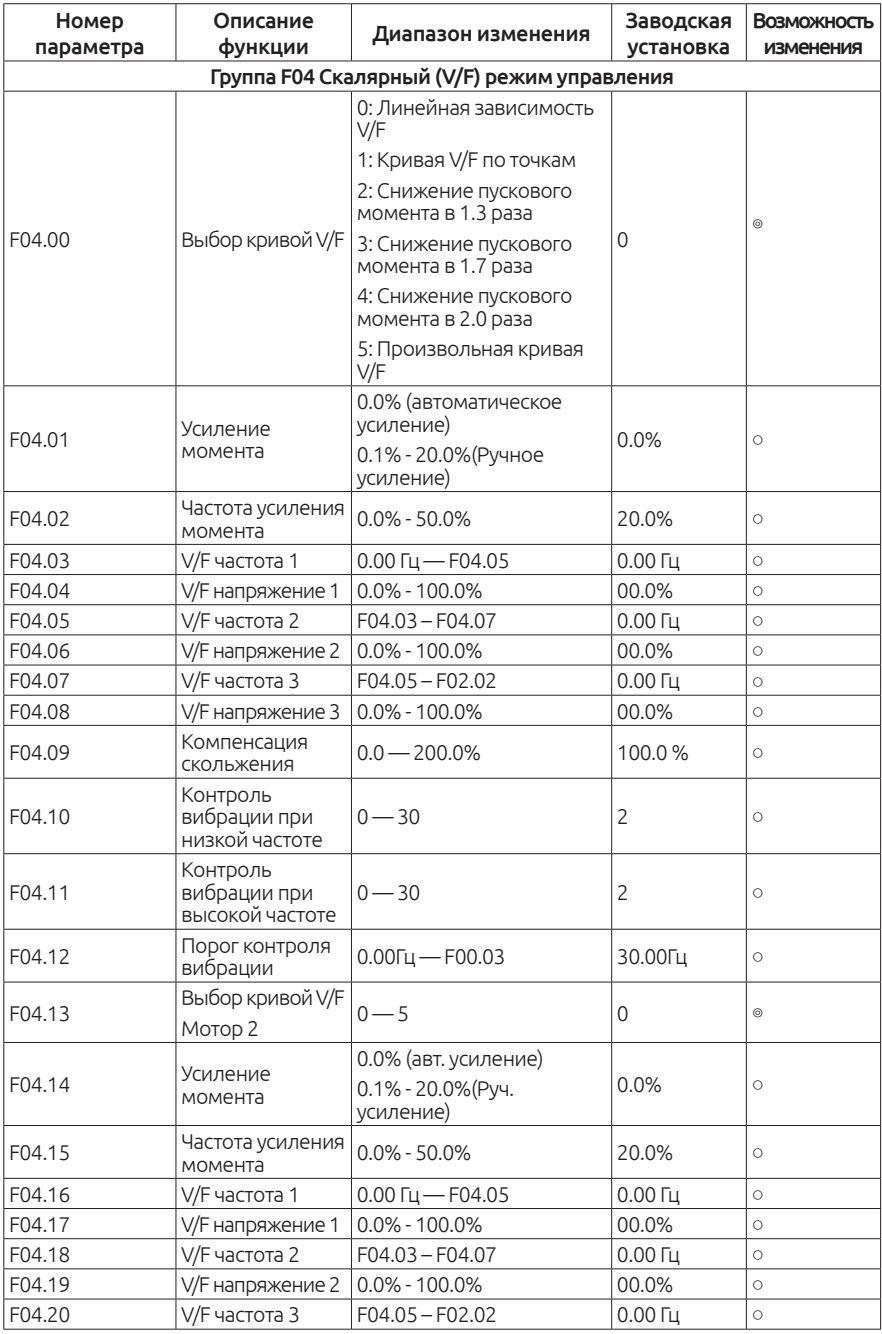

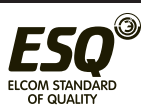

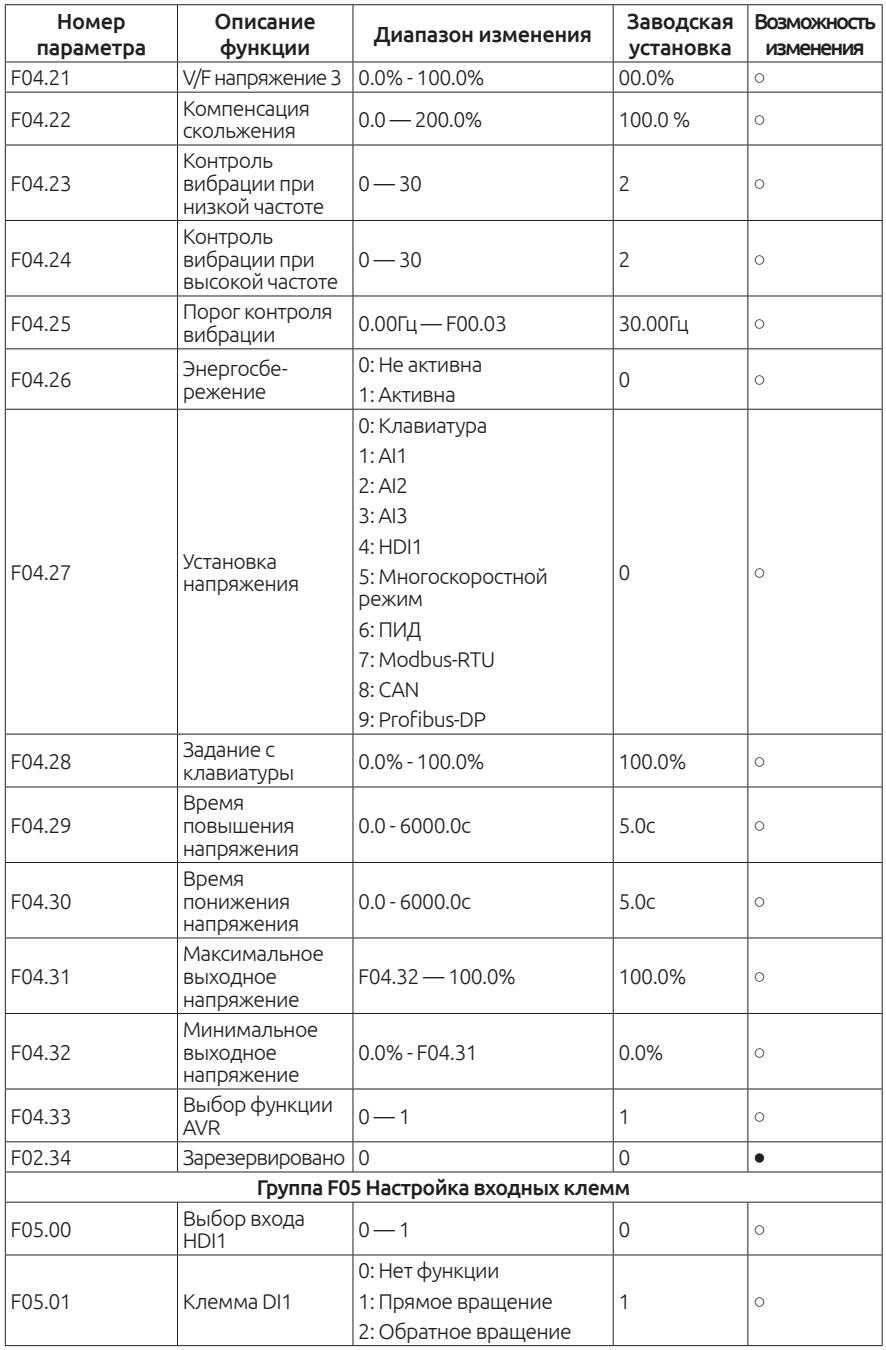

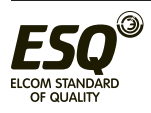

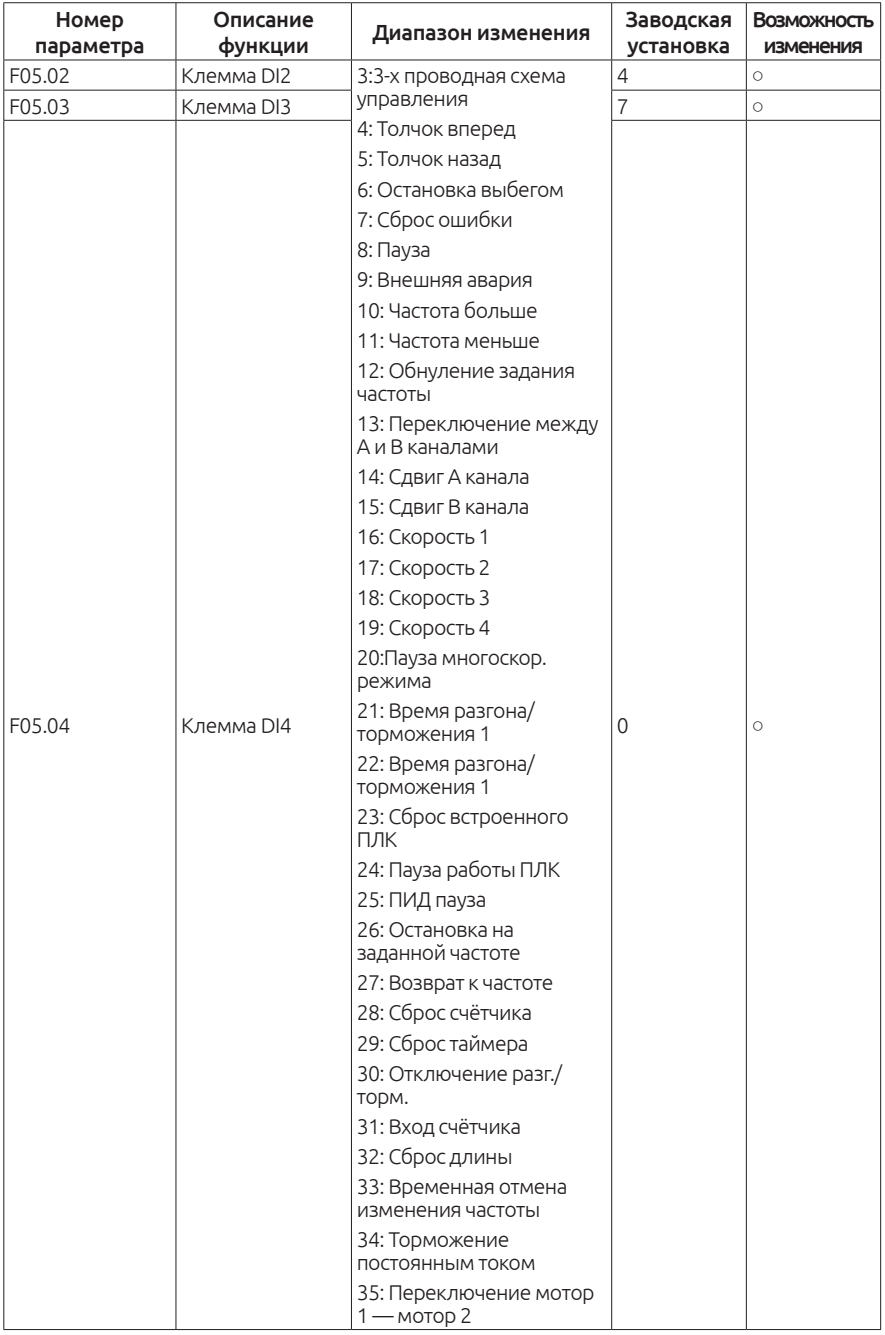

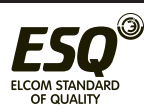

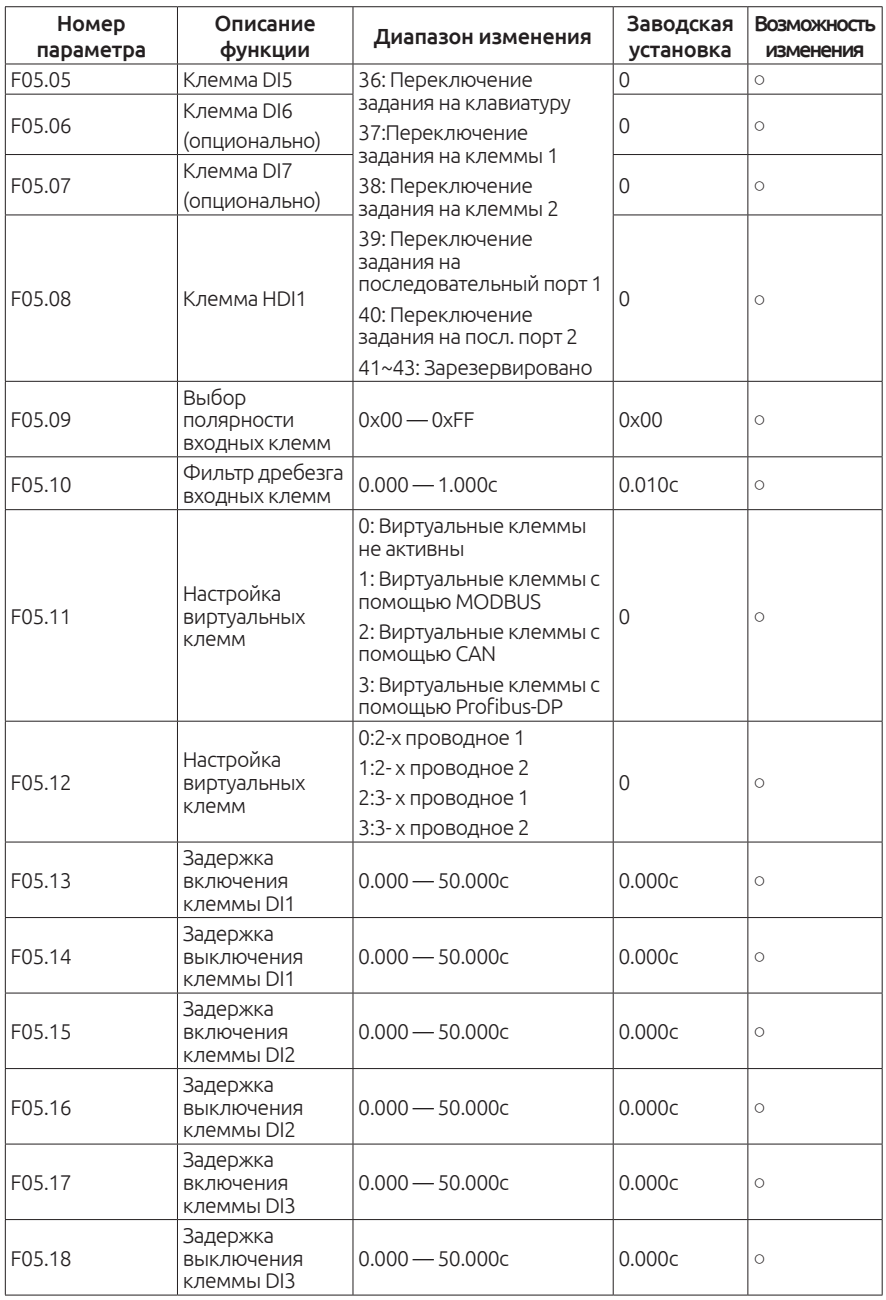

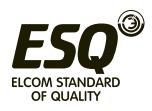

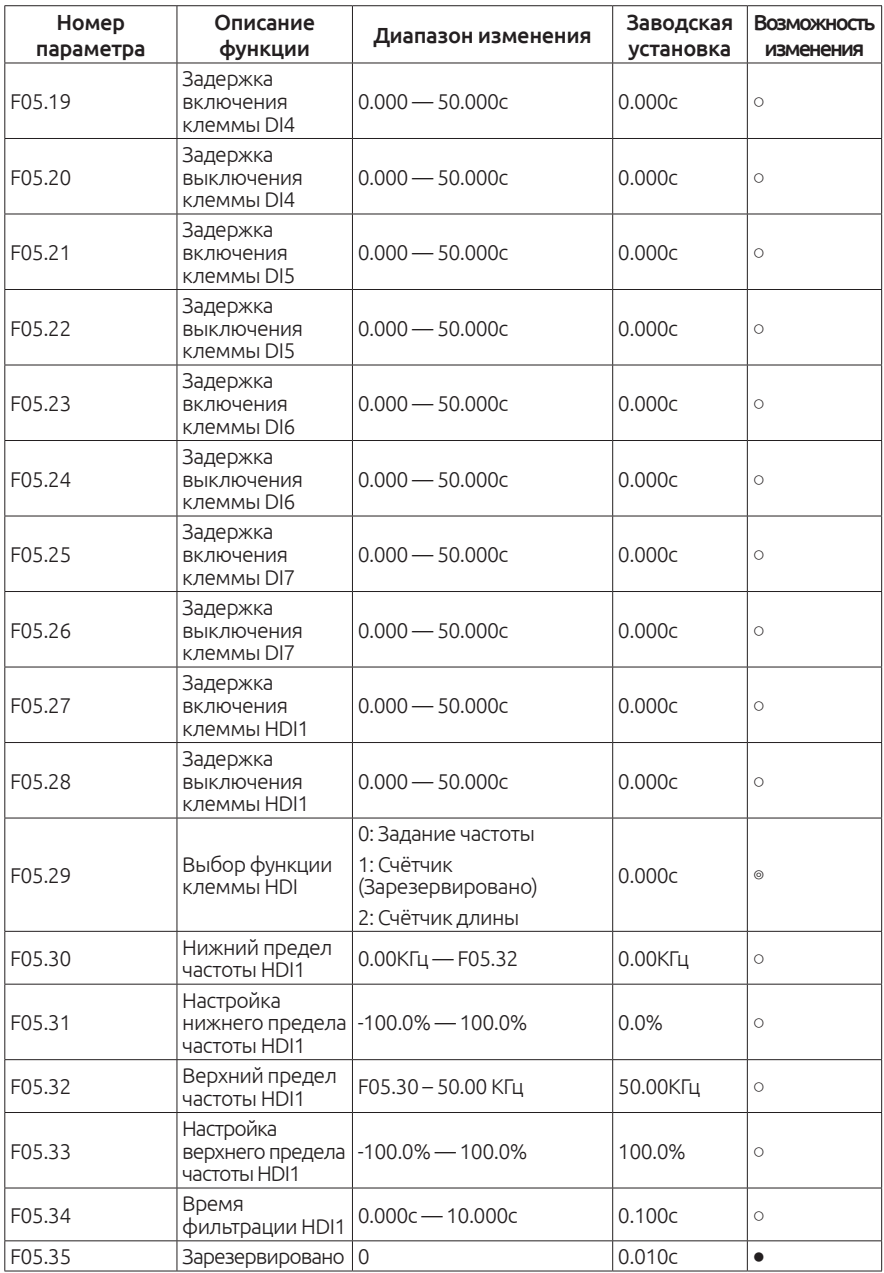

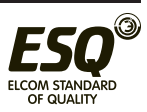

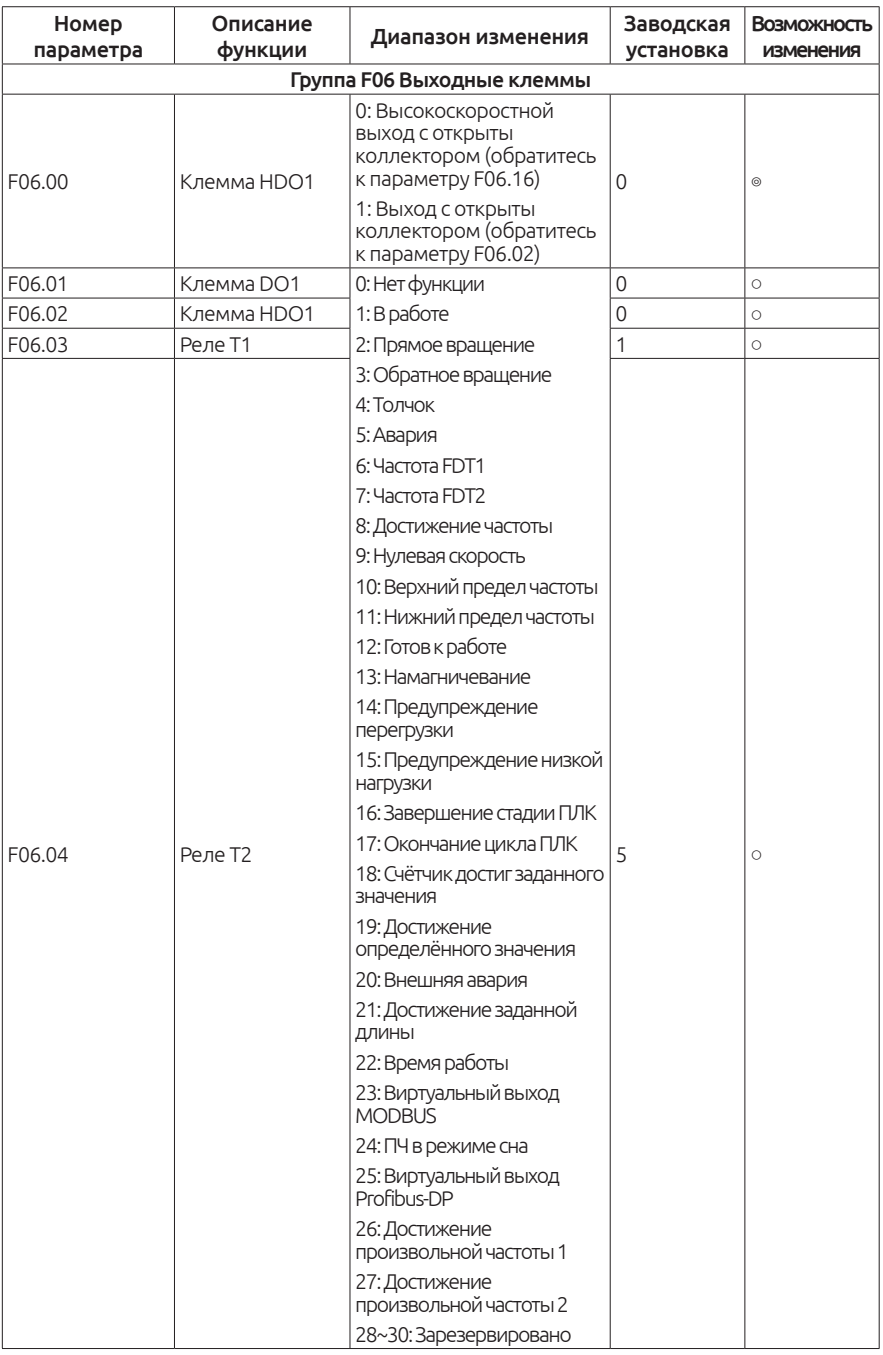

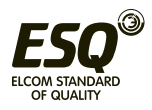

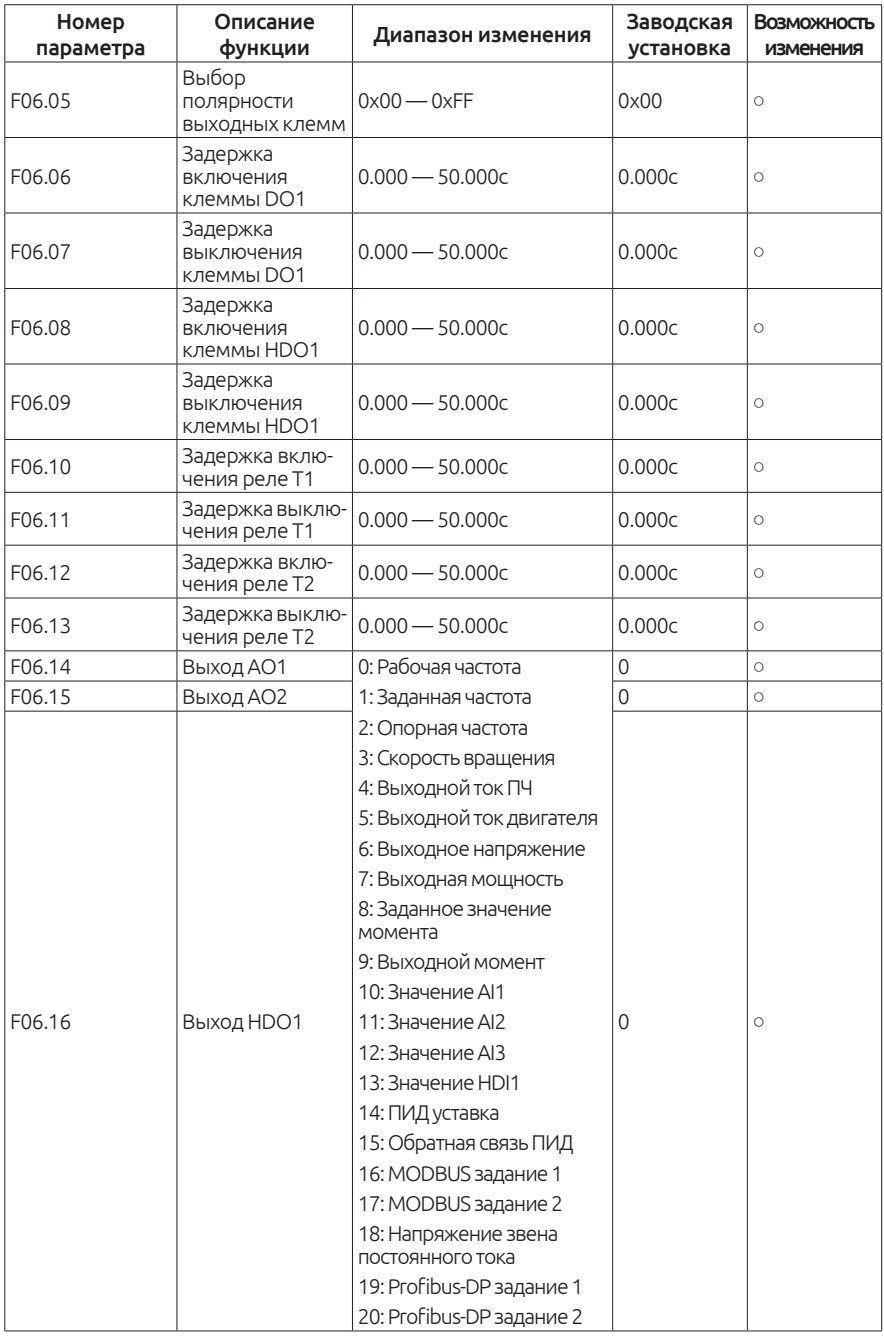

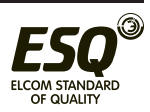

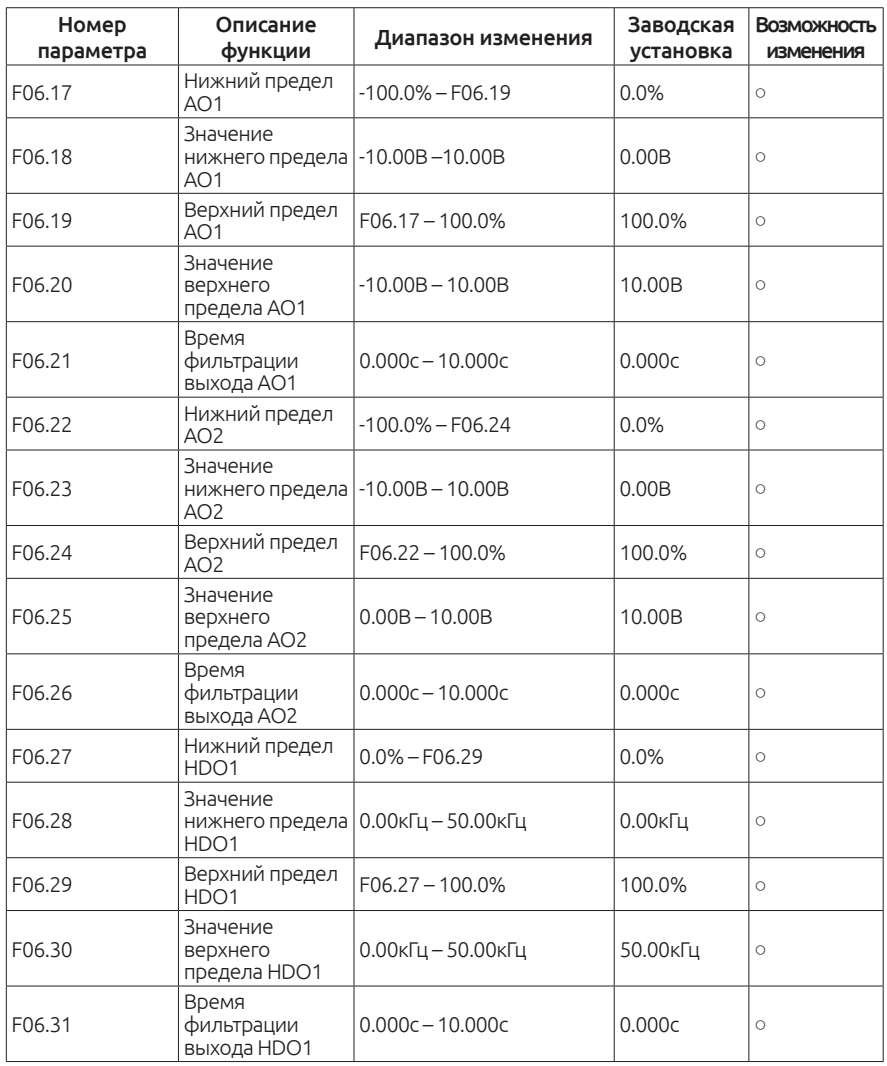

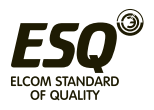

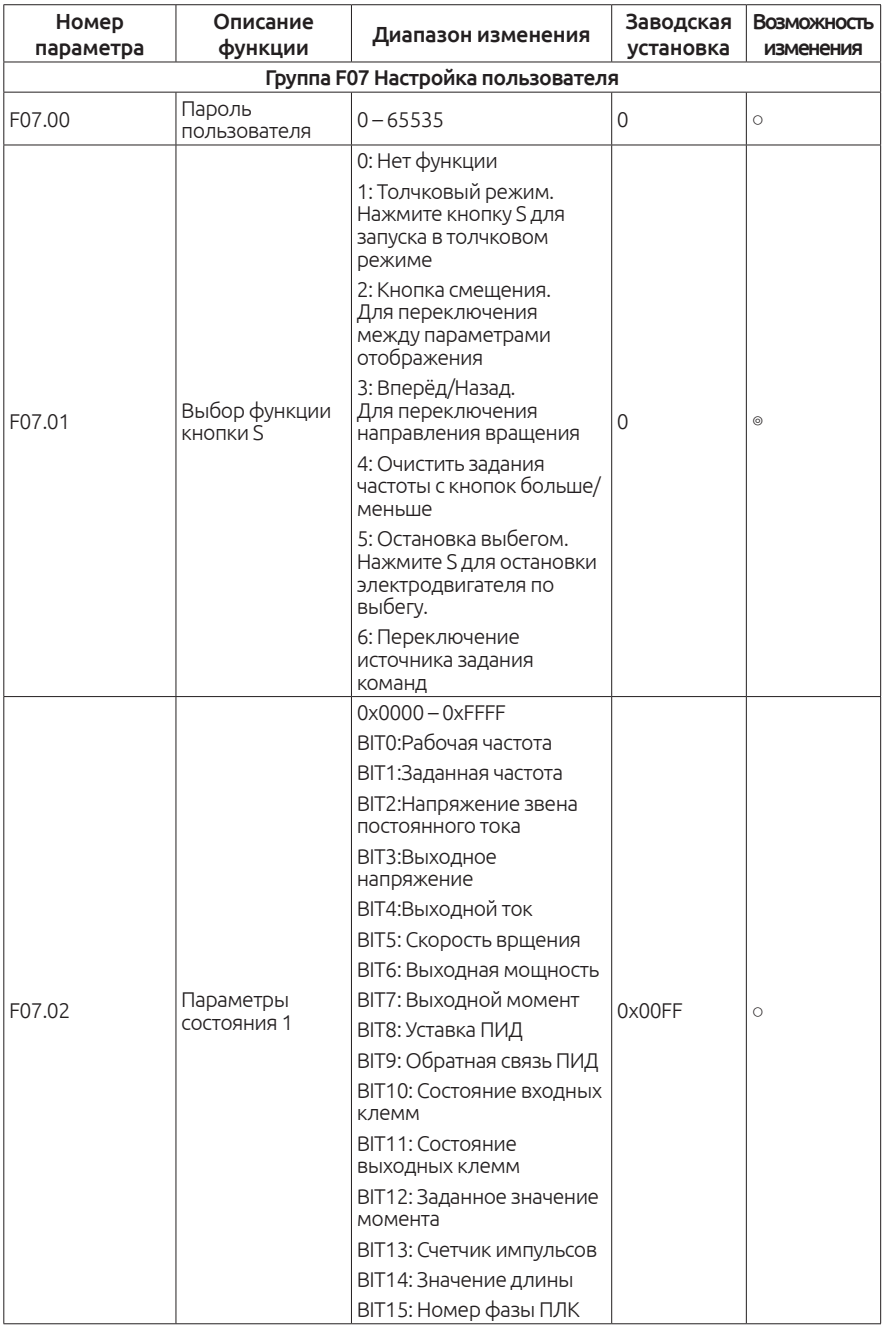

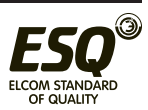

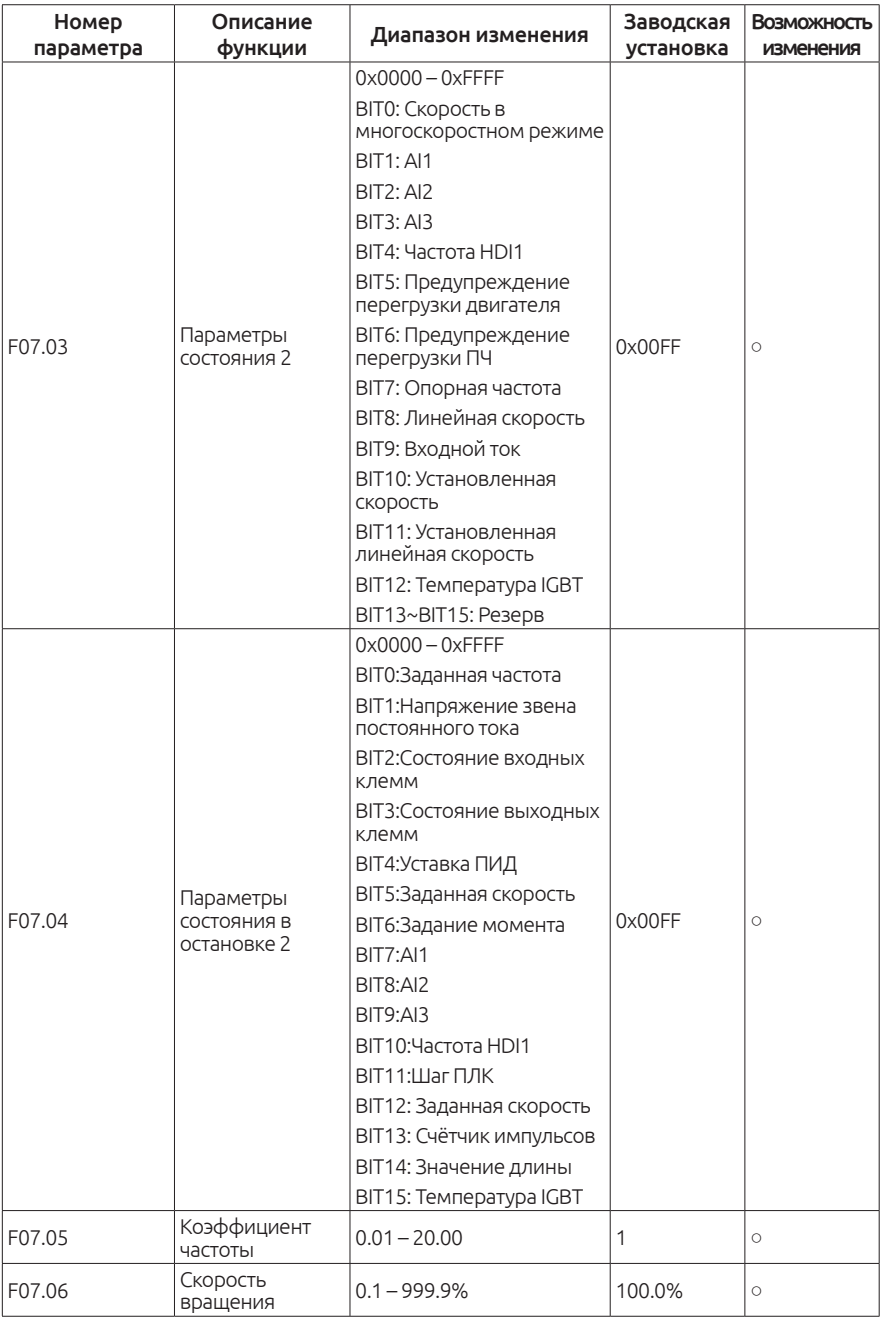

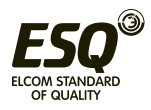

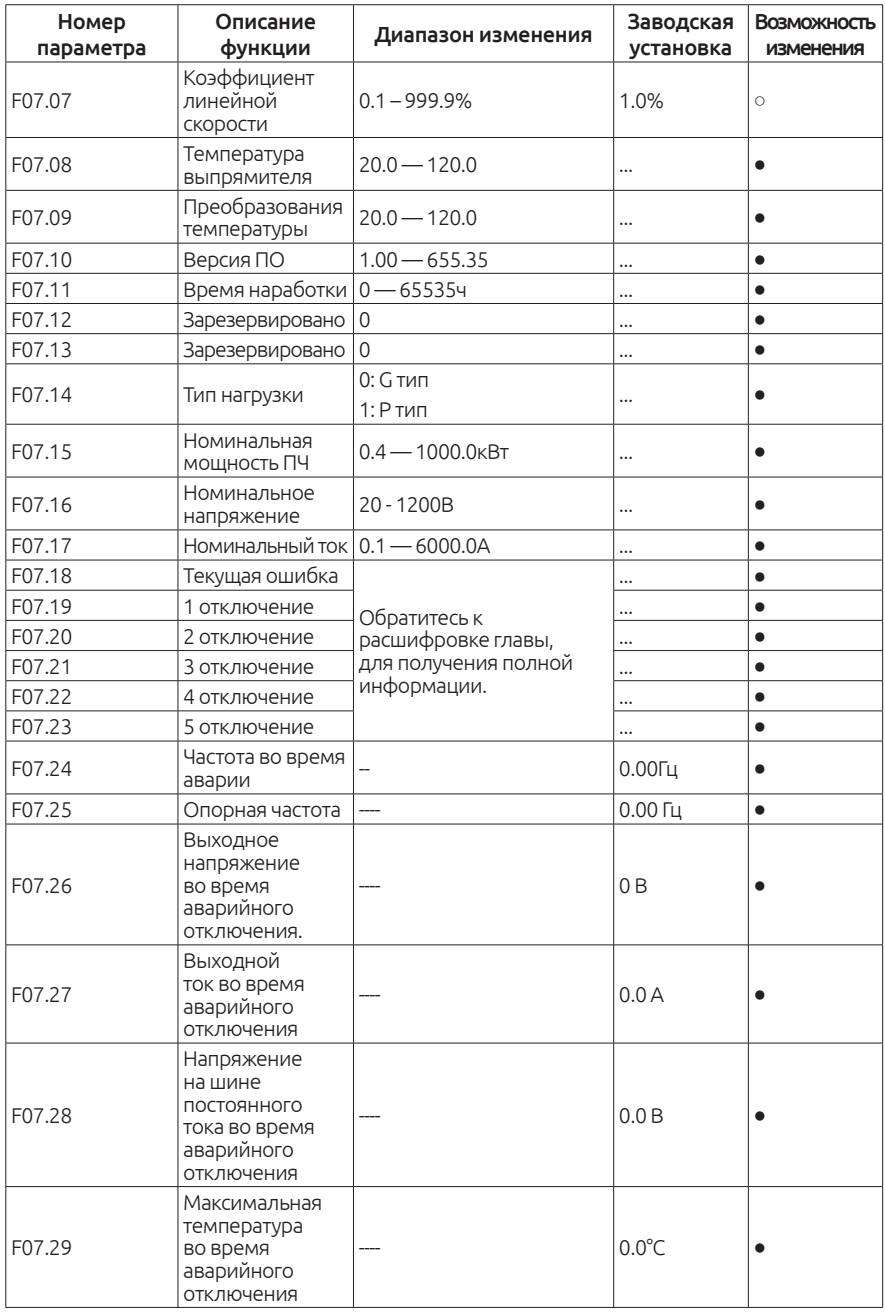

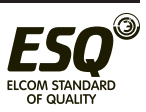

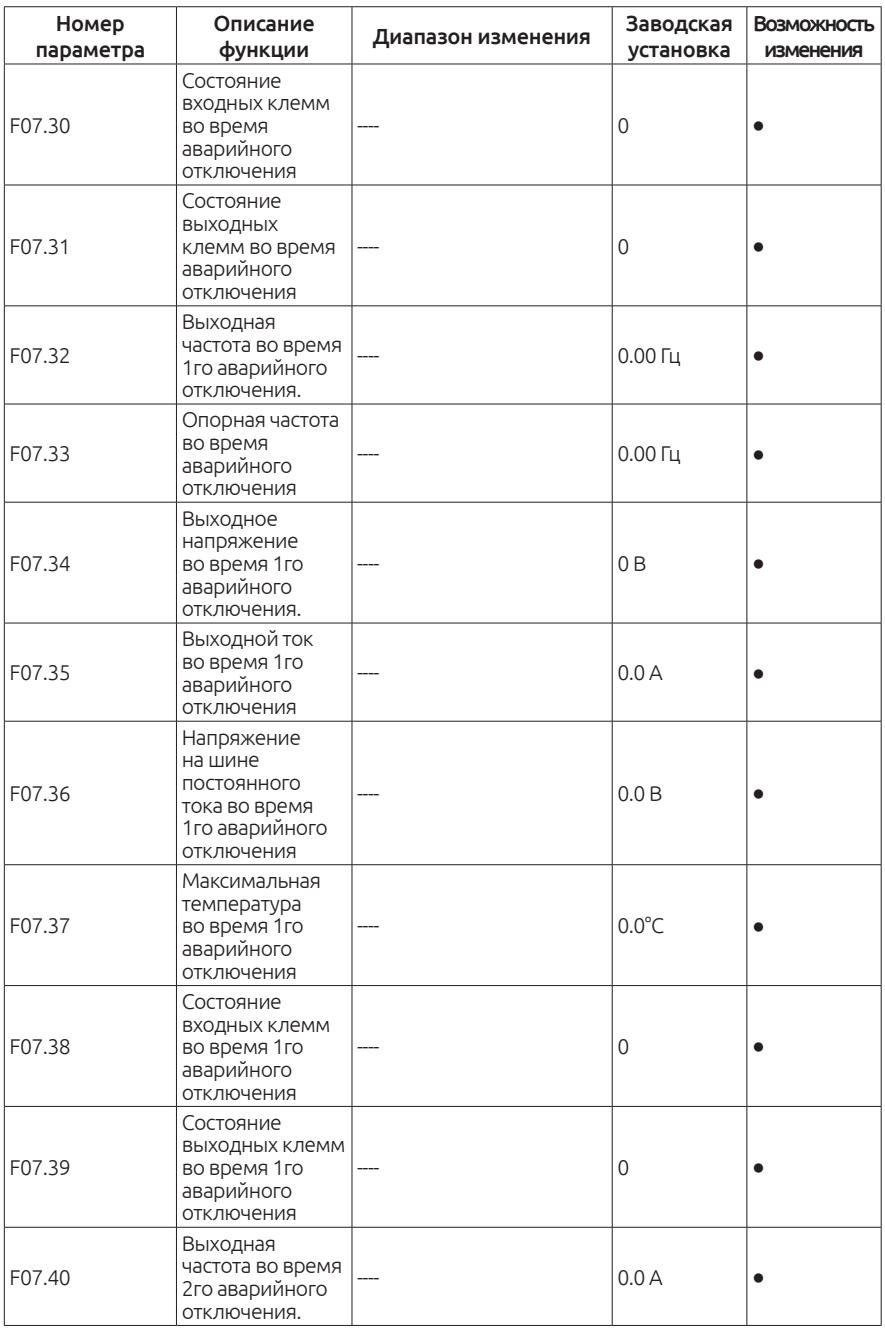

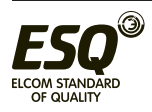

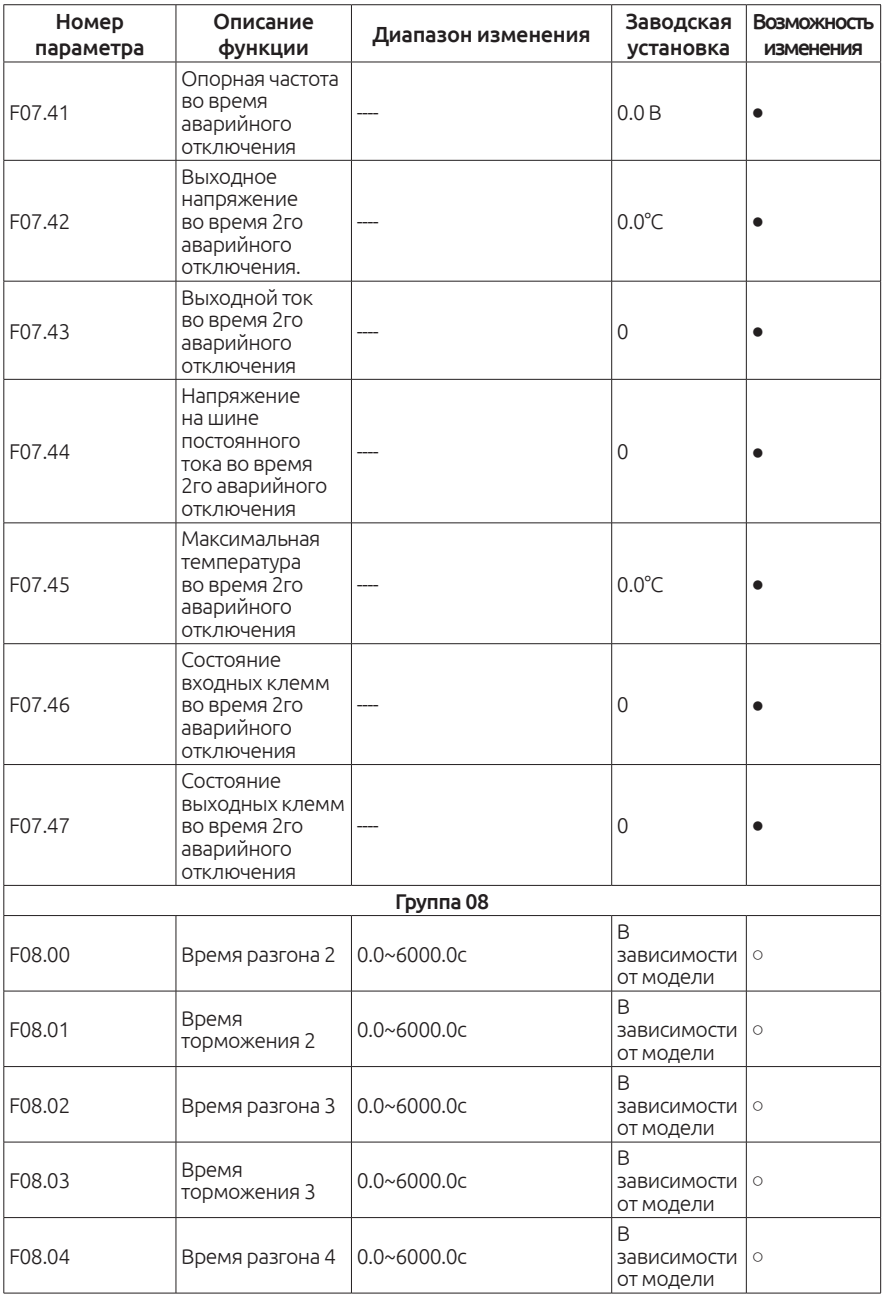

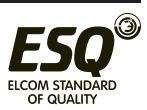
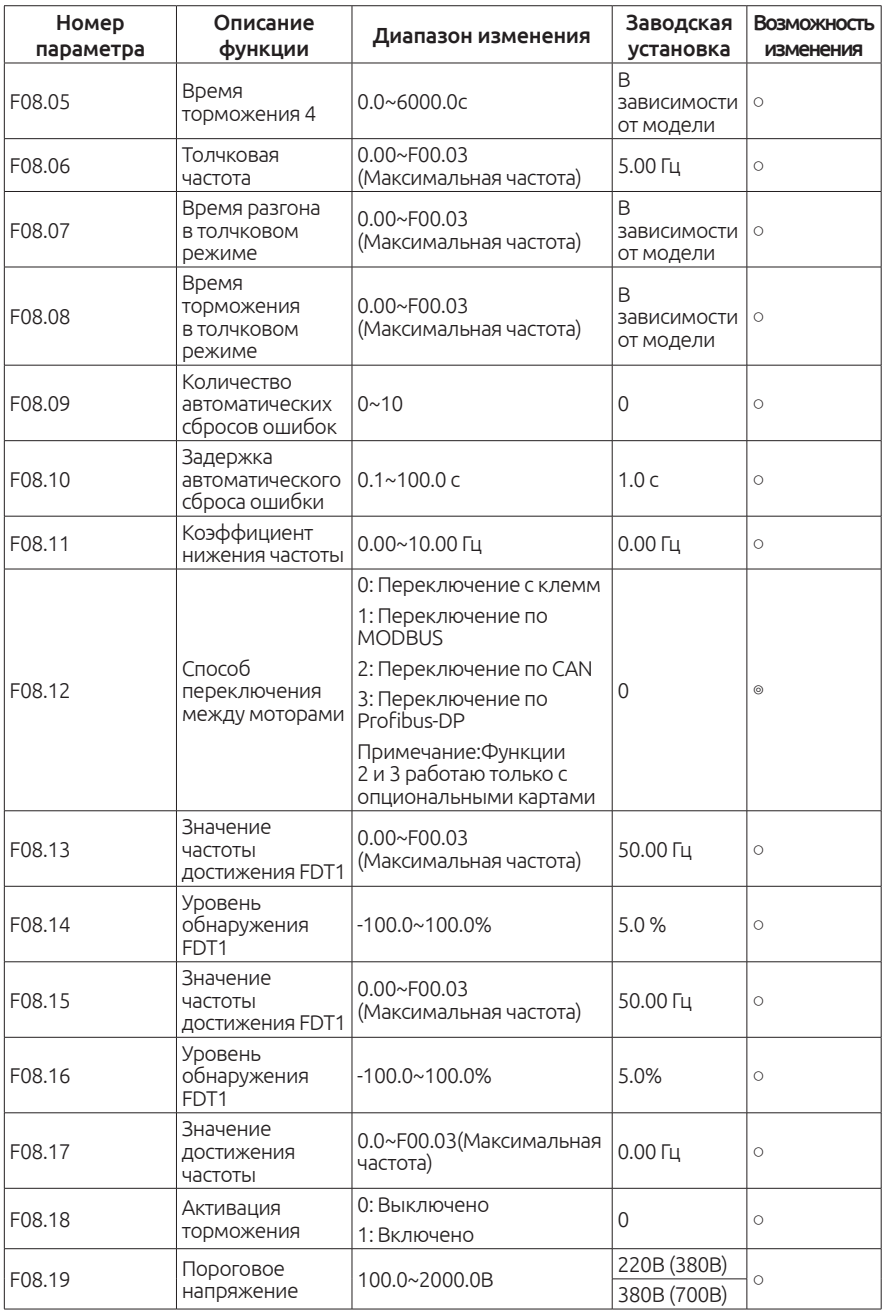

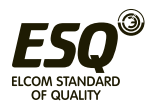

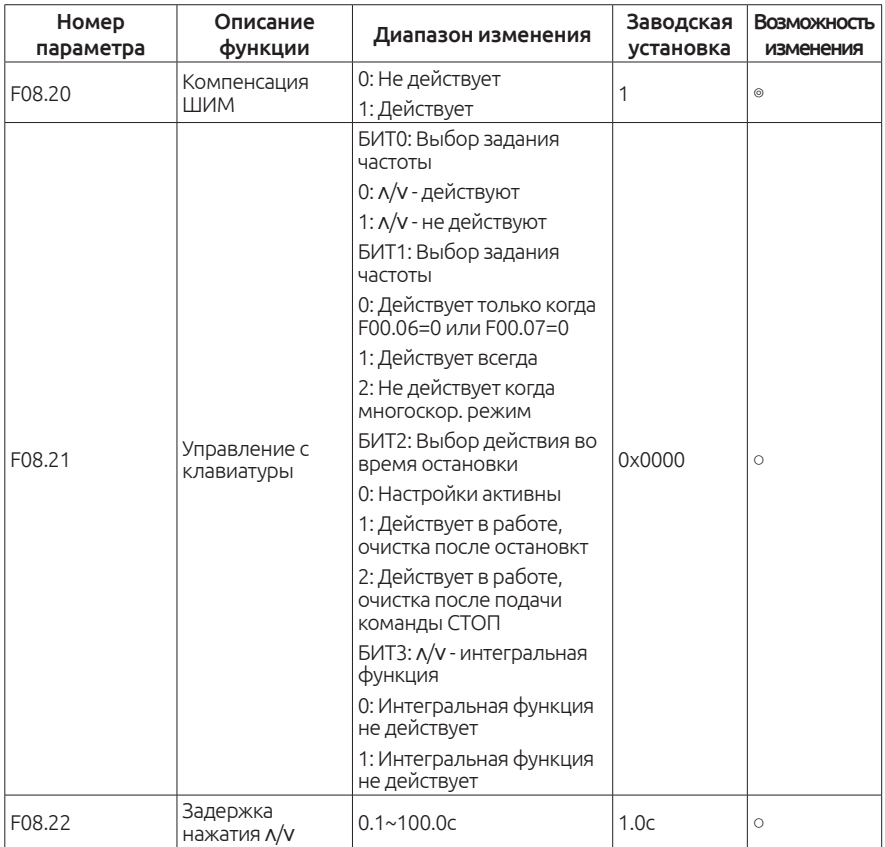

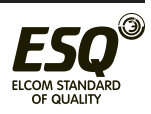

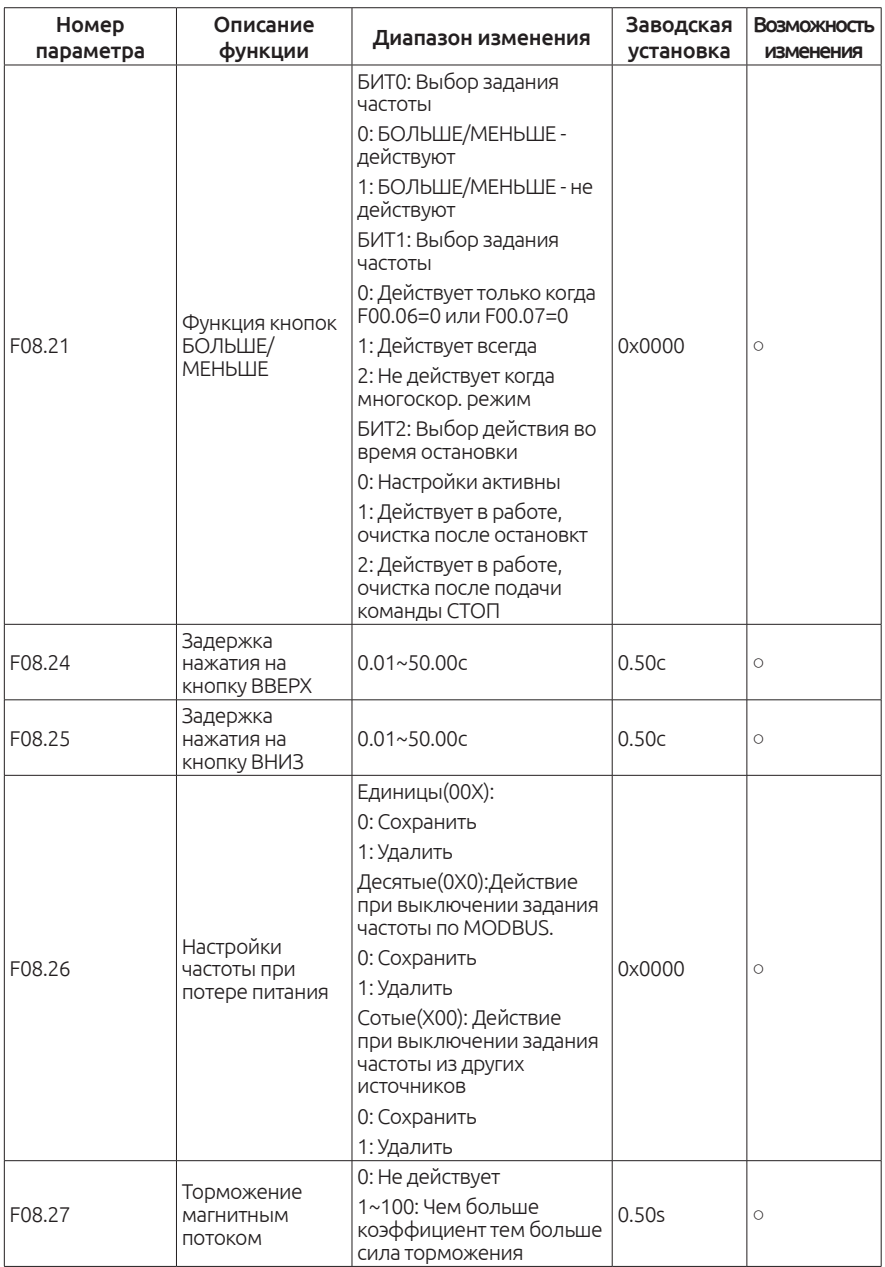

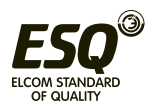

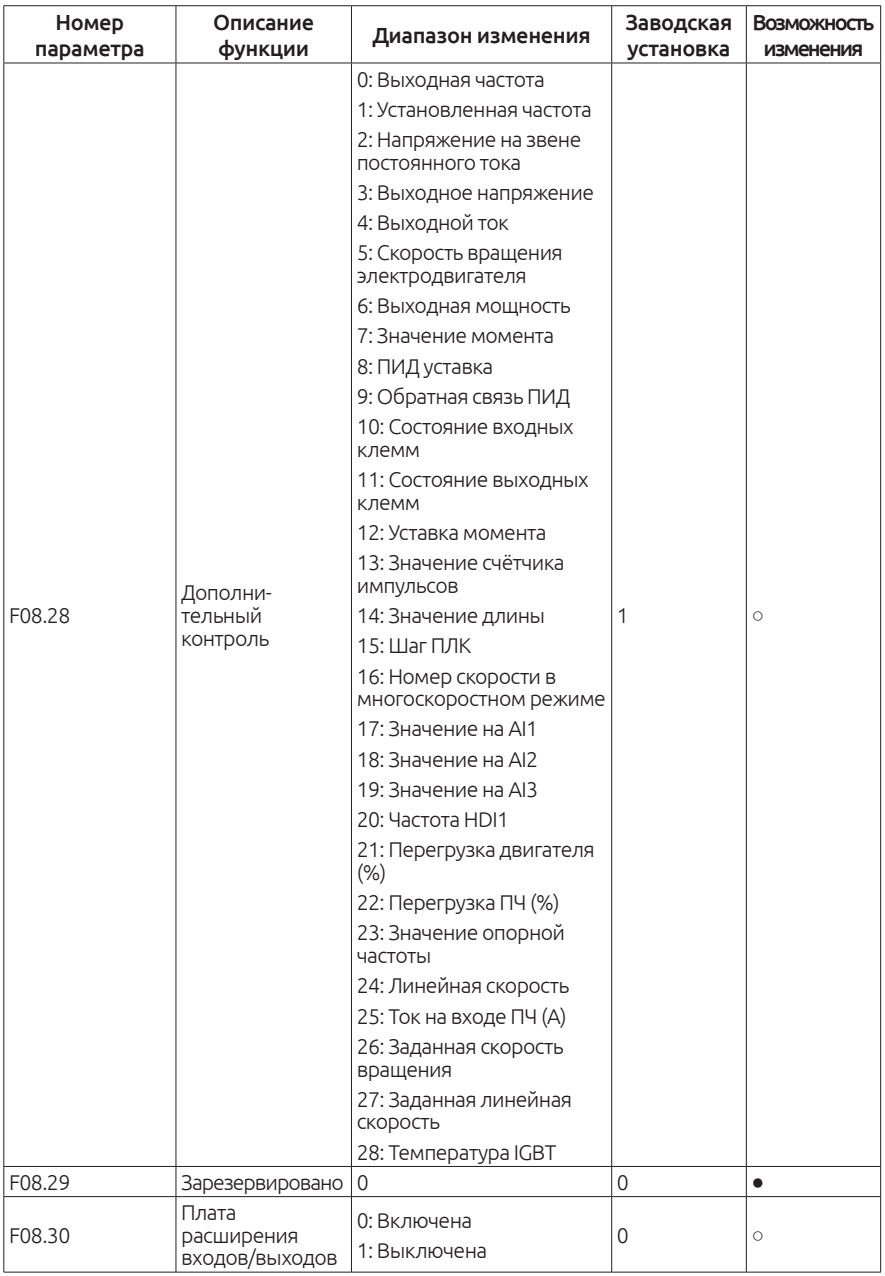

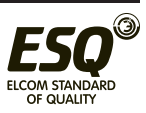

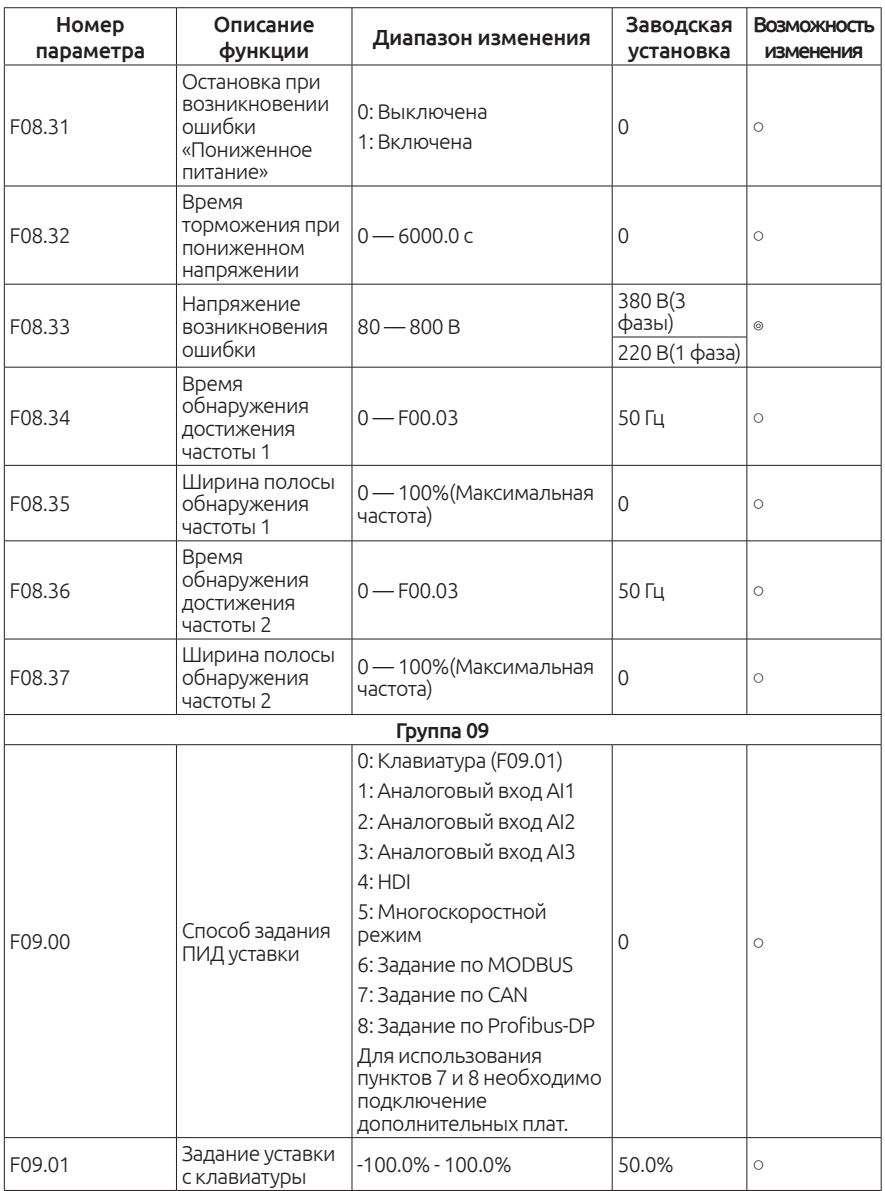

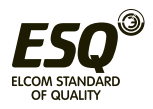

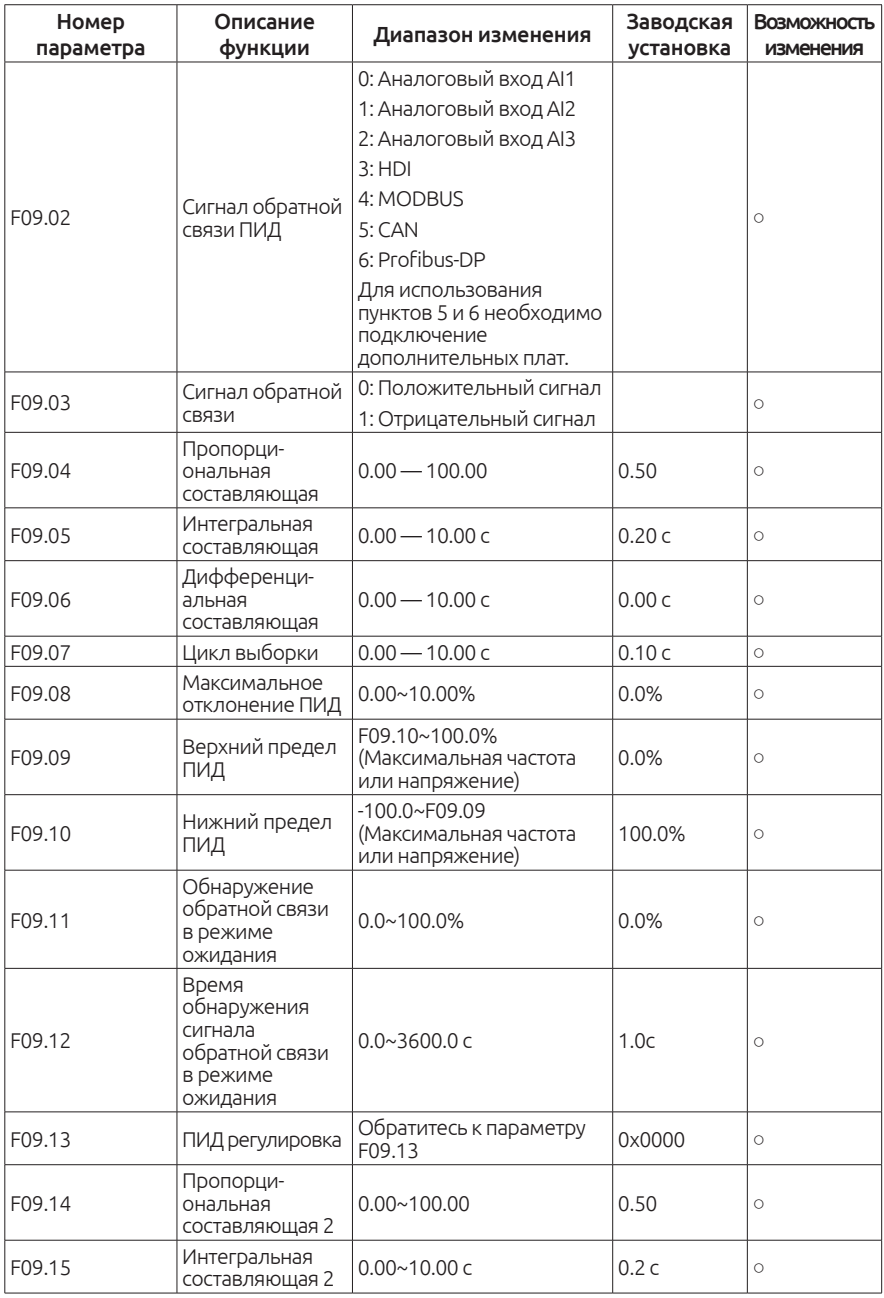

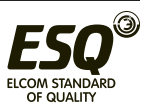

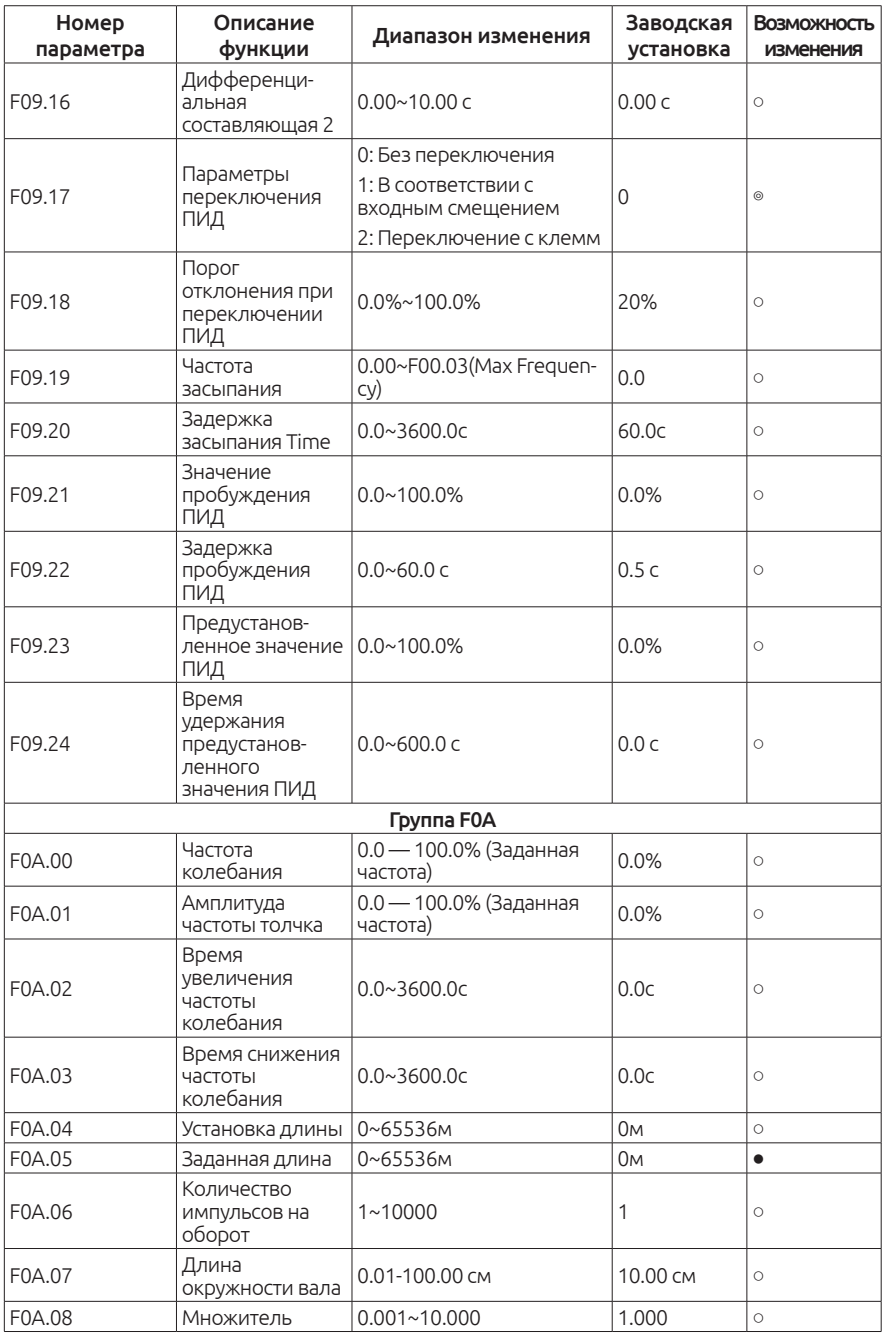

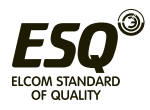

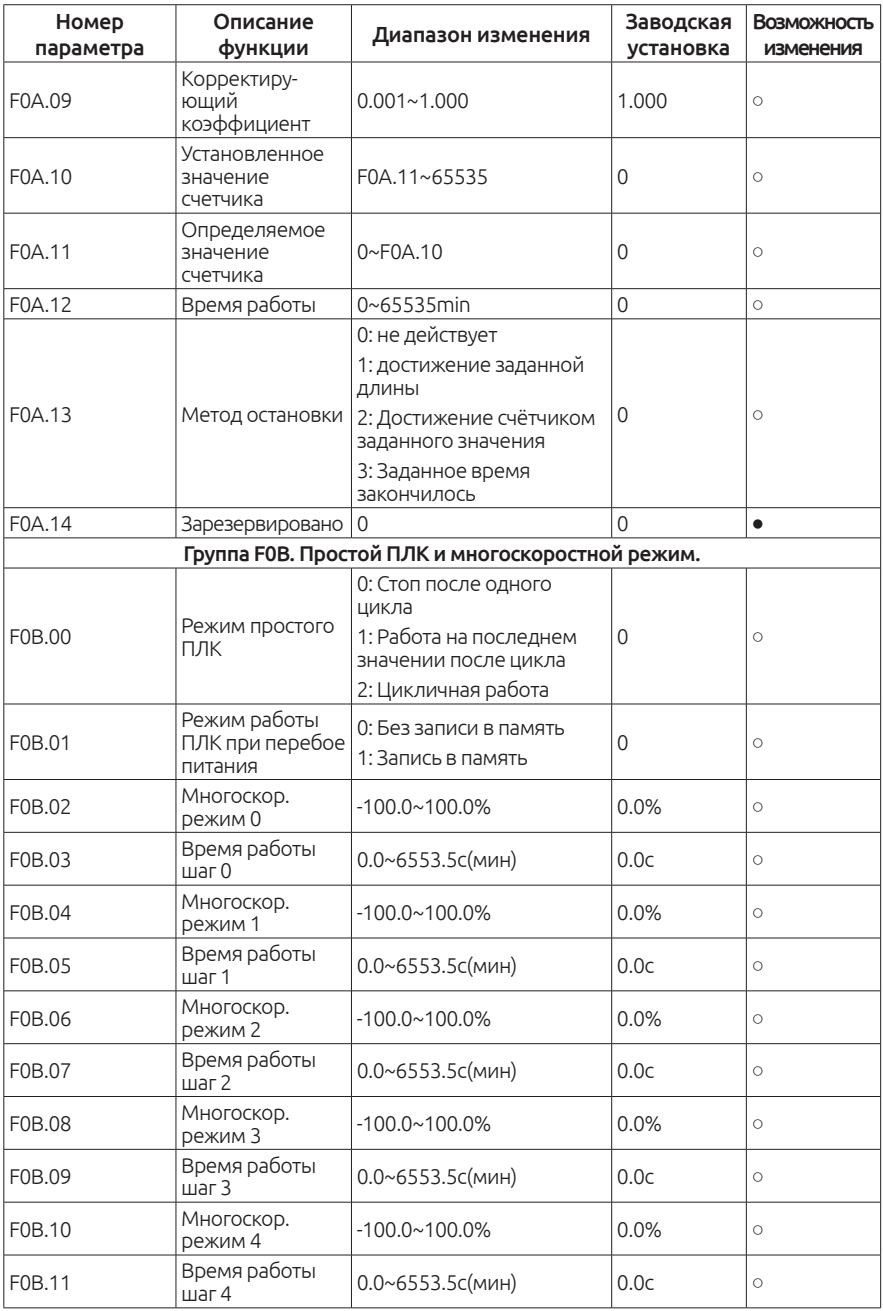

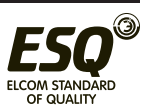

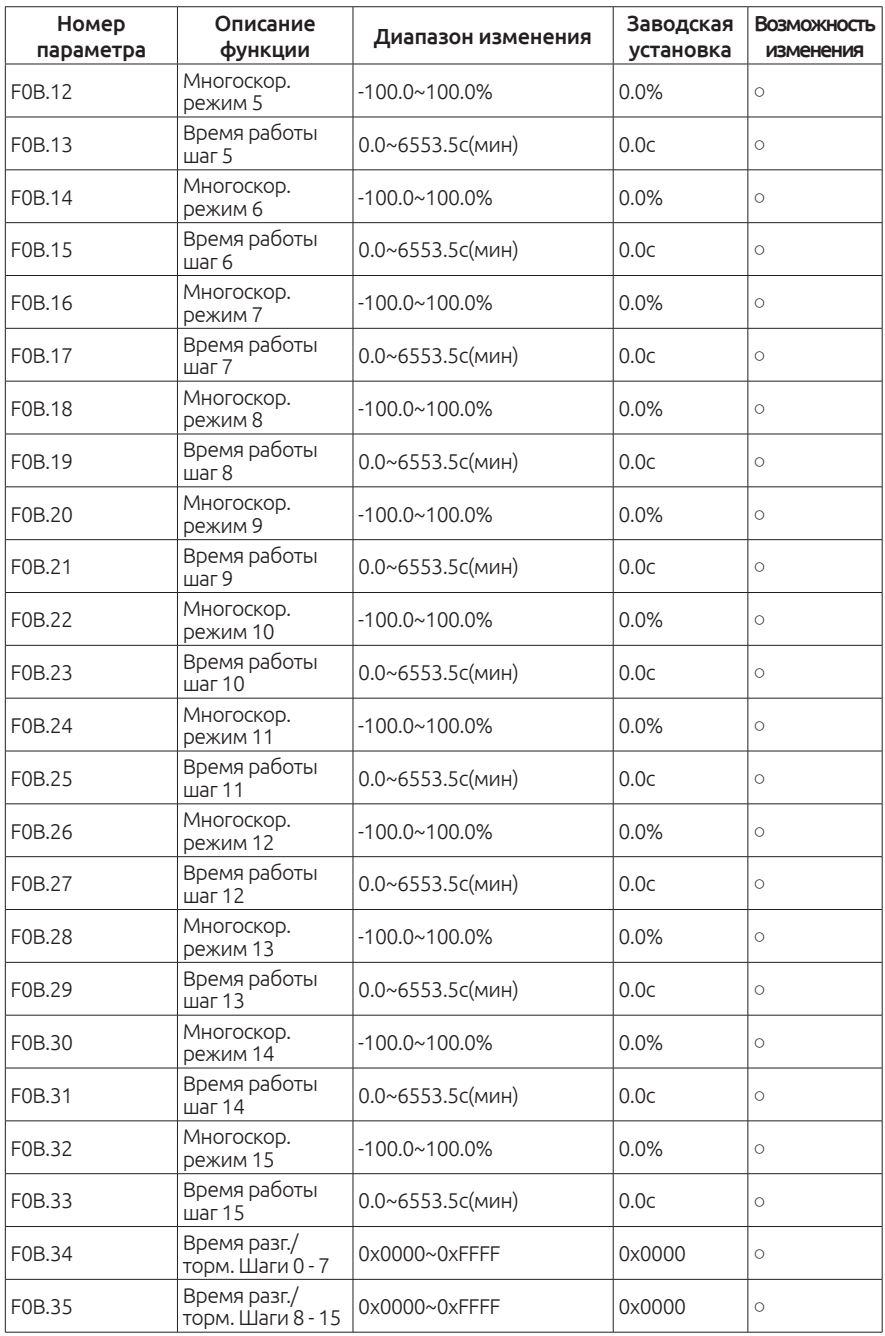

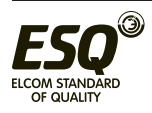

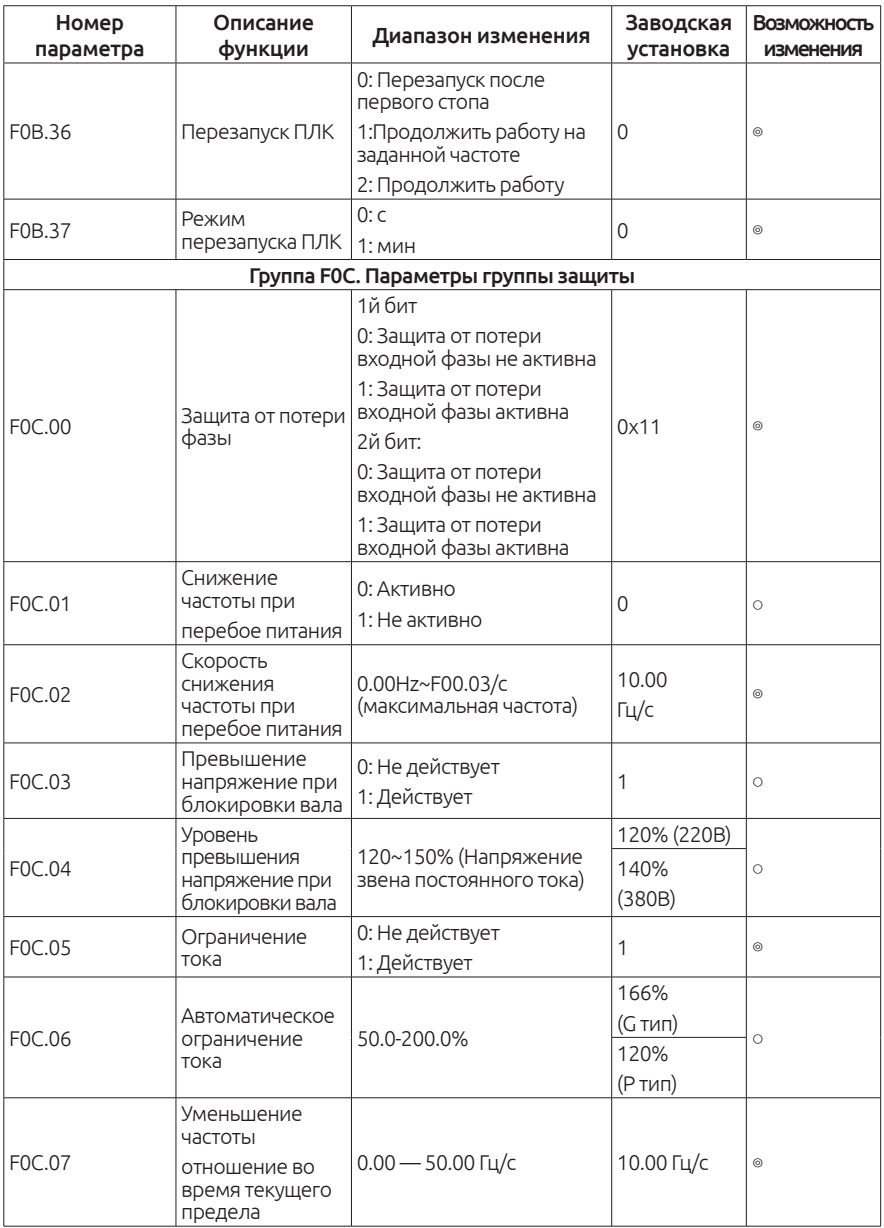

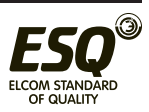

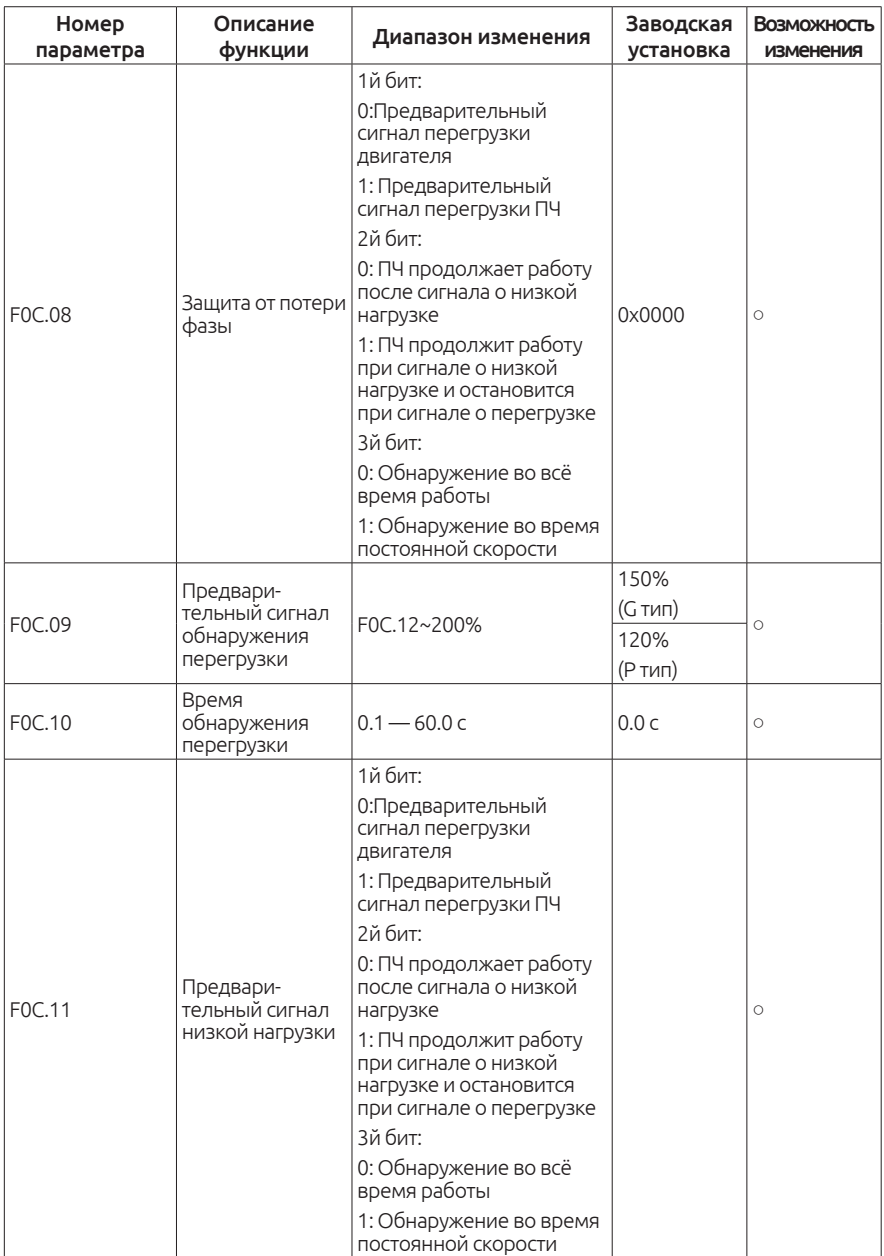

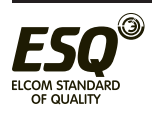

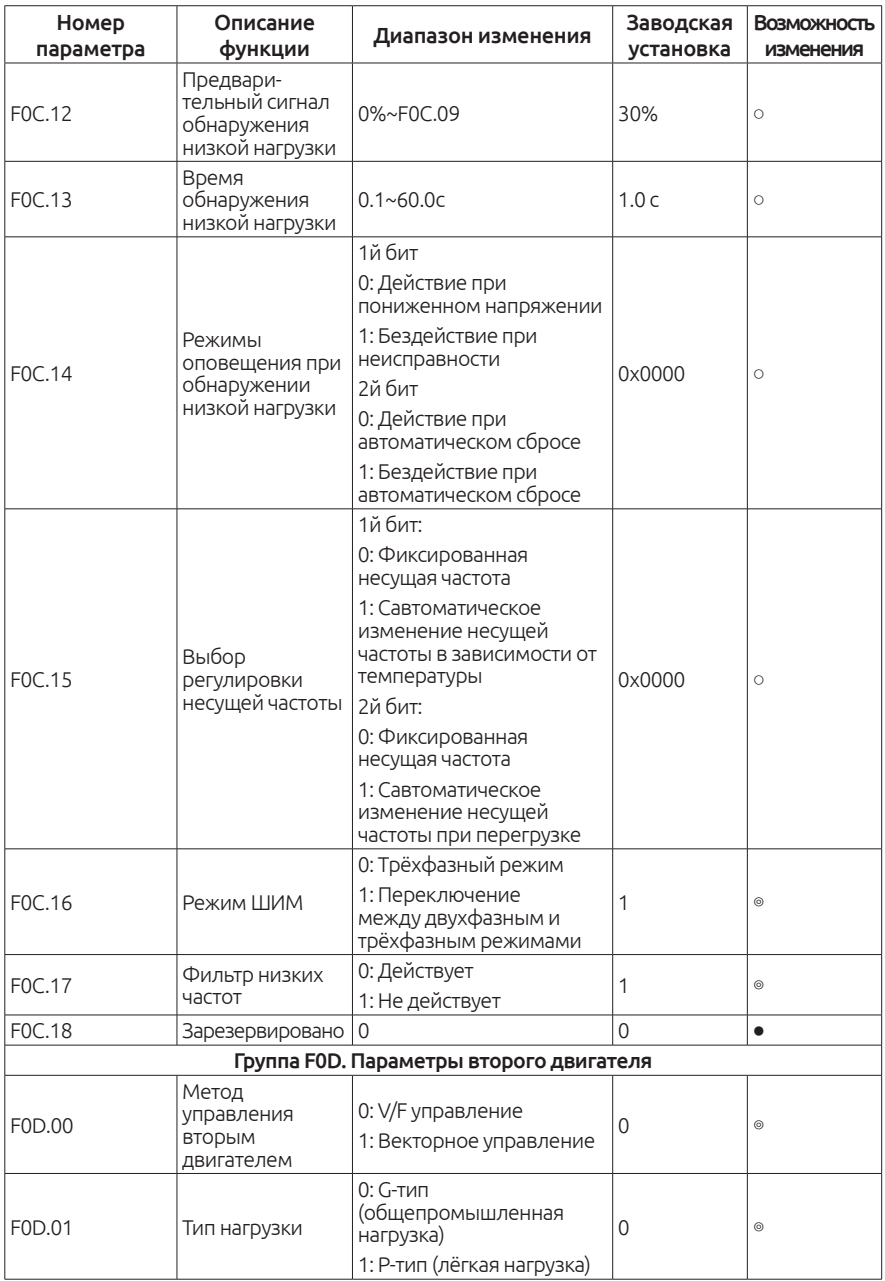

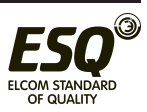

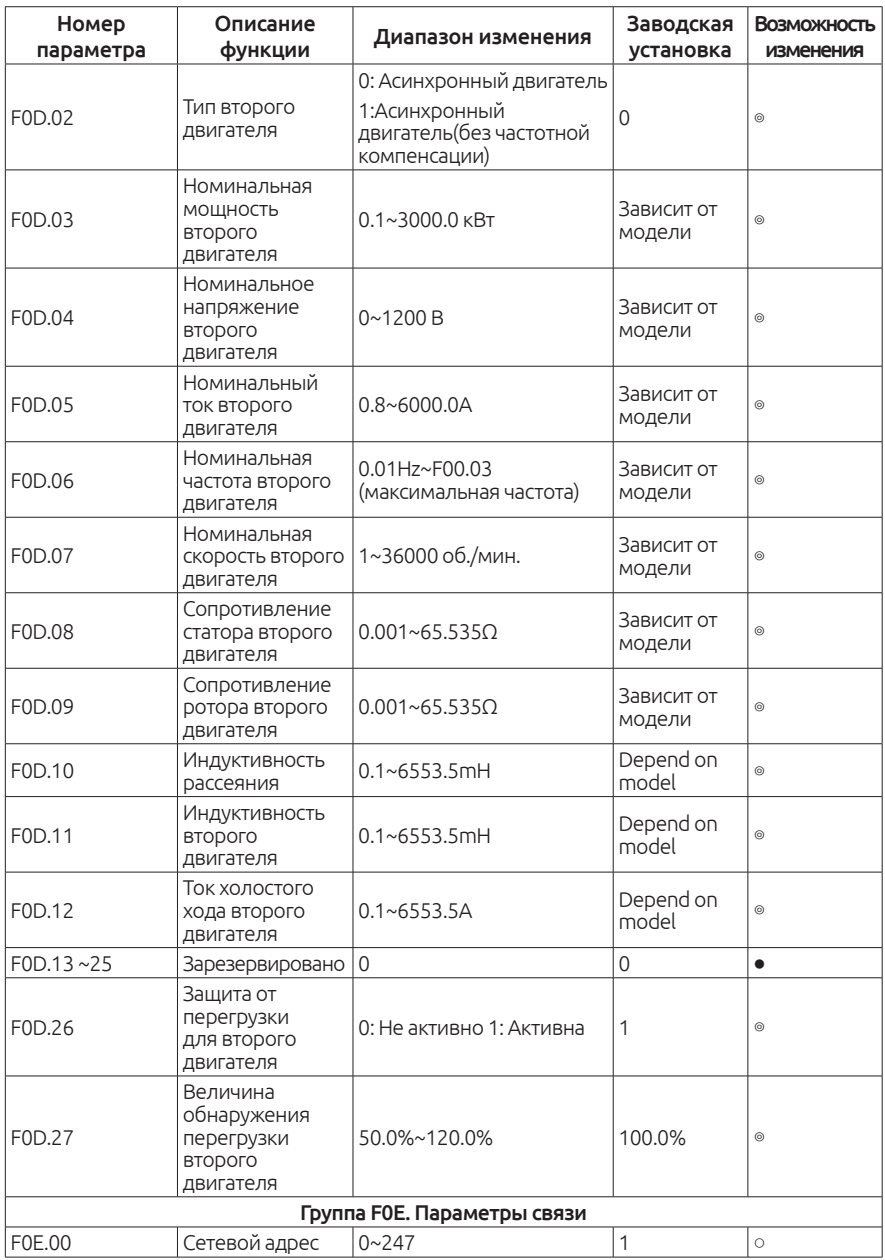

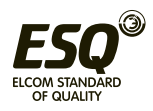

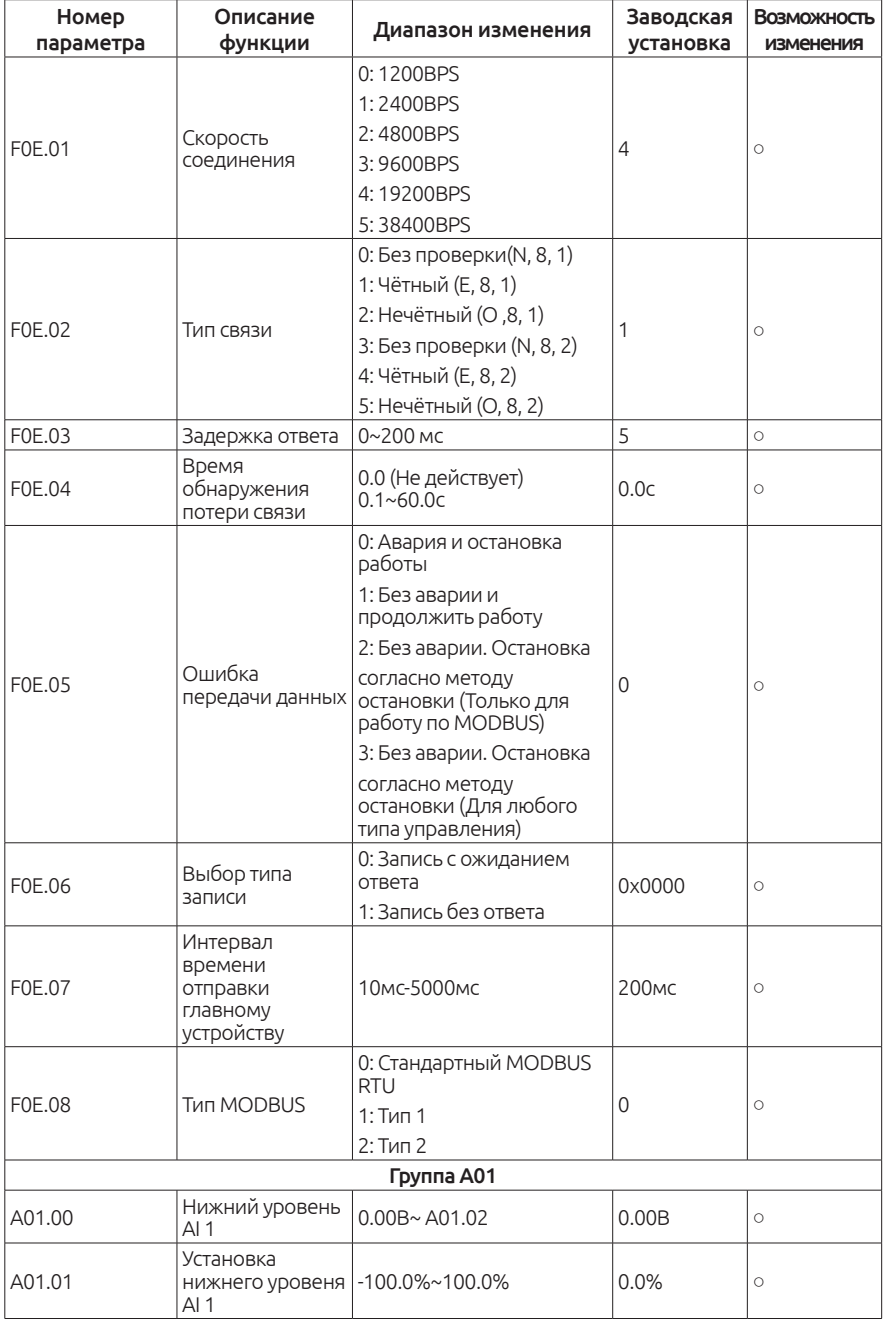

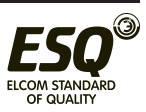

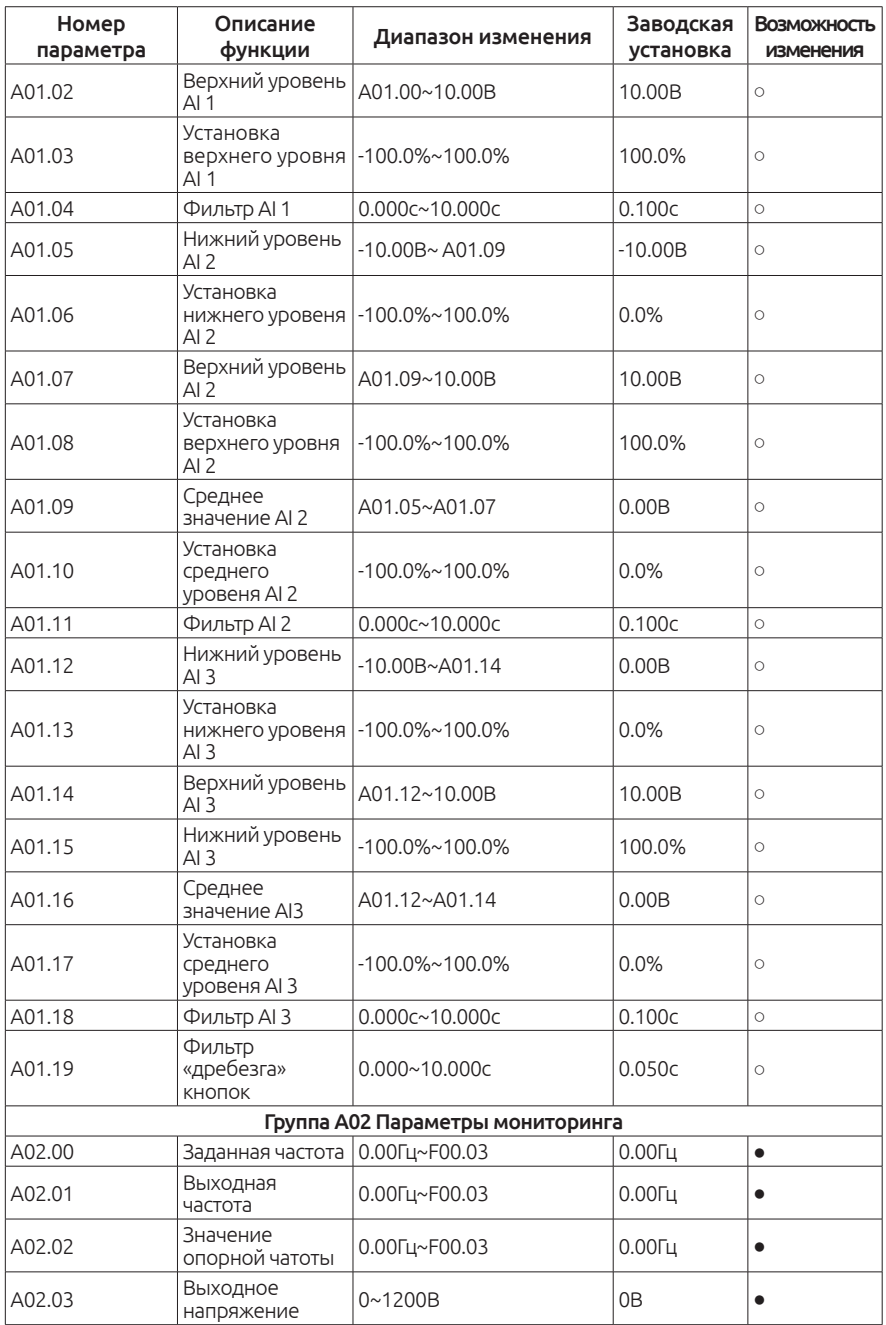

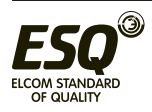

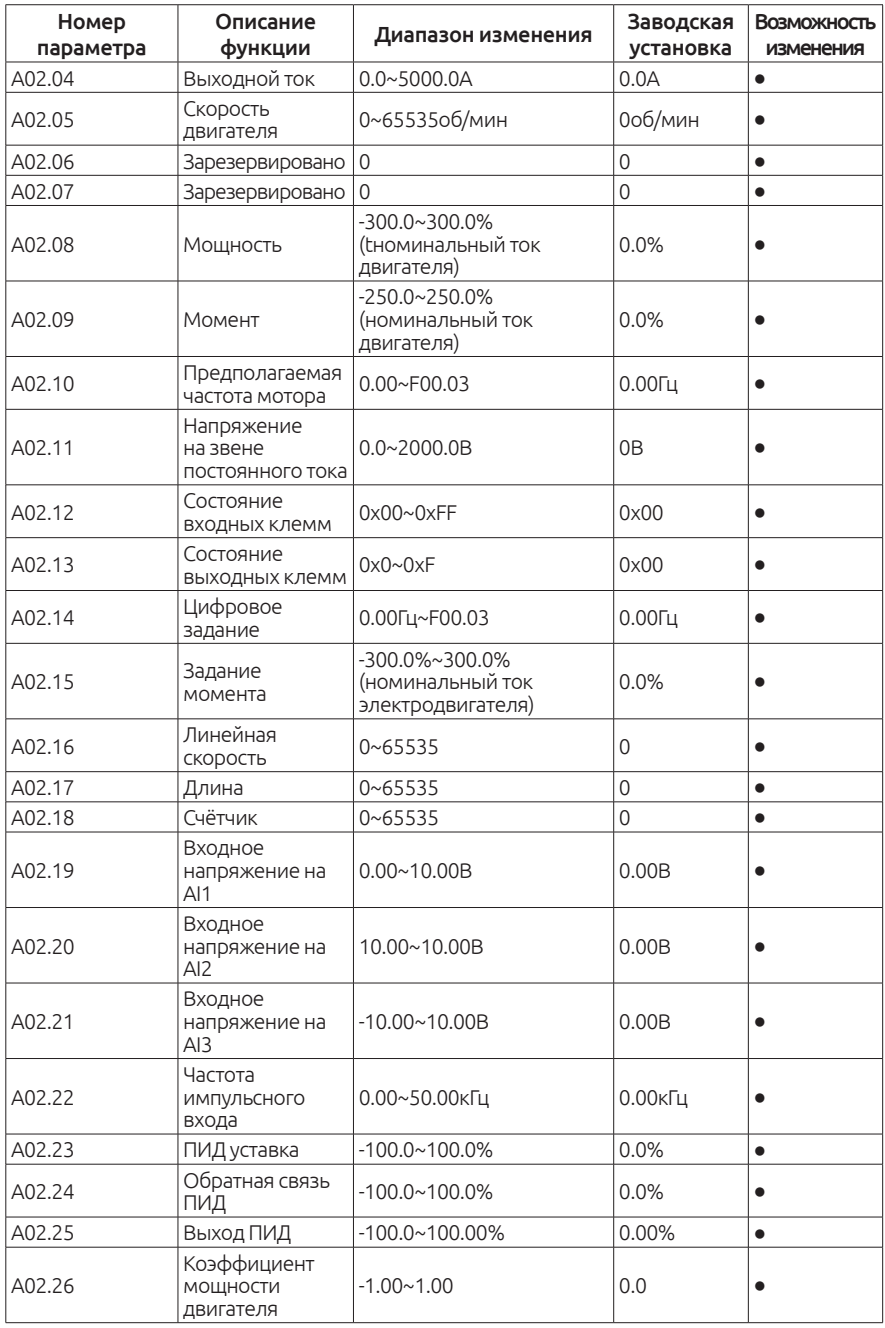

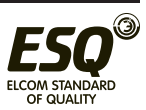

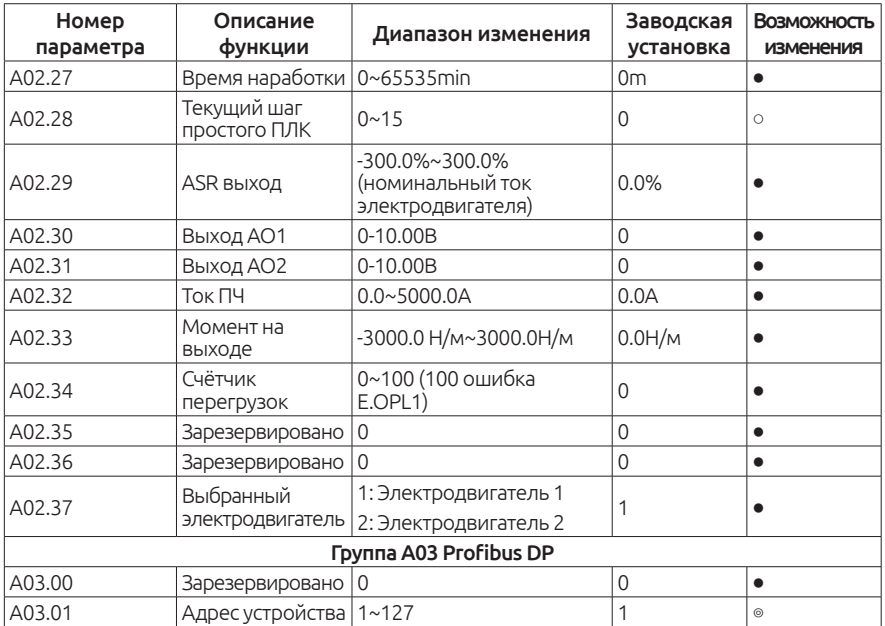

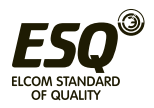

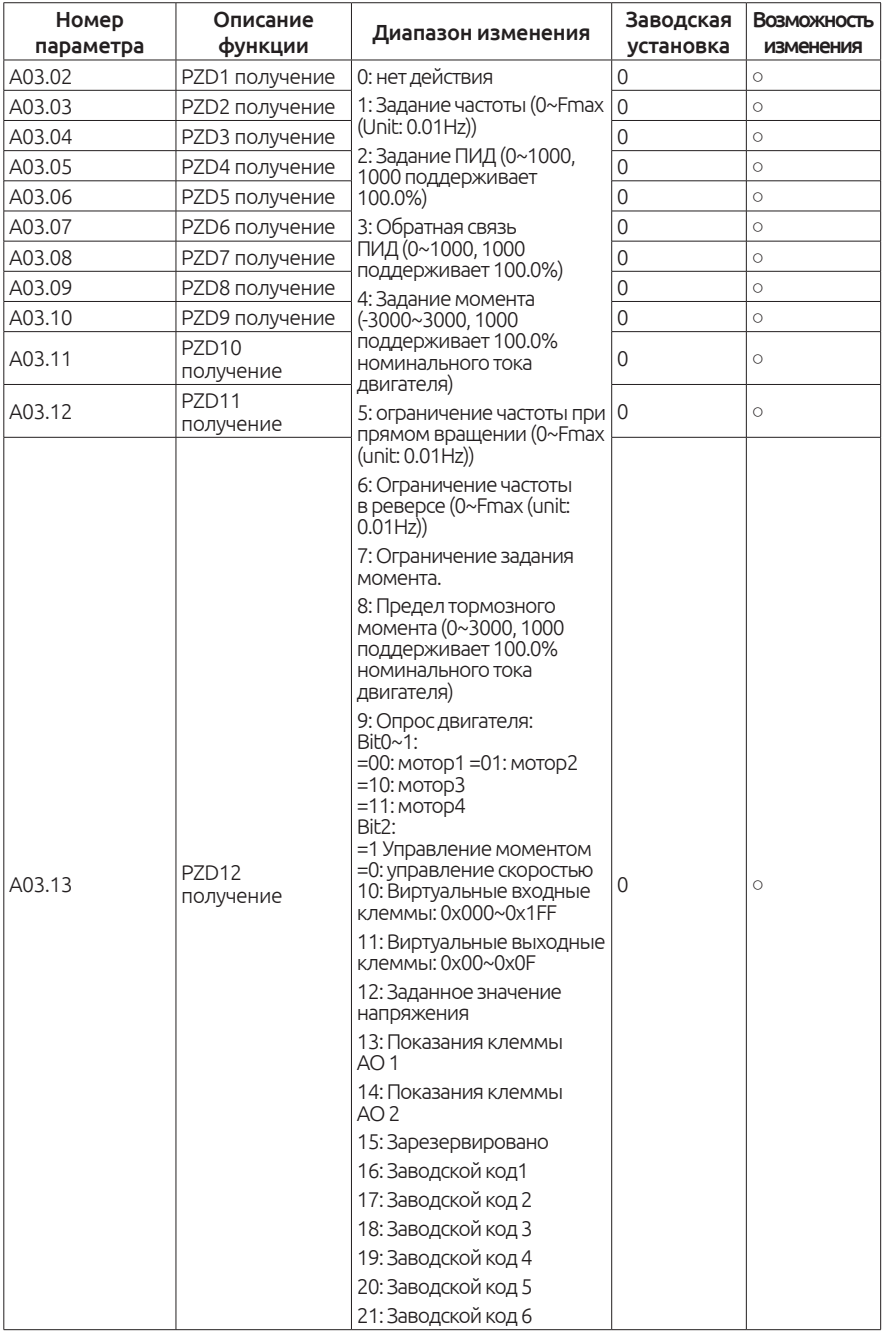

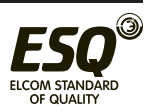

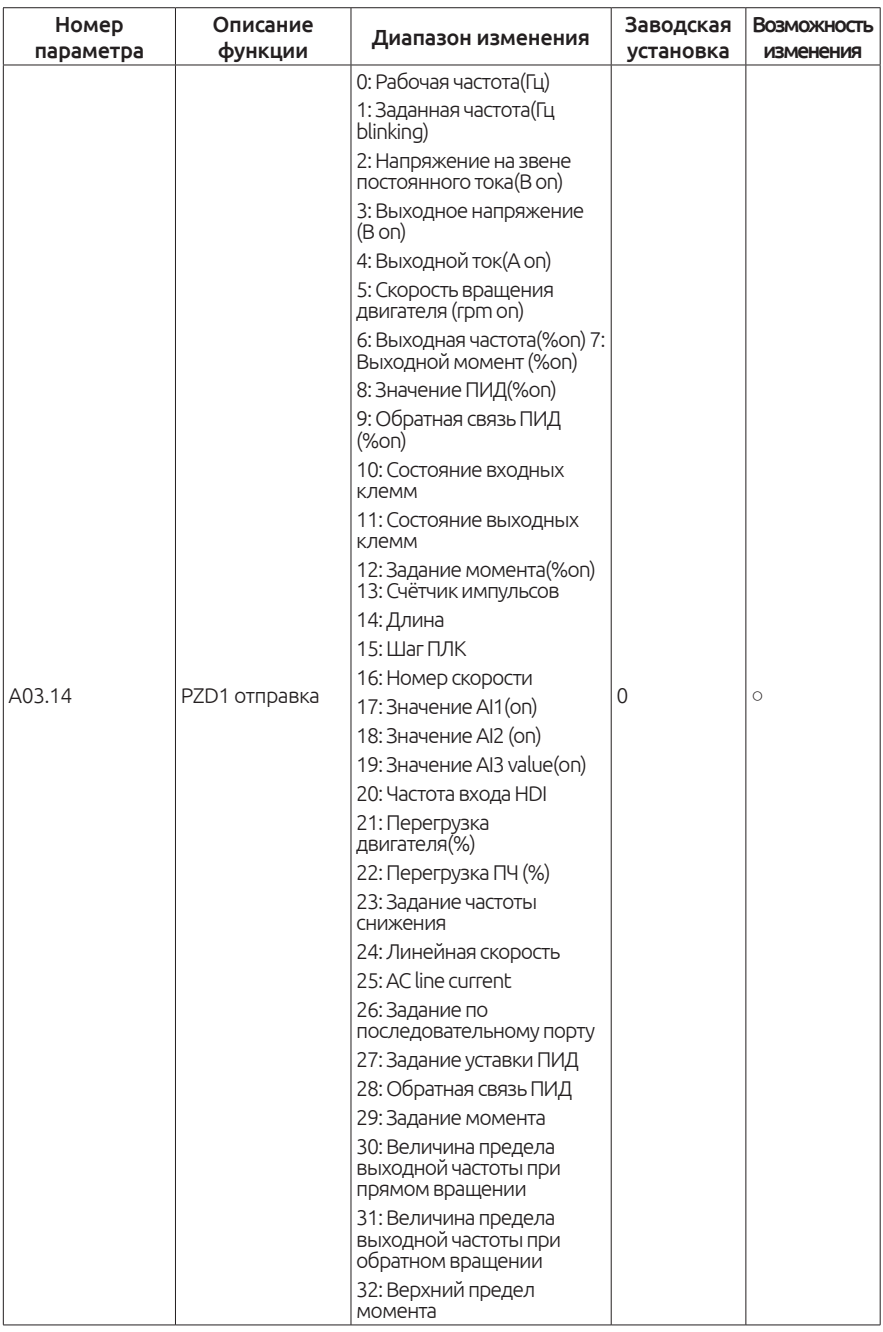

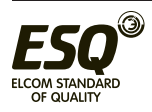

# ELCOM STANDARD OF QUALITY

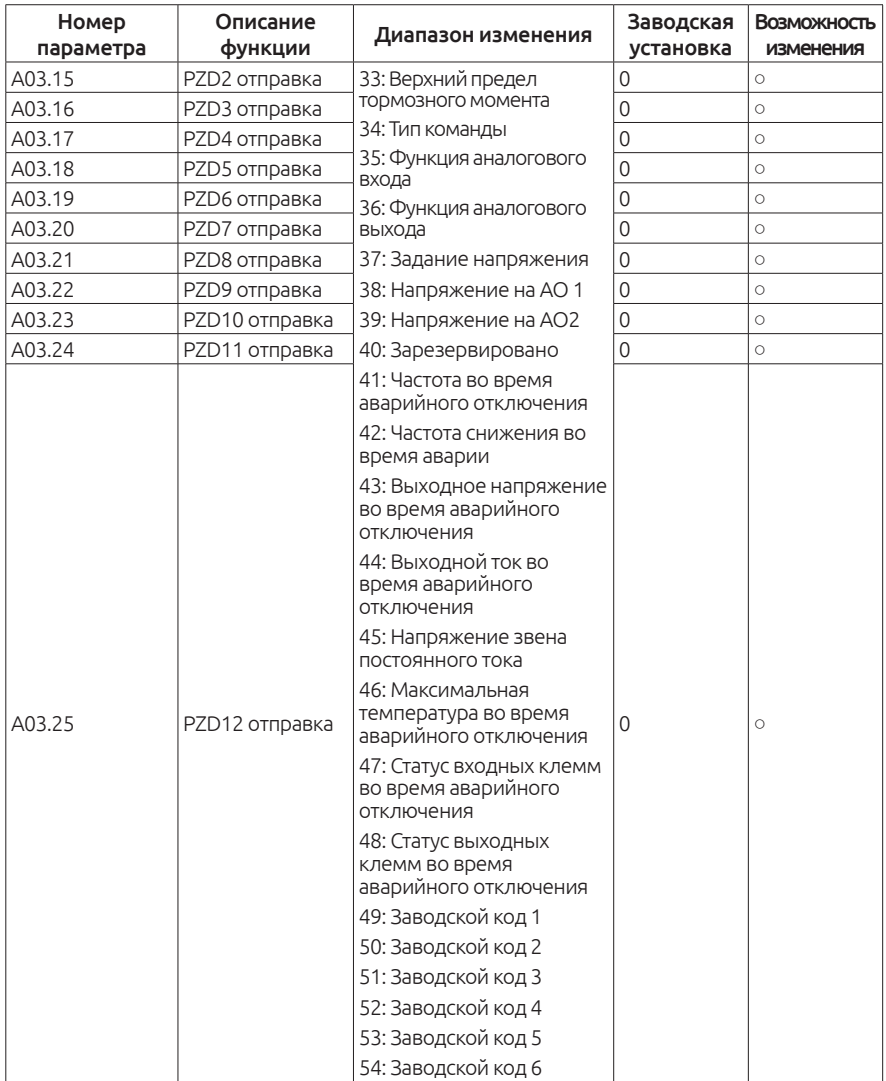

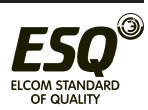

# **Глава 6. Описание параметров**

## **Содержание главы:**

В этой главе перечислены основные функции частотного преобразователя.

Произведена полная расшифровка всех используемых параметров.

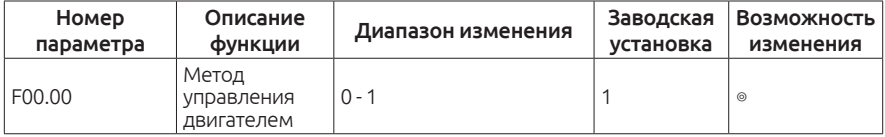

0: V/F Скалярный режим управления: Данный режим подходит для лёгкой нагрузки, например, вентилятор и насосов.

В этом режиме возможно подключение нескольких электродвигателей к одному частотному преобразователю.

Нет необходимости проводить автонастройку двигателя.

1: Режим векторного управления Максимальный крутящий момент во всём диапазоне регулирования. Подходит для тяжёлых нагрузок, например, подъёмная техника или пресс.

При использовании данного режима необходимо произвести автонастройку двигателя.

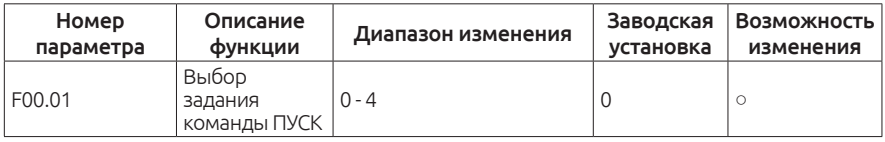

Выберите способ задания команды ПУСК на частотном преобразователе.

0: Запуск ПЧ с клавиатуры на лицевой панели. Запуск частотного преобразователя и его остановка происходят c клавиатуры на лицевой панели.

Сброс аварии происходит с лицевой панели частотного преобразователя.

Переключение направления вращения происходит с лицевой панели частотного преобразователя.

1: Запуск с внешних клемм(СТОП на клавиатуре не работает ) Запуск и остановка в прямом направлении. Запуск и остановка в обратном направлении. Многоскоростной режим работы. Кнопка СТОП на лицевой

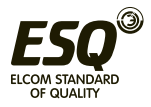

панели частотного преобразователя не активна.

2 :Запуск с внешних клемм (СТОП на клавиатуре работает ) Запуск и остановка в прямом направлении. Запуск и остановка в обратном направлении. Многоскоростной режим работы. Кнопка СТОП на лицевой панели частотного преобразователя активна.

3: Запуск частотного преобразователя по последовательному порту(- MODBUS и т. д.)

Запуск и остановка осуществляются по последовательному порту. Выбор направления движения осуществляется по последовательному порту. Кнопка СТОП на лицевой панели частотного преобразователя не активна.

4 : Запуск частотного преобразователя по последовательному порту(- MODBUS и т. д.)

Запуск и остановка осуществляются по последовательному порту. Выбор направления движения осуществляется по последовательному порту. Кнопка СТОП на лицевой панели частотного преобразователя активна.

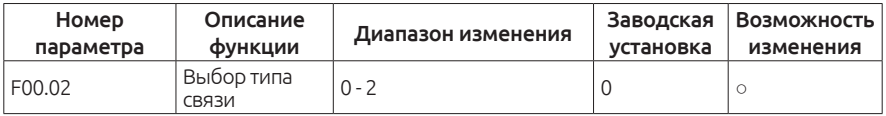

0: Modbus RTU

 $1:$  CAN

2: Profibus-DP

#### Примечание:

Для использования 1 или 2 необходимо установить дополнительные платы.

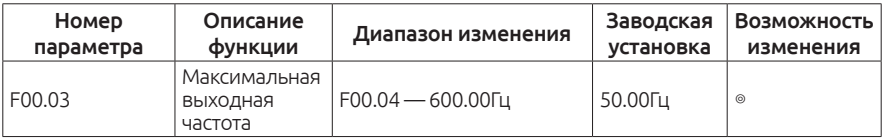

Этот параметр используется для задания максимальной выходной частоты частотного преобразователя.

Некорректная установка этого параметра может привести к выходу электродвигателя из строя. Будьте внимательны при изменении этого параметра.

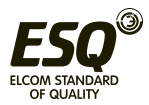

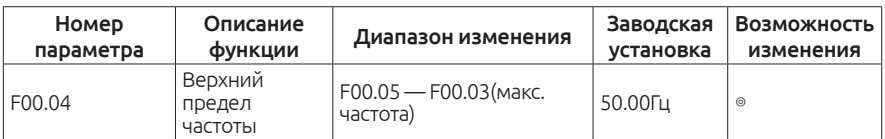

Этот параметр служит для ограничения максимальной частоты во время работы. Частота не поднимется выше данного параметра. Некорректная установка этого параметра может привести к выходу электродвигателя из строя. Будьте внимательны при изменении этого параметра.

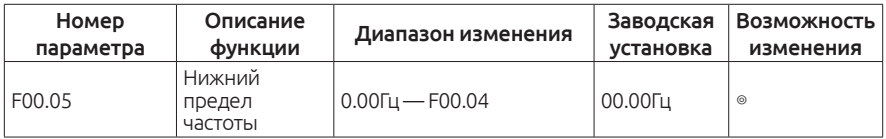

Этот параметр служит для ограничения минимальной частоты во время работы. Частота не опустится ниже данного параметра. Некорректная установка этого параметра может привести к выходу электродвигателя из строя. Будьте внимательны при изменении этого параметра.

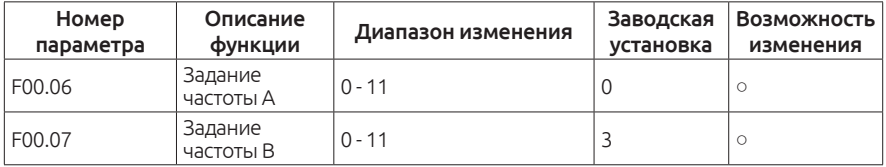

0: Клавиатура на лицевой панели частотного преобразователя Изменение значения также производится в параметре F00.11(набор частоты с клавиатуры).

1: потенциометр на лицевой панели частотного преобразователя Задание частоты происходит с помощью потенциометра, расположенного на лицевой панели частотного преобразователя

2: аналоговый вход AI1

3: аналоговый вход AI2

4: аналоговый вход AI3

Для задания оборотов можно воспользоваться одним из трёх аналоговых входов. Аналоговый вход AI1 может быть использован как вход по напряжению (0~10В), так и по току (0 — 20мА). Переключение происходит перемычкой на плате управления.

Аналоговые входы AI2 и AI3 могут быть использованы по напряжению  $(-10B - 10B)$ .

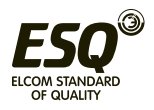

Если аналоговый вход AI1 настроен на ток 0 ~ 20мА, то 20мА соответствует 10В.

100.0% аналогового входного значения соответствуют максимальной выходной частоте ( f00.03) в прямом направлении и -100.0% в обратном направлении.

5: высокоскоростной импульсный вход HDI1 Частота устанавливается с помощью высокоскоростного импульсного входа

ESQ760 имеют 1 высокоскоростной импульсный вход. Частотный диапазон импульсов 0.00~50.00 кГц. 100% сигнала соответствует максимальной выходной частоте в прямом направлении (F00.03) и - 100.0% соответствует максимальной частоте в обратном направлении (F00.03).

6: работа простого ПЛК Частотный преобразователь работает по алгоритму заданному в параметрах программирования простого ПЛК.  $(F00.06 = 6$  или  $F00.07 = 6$ ).

Для выбора частоты вращения, направление вращения, времени ускорения и замедления и учета времени соответствующего этапа. См. описание функции F0B.

7: многоскоростной режим управления Частотный преобразователь работает по многоскоростному режиму, когда F00.06 = 7 или F00.07 = 7.

В группе F05 необходимо назначить клеммы для многоскоростного режима.

Параметр F0B, чтобы выбрать текущую частоту.

#### Примечание:

Многоскоростной режим имеет приоритет, даже когда F00.06 или F00.07 не равны 6, 7.

8: ПИД-регулирование Частотный преобразователь работает в режиме ПИД-регулирования, когда F00.06 = 8 или F00.07 = 8.

Обратитесь к группе F09,для получения подробной информации по настройке ПИД регулятора.

9: Modbus. Частота задается по Modbus .

Обратитесь к группе F0E для получения подробной информации.

10: CAN Частота устанавливается по CAN-шине.

11: Profibus-DP Частота устанавливается по Profibus-DP .

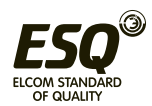

Для использования 10 или 11 необходимо установить дополнительные платы.

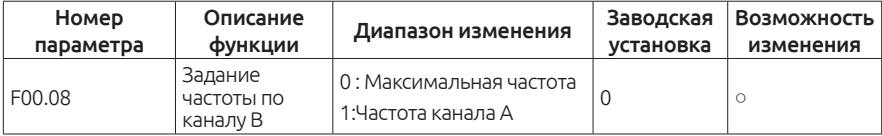

0: Максимальная выходная частота ,100% от частоты канала B соответствует максимальной выходной частоте. 1: 100% от частоты В соответствует максимальной выходной частоте. Выберите параметр F00.10 если он должен настраиваться на базе канала А.

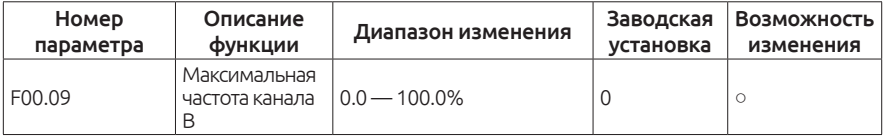

Этот параметр представляет собой коэффициент усиления частоты канала В во время работы.

Частота В канала = рабочая частота В канала (в процентах) × заданная частота В канала ×коэффициент усиления В канала.

Если клиент выбирает В канал в качестве задания выходной частоты с помощью этого параметра возможно повлиять на задание В канала.

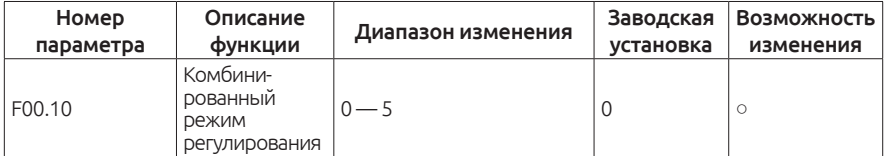

0: Источник задания частоты — канал А.

1: Источник задания частоты — канал В.

2: Источник задания частоты — сумма заданий по каналу А и по каналу  $B(A+B)$ .

3: Источник задания частоты — разность заданий по каналу А и по каналу В(А-В).

4: Источник задания частоты — максимальное значение задания по каналу А или по каналу В.

5: Источник задания частоты — минимальное значение задания по каналу А или по каналу В.

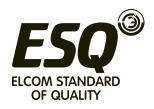

Комбинирование канала А и канала В может быть назначено на входные клеммы(Группа параметров F05).

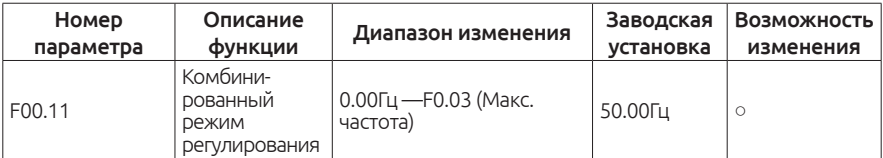

Когда источники задания канала А и канала В установлены в «Задание с кнопок на лицевой панели», в этом параметре задаётся выходная частота.

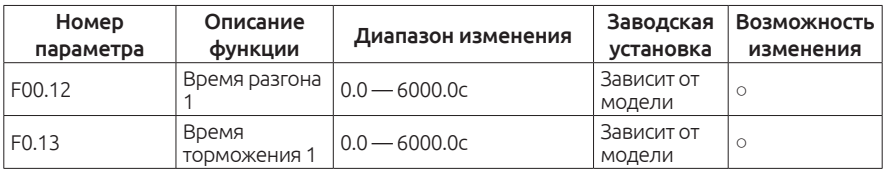

Время разгона — время необходимое частотному преобразователю для разгона электродвигателя до заданной частоты.

Время торможения— время необходимое частотному преобразователю для полной остановки электродвигателя.

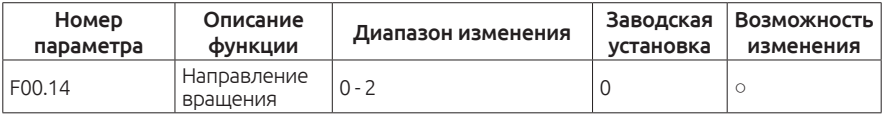

0: Частотный преобразователь производит вращение электродвигателя в прямом направлении. Индикатор FWD/REV не горит.

1: Частотный преобразователь производит вращение электродвигателя в обратном направлении. Индикатор FWD/REV горит.

Измените код функции для смены направления вращения двигателя. Направление вращения двигателя может быть изменено с помощью клавиши S на клавиатуре. См. параметр F07.01.

## 2: Запрет работы в обратном направлении.

Данный параметр используется в случае, если на механизме не предусмотрен обратный ход.

## Примечание:

Если вернуть все настройки к заводским, то параметр F00.14 также вернётся к заводскому значению.

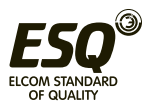

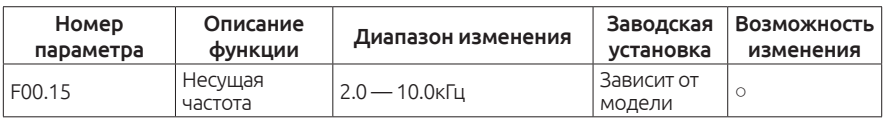

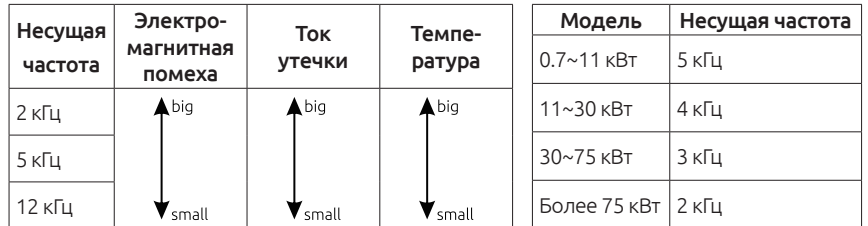

Преимущества высокой несущей частоты: Форма выходного сигнала близка к синусоиде, маленький ток утечки, снижение шума работы электродвигателя.

Недостатки высокой несущей частоты: увеличения потерь переключения, увеличение потребления электроэнергии частотным преобразователем, снижение производительности.

В то же время, утечки и электро-магнитные помехи будет увеличиваться.

Низкая несущая частота может вызвать нестабильную работу и потерю крутящего момента на низких оборотах.

Заводские настройки несущей частоты подобраны оптимально для работы частотного привода. Не рекомендуется производить изменения данного параметра.

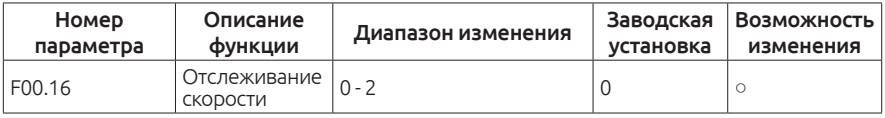

0: Отслеживается прямое и обратное вращение

1: Отслеживание только вращения вперёд

2: Отслеживание только вращения назад

Если выбран перезапуск с поиском скорости (F01.00 = 2) и необходимо производить поиск скорости как в прямом, так и в обратном направлении — установите параметр F00.16 = 0.

Если электродвигатель вращается только в прямом направлении установите параметр F00.16 = 1.

Если электродвигатель вращается только в обратном направлении установите параметр F00.16 = 2.

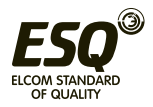

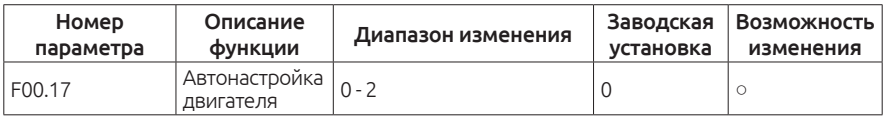

0: Без автонастройки

1: Автонастройка с вращением вала.

Такая настройка производится при отключенной от электродвигателя нагрузке. Она позволяет с большой точностью определить параметры электродвигателя, что в свою очередь позволить максимально синхронизировать электродвигатель и частотный преобразователь.

2:Автонастройка без вращения.

Производится в случае, если нет возможности отключить нагрузку от вала электродвигателя.

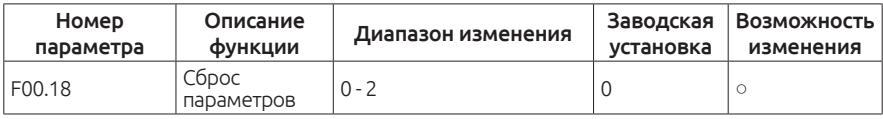

0: Без сброса

1: Возврат к заводским настройкам

2: Сброс истории аварийных отключений

#### Примечание:

При возврате настроек к заводским будет сброшен и пароль (если был установлен).

## **Группа F01. Группа параметров запуска и остановки**

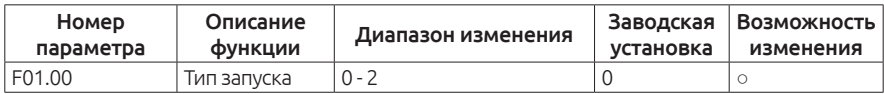

0: Запуск со стартовой частоты, заданной в параметре F01.01.

1: Запуск после торможения.

Запуск электродвигателя производится после торможения постоянным током(см. Параметры F01.03 и F01.04) со стартовой частоты. Эффективно для полного векторного управления с датчиком обратной связи.

2: Запуск производится с поиском скорости.

Частотный преобразователь отслеживает скорость и направление вращения электродвигателя и производит плавный запуск. Данный параметр применяется в инерционных нагрузках.

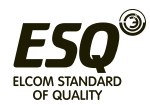

Если выбран запуск с поиском скорости, перемычки T/A и S/B, на плате управления, должны быть установлены:

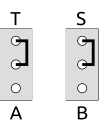

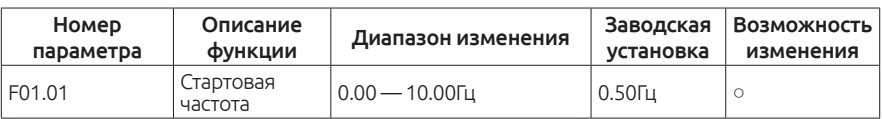

Стартовая частота — частота с которой электродвигатель начнет своё вращение при запуске.

Более подробно в описании F01.02.

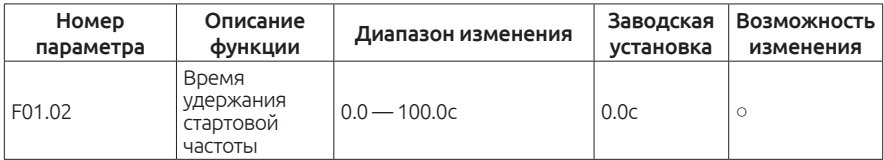

При корректной установке стартовой частоты увеличится момент на валу электродвигателя при пуске.

За время, заданное в параметре F01.02 выходная частота будет равна частоте, заданной в параметре F01.01

Стартовая частота не ограничивается минимальной частотой.

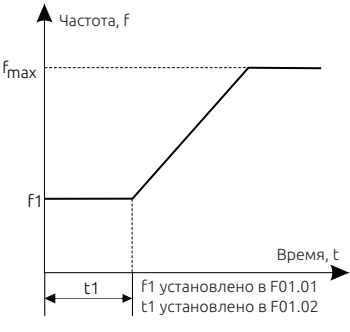

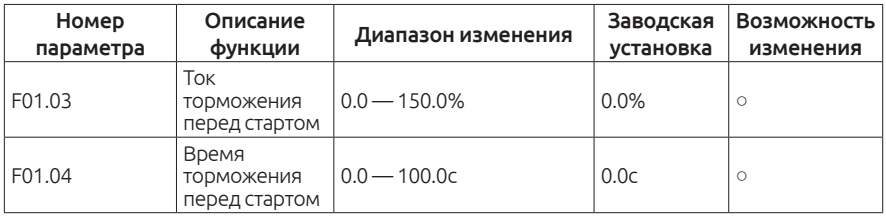

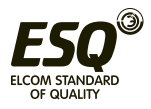

Частотный преобразователь будет производить торможение постоянным током, в течение времени F01.04, перед запуском электродвигателя.

Чем больше тормозной ток, тем больше тормозной момент.

Ток торможения устанавливается в процентах от номинального тока электродвигателя.

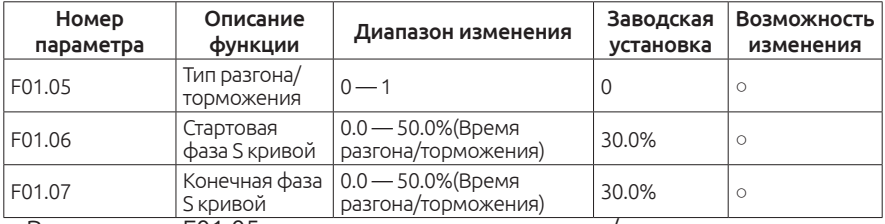

В параметре F01.05 устанавливается тип разгона/торможения

0: Линейный тип. Разгон и торможение происходят линейно.

1: S кривая. Разгон и торможение происходят по S-образной кривой.

S кривая разгона/торможения обычно используется в подъёмной технике, конвейеры, питатели и т.д.

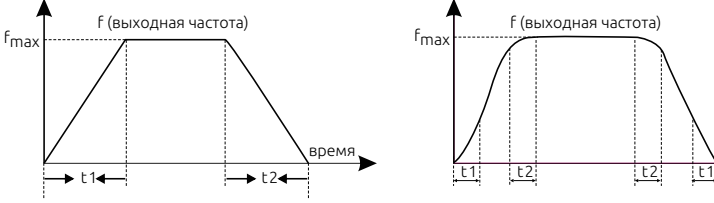

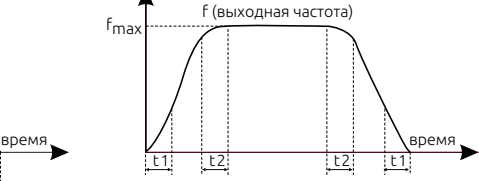

t1 - стартовая фаза S кривой t2 - конечная фаза S кривой

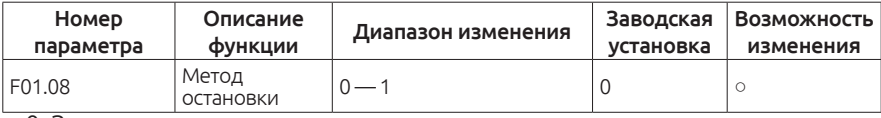

0: Замедление до остановки.

При подаче команды «СТОП», частотный преобразователь начнёт снижать выходную частоту за время торможения (F00.13).

1: Свободное вращение (выбегом).

При подаче команды «СТОП», частотный преобразователь полностью снимет напряжение с электродвигателя. Двигатель будет останавливаться по инерции.

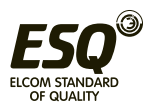

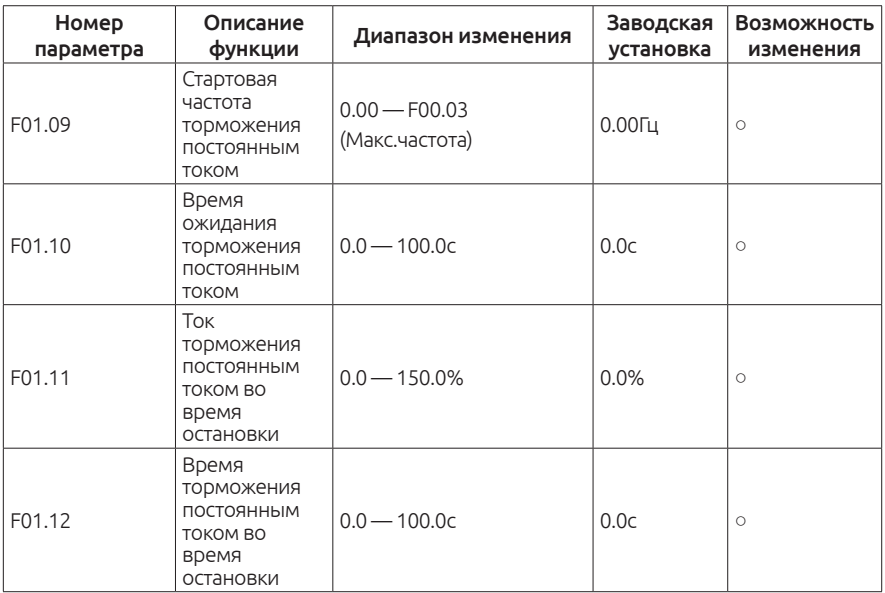

Стартовая частота торможения постоянным током — Частотный преобразователь начинает торможение постоянным током, во время достижения частоты F01.09 при замедлении.

Время ожидания торможения постоянным током — Перед началом торможения постоянным током частотный преобразователь снимает напряжение с двигателя и ждёт время, заданное в параметре F01.10. Это необходимо для избежания перегрузки по току.

Ток торможения постоянным током во время остановки — Чем больше ток, тем сильнее тормозной момент.

Время торможения постоянным током во время остановки — Время в течении которого происходит торможение постоянным током. Если время равно 0 — торможение постоянным током не действительно.

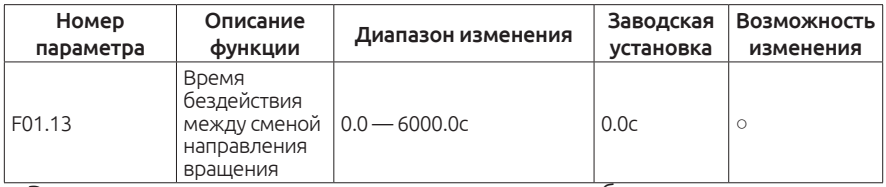

Во время смены направления вращения обратите внимание на параметр F01.14:

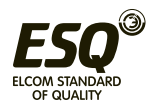

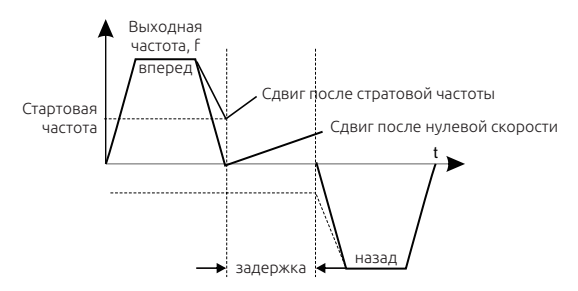

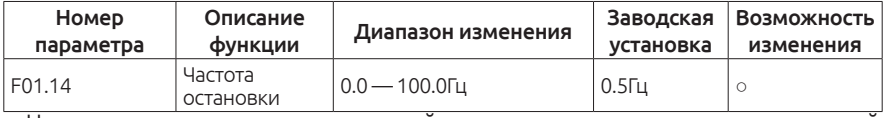

Частота остановки — нижний порог при котором частотный преобразователь останавливает электродвигатель.

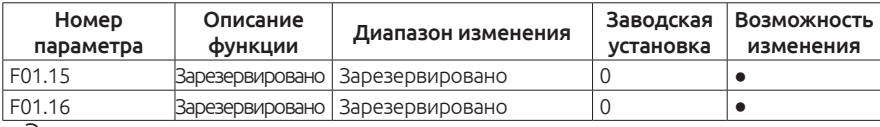

Эти параметры зарезервированы.

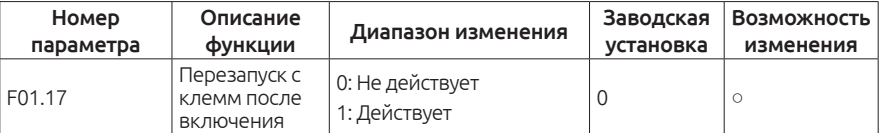

При подаче питания частотный преобразователь отслеживает подачу команды «ПУСК» на внешние клеммы.

0: Не действует.

При обнаружении поданной команды «ПУСК» на внешние клеммы частотный преобразователь не произведёт запуск электродвигателя.

1: Действует.

При обнаружении поданной команды «ПУСК» на внешние клеммы частотный преобразователь произведёт запуск электродвигателя.

Будьте внимательны при изменении данного параметра.

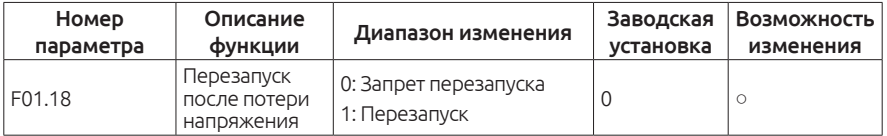

Эта функция разрешает или запрещает автоматический перезапуск после потери напряжения.

0: Перезапуск не активен

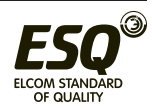

1: Перезапуск. Частотный преобразователь автоматически перезапустит электродвигатель через время, заданное в параметре F01.19.

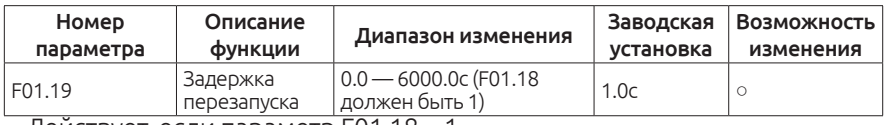

Действует, если параметр F01.18 = 1.

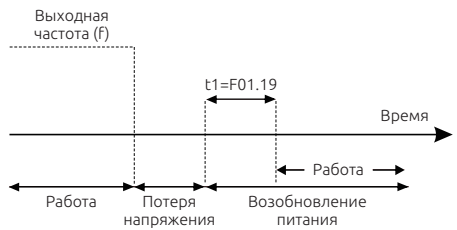

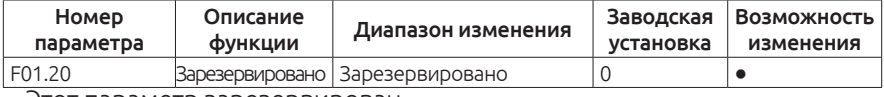

Этот параметр зарезервирован.

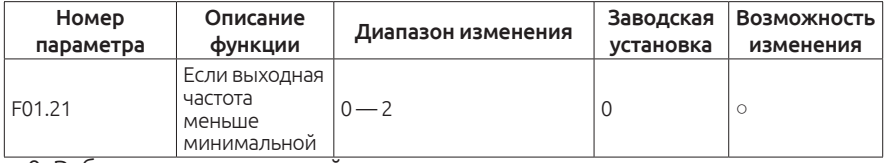

0: Работа на минимальной частоте

1: Снять напряжение с двигателя

#### 2: Работа на нулевой скорости

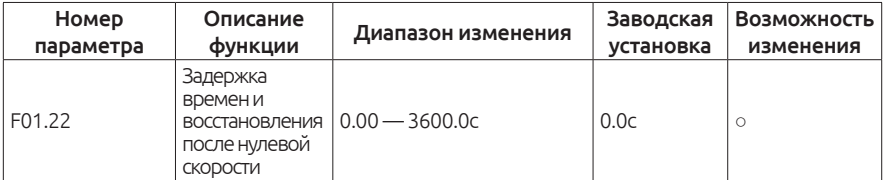

Если частотный преобразователь находится в состоянии нулевой скорости(F01.22 = 2), после окончания времени задержки(F01.22) происходит восстановление рабочей частоты.

# **Группа F02. Параметры электродвигателя 1**

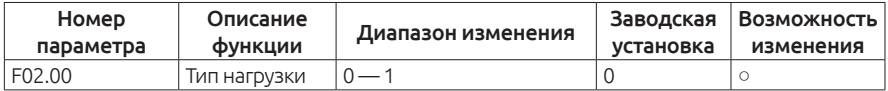

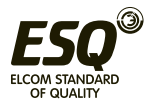

0: G – тип (Первый режим мощности. Работа под постоянной нагрузкой)

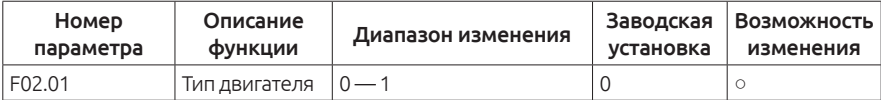

0: P – тип (Второй режим мощности. Работа под переменной нагрузкой)

0: Обычный асинхронный двигатель без независимой вентиляции. При повышении температуры(при работе ниже 30Гц) частотный преобразователь защитит электродвигатель(тепловая защита).

1: Асинхронный двигатель с независимой вентиляцией.

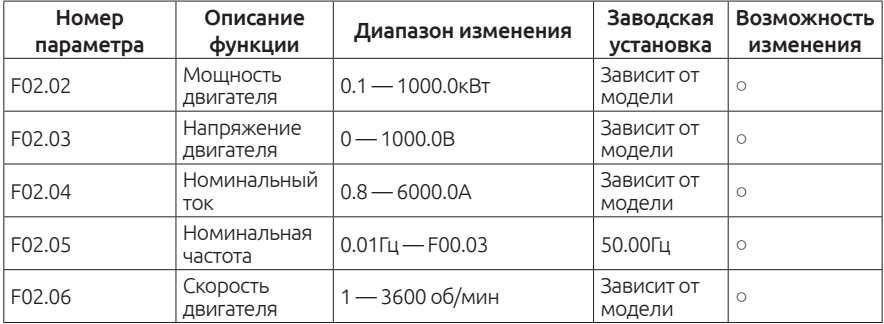

Эти параметры используются для установки данных с шильды электродвигателя.

В целях улучшения работы мы рекомендуем корректно установить данные параметры. Независимо от того — работаете Вы в векторном режиме управления или в скалярном.

Для более точной настройки воспользуйтесь автонастройкой двигателя.

Возврат номинальной мощности электродвигателя(параметр F02.02) приведёт к возврату всех параметров электродвигателя к заводским значениям.

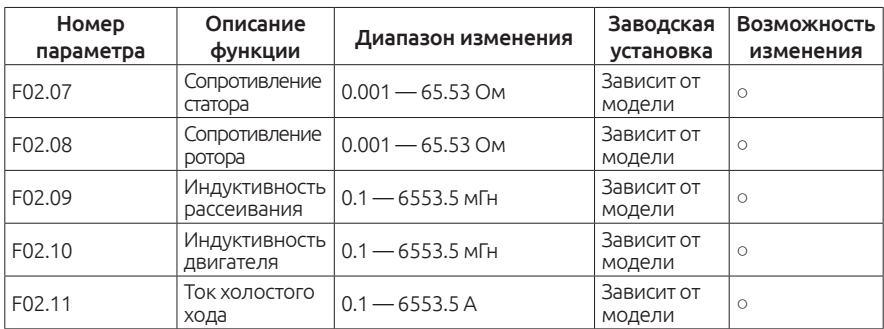

Данные параметры не указаны на шильде двигателя.

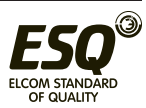

Эти параметры определяются во время автонастройки электродвигателя.

Внимание: Не изменяйте эти параметры самостоятельно, во избежании выхода оборудования из строя.

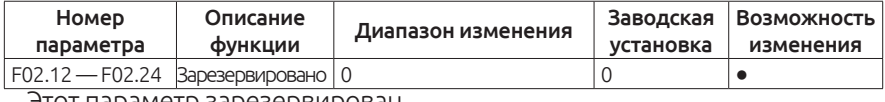

Этот параметр зарезервирован.

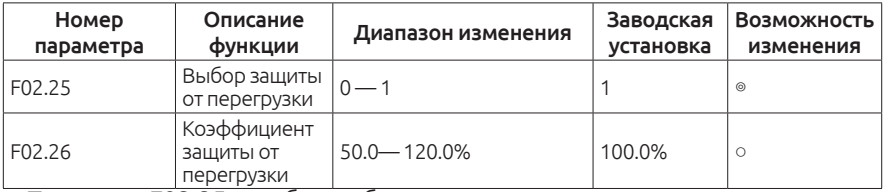

Параметр F02.25 – выбор работы защиты от перегрузки.

Защита от перегрузки = F02.26хF02.04

Если ток электродвигателя будет меньше 110% х номинального ток (F02.04) - защита от перегрузки не работает. Если ток электродвигателя будет равен 116%х номинальный ток - преобразователь выведет сообщение о перегрузке через 1 час.

Если ток электродвигателя будет равен 200% х номинальный ток преобразователь выведет сообщение о перегрузке через 1 минуту.

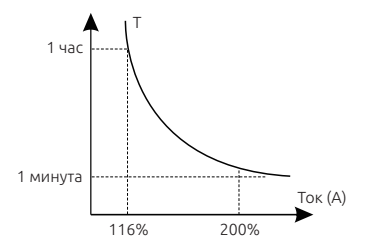

# **Группа F04. Скалярный(V/F) режим управления**

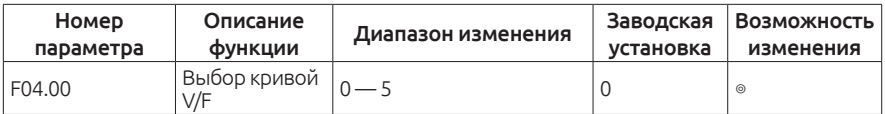

0: Линейная зависимость V/F

1: Кривая V/F по точкам

2: Снижение пускового момента в 1.3 раза

3: Снижение пускового момента в 1.7 раза

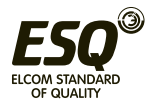

## 4: Снижение пускового момента в 2.0 раза

5: Произвольная кривая V/F

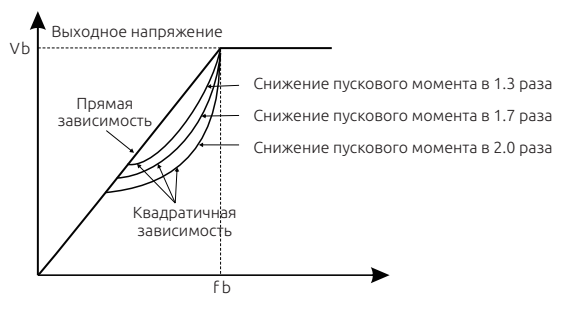

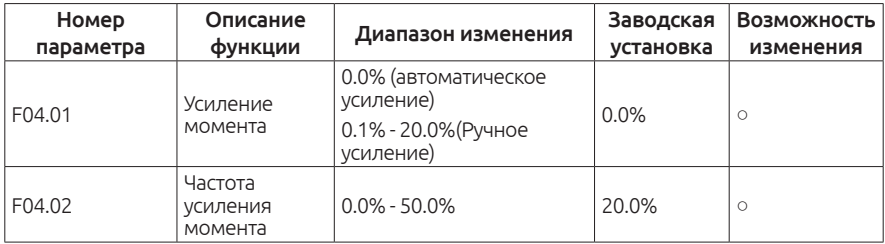

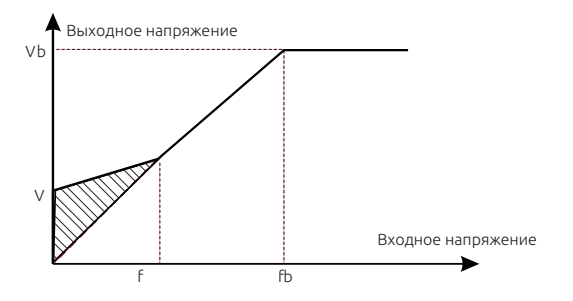

Усиление крутящего момента производится в параметре F04.01

Повышение крутящего момента должен быть выбранно в соответствии с нагрузкой. Чем больше нагрузка, тем больше прирост. Слишком большие крутящий момент может привести к повышению номинального тока и в соответствии увеличению износа электродвигателя.

Температура будет расти, что приведёт к снижению эффективности.

Если усиление крутящего момента установлено в 0.0%, усиление происходит в автоматическом режиме. Этот параметр важен только при использовании скалярного режима управления (V/F).

В параметре F04.02 выбирается частота усиления крутящего момента. (% от номинальной частоты электродвигателя).

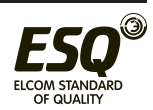
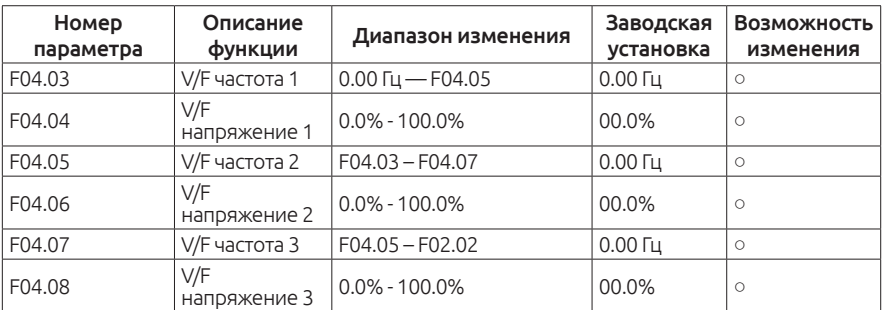

Если F04.00 = 1(V/F по точкам) можно настроить произвольную кривую работы в параметрах F04.03 – F04.08.

### Примечание:

V1<V2<V3,f1<f2<f3.

Слишком высокое значение V1 при низком значении f1 может привести к повышенным токам при работе. Будьте внимательны при изменении данных параметров.

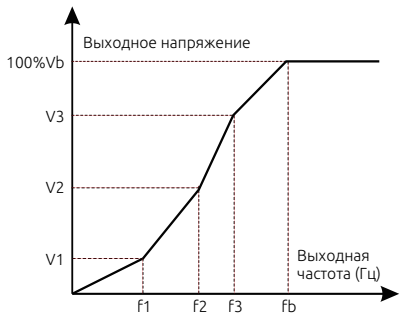

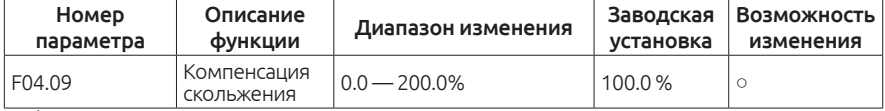

Функция используется для компенсации изменения скорости, при увеличении нагрузки на валу электродвигателя.

Расчёт производится по формуле: **Δf = f b - n×p/60**

### Примечание:

**fb** – номинальная частота электродвигателя(F02.05)

**n** – номинальные обороты электродвигателя(F02.06).

**p** – количество полюсов электродвигателя

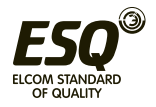

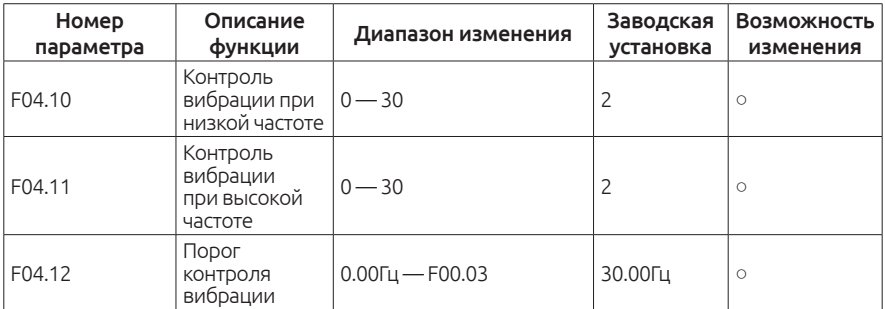

При работе электродвигателя в режиму V/F могут возникать резонансные частоты, приводящие к повышенной вибрации электродвигателя. С помощью данных параметров можно компенсировать возникшую вибрацию.

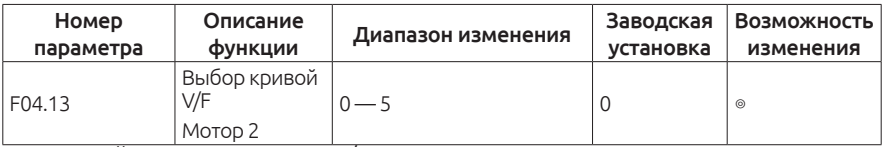

0: Линейная зависимость V/F

1: Кривая V/F по точкам

2: Снижение пускового момента в 1.3 раза

3: Снижение пускового момента в 1.7 раза

4: Снижение пускового момента в 2.0 раза

5: Произвольная кривая V/F

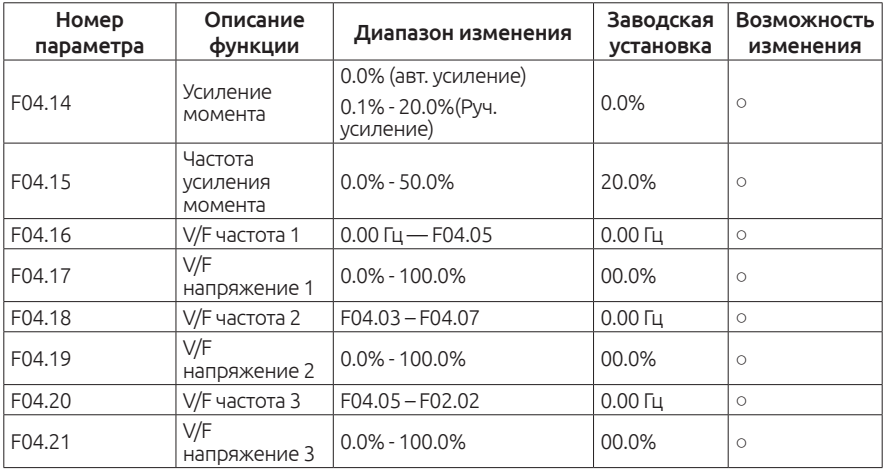

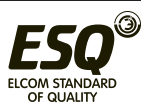

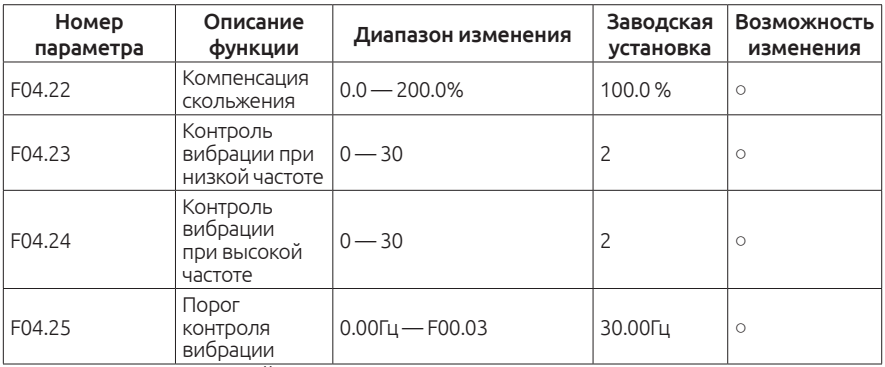

Параметры настройки для мотора 2 аналогичные с параметрами настройки мотора 1.

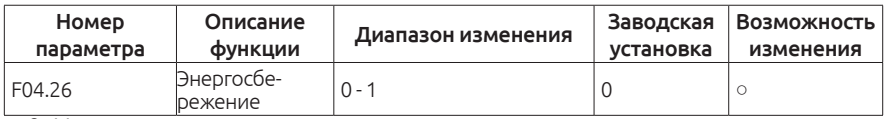

0: Не активна

1: Функция автоматического энергосбережение. Частотный преобразователь автоматически регулирует выходное напряжение для экономии энергии при небольших нагрузках.

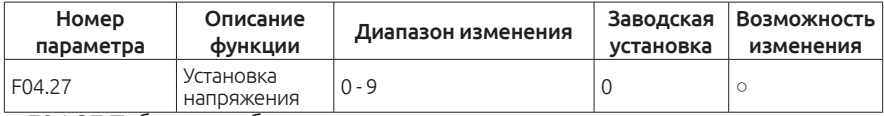

F04.27 Таблица выбора канала задания

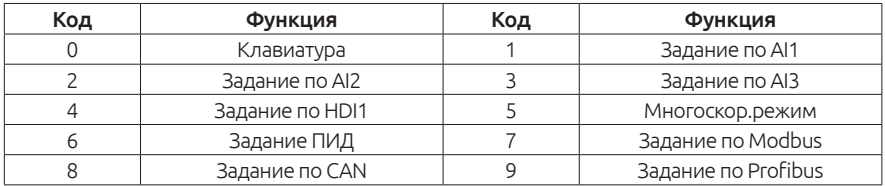

Для использования 8 и 9 необходима установить дополнительные платы.

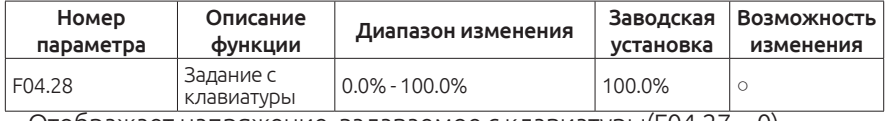

Отображает напряжение, задаваемое с клавиатуры(F04.27 = 0)

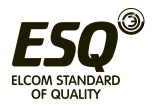

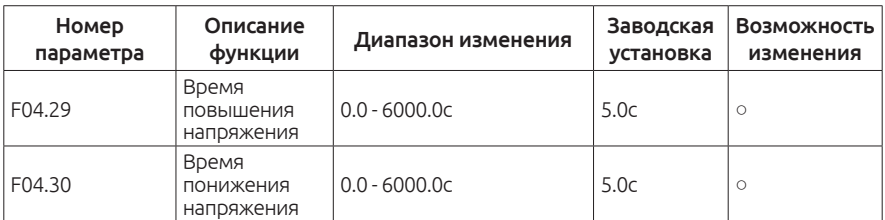

Время повышения напряжения - Время, за которое частотный преобразователь разгоняется до максимального напряжения

Время понижения напряжения - время, за которое частотный преобразователь замедляется с максимального до минимального напряжения

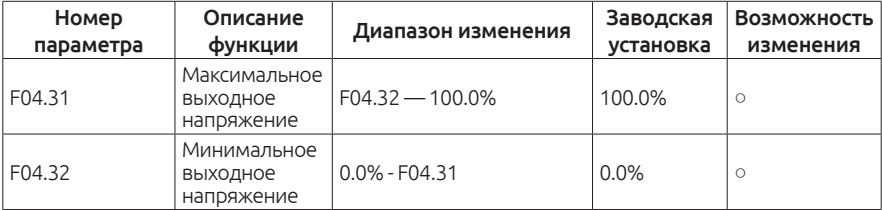

Установите верхний и нижний предел выходного напряжения.

Диапазон F04.31: F04.32 – 100.0% (Номинальное напряжение электродвигателя).

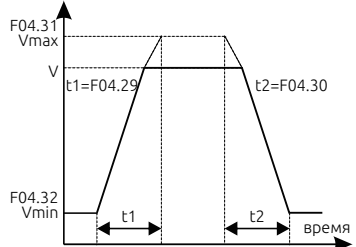

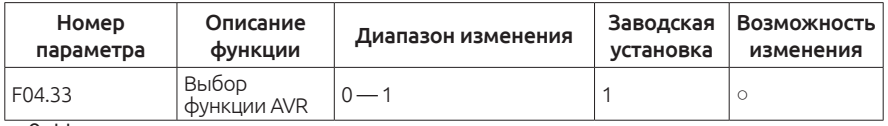

0: Не активна

1: Активна

При изменении входного напряжения, частотный преобразователь будет компенсировать выходную частоту для бесперебойной работы электродвигателя.

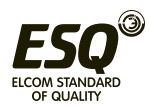

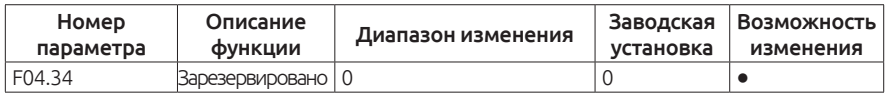

Этот параметр зарезервирован.

## **Группа F05. Настройка входных клемм**

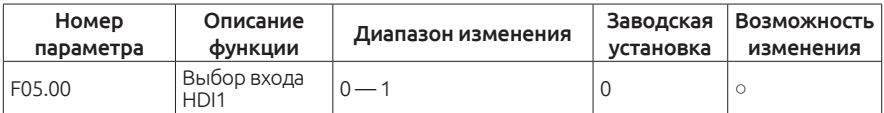

0: HDI1 – высокоскоростной вход

1: HDI1 — цифровой вход

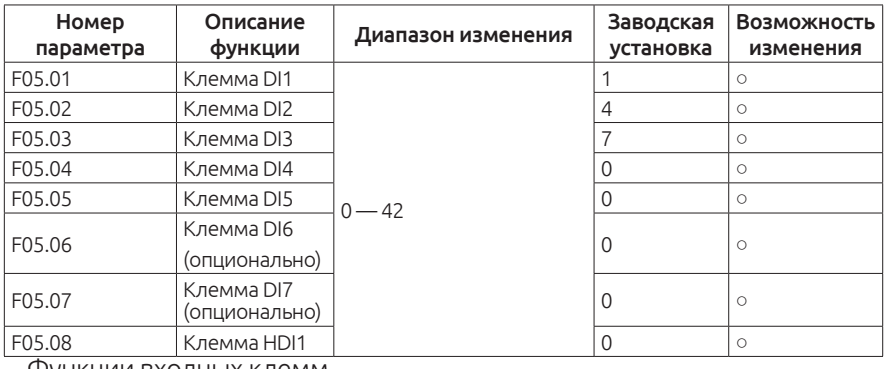

Функции входных клемм

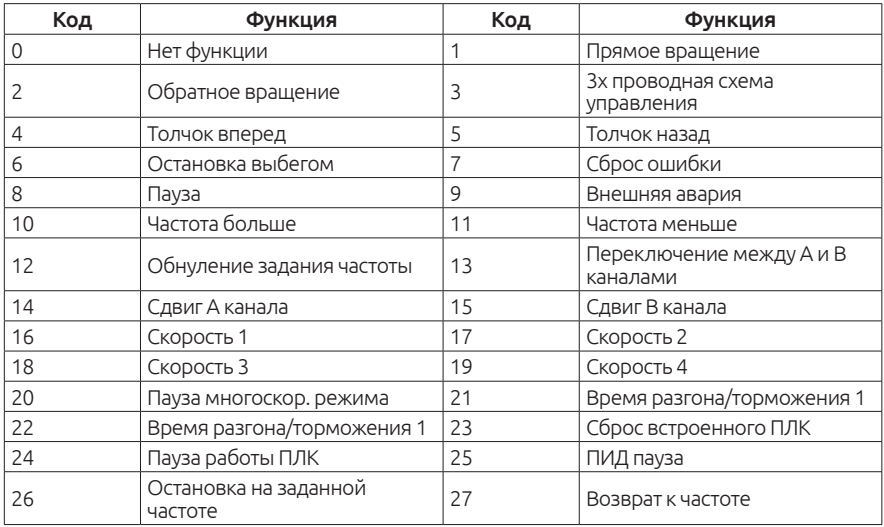

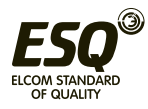

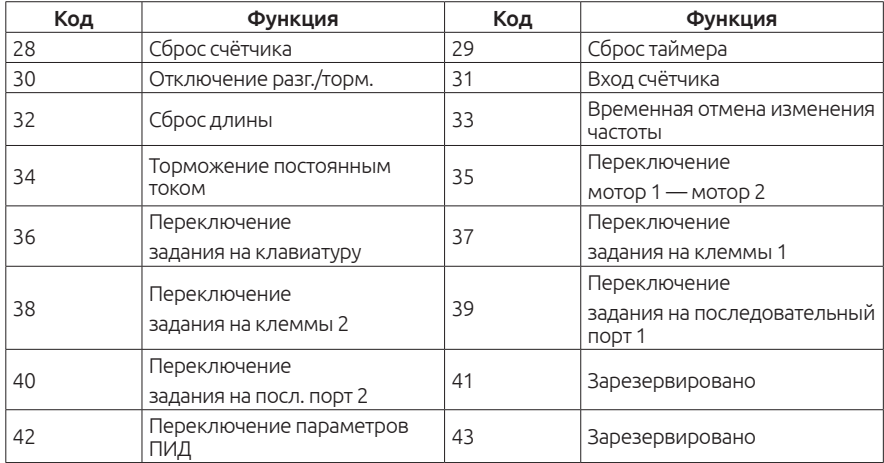

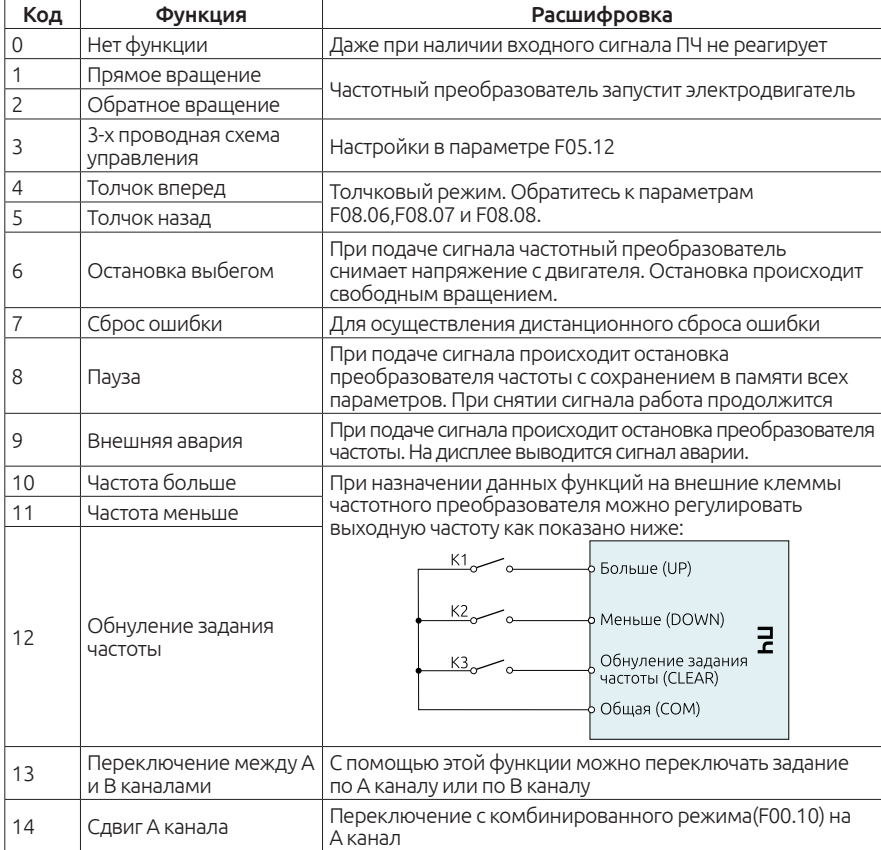

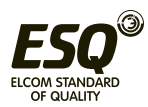

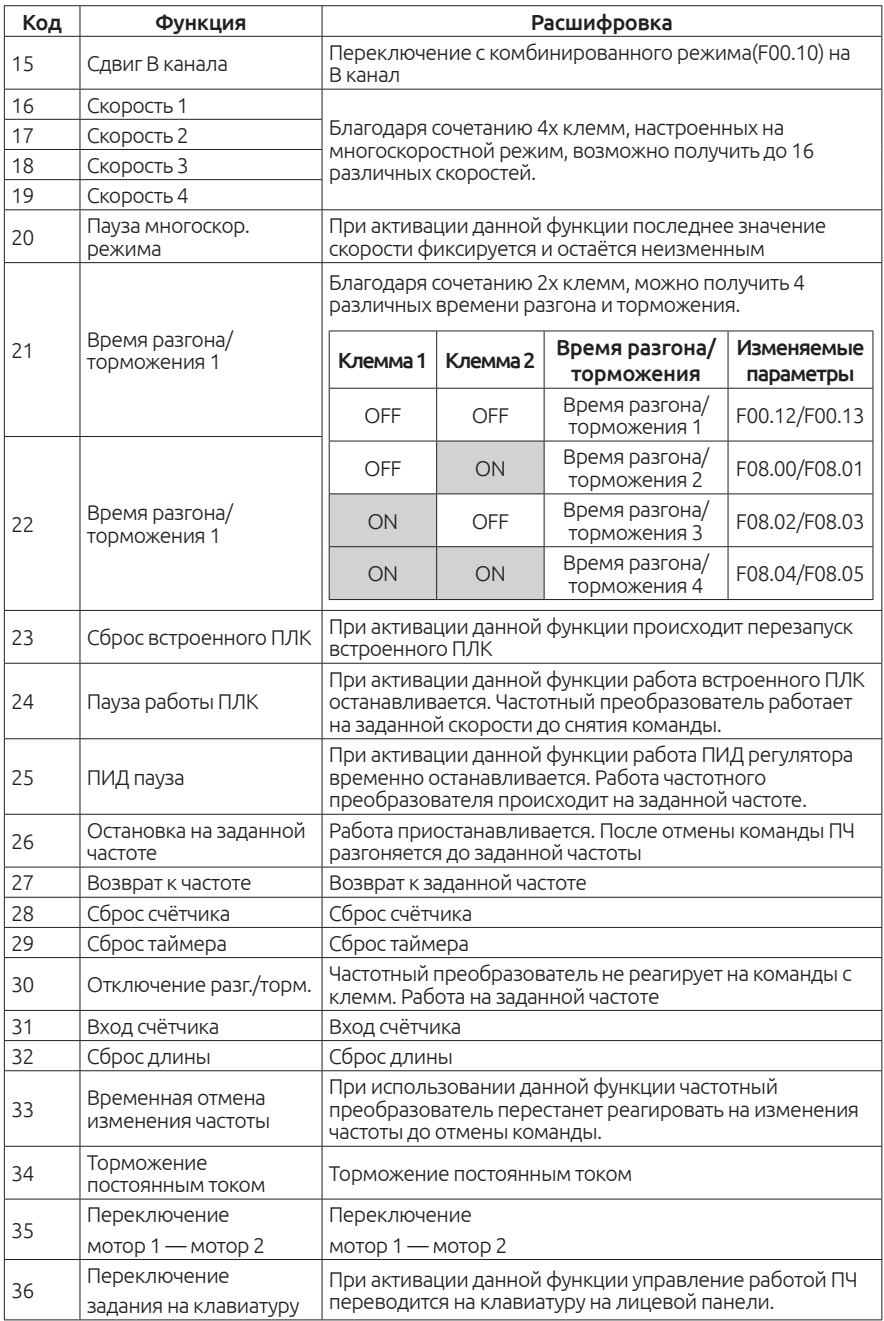

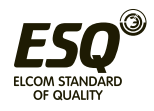

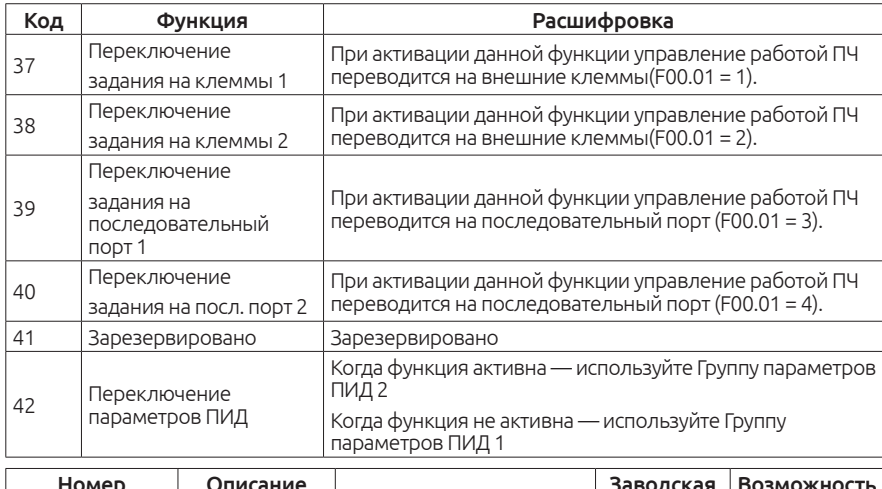

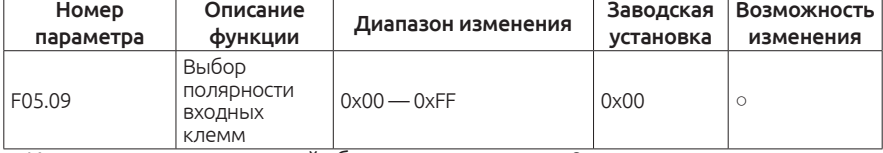

Когда соответствующий бит установлен в 0 — клемма нормально открыта(NO)

Когда соответствующий бит установлен в 1 — клемма нормально закрыта(NC)

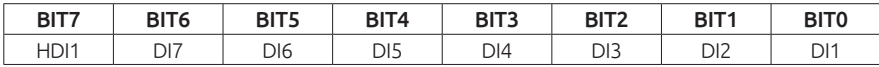

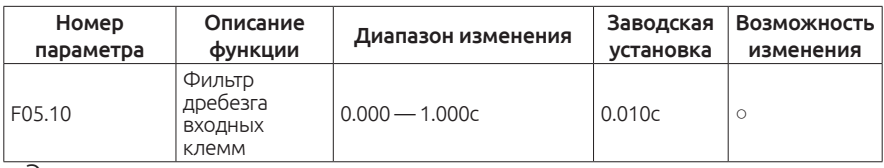

Этот параметр позволяет исключить возможность ложного срабатывания функции из-за «дребезга» контактов.

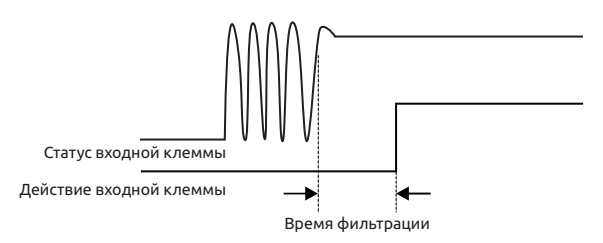

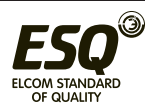

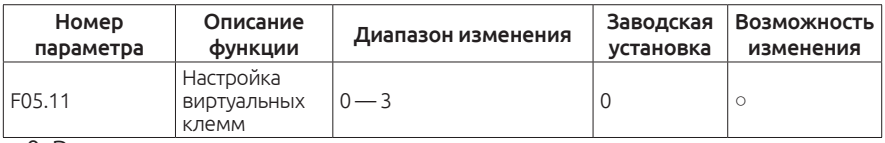

0: Виртуальные клеммы не активны

1: Виртуальные клеммы с помощью MODBUS

2: Виртуальные клеммы с помощью CAN

3: Виртуальные клеммы с помощью Profibus-DP

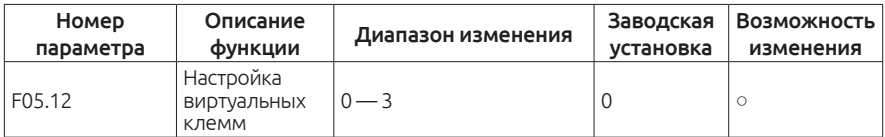

Настройка режима работы входных клемм. 1 — прямое вращение, 2 реверс

0: Двухпроводное управление 1. Пока замкнуты клеммы вперед или назад — происходит вращение. Если замкнуты обе клеммы продолжение вращения в последнем направлении.

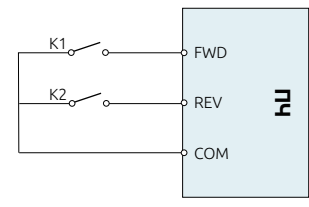

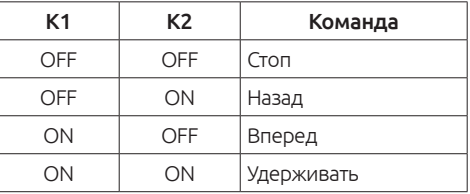

1: Двухпроводное управление 2. Пока замкнуты клеммы вперед или назад — происходит вращение. Если замкнуты обе клеммы — происходит остановка работы.

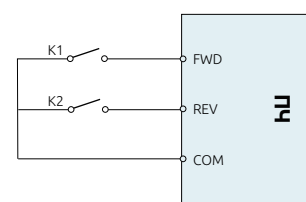

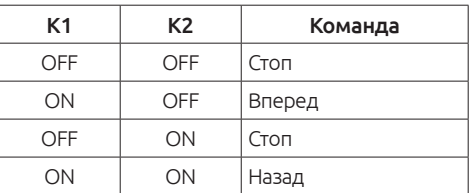

2: Трёхпроводное управление 1. Функция "СТОП" - нормально замкнутый контакт.

Функция «Вперед» - нормально разомкнутый контакт. В роли выбора направления вращения выступает переключатель. Когда он разомкнут прямое вращение, замкнут — реверс.

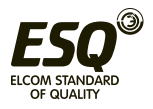

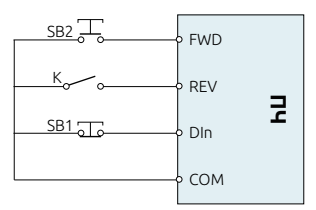

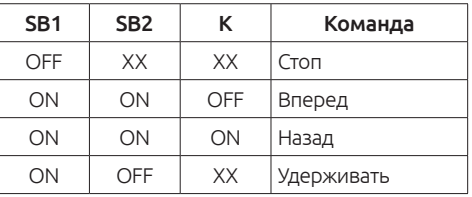

3: Трёхпроводное управление 1. Функция "СТОП" - нормально замкнутый контакт.

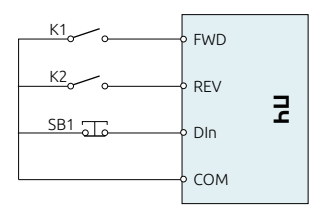

Функции «Вперед» и «Реверс» - нормально разомкнутые контакты.

#### Примечание:

При использовании двухпроводного режима управления, когда клеммы «Вперёд» или «Назад» замкнуты. Если воспользоваться кнопкой стоп — частотный преобразователь остановит работу электродвигателя. При снятии команды «СТОП» перезапуск не произойдёт. Необходимо снять и снова подать команду пуск в любом направлении.

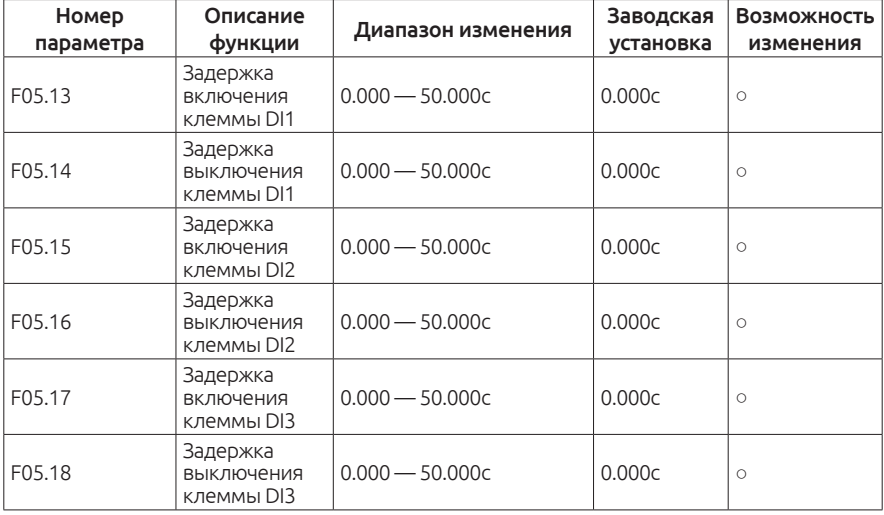

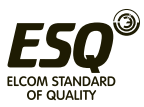

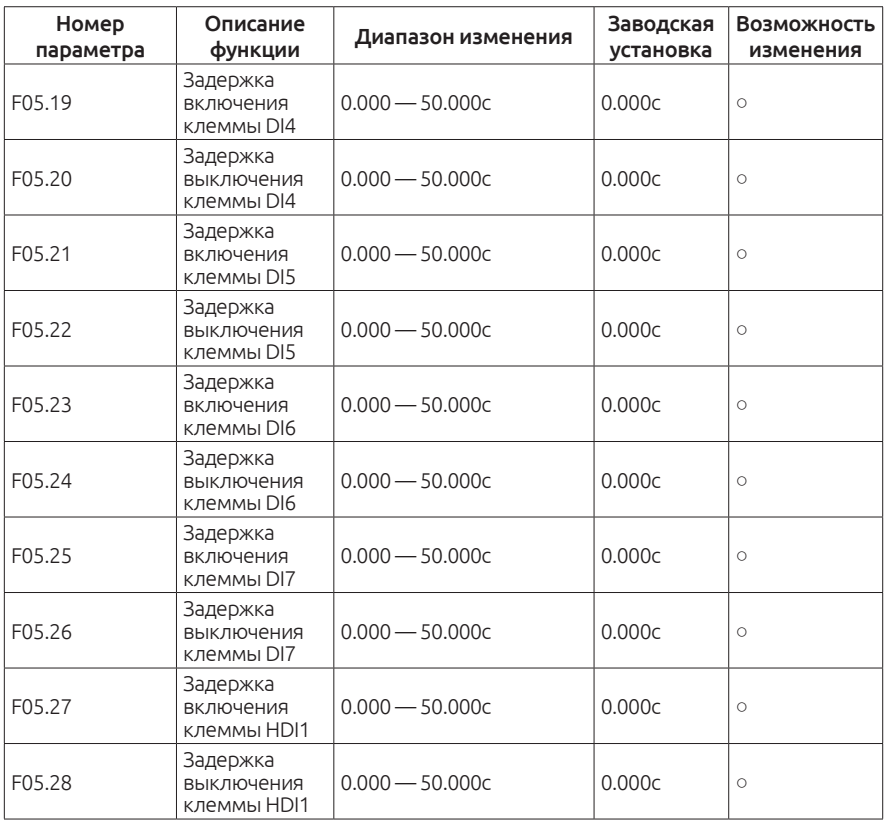

Данные функции регулирую задержку включения о отключения входных клемм.

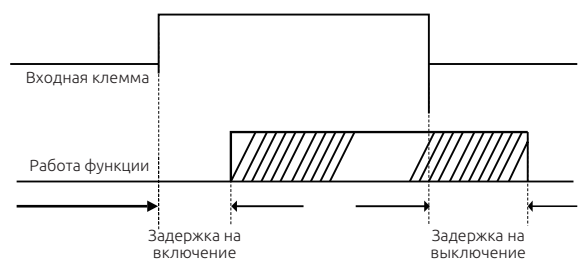

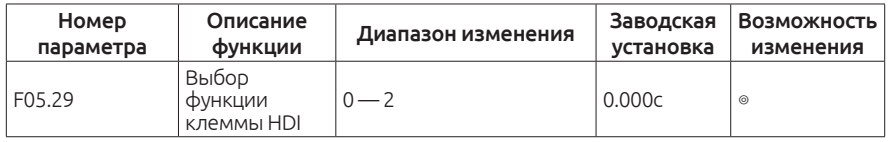

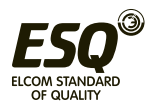

- 0: Задание частоты
- 1: Счётчик (Зарезервировано)
- 2: Счётчик длины

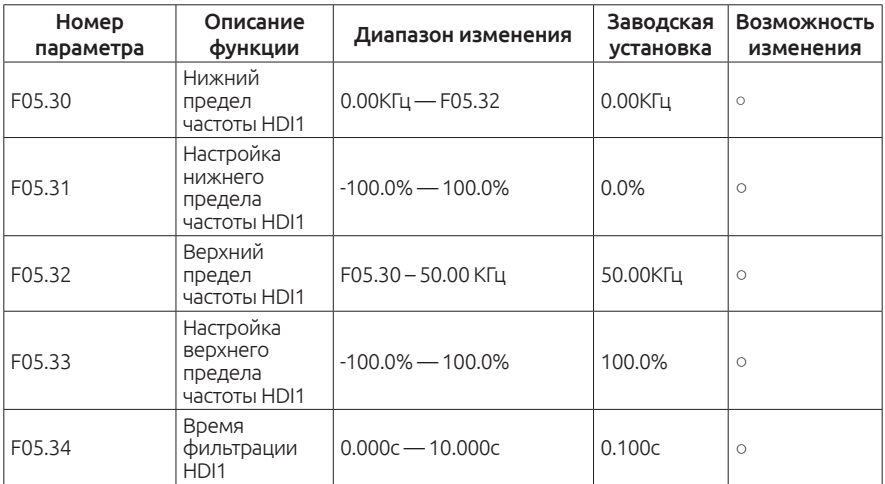

Если клемма HDI1 выбрана как клемма задания частоты(F05.29 = 0) воспользуйтесь параметрами F05.30- F05.33 для задания верхнего и нижнего предела частоты.

Клемму HDI1 также можно использовать для задания частоты канала А(F00.06) и канала В(F00.07).

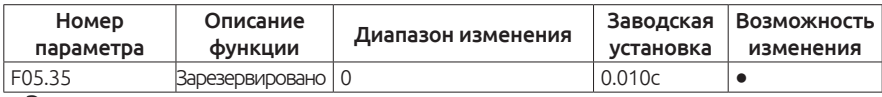

Этот параметр зарезервирован.

### **Группа F06. Выходные клеммы**

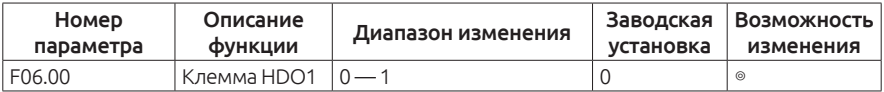

0: Высокоскоростной выход с открыты коллектором (обратитесь к параметру F06.16)

1: Выход с открыты коллектором (обратитесь к параметру F06.02)

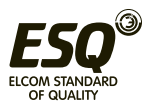

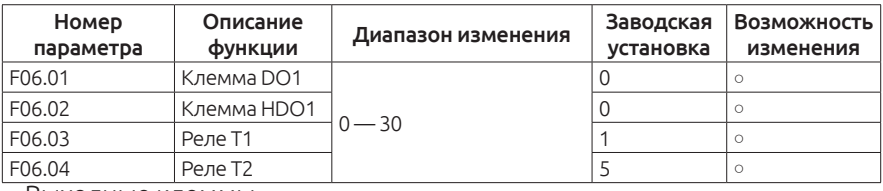

Выходные клеммы

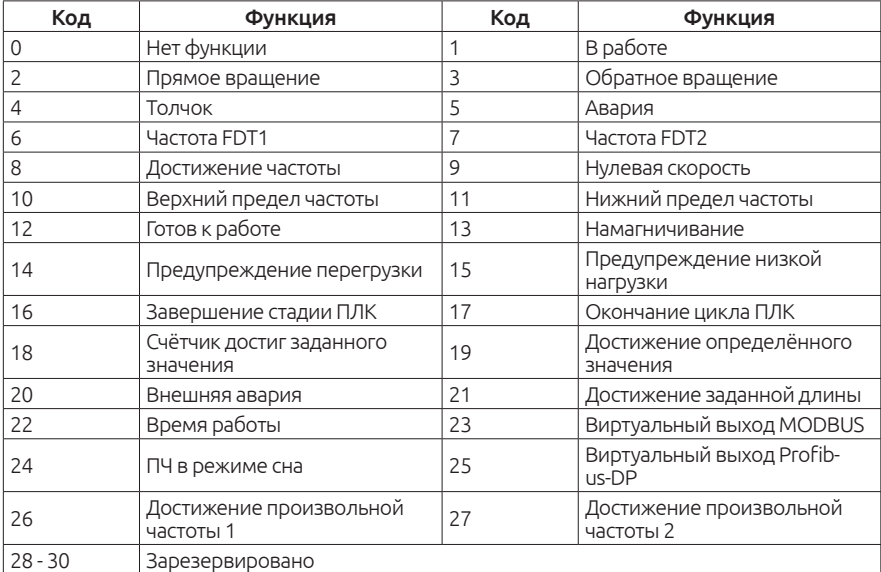

Выходные клеммы. Расшифровка функционала

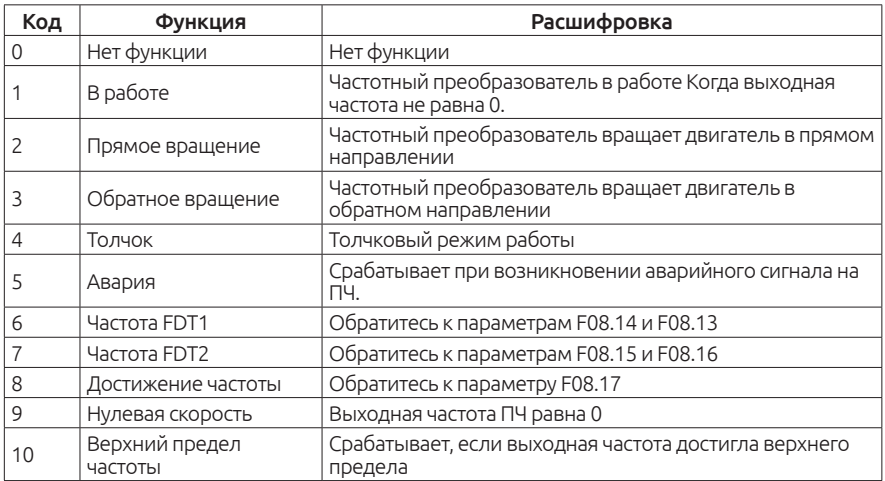

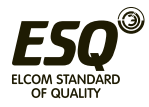

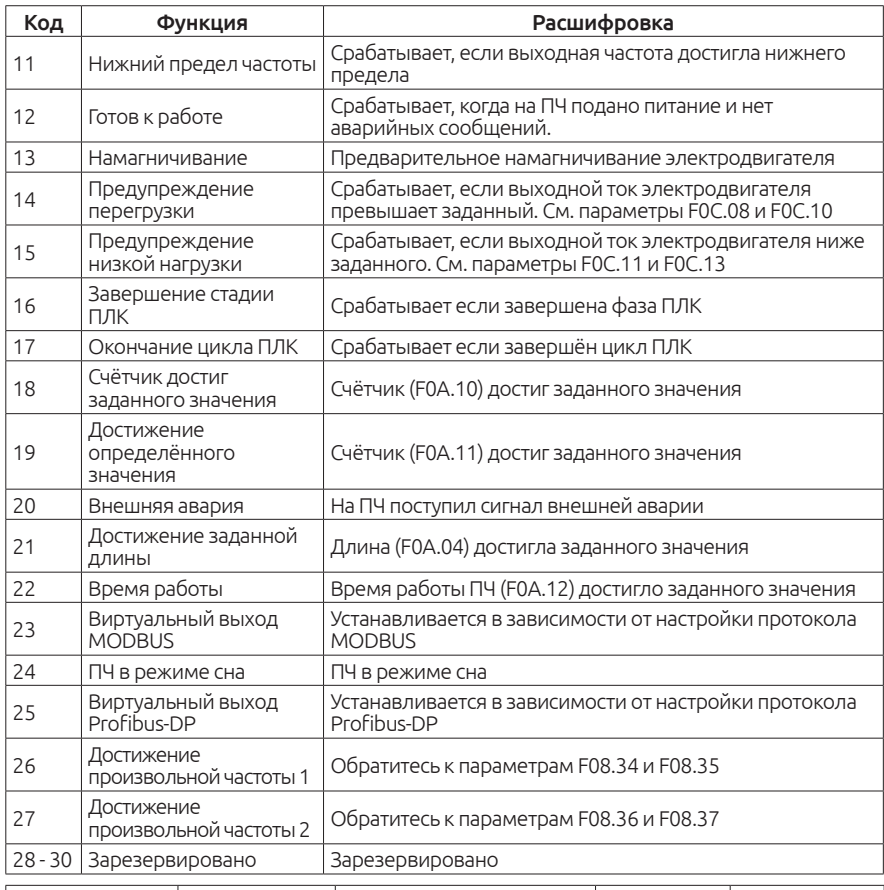

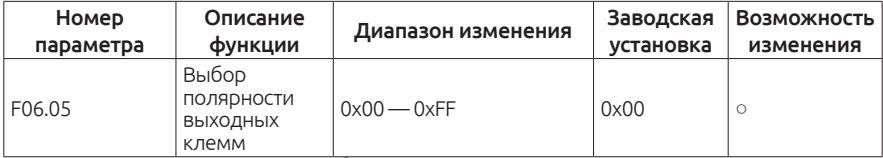

Когда соответствующий бит установлен в 0 — клемма нормально открыта(NO)

Когда соответствующий бит установлен в 1 — клемма нормально закрыта(NC)

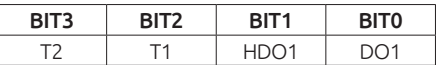

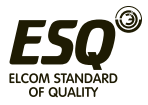

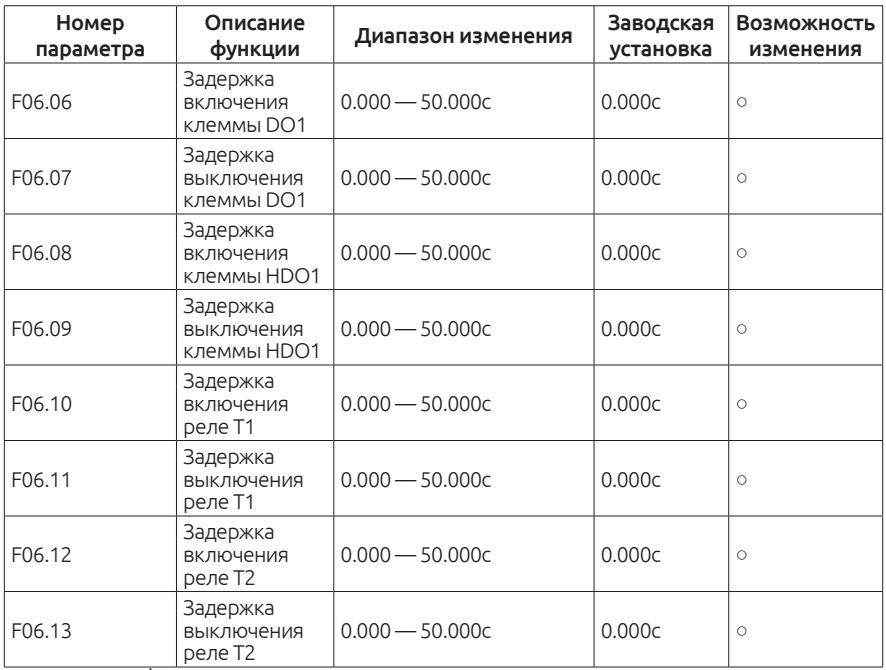

Данные функции регулирую задержку включения о отключения входных клемм.

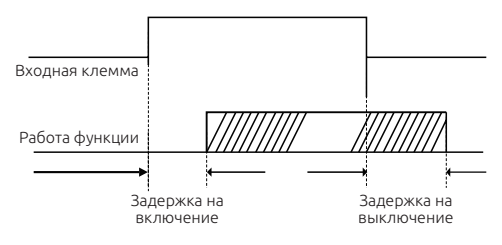

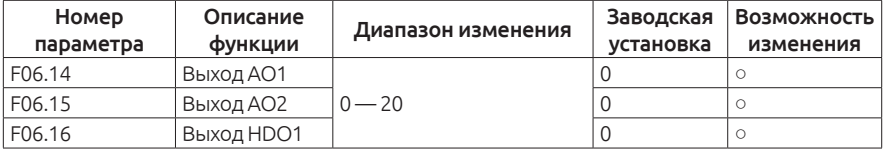

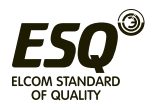

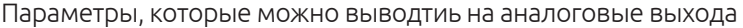

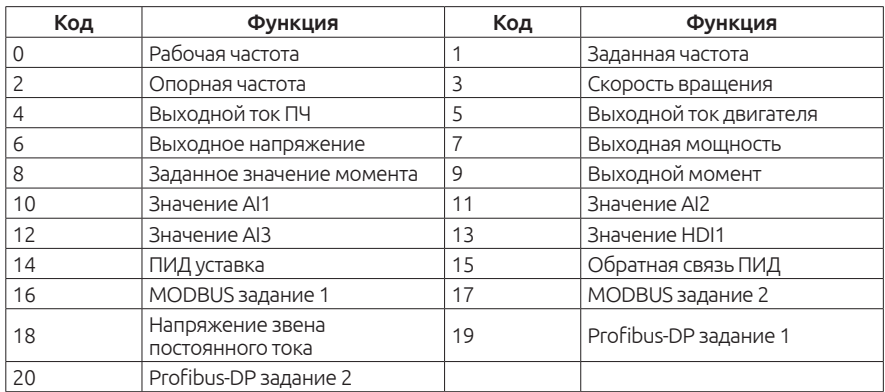

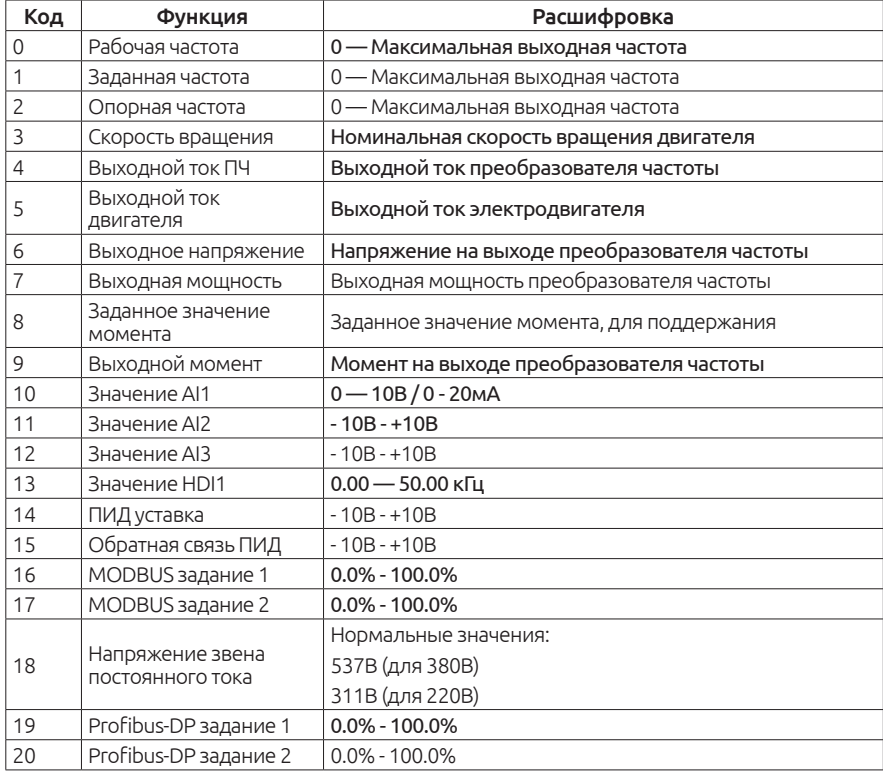

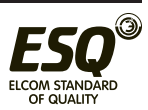

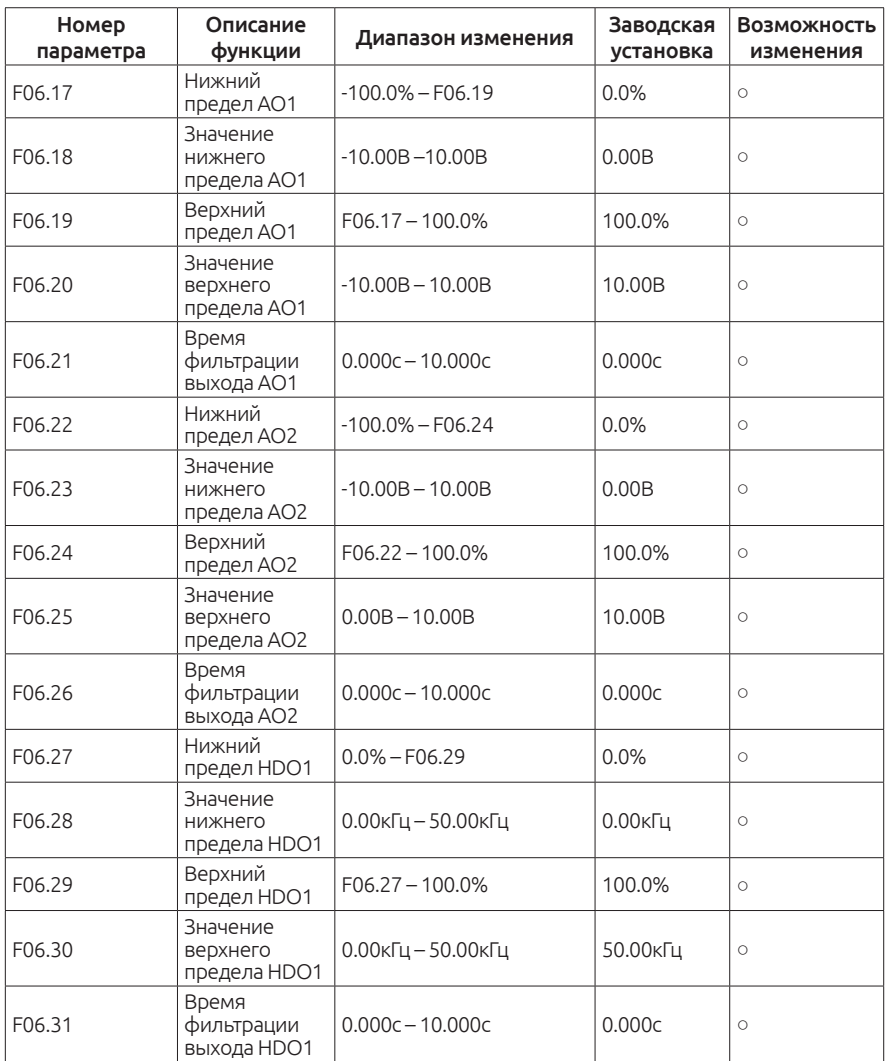

Выше приведены параметры с помощью которых Вы можете настроить смещение на аналоговых выходных клеммах.

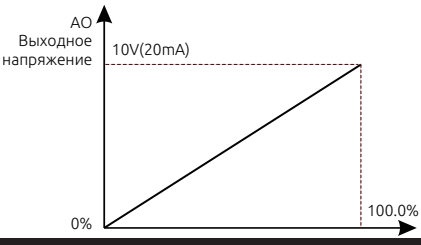

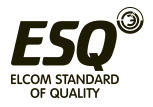

## **ELCOM STANDARD OF QUALITY**

## **Группа F07. Настройка пользователя**

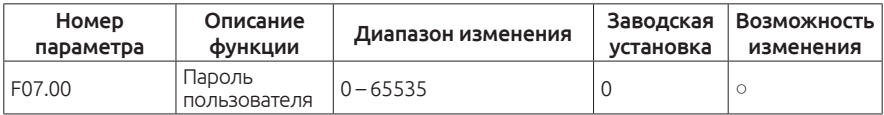

Защита паролем включается при задании любого ненулевого числа.

0.0.0.0.0: Значение при котором защита паролем не активна.

Вы установили свой пароль. Теперь для редактирования параметров необходимо будет его вводить.

При нажатии кнопки «PRG» на дисплее высветится код : 0.0.0.0.0.

Введите свой пароль, иначе Вы не получите доступ к параметрам. (Не передавайте свой пароль третьим лицам, во избежание несанкционированного изменения параметров)

### Примечание:

Сброс настроек на заводские обнулит пароль!!!

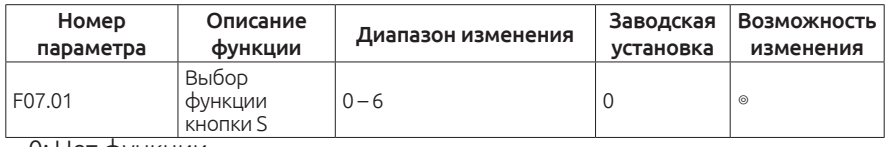

0: Нет функции

1: Толчковый режим. Нажмите кнопку S для запуска в толчковом режиме

2: Кнопка смещения. Для переключения между параметрами отображения

3: Вперёд/Назад. Для переключения направления вращения

4: Очистить задания частоты с кнопок больше/меньше

5: Остановка выбегом. Нажмите S для остановки электродвигателя по выбегу.

6: Переключение источника задания команд

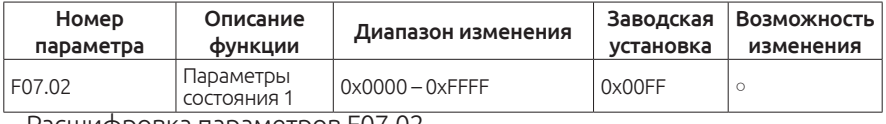

Расшифровка параметров F07.02

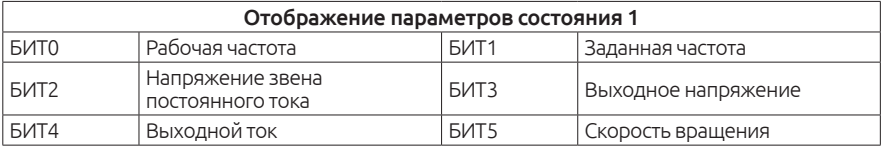

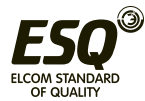

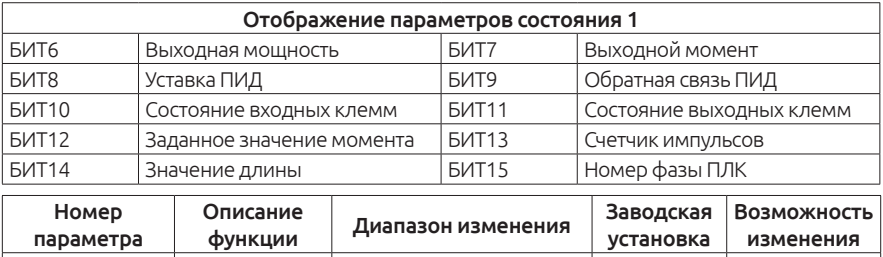

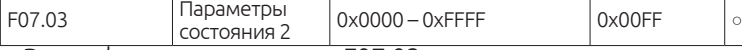

Расшифровка параметров F07.03

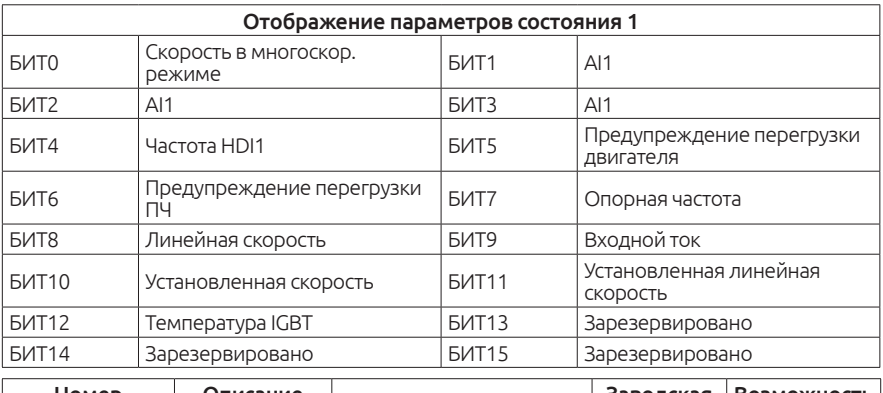

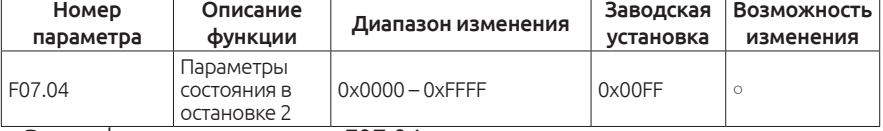

Расшифровка параметров F07.04

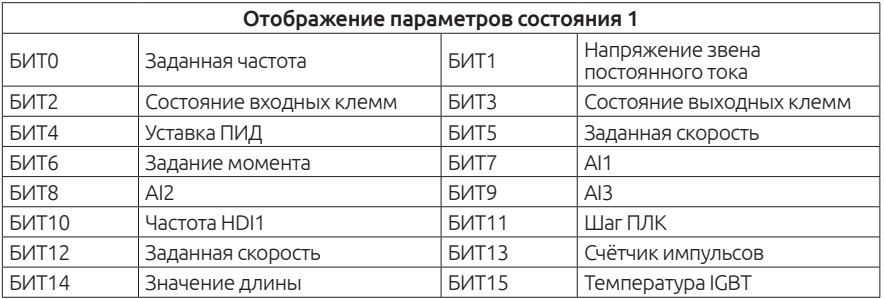

#### Примечание:

Если Вы хотите видеть один из параметров, Вам необходимо установить соответствующий БИТ в 1.

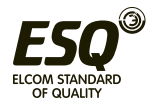

Пример: Для отображения параметров состояния выходных клемм, аналогового выхода AI2, заданной скорости в режиме остановки, необходимо установить БИТ3, БИТ8 и БИТ12 в 1.

Получается следующее: 0001000100001000(двоичный код). Преобразовав данные значения в HEX(16), получаем 1108.

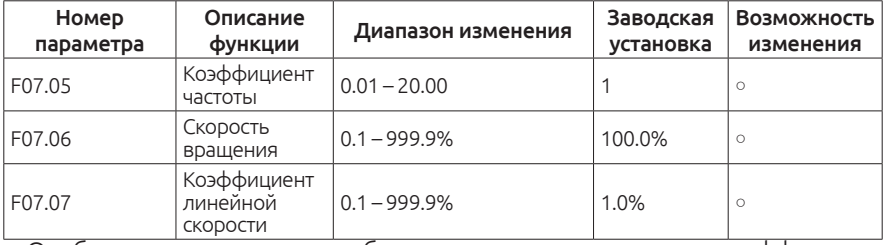

Соответственно параметр F07.04 = 1108.

Отображаемая частота — рабочая частота умноженная на коэффициент F07.05.

Скорость вращения — 60 умножить на рабочую частоту, умножить на коэффициент F07.06 и делённая на количество полюсов электродвигателя.

Линейная скорость — Скорость вращения умноженная на коэффициент F07.07.

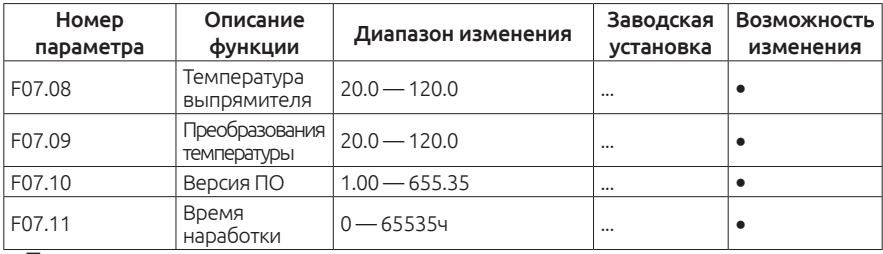

Только для просмотра.

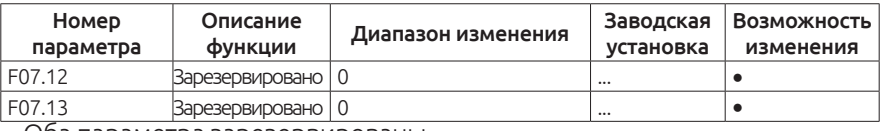

Оба параметра зарезервированы.

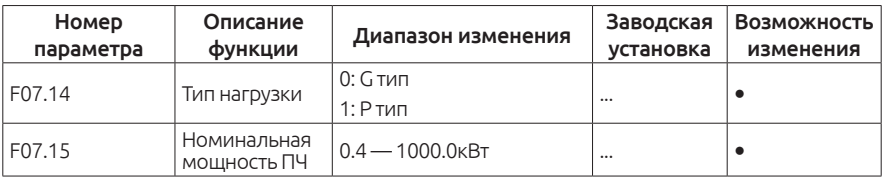

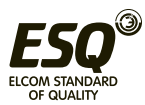

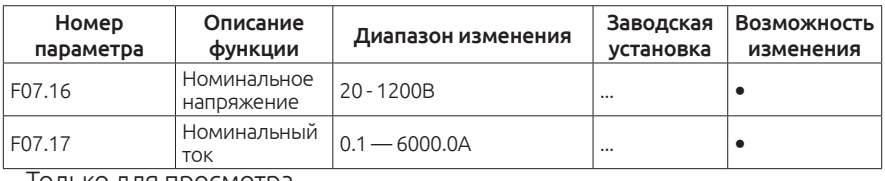

Только для просмотра.

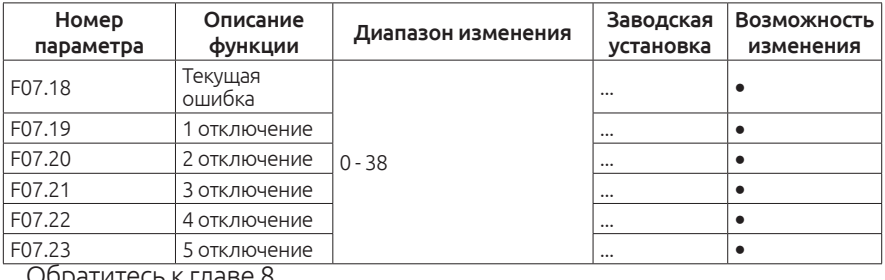

Обратитесь к главе 8.

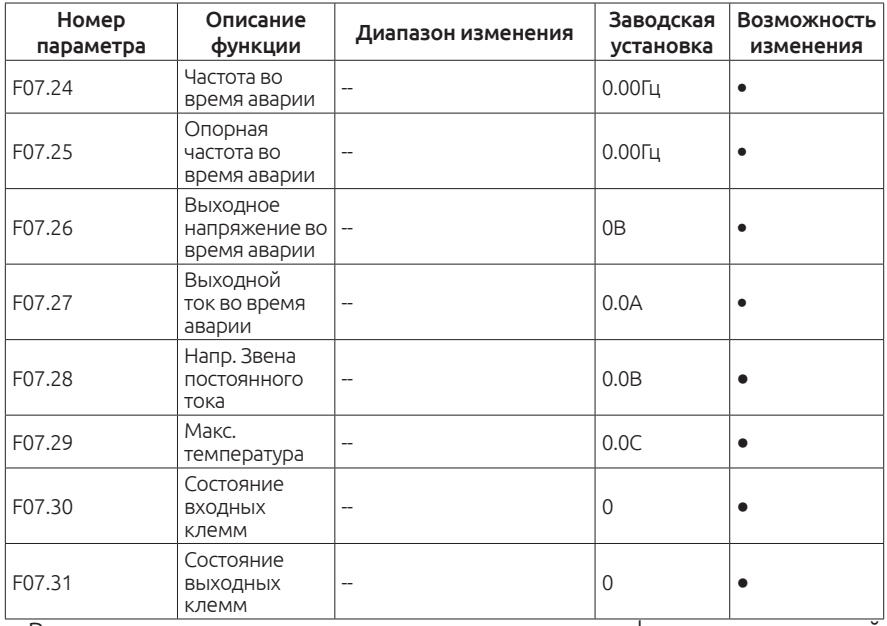

В данные параметры происходит расшифровка показаний неисправности.

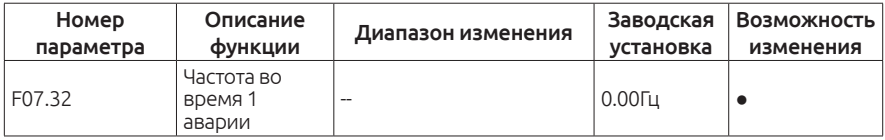

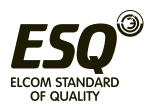

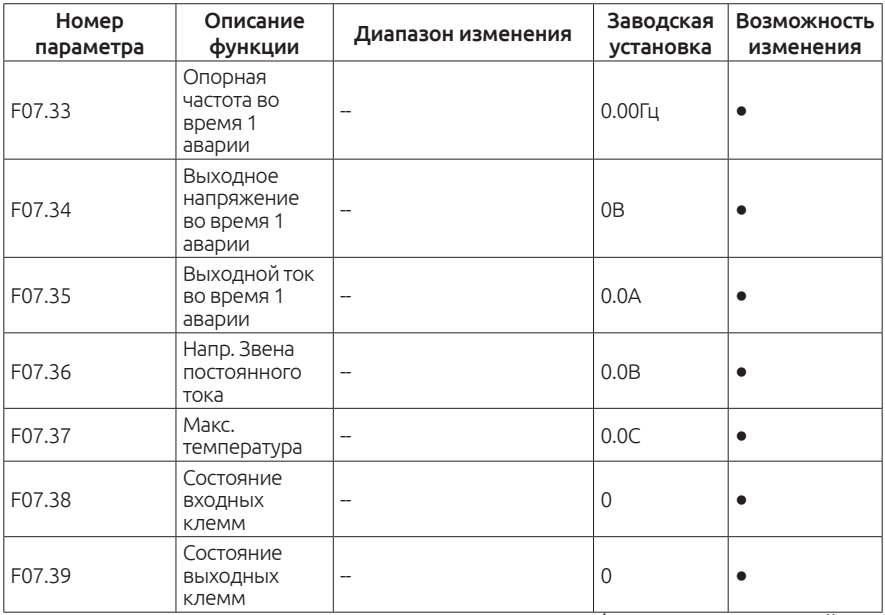

В данные параметры происходит расшифровка показаний 1 случившейся неисправности.

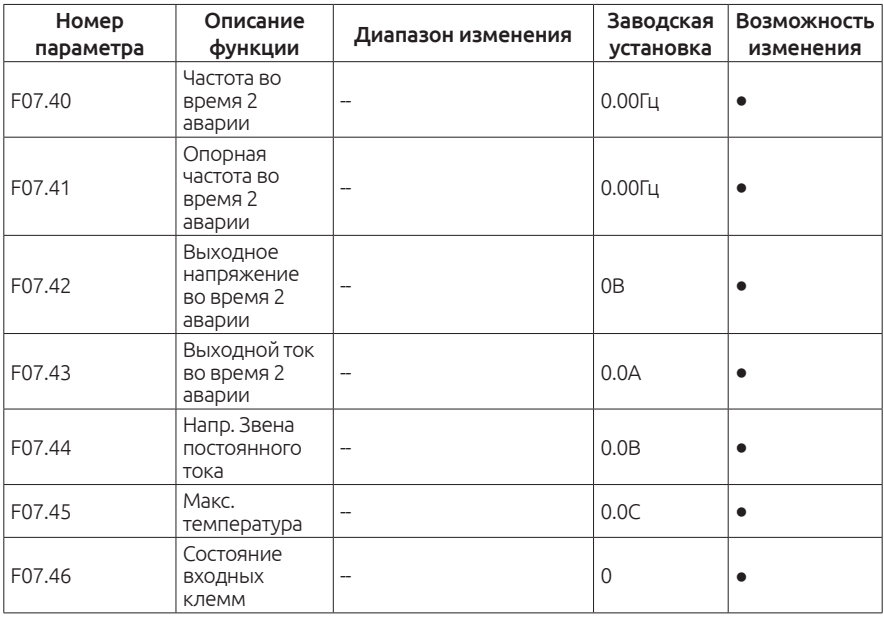

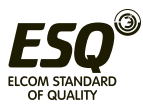

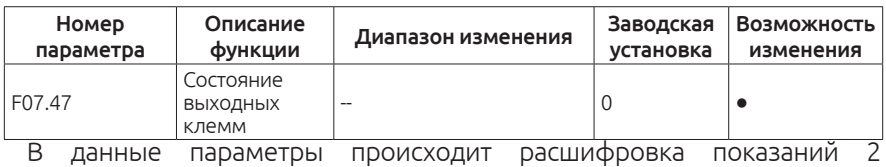

случившейся неисправности.

### **Группа F08. Параметры усиления**

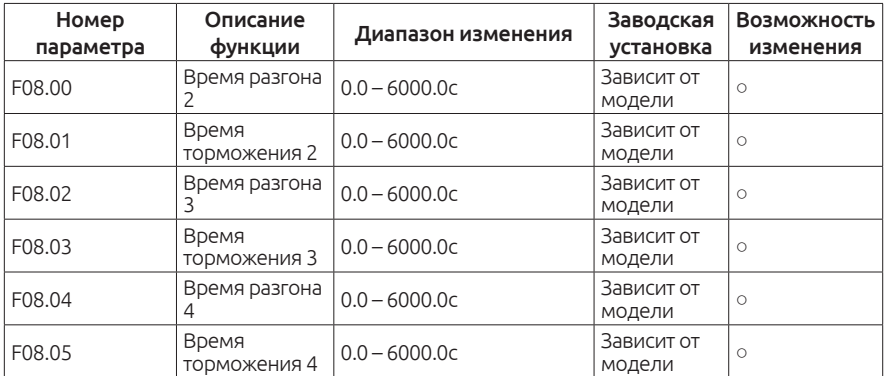

Частотный преобразователь ESQ-760 подразумевает настройка до 4х различных времен разгона и торможения.

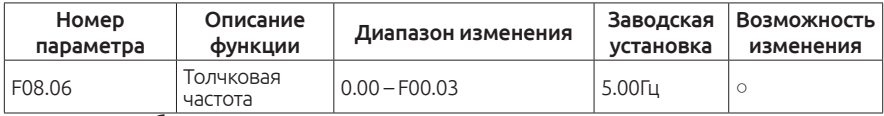

Частота работы электродвигателя в толчковом режиме.

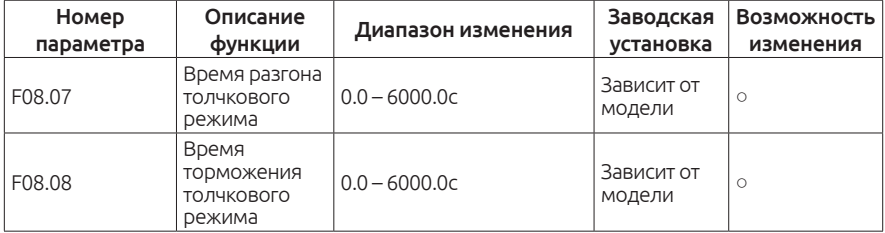

Время разгона толчкового режима — время, за которое частотный преобразователь выведет двигатель на заданную частоту в толчковом режиме.

Время торможения толчкового режима — время, за которое частотный преобразователь остановит двигатель в толчковом режиме.

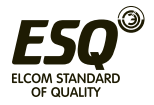

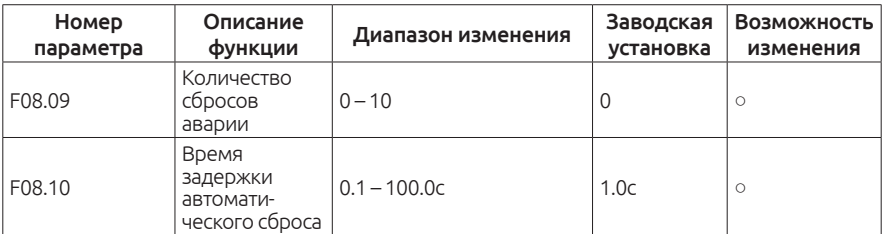

Количество сбросов аварии — Когда происходит аварийное отключение частотный преобразователь будет автоматически сбрасывать аварийное сообщение(F08.09 – количество).

Время задержки автоматического сброса — Время между возникновением аварийного отключения и сбросом аварии.

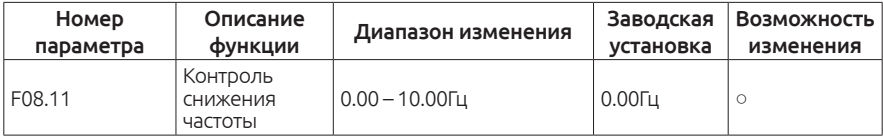

При возникновении перегрузки частотный преобразователь будет снижать частоту, для компенсации выходных токов.

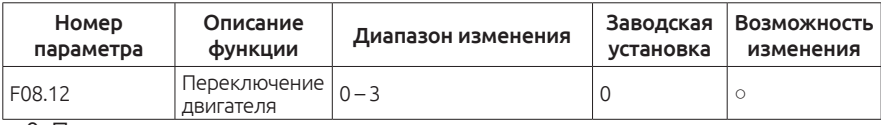

0: Переключение с клемм

1: Переключение по Modbus

2: Переключение по CAN

3: Переключение по Profibus-DP

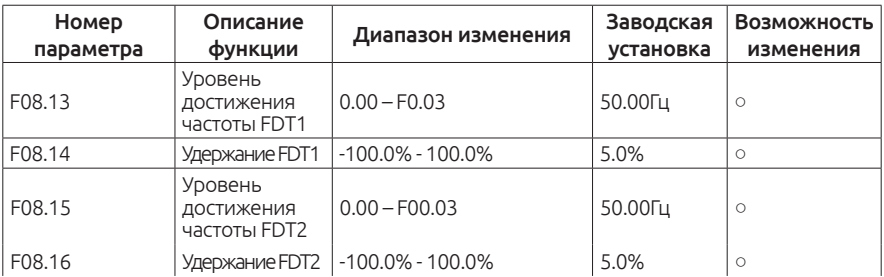

Когда выходная частота превысит уровень, заданный в параметре FDT1, сработает сигнал достижение частоты.

Если частота выходная опустится ниже уровня, заданного в FDT1, сигнал достижения частоты снимется.

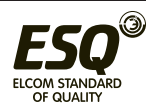

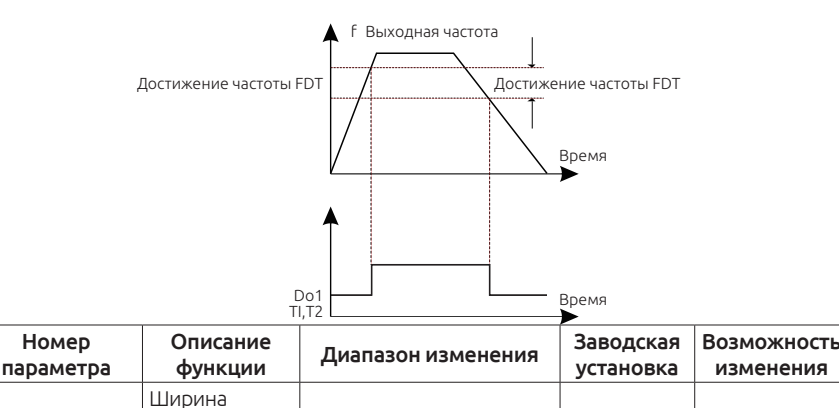

F08.17 обнаружения частоты  $0.00 - F00.03$  0.00Fu  $\circ$ При установке данного параметра получается полоса обнаружения достижения частоты (как положительная, так и отрицательная). Выходной сигнал достижения частоты будет работать в пределе от (Заданная частота

- F08.17) до (Заданная частота + F08.17)

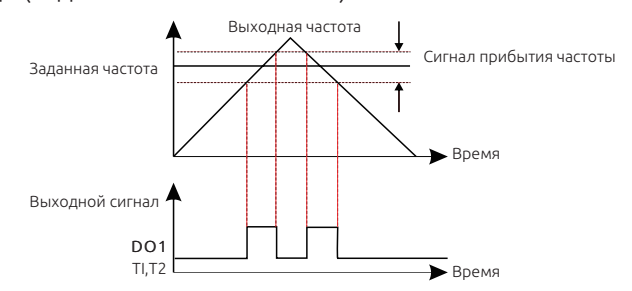

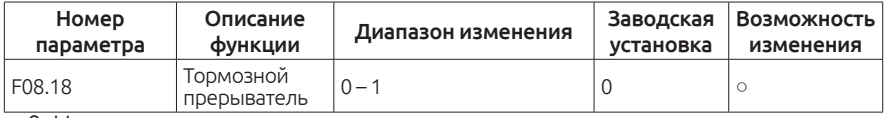

0: Не активен

1: Активен

### Примечание:

Этот параметр предназначен только для преобразователей частоты со встроенным тормозным прерывателем.

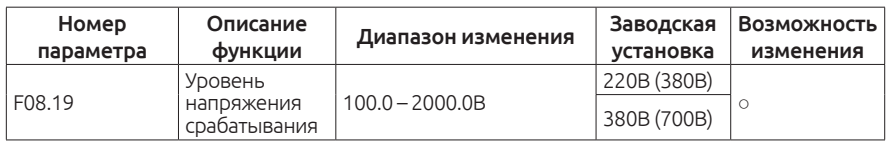

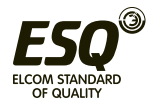

В данном параметре выбирается уровень напряжения, при котором сработает внутренний прерыватель и лишняя энергия поступит на тормозной резистор.

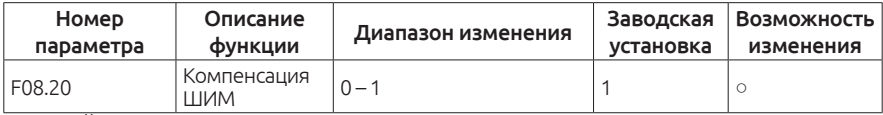

0: действует

1: не действует

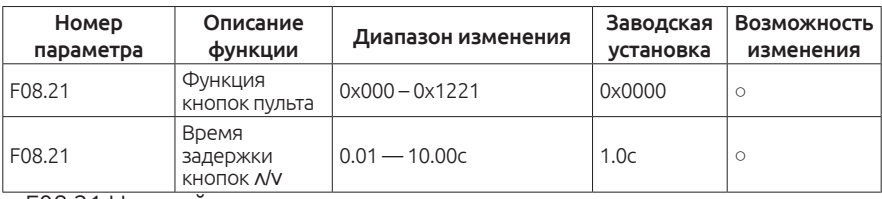

F08.21 Настройка параметров

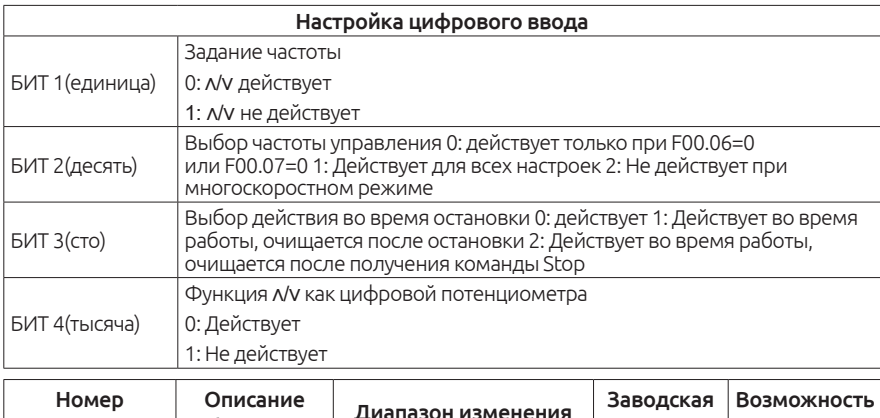

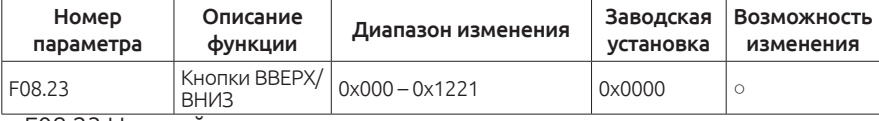

F08.23 Настройка параметров

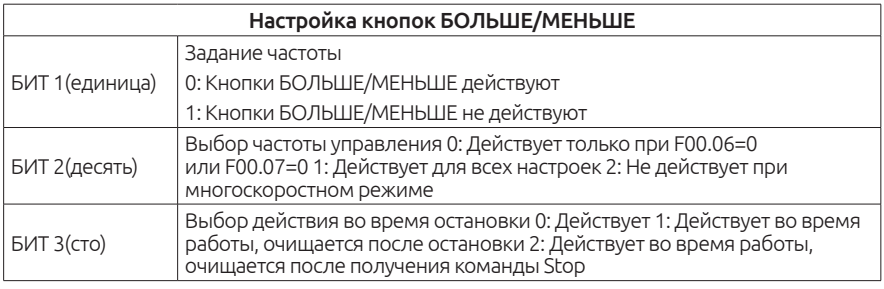

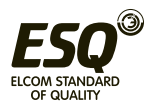

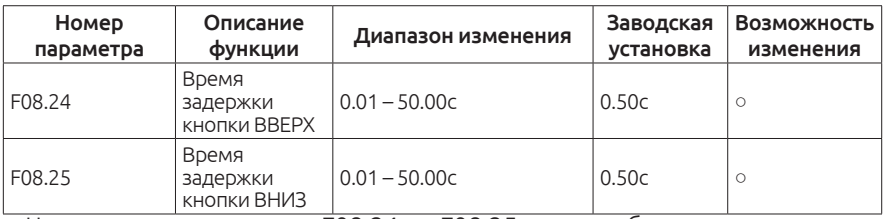

Чем меньше значения F08.24 и F08.25 — тем быстрее реакция на нажатие кнопок ВВЕРХ/ВНИЗ

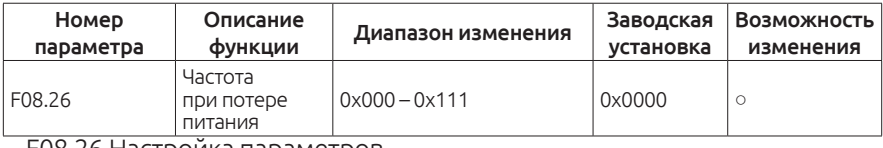

F08.26 Настройка параметров

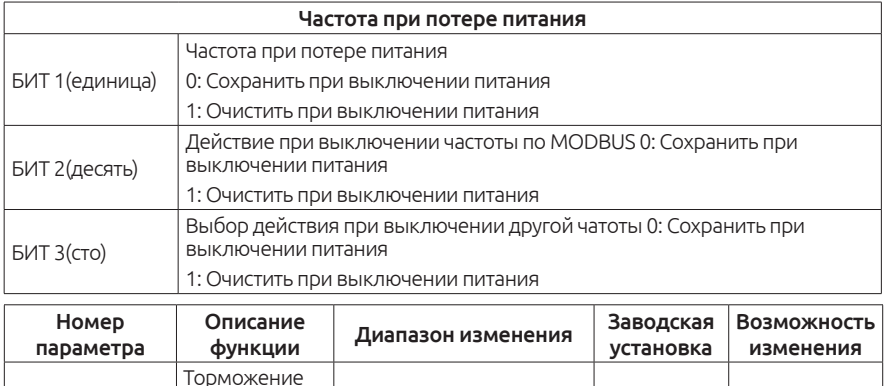

 $0 - 100$  0.50c  $\sqrt{2.50}$ 

Используется для включения магнитного потока

магнитным потоком

0: Не действует

F08.27

1 - 100: Действует

При увеличении магнитного потока, увеличивается регенеративная энергия на двигателе. Она может быть рассеяна с помощью тормозного резистора. С данной функцией время торможения тем меньше, чем больше ток во время работы. Когда данная функция выключена, торможение двигателя может быть дольше чем установленное время торможения.

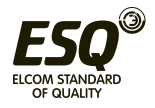

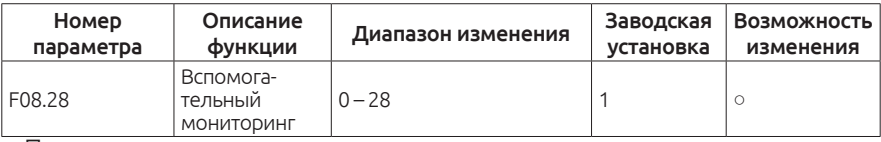

Поддерживаемые параметры мониторинга

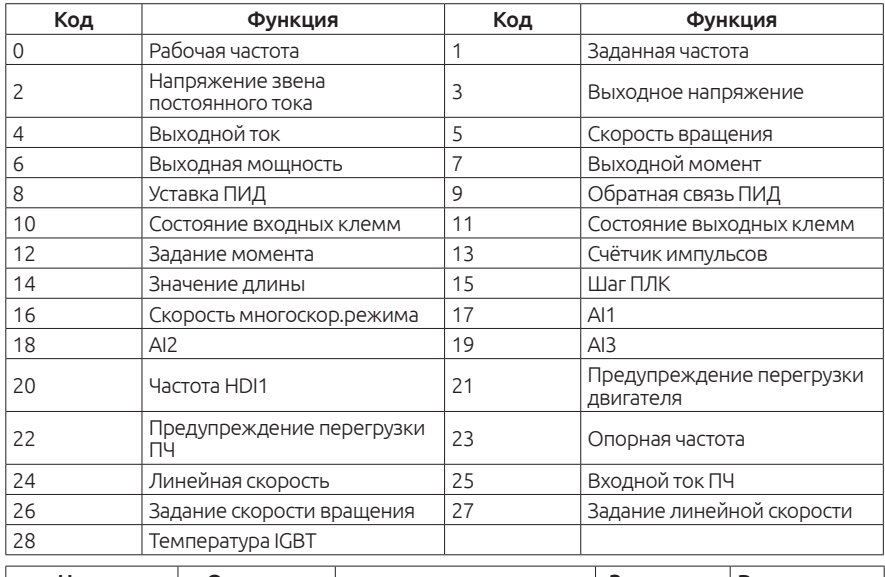

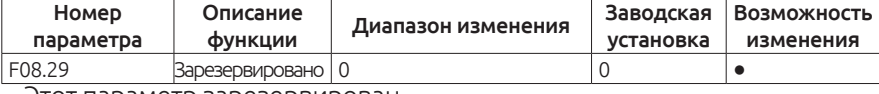

Этот параметр зарезервирован

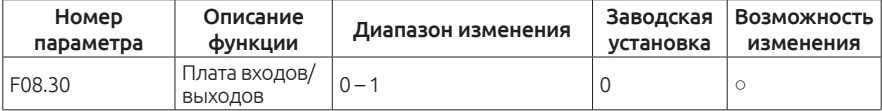

Когда F08.30 = 0 - Дополнительная плата входов/выходов не активна.

Когда F08.30 = 1 - Дополнительная плата входов/выходов активна.

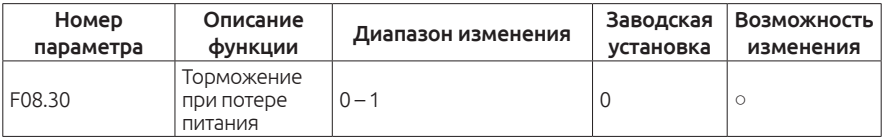

0: Не активна

1: Активна

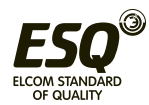

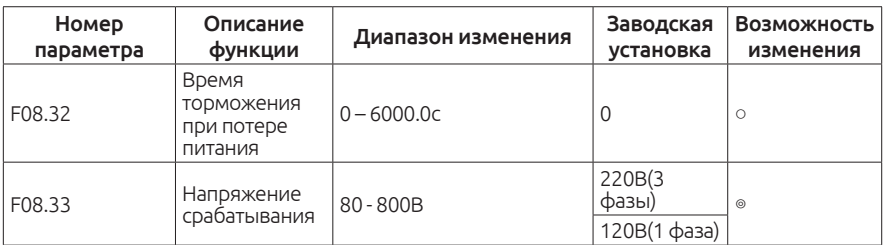

При отключении питания в работе, увеличьте этот параметр, чтобы обеспечить быструю остановку электродвигателя .

Если функция активна — частотный преобразователь будет замедлять скорость вращения двигателя и полностью его остановит, при потере питания.

Время замедления в параметре F08.32.

Если напряжение на шине постоянного тока ниже параметра F08.33 выход частотного преобразователя выключается, для защиты оборудования и ПЧ.

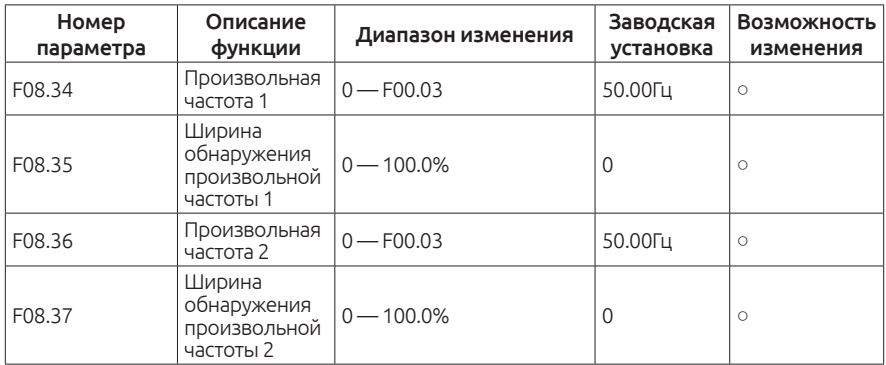

При установке данных параметра получается полоса обнаружения достижения произвольных частот 1 и 2.

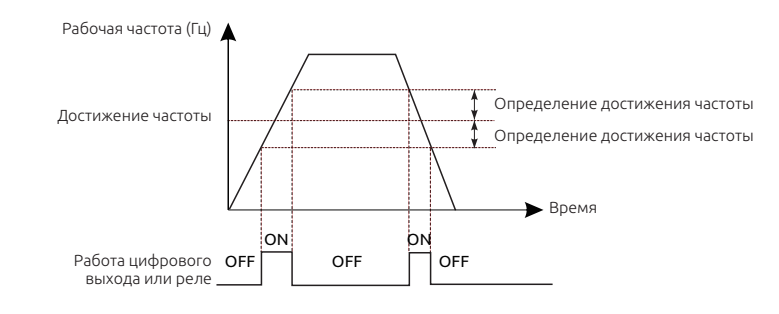

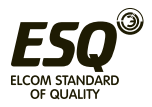

# **Группа F09. Группа параметров ПИД**

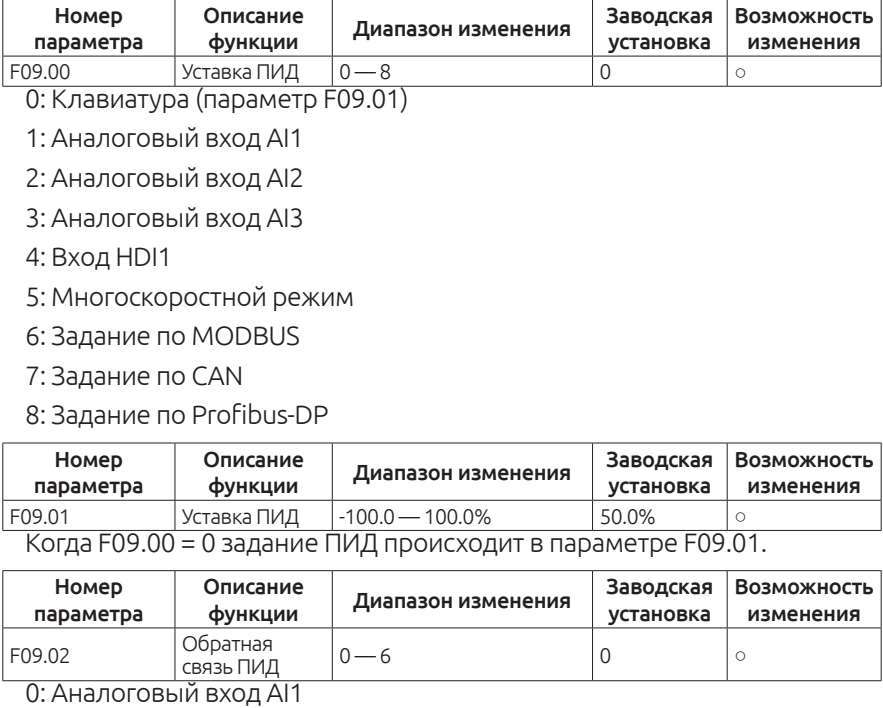

1: Аналоговый вход AI2

2: Аналоговый вход AI3

3: Вход HDI1

4: Задание по MODBUS

5: Задание по CAN

6: Задание по Profibus-DP

Внимание! Функции 5 и 6 только при подключении дополнительной платы.

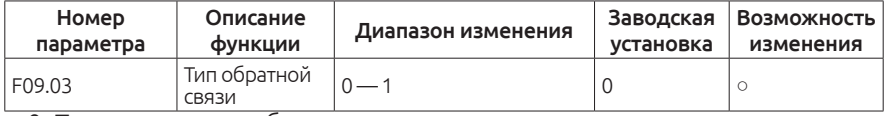

0: Положительная обратная связь.

При минимальном сигнале обратной связи — ПЧ разгоняет двигатель до максимума.

При максимальном сигнале обратной связи — ПЧ останавливает

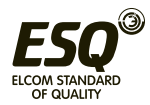

двигатель до минимума.

1: Отрицательная обратная связь.

При минимальном сигнале обратной связи — ПЧ останавливает двигатель до минимума.

При максимальном сигнале обратной связи — ПЧ разгоняет двигатель до максимума.

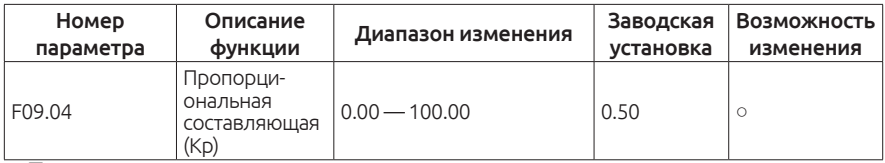

Пропорциональная составляющая.

Если реакция на изменение медленная, даже при изменении уставки увеличьте значение F09.04.

Если реакция на изменение быстрая, но не стабильная — уменьшите F09.04.

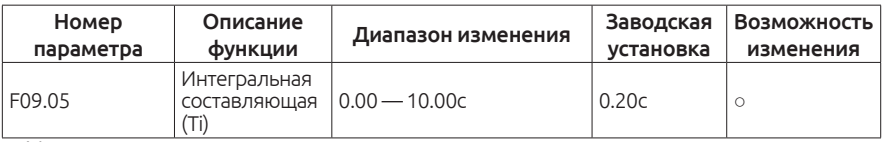

Интегральная составляющая.

Если трудно поддержать заданное значение в соответствии с заданной уставкой — уменьшите значение F09.05.

Если заданное значение и контролируемая переменная нестабильны — увеличьте параметр F09.05.

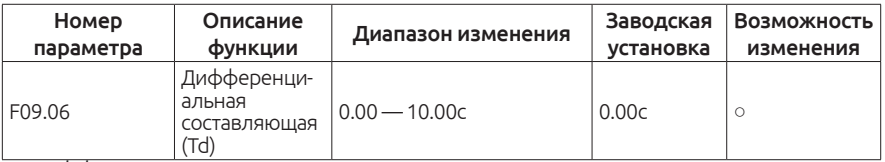

Дифференциальная составляющая.

Если реакция медленная(даже при изменении F09.04) — увеличьте параметр F09.06.

Если во время работы происходят автоколебания системы(даже при изменении F09.04) — уменьшите параметр F09.06.

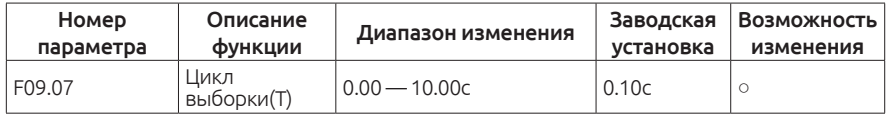

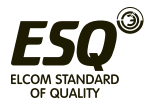

Этот параметр регулирует время отклика на изменение сигнала обратной связи.

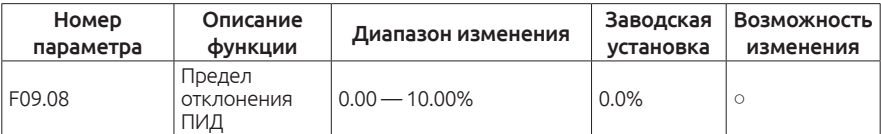

ПИД регулятор перестает работать во время предельного отклонения.

Установить функцию, корректно отрегулируйте точность и стабильность системы.

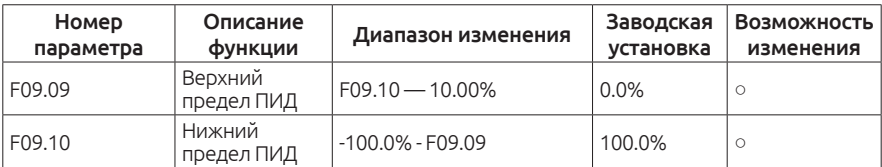

Этот параметр используется, чтобы установить верхний и нижний предел выхода ПИД-регулятора.

100% соответствует максимум. частоты (F00.03) или Макс. напряжение (F04.31).

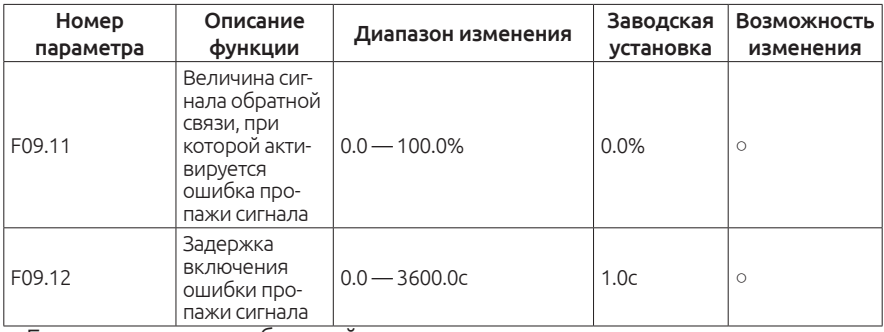

Если значение обратной связи меньше или равно значению установленному в F09.11, то после окончания времени F09.12 на дисплей преобразователя частоты выведется авария с кодом: «PIDE».

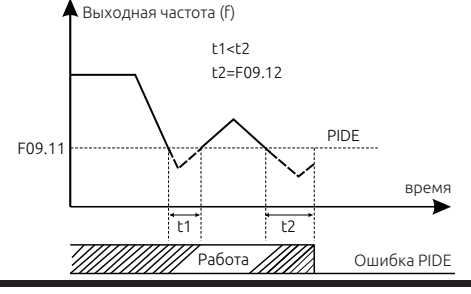

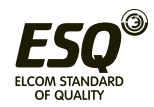

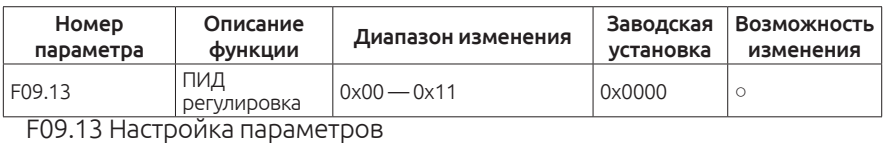

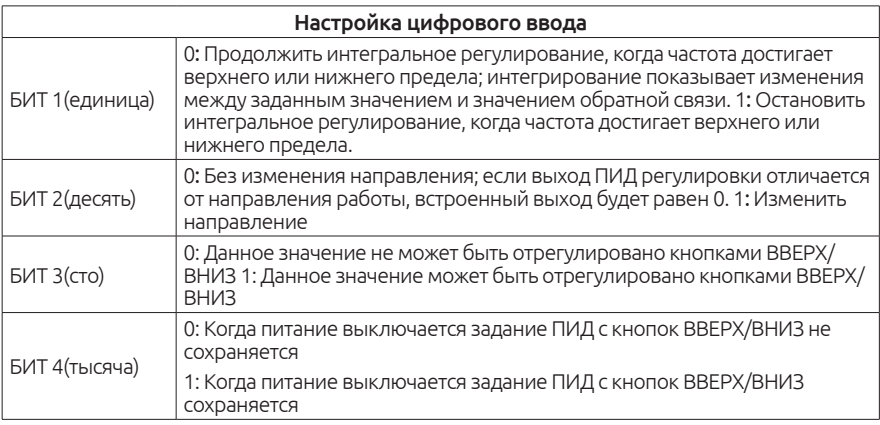

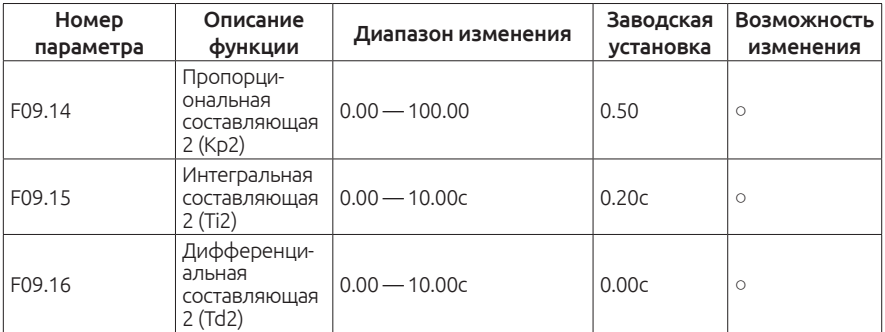

Все три параметра настраиваются аналогично с параметрами F09.04,F09.05 и F09.06. Переключение на эту группу происходит в параметра F09.17

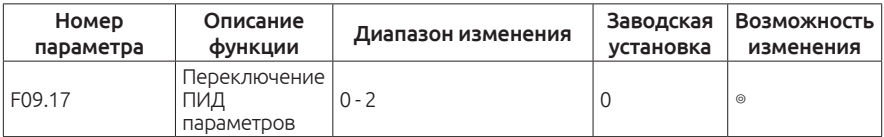

Этот параметр служит для переключения между (Кp1, Ti1, Тd1) и (Kp 2, Ti2, Тd2) 0: Без переключения. Только первая группа F09.04,F09.05 и F09.06.

1: Переключение в зависимости от разницы между текущим ПИД значением обратной связи и заданным значением. Отклонение

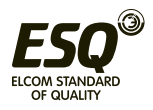

порогового значения зависит от значения F09.18;когда отклонение меньше F09.18 - пожалуйста, обратитесь к первой группы F09.04,F09.05 и F09.06.,когда отклонение больше F09.18 - пожалуйста, обратитесь к второй групп F09.14,F09.55 и F09.16.

2: Переключение происходит в зависимости от дискретного сигнала (функция 42) входной клеммы.

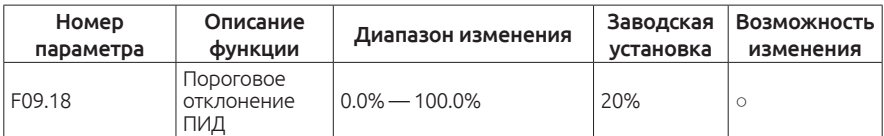

Если F09.17 = 1 – В параметр F09.18 устанавливается значение, при котором происходит переключение.

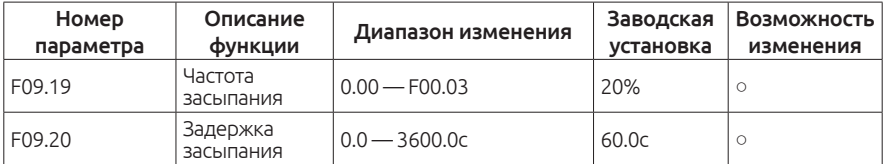

Когда выходная частота меньше чем частота, заданная в параметре F09.19 и прошло время, заданное в параметре F09.20 — частотный преобразователь переходит в спящий режим.

Выберите параметр 24 в настройках выходных клемм, чтобы видеть когда ПЧ перешёл в спящий режим.

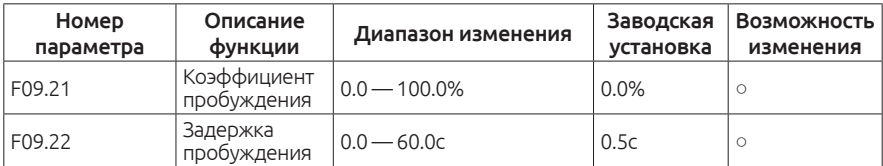

Когда частотный преобразователь находится в спящем режиме, сигнал обратной связи ПИД меньше чем ПИД уставка, умноженная на F09.21 и прошло время F09.22 – частотный преобразователь просыпается и продолжает работу.

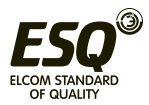

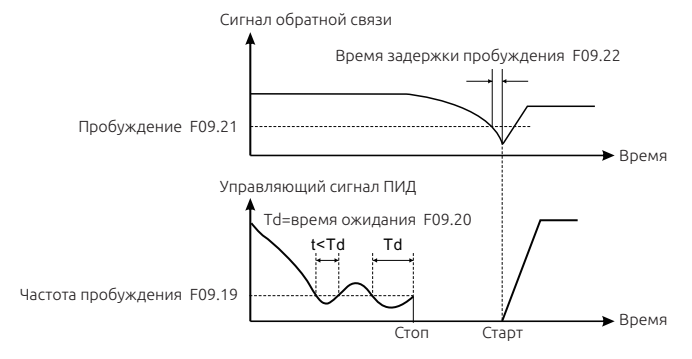

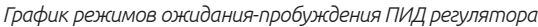

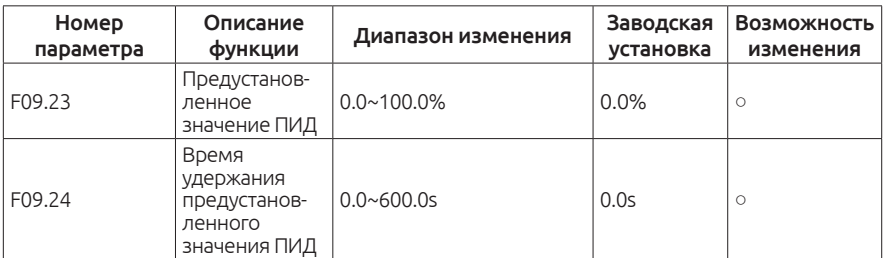

Для стабильной и ровной работы ПИД режима можно предварительно задать уставку в параметре F09.23, которая будет активна в течение времени заданного в параметре F09.24.

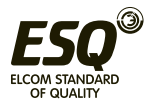

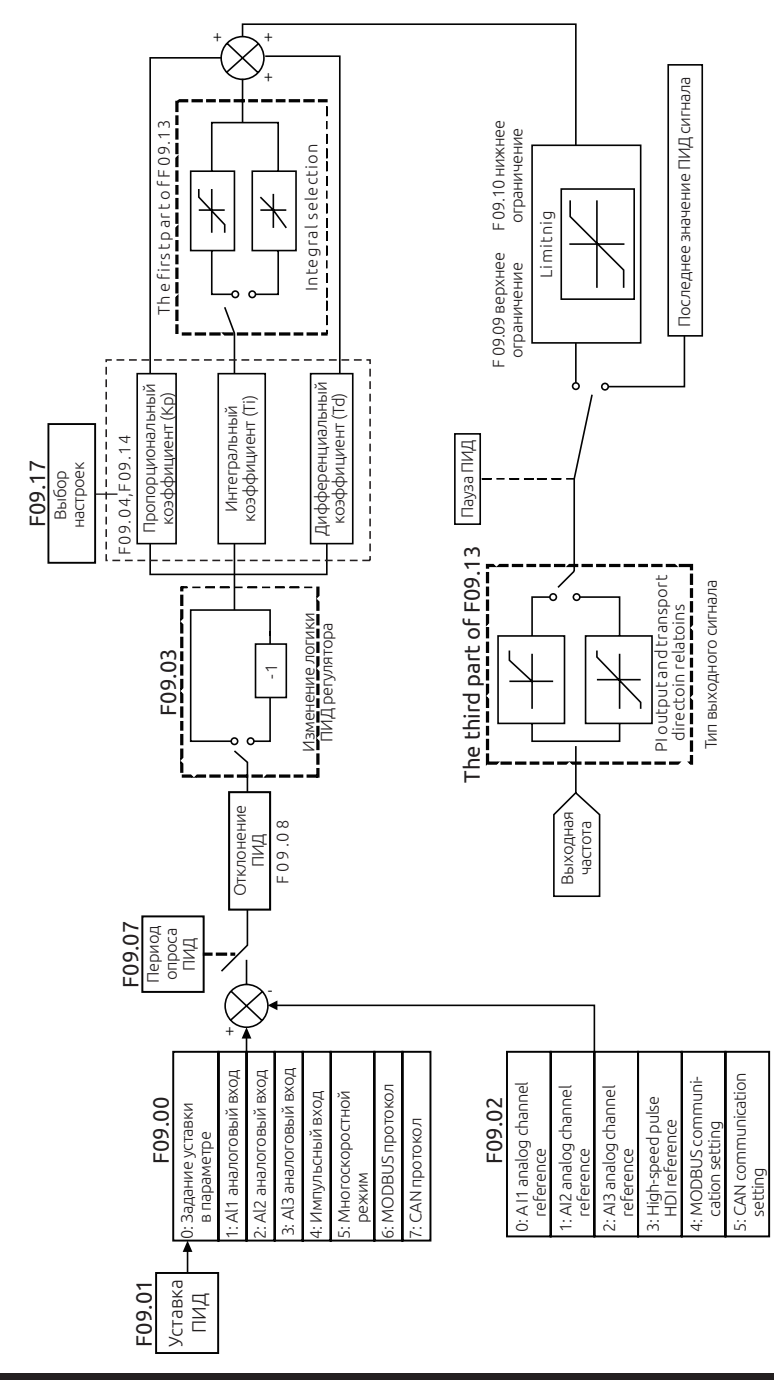

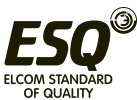
### **Иллюстрация режима работы ПИД регулирования**

### **Пропорциональная составляющая (Kp):**

При появлении отклонения между сигналом обратной связи и уставкой начинает работать пропорциональное регулирование, которое быстро реагирует на изменения , но не может точно поддерживать заданную величину. Метод настройки регулирования: установите время интегрирования большое, а производную по времени снизъте до 0. Вовторых, сделайте систему управляемой только пропорциональным регулированием и измените уставку. Затем наблюдайте отклонение сигнала обратной связи от значения уставки. Увеличивайте значение пропорционального коэфициента до появления колебаний, затем немного уменьшите до устранения колебаний.

### **Интегральная составляющая (Ti):**

Когда появится разница между сигналом обратной связи и уставкой, будет увеличиваться ошибка, интегральный регулятор может эффективно устранить полученное статическое отклонение. Автоколебания могут появиться в результате нестабильной системы, вызванной слишком большим значением интегрального коэффициента. Колебания также могут появится в случае нестабильного сигнала обратной связи, который колеблется около уставки.

Регулировка интегрального параметра от большого значения до небольшого, изменяет постоянную времени интегрирования и позволяет добиться контролировать результат до тех пор, пока скорость системы не станет стабильной.

## **Настройка пропорционального коэффициента P:**

Перед началом настройки пропорционального коэффициента, установите значение 0 в интегральном и дифференциальном коэффициентах. Далее, увеличивайте значение пропорционального коэффициента до появления колебаний, потом сохраните 60% - 70% от полученного значения.

## **Настройка интегрального коэффициента Ti:**

Установите первоначальное значение (по умолчанию) пропорционального коэффициента. Далее, уменьшайте значение до появления колебаний, когда колебания появятся увеличивайте значения до их исчезновения. Сохраните полученное значение Ti в диапазоне 150% ~ 180% текущего значения.

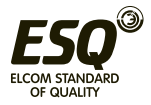

## **Настройка дифференциального коэффициента Td:**

Как правило, нет необходимости регулировать дифференциальный коэффициент Td, обычно его значение составляет 0. Если необходима его регулировка, установите его значение 30% , используя такой же метод регулировки как для коэффициентов P и Ti.

Проверьте работу ПИД регулятора как с нагрузкой так и без, если необходимо подкорректируйте коэффициенты ПИД регулятора.

Перерегулирование можно снизить сокращая производную по времени (TD) и продлить время интегрирования (Ti).

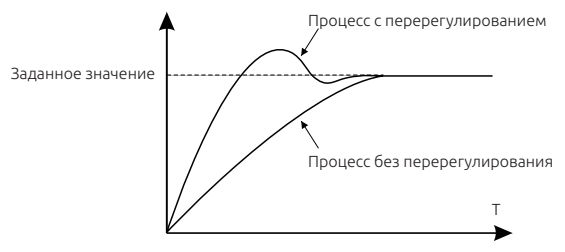

### **Неустойчивая работа:**

Сократите время интегрирования (Ti) и увеличьте время дифференцирования (Td) для стабилизации работы системы.

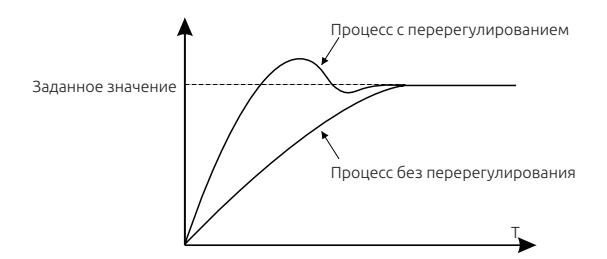

## **Устранение больших колебаний:**

Если период колебаний больше, чем установленное значение времени интегрирования (Ti), необходимо продлить время интегрирования (Ti).

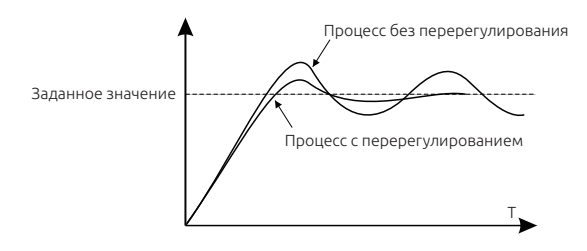

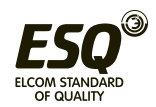

## **Устранение небольших колебаний:**

Небольшие колебания можно убрать при помощи дифференциального коэфициента (Td) может контролировать вибрация.

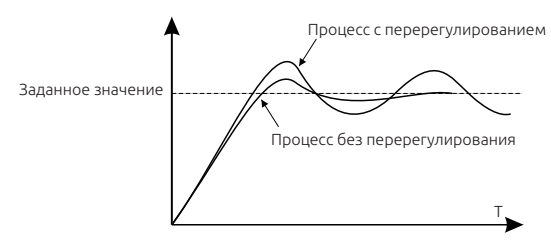

# **Группа F0A**

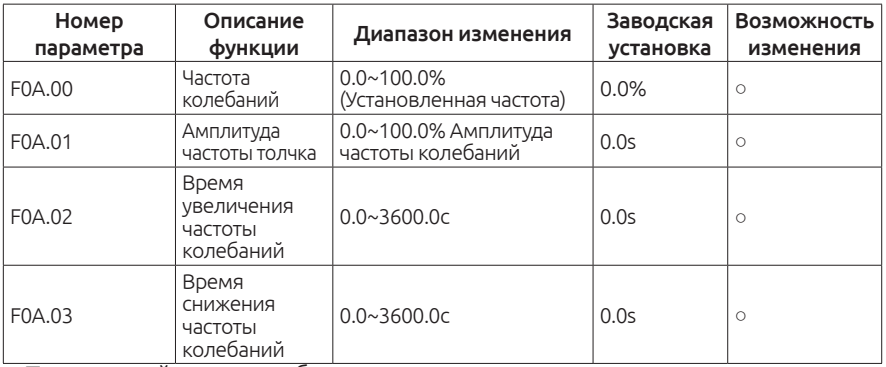

Траверсный режим работы применяется в отраслях промышленности, таких как: текстильная, химические волокна.

Функция частоты качания выходной частоты привода, использует основную частоту в качестве центра верхней и нижней границы колебаний. Рабочая блок-схема алгоритма показано ниже:

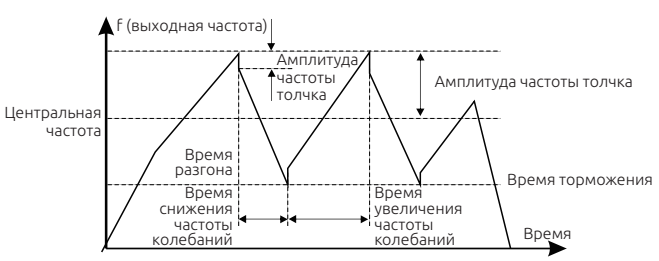

Амплитуда колебаний определяется в параметре F0A.00, когда значение равно 0( функция не активна).

Амплитуда колебаний ограничена верхней и нижней частотой.

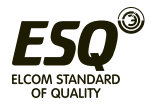

Колебания относительно центральной частоты (заданное значение частоты) задается следующим образом : амплитуда колебаний AW = центральная частота F0A.00.

Частота толчка = амплитуда колебаний AW × амплитуда частоты толчка F0A.01.

Нарастание частоты качания: Запуск от нижней точки до самой высокой точке качания.

Снижение частоты качания: Запуск от максимальной точки до минимальной точки .

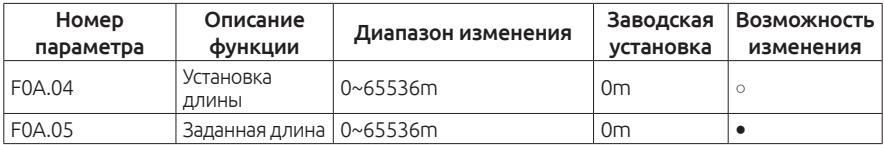

Определение длинны основано на подсчете входных импульсов терминала ( необходимо задать функцию HDI1 на свободный дискретный вход.)

Фактическая длина = количество входных импульсов / один импульс.

Когда фактическая длина превышает длину FA.05 F0A.04, дискретный цифровой выход подаст сигнал ON. (на клемму должна быть назначена функция «длина достигнута»)

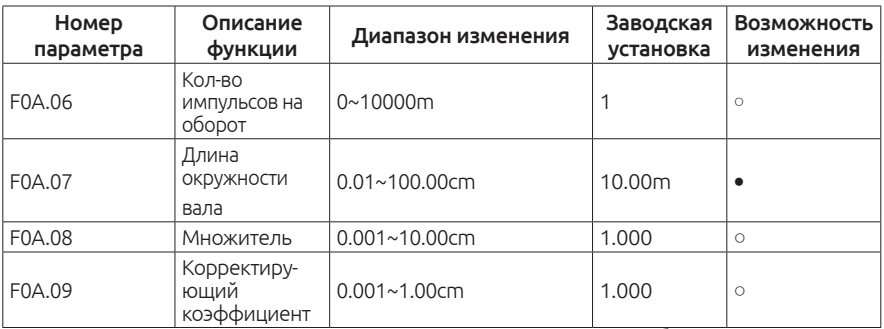

F0A.06 указывается количество импульсов на один оборот.

F0A.07 Alxe внешняя окружность механизма. (Единица измерения сантиметры)

Общая длина вычисляется следующим образом = (вычисленная длина при подсчете импульсов) × F0A.08 × F0A.09.

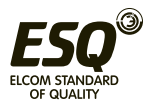

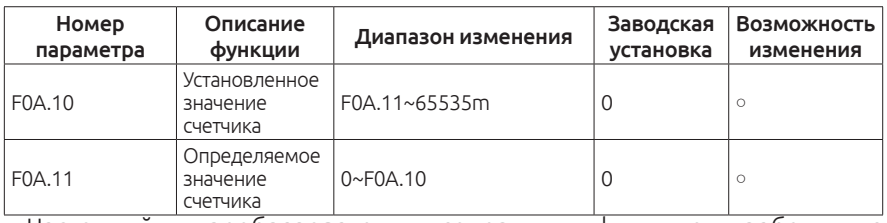

Частотный преобразователь содержит функцию работы с фиксированной длиной, которая основана на подсчете количества входных импульсов HDI1 и расчетах по внутренней формуле.

Если фактическая длина будет больше или равна заданной длине, на дискретный выход будет подан импульсный сигнал длительностью 200мс, при этом счетчик длины автоматически буден сброшен.

Функция работает как показано на рисунке:

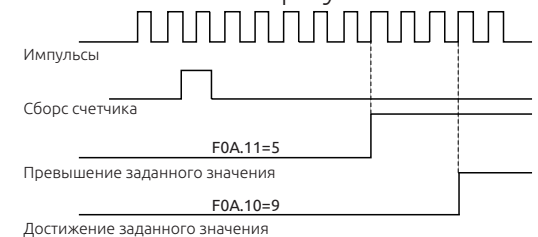

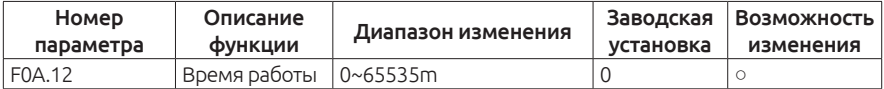

В параметре F0A.12 устанавливается время работы привода, при достижении которого на дискретный выход будет подан сигнал «Достижение времени работы».

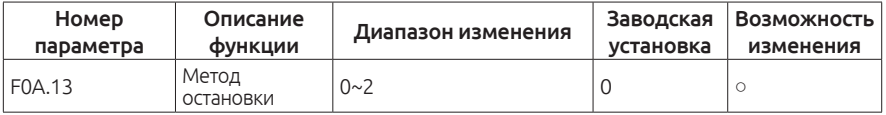

0: не активно

1: достижение заданной длины

2: достижение значения счетчика

3: достижение времени работы привода

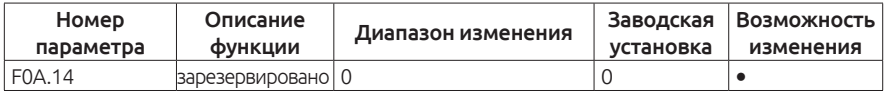

# **Группа F0B. Простой PLC и многоскоростной режим**

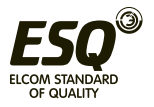

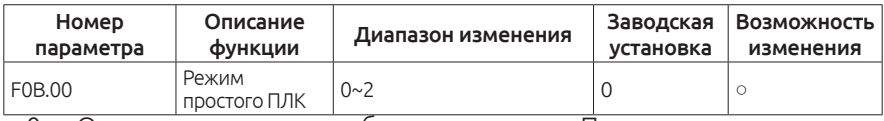

0: Остановка после рабочего цикла. Привод автоматически останавливает работу после завершения одного цикла, нужно дать команду запуска еще раз для дальнейшей работы.

1: Привод поддерживает рабочую частоту и направление вращение после завершения одного цикла.

2: Цикличный режим работы. Привод автоматически начинает следующий цикл, пока не появятся команды остановки .

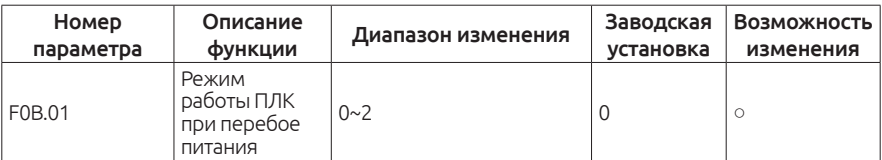

0: Без сохранения в памяти при сбое питания

1: С сохранением в памяти при сбое питания

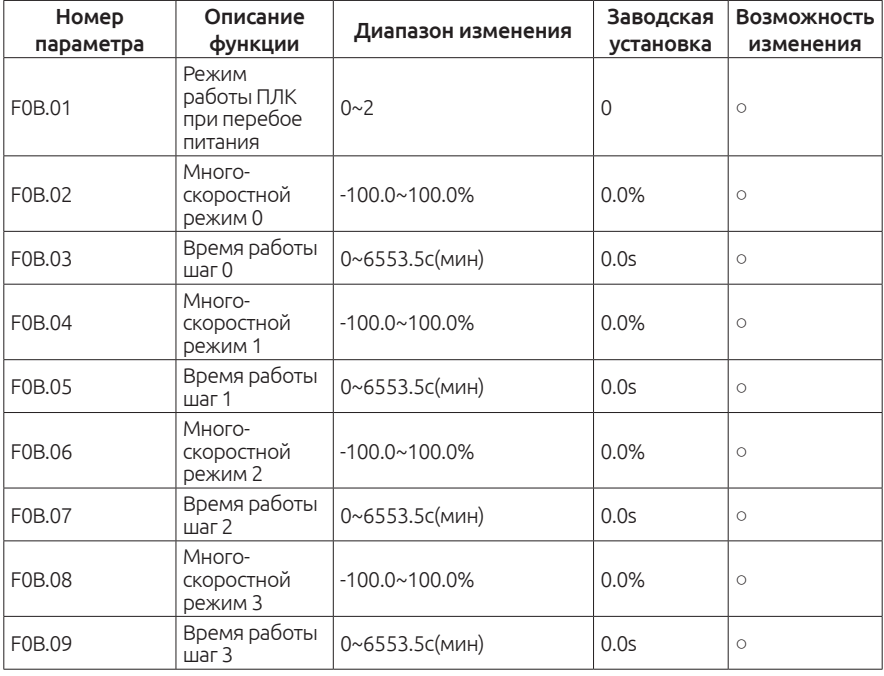

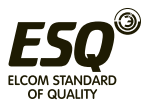

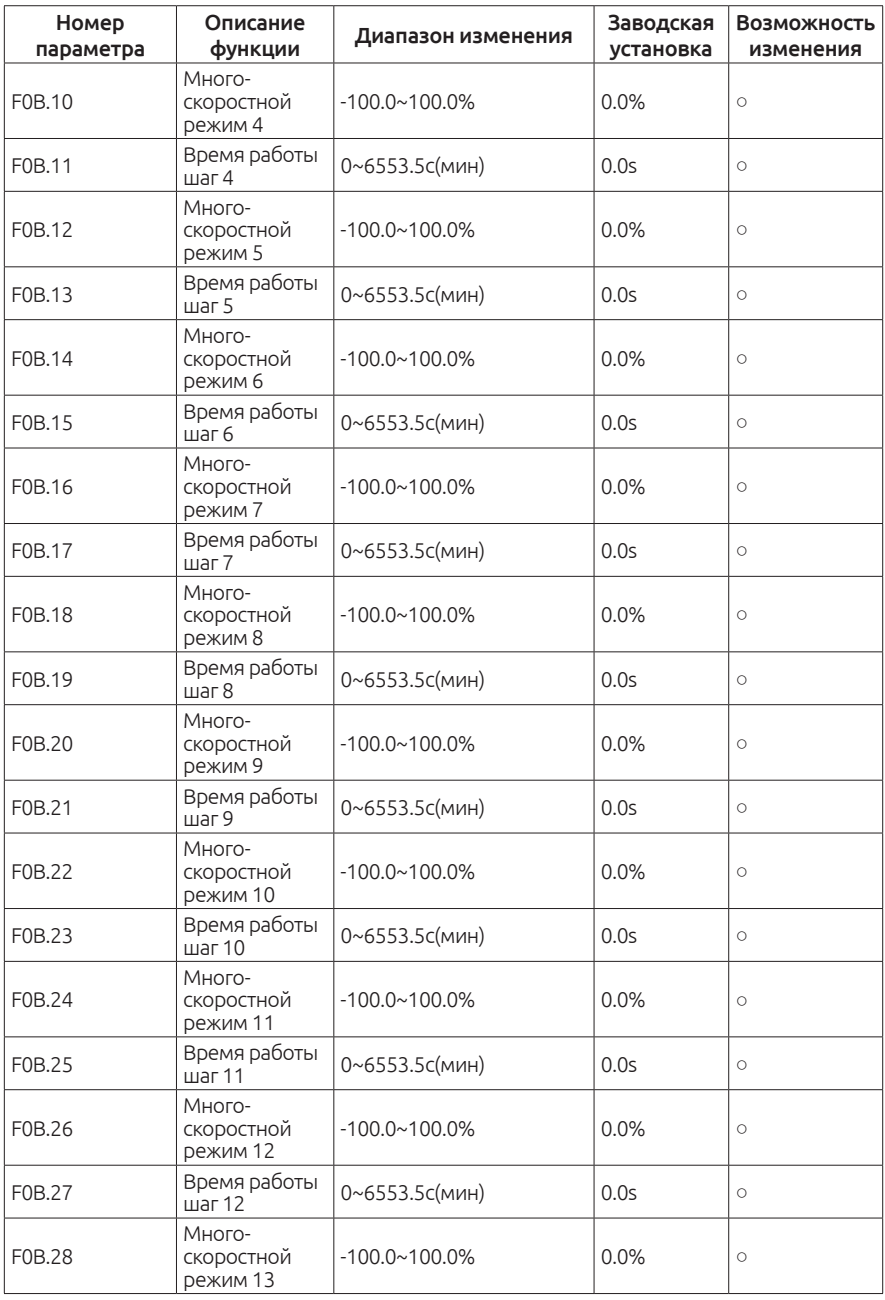

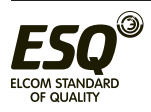

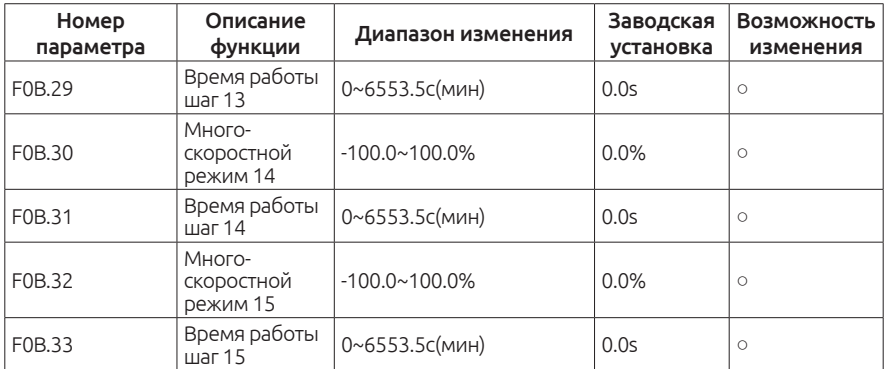

Значение 100% соответствует максимальной выходной частоте заданной в параметре F00.03. При выборе работы режима простого PLC, то нужно задать в параметрах F0B.02 ~ F0B.33 частоту и направление вращения.

#### Заметка:

Отрицательное значение указывает на обратное направление вращения.

Преобразователь частоты может использовать до 16-ти значений скоростей, путем подачи комбинации сигналов на дискретные 4 входа.

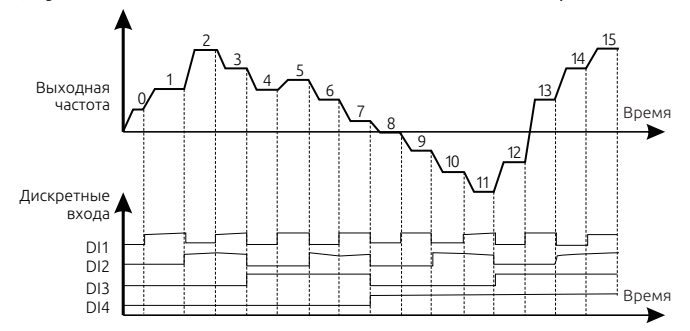

Когда один из параметров F00.06, F00.07 содержит значение 6 или 7, то можно задать от 0 до 15 значений выходной частоты. Если на дискретные входа DI1,DI2, DI3, DI4 будет задана функция многоскоростного режима и на эти клеммы подается какая-либо комбинация сигналов, то выходная частота будет задана следующим образом., см. таблицу

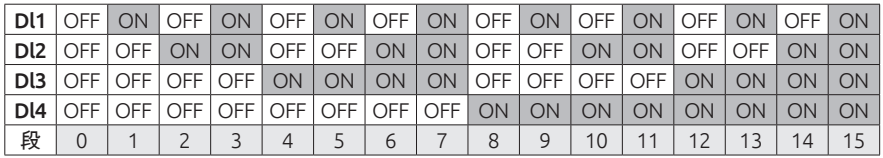

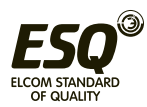

F0B. 2n диапазон (1 <п <17) установка: -100,0 ~ 100,0% F0B (2n + 1,1 <п <17) Диапазон настройки: 0,0 ~ 6553.5s (s / мин)

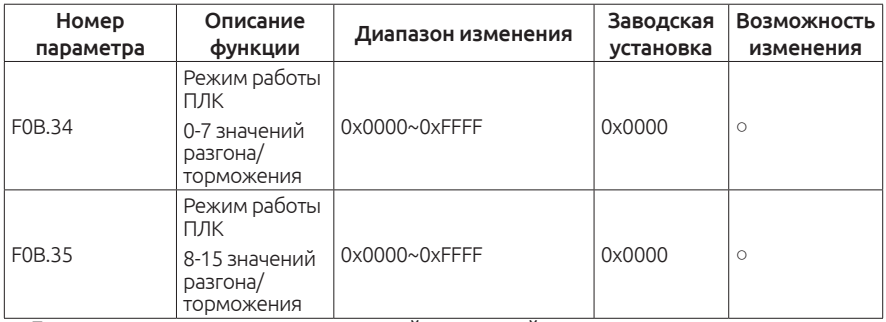

Детальное описание возможный значений

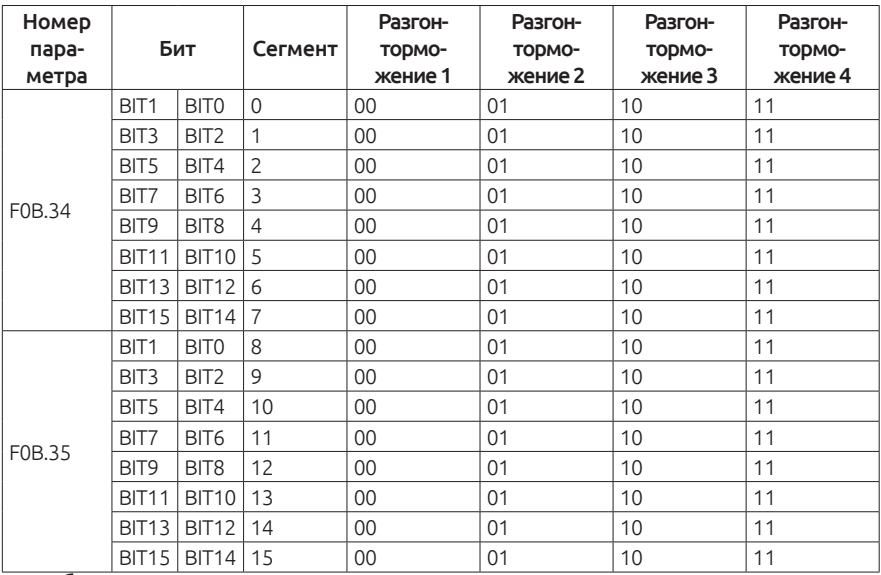

Выберите соответствующую секцию разгона-торможения для каждого из значений, таким образом будет cформировано бинарное число, которое нужно будет перевести в шестнадцатеричную систему счисления и полученное значение записать в параметр.

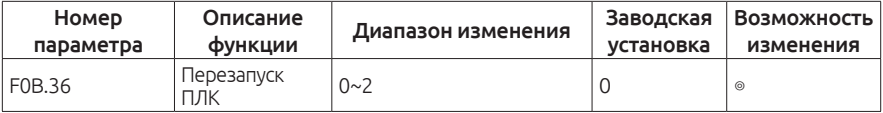

0: Повторный пуск с первого шага. Перезапуск начинается с первого шага при остановке командой стоп или остановке, вызванной перебоем питания.

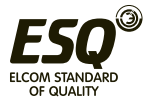

1: Продолжение работы на заданной частоте в текущем шаге работы. Запуск остановки (из-за команды остановки или неисправности), привод автоматически записывает номер текущего шага и время работы, повторный запуск выполняется с текущего сохраненного состояния.

2: Продолжение работы на рабочей частоте. Привод переменного тока не только автоматически записывает время выполнения текущего этапа, но и рабочую частоту в момент выключения. После перезагрузки, рабочая частота восстанавливается до значения частоты на момент остановки и преобразователь продолжит выполнение последующих шагов.

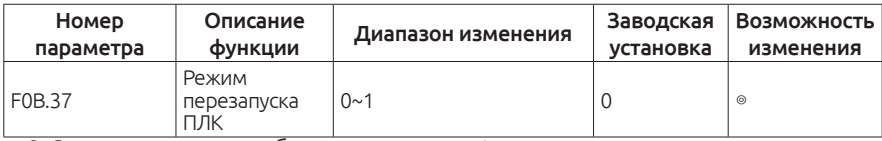

0: Задается время работы в секундах. 1 сек:

1: Задается время работы в минутах. 1 мин:

## **Группа F0C. Группа параметров защиты**

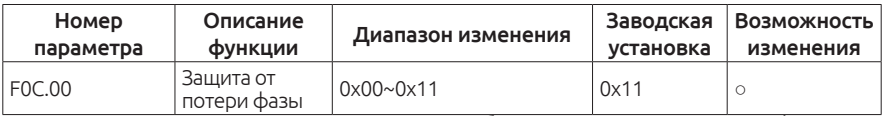

Этот параметр используется для выбора контроля потери фазы на входе или потери фазы на входе.

Инструкция настройки параметра F0C.00

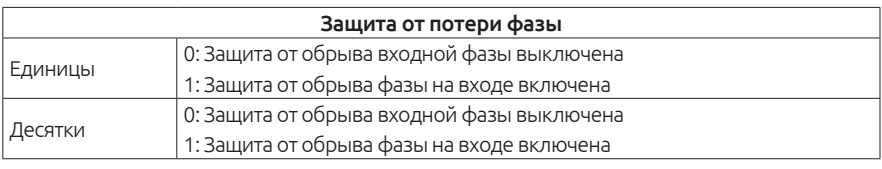

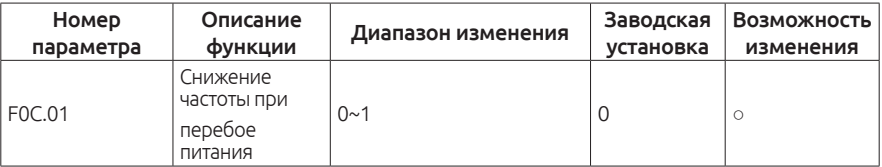

0: частота снижается при перебое питания

1: функция неактивна

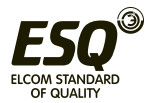

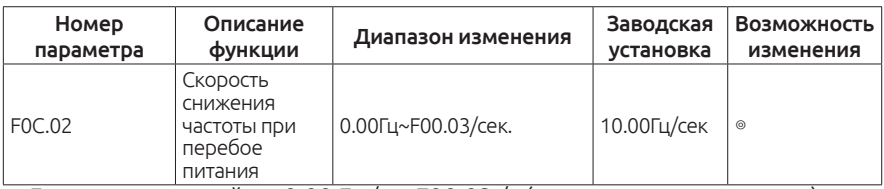

Диапазон настройки: 0,00 Гц /с ~ F00.03 /с (макс. выходная частота)

Когда параметр F0C.01 = 1, выполняется снижение частоты. В момент перебоя питания в сети, напряжение в звене постоянного тока падает и преобразователь частоты начинает снижать выходную частоту в соответствии с параметром (F0C.02), тем самым поддерживает необходимый уровень напряжения, позволяя, избежать аварийной остановки привода из-за пониженного напряжения. Когда электропитание своевременно будет восстановлено, выходная частота вернется на прежнее заданное значение.

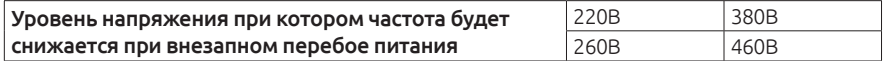

#### Примечание:

Настройка этого параметра поможет избежать отключение привода, и избежать простоя производства. Для корректной работы нужно выключить защиту от потери входной фазы.

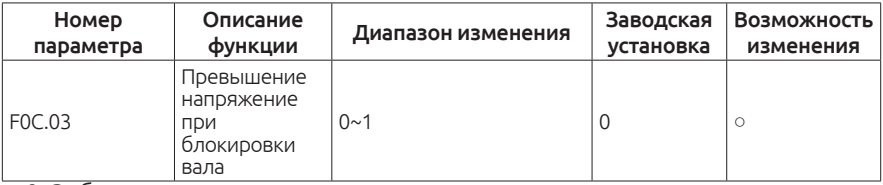

0: Заблокировано

1:Установка функции защиты от перенапряжения.

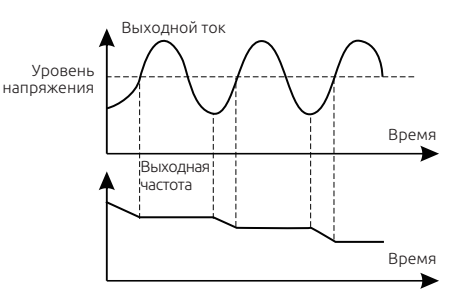

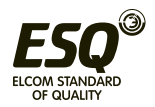

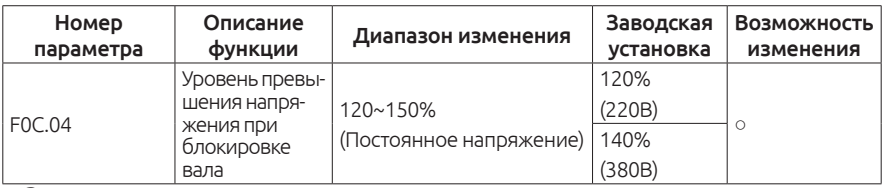

Этот параметр устанавливает порог, при превышении которого будет снижаться выходная частота для избежания дальнейшего роста напряжения в цепи постоянного тока преобразователя частоты и его аварийной остановки.

Если превышение напряжения будем выявлено в момент ускорения или при постоянной скорости, то выходная частота будет дополнительно увеличена.

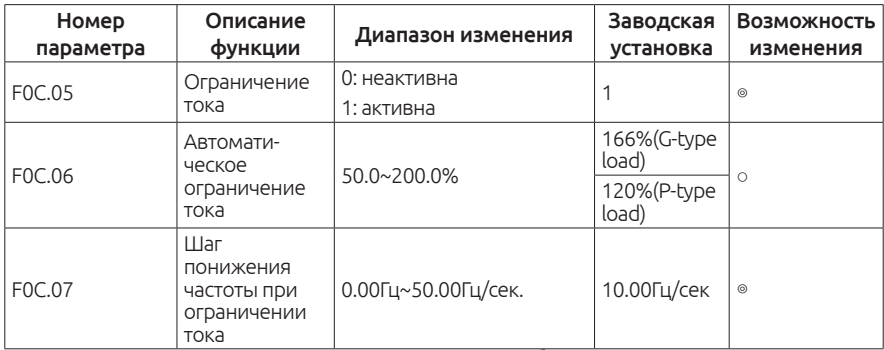

Во время ускорения, нагрузка может быть слишком велика, что приведет к работе на частоте ниже заданной. Если не принимать меры, то это приведет к перегрузке по току и отключение привода.

При обнаружении превышения предельного уровня тока, заданного в параметре F0C.06,частотный преобразователь снижает выходную частоту до нижнего предела выходной частоты, когда выходной ток опуститься ниже заданного порога, выходная частота продолжит увеличиваться.

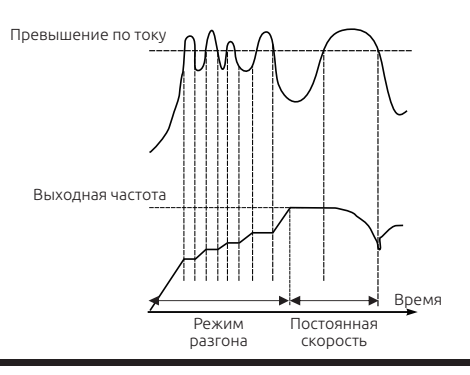

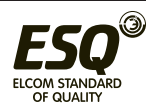

**ELCOM STANDARD OF QUALITY** 

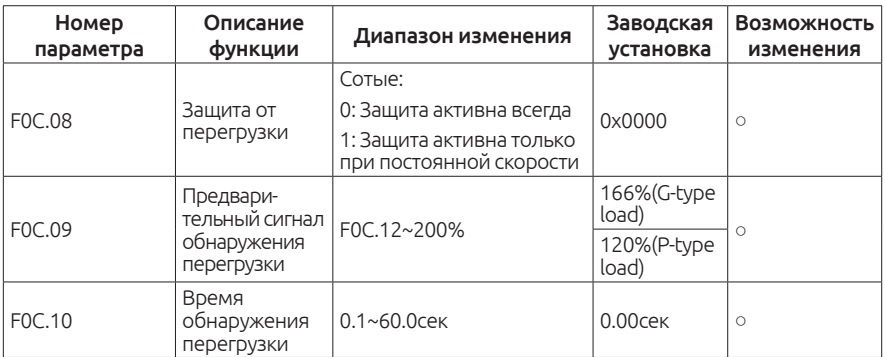

При превышении выходного тока двигателя заданного в параметре (F0C.09) и времени (F0C.10), частотный преобразователь выдаст сигнал предупреждения о перегрузке.

Выбор режимов, когда функция предупреждения перегрузки будет активна, устанавливается в параметре F0C.08 Диапазон настройки:

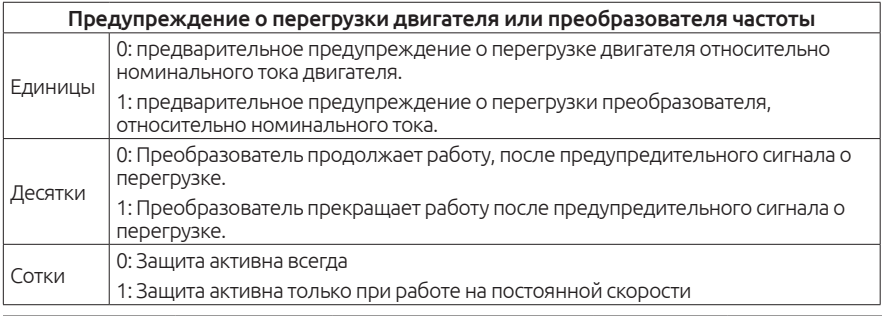

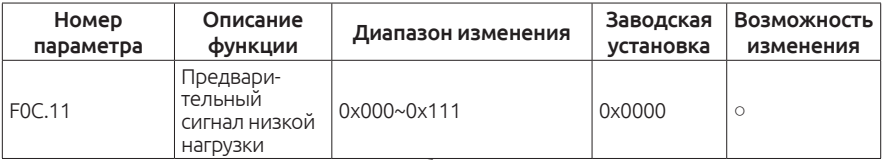

Во время ускорения, слишком большая нагрузка может привести к снижению оборотов двигателя. Если не принимать меры, то это приведет к перегрузке по току и отключение привода.

Сравнивая выходной ток с значением тока в параметре F0C.06 привод контролирует максимальный уровень возможной перегрузки.

Если превышение тока будет зафиксировано при постоянной частоте, привод начнет снижать выходную частоту для предотвращения дальнейшего увеличения выходного тока, как только уровень тока опуститься ниже заданного максимального уровня, привод восстановить ранее заданную частоту.

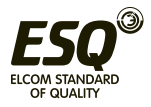

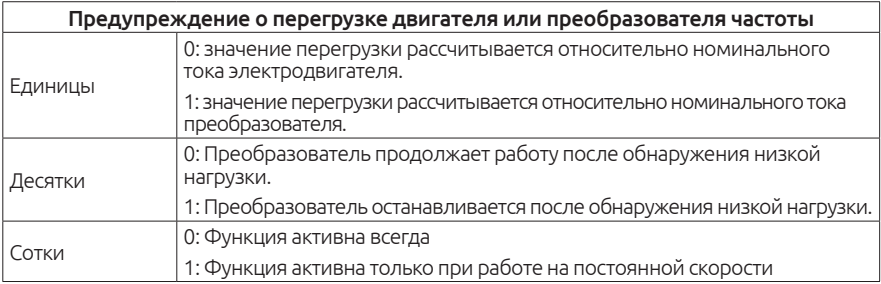

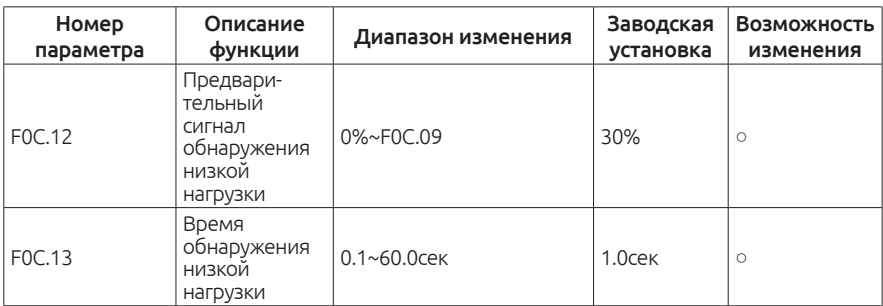

При достижении выходного тока двигателя меньше уровня заданного в F0С.12 в течение времени (F0C.12), привод подаст предупреждающий сигнал о режиме недогрузки.

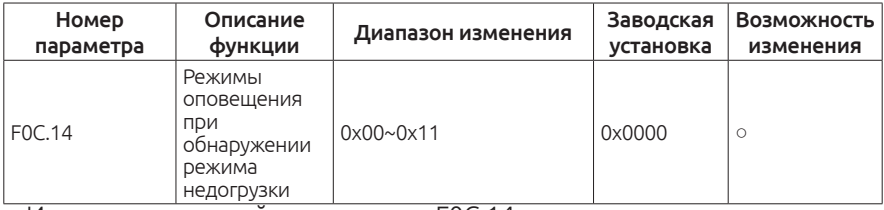

Инструкция настройки параметра F0C.14

несущей частоты

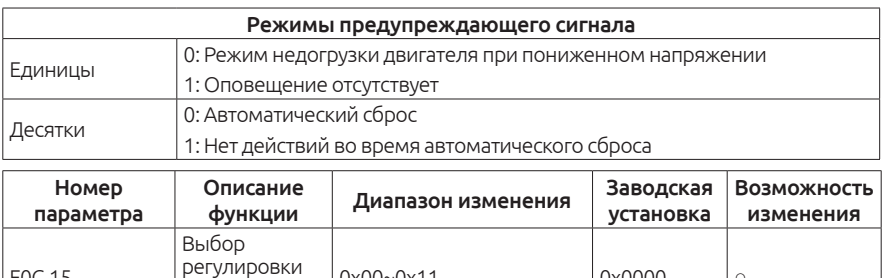

0х00∼0х11 0х0000 |○

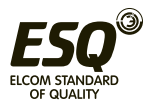

F0С.15

Инструкция настройки параметра F0C.15

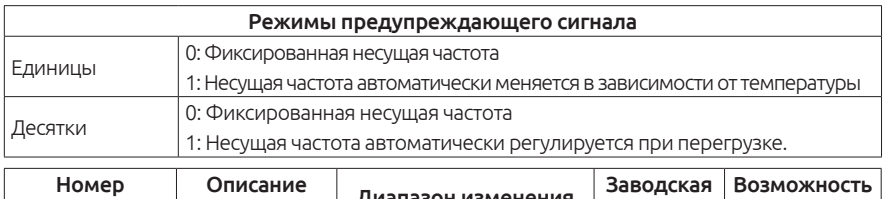

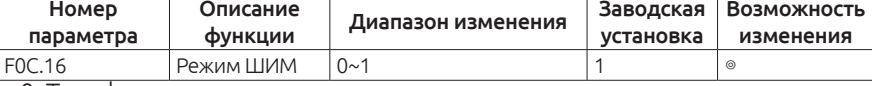

0: Трехфазная модуляция

1: Трехфазный модуляция с двухфазным переключение модуляции

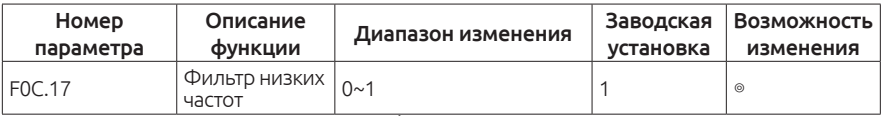

0: Не активен низкочастотный фильтр несущей частоты

1: Активен низкочастотный фильтр несущей частоты

Когда привод работает в режиме низкочастотного фильтра, он может ограничить или уменьшить несущую частоту для низкочастотного режима, и для того, чтобы уменьшить влияние ожидания времени ШИМ модулирования для генерирования выходного напряжения. Параметр F0C.17 позволяет включить или отключить функцию низкочастотного фильтра.

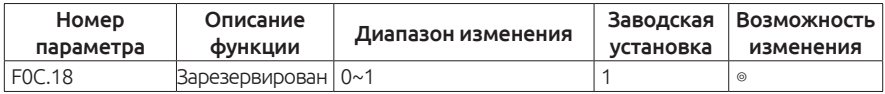

Этот параметр зарезервирован.

## **Группа F0D. Группа параметров настройки мотора**

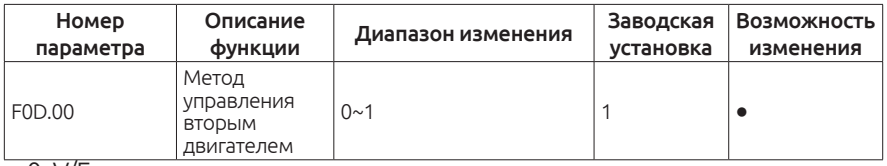

0: V/F управление

1: Векторное управление

Пожалуйста, обратитесь к соответствующим параметрам F00.00.

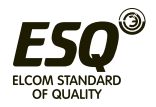

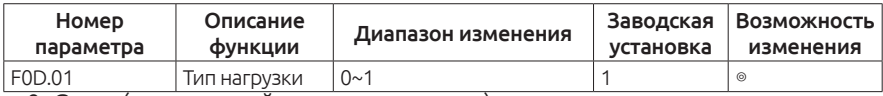

0: G тип (постоянный момент нагрузки)

1: P тип (переменный момент)

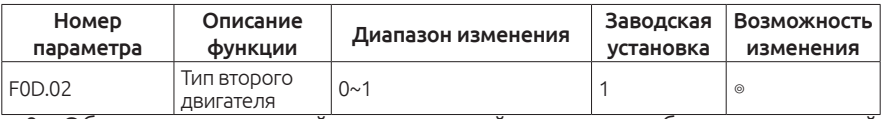

0: Общепромышленный асинхронный двигатель без независимой вентиляции.

1: Специализированный двигатель для работы с частотным преобразователем с независимой вентиляцией.

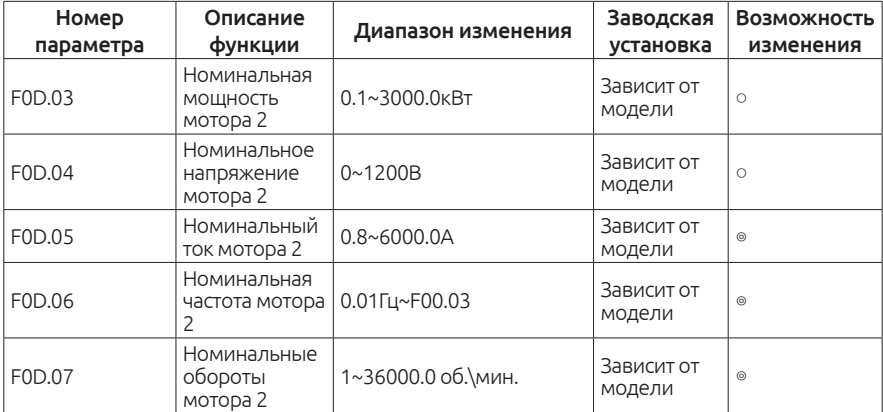

Вышеуказанные параметры используются для установки асинхронного двигателя 2. Независимо от выбранного способа управления V\F или векторное управление, необходимо корректно установить все характеристики двигателя в параметрах F0D.03 ~ F0D.07. Если мощность эл. мотора будет меньше мощности частотного преобразователя более чем в два раза, мощностные характеристики могут быть значительно снижены. Преобразователь частоты ESQ-760 обеспечивает функцию автонастройки.

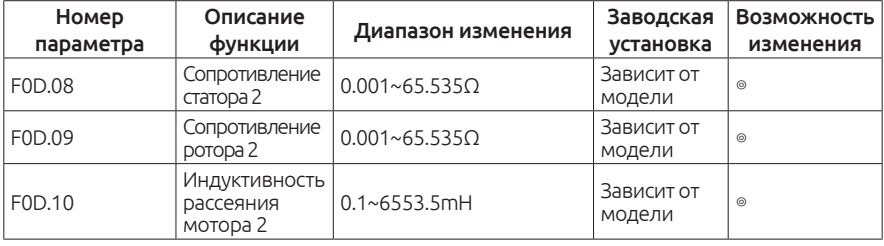

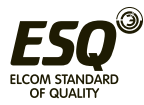

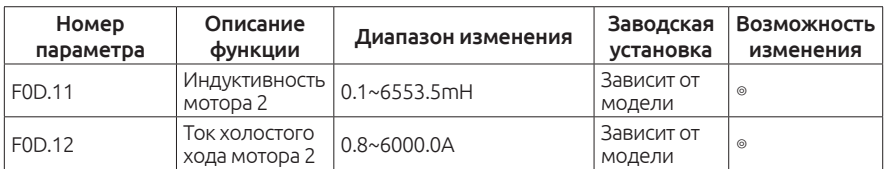

Параметры F0D.08 ~ F0D.12 не отображаются на заводской шильде двигателя, значения данных параметров определяются в процессе выполнения процедуры автонастройки. Динамическая процедура автонастройки позволяет определить значения в параметрах F0D.08 ~ F0D.12, а статическая автонастройка в параметрах F0D.08 ~ F0D.10, остальные параметры остаются значения по умолчанию.

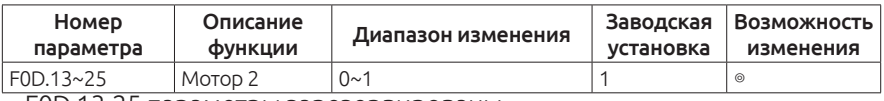

F0D.13-25 параметры зарезервированы.

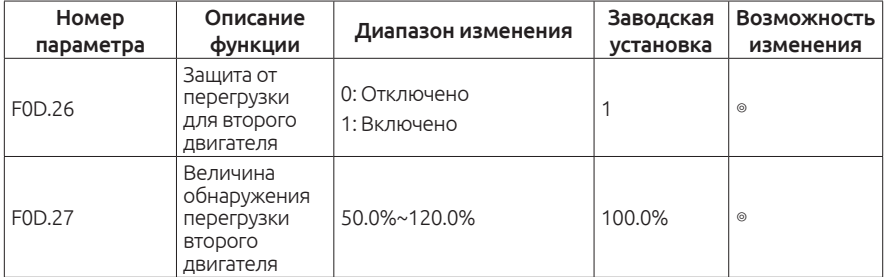

Включение или выключение защиты от перегрузки электродвигателя устанавливается в параметре F0D.26. Кривая защиты от перегрузки двигателя 2 отображается на графике ниже. Защита сработает при установленной перегрузке в параметре = F0D.27 x мотор 2, когда ток перегрузки составляет <110% защита от перегрузки не работает. Если перегрузка составит 116%, то защита сработает через 1 час и привод выдаст соответствующее сообщение. При 200% токовой перегрузке длительностью работы сотавит 1 мин.

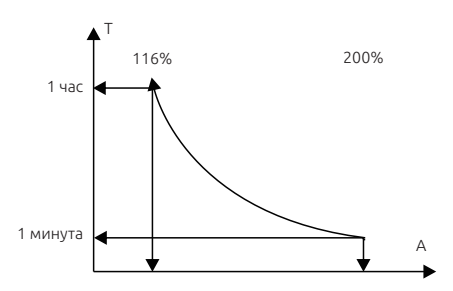

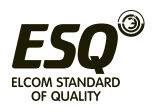

# **Группа F0Е. Группа параметров настройки мотора**

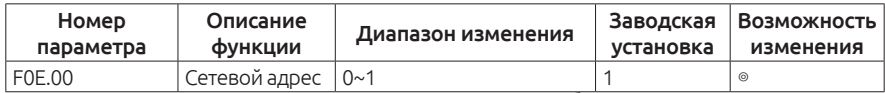

Когда сетевой адрес установлен 0, привод будет отправлять по сети команды старт-стоп, текущую заданную частоту.

#### Примечание:

Адрес ведомого устройства не может установить равным 0.

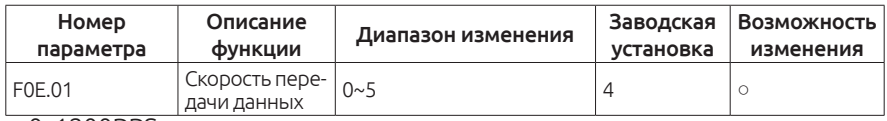

- 0: 1200BPS
- 1: 2400BPS
- 2: 4800BPS
- 3: 9600BPS
- 4: 19200BPS
- 5: 38400BPS

### Примечание:

ПК должен поддерживать выбранную скорость передачи данных.

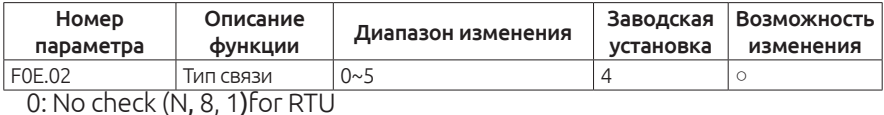

- 1: EВen check(E, 8, 1)for RTU
- 2:Odd check(O, 8, 1)for RTU
- 3: No check(N, 8, 1) for RTU
- 4: EВen check (E, 8, 2) for RTU
- 5: Odd check(O, 8, 1) for RTU

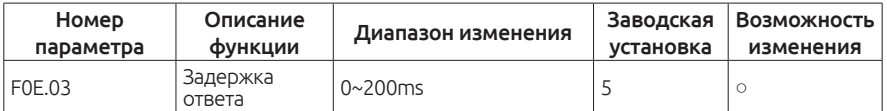

Увеличение времени задержки замедлит обмен данными в сети между устройствами.

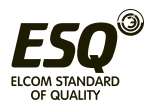

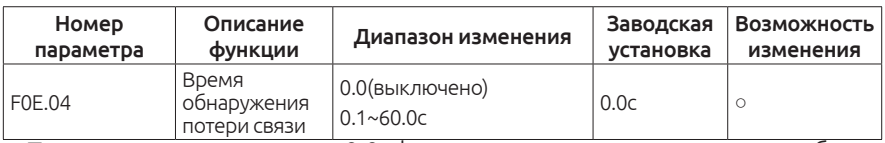

При установке значения 0.0 функция контроля потери связи будет неактивна. Если значение установлено больше 0, то в случае обрыва связи привод будет выдавать сигнал «485 Ошибка связи.»

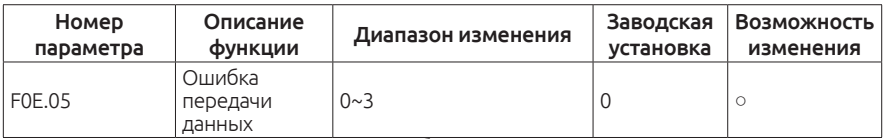

0: Сигнал тревоги и остановка работы

1: Отсутствует сигнал тревоги и продолжает работать

2: Отсутствует сигнал тревоги, остановка в соответствии с заданным режимом остановки (только под контролем связи)

3: Отсутствует сигнал тревоги и команды на остановку(При всех режимах управления)

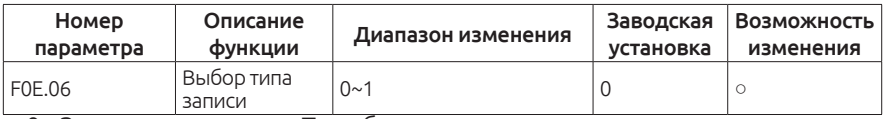

0: Запись с ответом. Преобразователь частоты отвечает на пакеты чтения и записи хост устройства.

1: Запись без ответа. Преобразователь частоты реагирует только на пакет чтения и не отвечает на команду записи. Эффективность связи может быть улучшена с помощью этого метода.

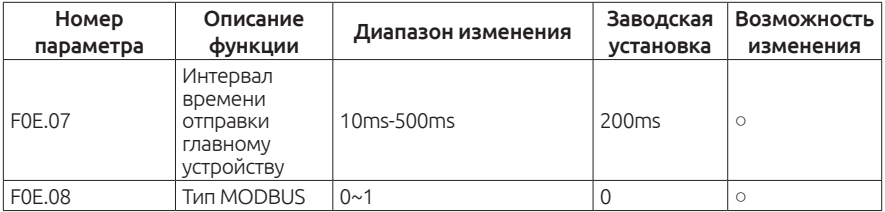

В случае, когда установлен режим Master, параметр F0E.07 задает временной интервал отправки команд рабочей частоты и команды пуска.

0: Стандартный режим RTU: режим "Slave" (сетевой адрес не равен 0). Преобразователь получает и отправляет команды на чтение/запись команд, отправленных "Master" стандартным протоколом ModBus RTU.

1: Режим 1: режим "Slave" (сетевой адрес не равен 0). Преобразователь получает и отправляет команды на чтение/запись команд, отправленных

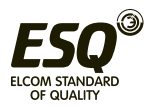

"Master" не только стандартным протоколом ModBus RTU, но так же получает значение частоты и значения параметров широковещательной командой 0x20.

2: Режим 2: режим "Slave" (сетевой адрес не равен 0). Преобразователь получает и отправляет команды на чтение/запись команд, отправленных "Master" не только стандартным протоколом ModBus RTU, но так же получает значение частоты и команду "Пуск/Стоп" широковещательной командой 0x20.

### Примечание:

Эта функция действует только тогда, когда сетевой адрес не равен 0. Когда адрес привода установлен 0, привод будет находится в мастеррежиме, и будет посылать команды частота, старт / стоп , передавая команду 0x20 после указанного интервала F0E.07.

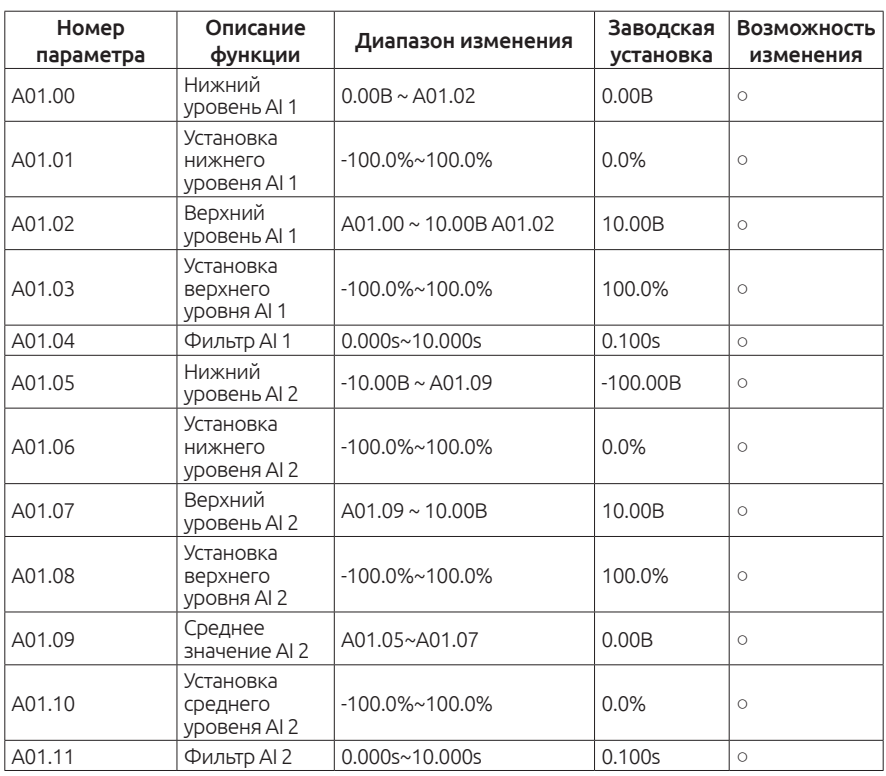

## **Группа А01. Настройка аналоговых входов**

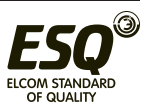

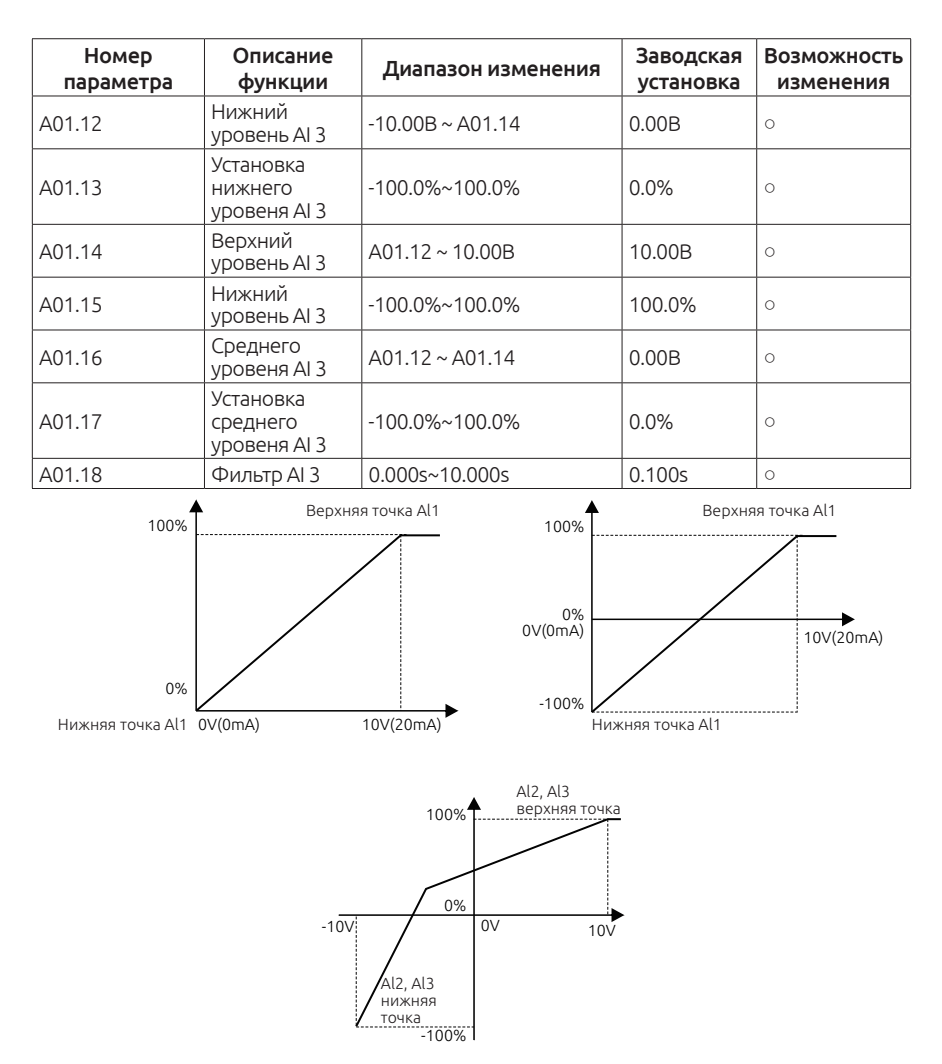

Входной фильтр: Регулировка чувствительности аналогового входа. Увеличение количества усреднений повышает стабильность сигнала, но ослабляет чувствительность.

#### Примечание:

На аналоговый вход AI 1 можно подключить сигнал 0  $\sim$  10B / 0  $\sim$ 20 мА, когда вход AI 1 работает с типом сигнала 0 ~ 20 мА, 20 мА соответствует напряжению 10В. На аналоговые вход аAI 2, AI 3 можно подключить источник сигнала с двухполярным сигналом -10 ~ + 10В.

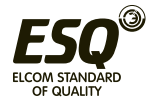

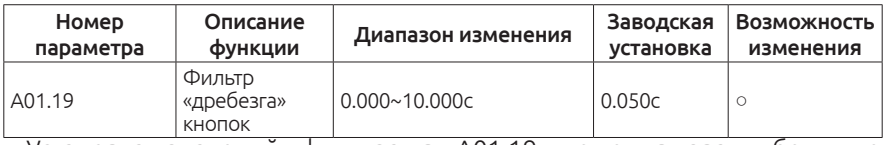

Установка значений фильтра в A01.19 может вызвать большие колебания частоты.

A01.09 соответствующее увеличение A01.19 может уменьшить частоту колебаний.

# **Группа А02. Мониторинг**

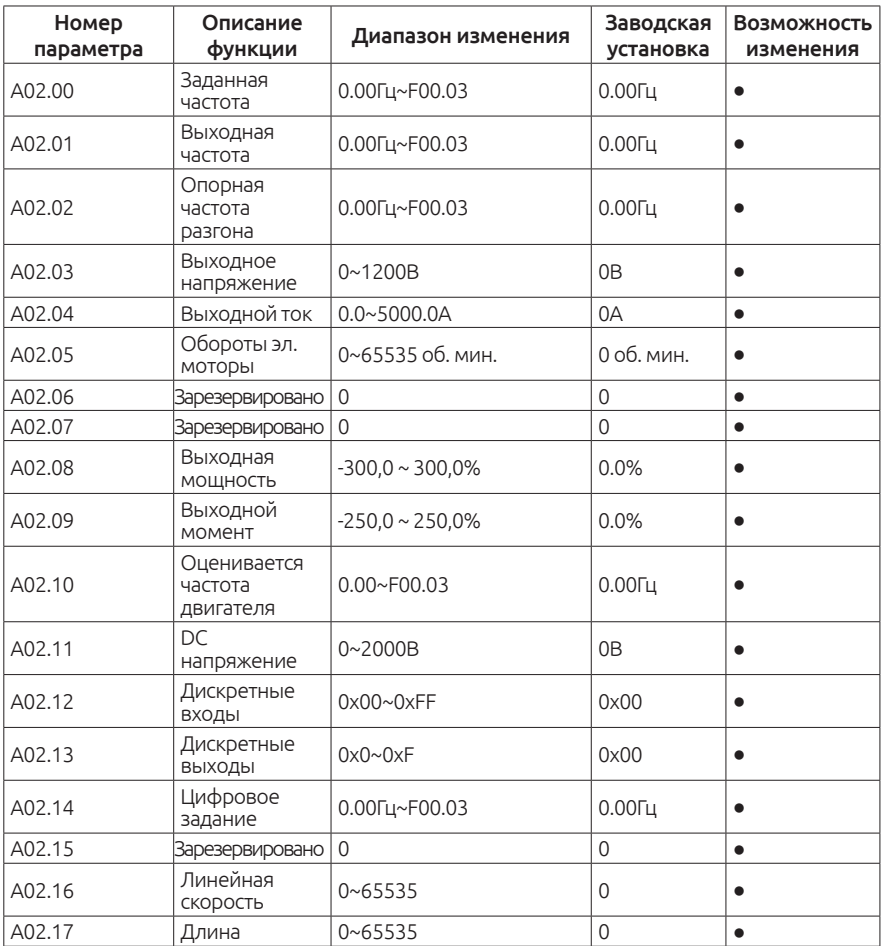

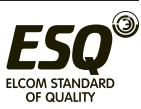

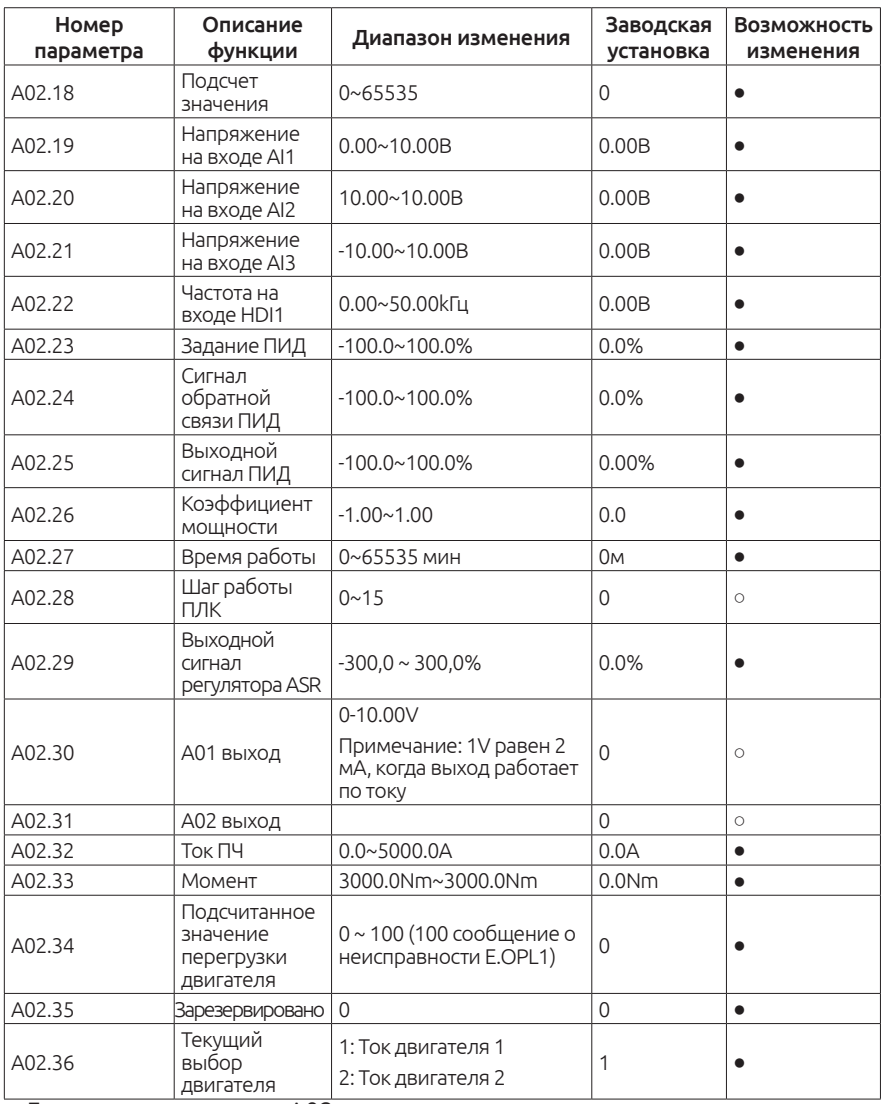

Группа параметров А02 предназначена только для просмотра и значения не могут быть изменены.

# **Группа А03. Мониторинг**

1. Конфигурация системы

После установки SDDP01 карты, необходимо настроить хост-станцию и

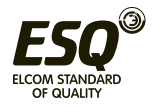

привод так, что принимающая станция могла установить связь с картой связи.

Любое ведомое оборудование на шине PROFIBUS должны иметь «файл описания устройства» под названием GSD-файл, который содержит описание всех параметров устройства, в том числе, поддерживаемую скорость передачи данных, длину сообщения, диагностическое значение данных и так далее.

GSD-файл (расширение GSD) для коммуникационной карты SDDP01 можно загрузить с нашего сайта.

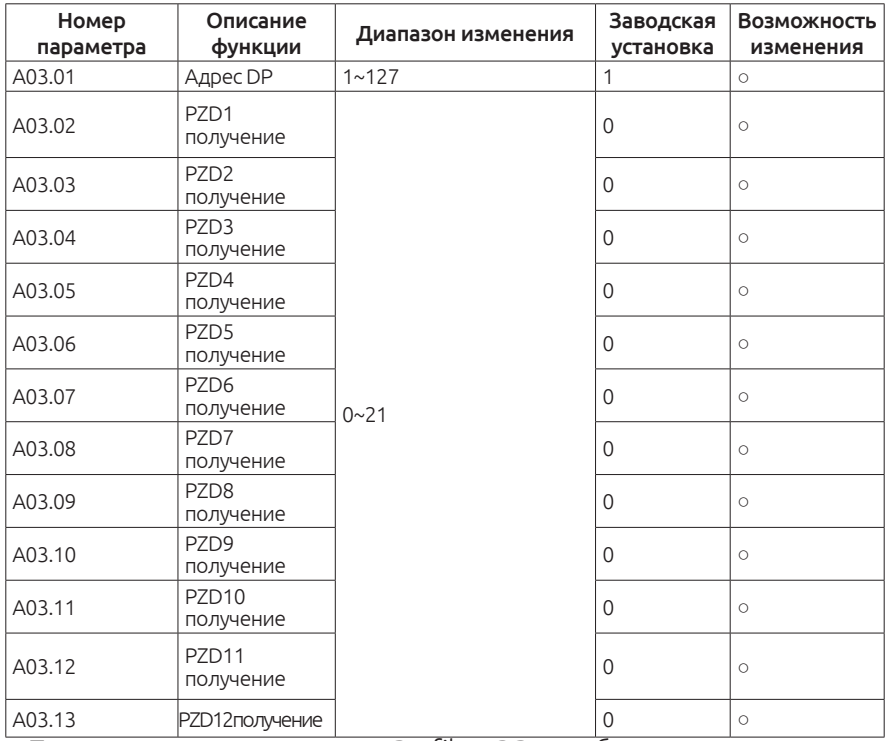

При использовании связи Profibus-DP необходимо переключить источник команды запуска и задания частоты, следующим образом:

A. F0.01 = 3 или 4 источник команд управления по сети;

B. Установка F0.02 = 2 источник команд управления по сети от источника DP;

C. Выбор источника задания частоты A F0.06 = 11 по DP ;

D. Выбор источника задания частоты B F0.07 = 11 по DP ;

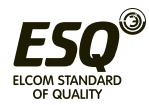

### **Формат кадра Profibus-DP**

Шина Profibus-DP позволяет организовать быстрый обмен данными между принимающей стороной и приводом, который работает в качестве ведомого устройства, принимающего пакеты от PLC станции. Пакет передается в формате 32-байт (16 слов). Структура показана на следующей таблице. SDDP01 карта поддерживают только формат PP05.

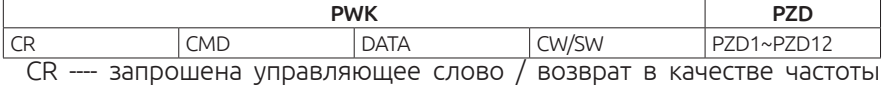

запуска слова состояния;

CMD ---- Индекс команды слово, указав конкретный индекс командной операции;

DATA ---- слово данных, данные, которые должны соблюдаться при записи кода функции;

CW / SW ---- Настройка данных процесса операции и возврата к данным мониторинга привода с текущим состоянием связи;

PZD1 ~ PZD2 ---- Установка и возврат данных процесса.

### Спецификация:

PLC отправляет сообщение приводу как запрос (PLC-> AC Drive) привод отправляет сообщение PLC в качестве ответа AC Drive -> PLC

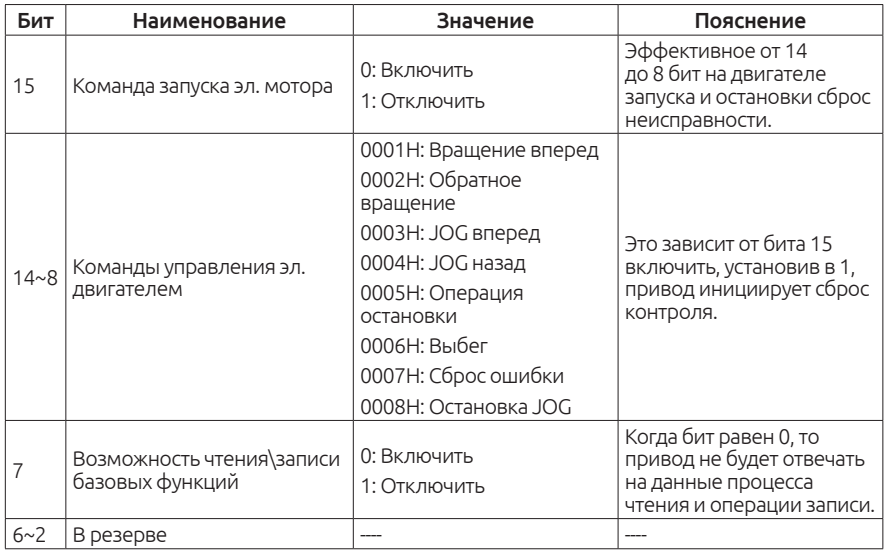

## **CR Запрос (PLC->AC Drive)**

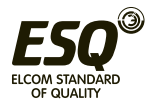

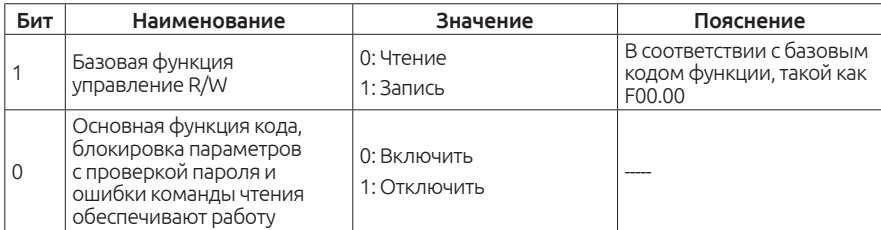

# **CR Запрос (PLC->AC Drive)**

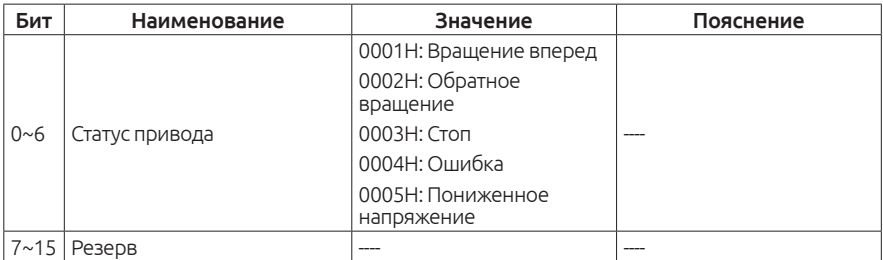

### **CMD Команда запроса соответствующая определенной операции. (PLC->AC Drive) (AC Drive->PLC) Идентично в обратной последовательности.**

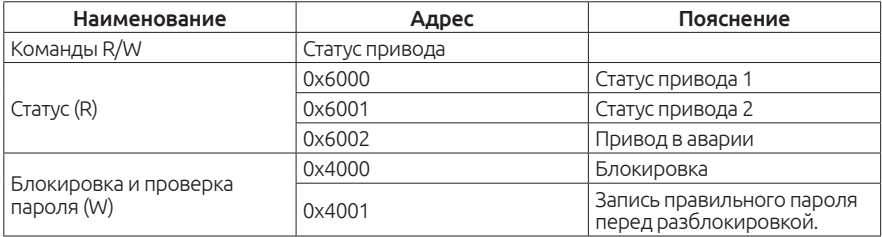

# **CW Запрос (PLC->Привод)**

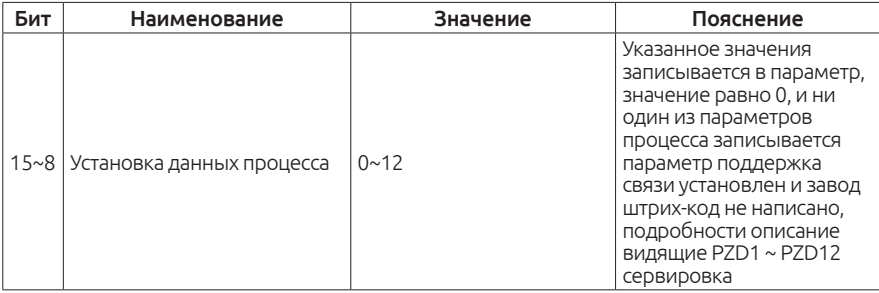

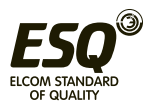

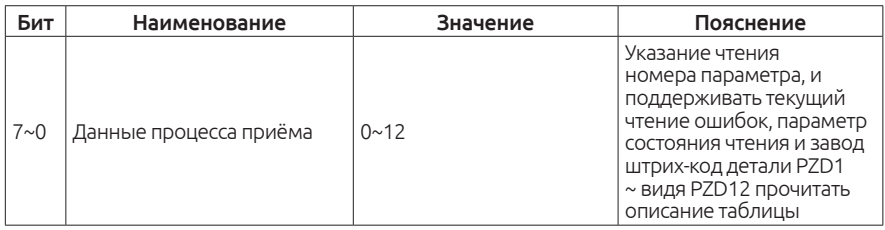

# **SW Ответ (Привод> PLC)**

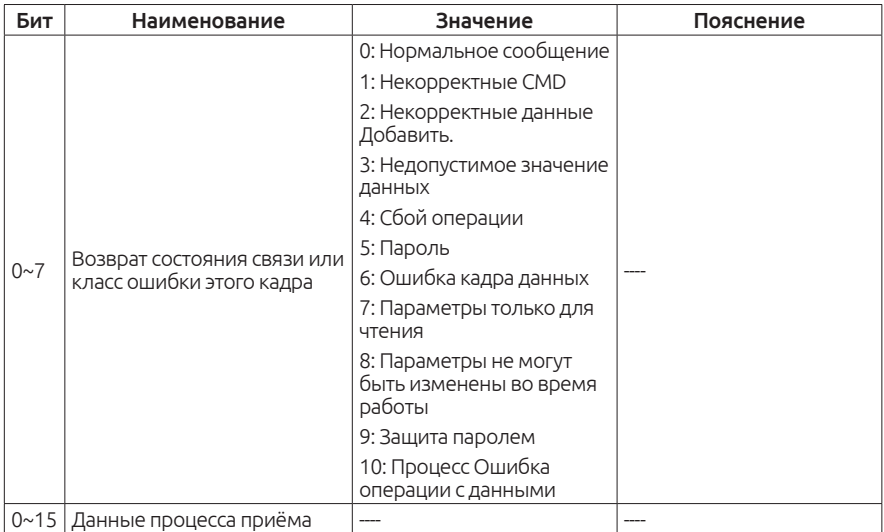

### Примечание:

Когда привод возвращает кадр данных с ошибкой, то и другие данные содержат 0 (кроме SW).

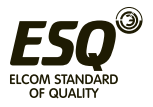

# **PZD1 ~ PZD12 Данные о состоянии привода**

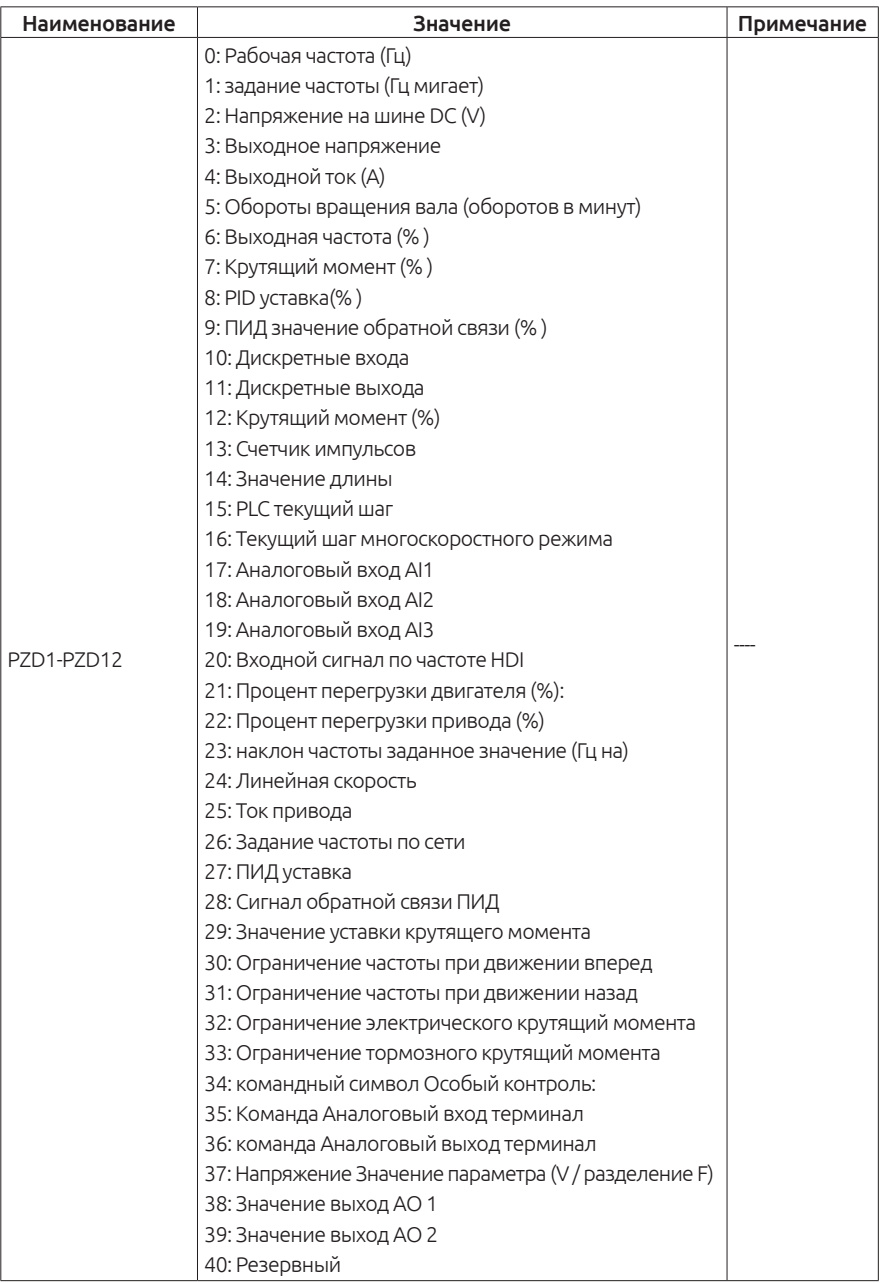

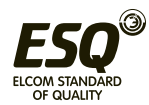

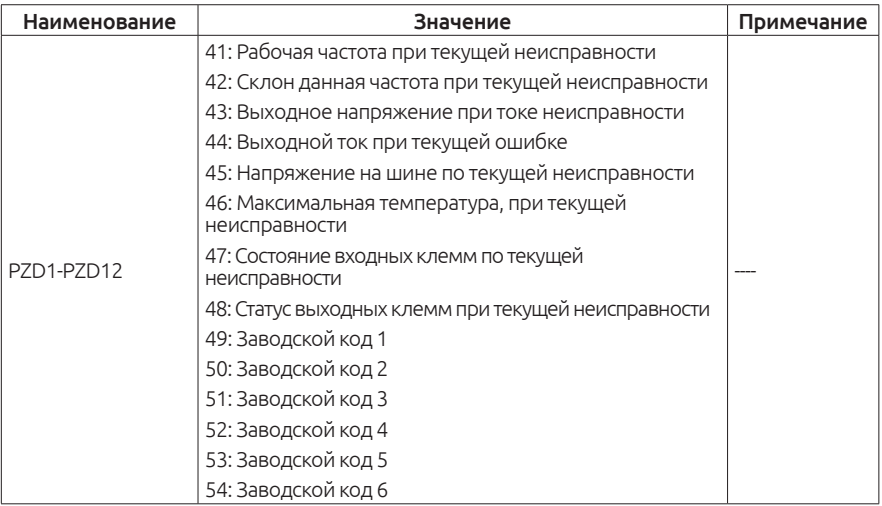

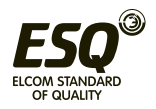

### **PZD1 ~ PZD12 Прием**

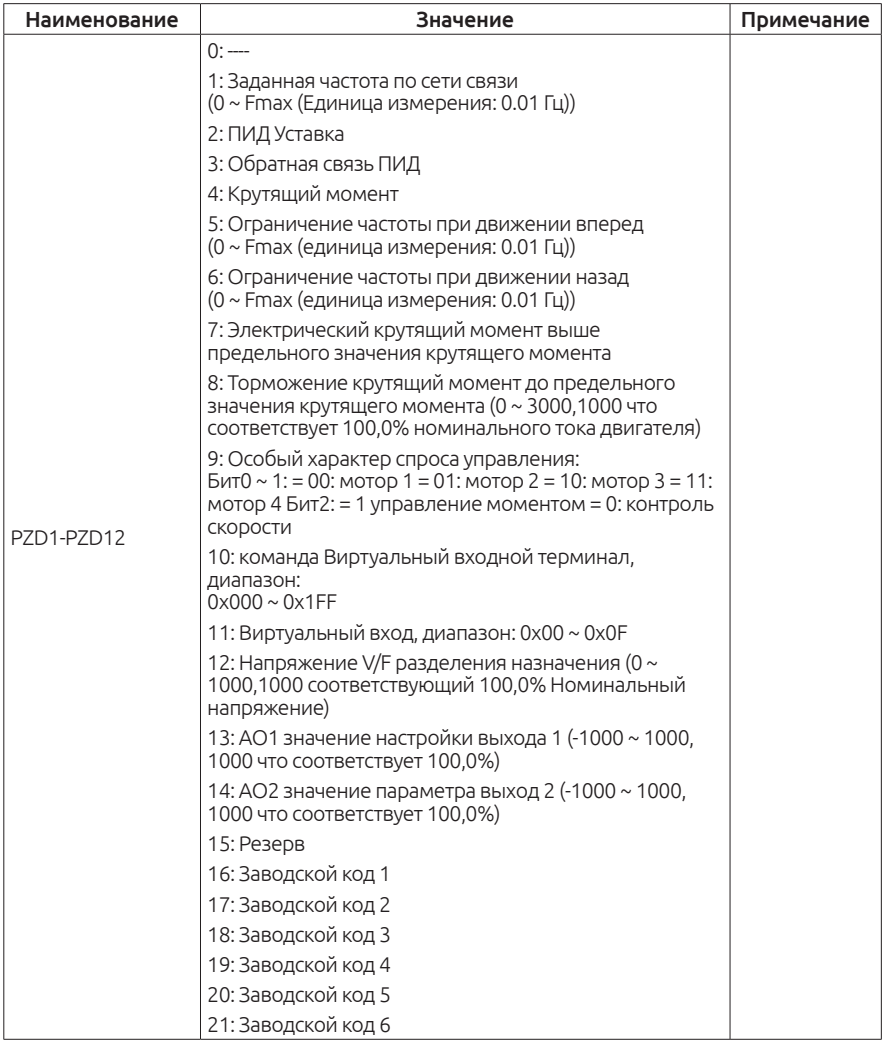

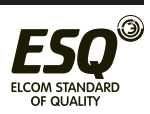

### **3. Примеры запросов**

3.1 Установить код F00.06 = 1 задание частоты устанавливается потенциометра.

Запрос

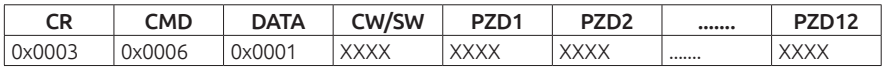

хххх-нет необходимости устанавливать параметр.

Ответ

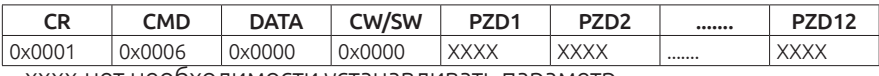

хххх-нет необходимости устанавливать параметр.

CR возврат к запущенному состоянию привода, тем временем привод переменного тока в прямом рабочем состоянии.

3.2 Установка кода F00.06 = 1 В то же время остановить ход вперед привода переменного тока.

Запрос

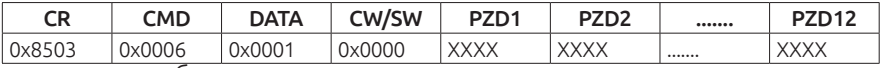

хххх-нет необходимости устанавливать параметр.

Ответ

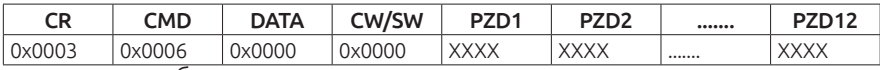

хххх-нет необходимости устанавливать параметр.

CR = 0x03 возврат к запущенному состоянию привода, тем временем привод переменного тока находится в состоянии команды прямого вращения.

3.3 Установка значения F00.06 = 11, запуск реверсивного движения привода, набор данных процесса, запись заданной частоты по сети ,данные ПИД 2 уставки, прочитать задание частоты, рабочая частота, MODBUS напряжение, выходное напряжение, выходной ток 5 данных.

A03.02 = 1, A03.03=2, A03.14~A03.18, set 0-4.

Запрос

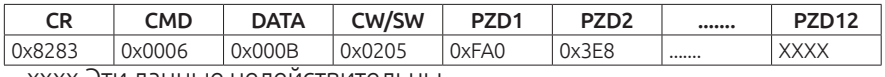

xххх-Эти данные недействительны.

Задание частоты по сети 40.00Hz, PID дается 100%.

Ответ

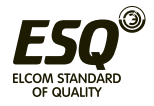

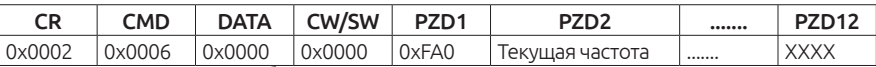

CR = 0x02 привод работает в реверсивном режиме;

PZD2 - рабочая частота;

PZD3 - напряжение Modbus;

PZD4 - выходное напряжение;

PZD5 - выходной ток;

xxxx- эти данные недействительны.

Примечание: Некоторые параметры можно менять только в состоянии ожидания, если привод в рабочем состоянии, то вернется ответ с неправильном состоянии связи.

### **4. Индикация коммуникационная карта SDDP01 в рабочем состоянии**

Коммуникационная карта имеет два световых индикатора, D2 и D3, они указывают текущее состояние SDDP01 карты в системе. SDDP01 коммуникационная карта работает в качестве промежуточного оборудования, чтобы получить данные от хоста и отправить в привод.

D2 ------ указывает отсутствие аппаратный ошибок карты SDDP01

D3 ------ указывает, что карту связи SDDP01 и привод находится в нормальном общении.

D2 возможны 3 состояние во время работы:

Off ----нет индикации, аварийное состояние коммуникационной карты SDDP01;

Мигает ---- указывает, что текущая карта SDDP01 не установила связь с хостом, пожалуйста, проверьте подключение SDDP01 связи, хоста и всей системы группы.

Постоянно светится ---- SDDP01 коммуникационная карта имеет нормальный обмен данными с хостом.

Индикация D3 может быть в двух состояниях:

Мигание ---- указывает, что сеанс связи между картой связи SDDP01 и приводом является ненормальным, пожалуйста, проверьте подключение карты SDDP01 связи.

Off ---- указывает, что связь между SDDP01 карты и приводом корректна.

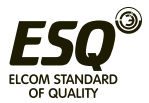

# **Глава 7. ЭМС**

# **7.1. Определения и термины.**

## **1. ЭМС**

Электромагнитная совместимость (ЭМС) характеризует способность электрических устройств или систем работать не создавая электромагнитных помех, которые влияют на другие локальные устройства. Другими словами, электромагнитный помехи создаваемые оборудованием должны быть ограничены по максимальному допустимому уровню.

### **2. Первая категория:**

Окружающая среда, которая включает в себя бытовые помещения, а также включает в себя предприятия, подключенные непосредственно без промежуточных трансформаторов к низковольтной сети питания, питающей здания, используемые для бытовых целей.

#### **3. Вторая категория:**

Окружающая среда, которая включает в себя все, кроме тех, которые непосредственно подключены к источнику низкого напряжения , которая снабжает здания, используемые для бытовых целей.

### **4. Категория C1**

Система питания привода (PDS) с номинальным напряжением менее 1 000 В, предназначенных для использования в первой среде.

## **5. Категория C2**

Система электропривода на напряжение менее 1000В, которая не является встраиваемой или подвижной. Предназначена для установки только квалифицированным персоналом.

### **6. Категория C3**

Система электропривода на напряжение менее 1000В, которая рассчитана на использование во второй среде и не рассчитана на первую среду.

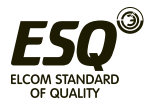

### **7. Категория C4**

Система электропривода на напряжение более 1000В, или номинальный ток которой равный или более 400А и предназначена для использования во второй среде.

# **7.2. Стандарт электромагнитной совместимости**

### **7.2.1 ЭМС стандарт**

Серия приводов ESQ-A760 удовлетворяет требованиям стандарта EN61800-32: 004 Категория C3.

#### **7.2.2. ЭМС стандарт**

Производитель привода отвечает за соответствие требованиям директивы Европейского Сообщества по электромагнитной совместимости, стандарта EN 61800-3: 2004 Категория C2, C3 или C4.

Оборудование установленное с приводом также должны иметь маркировку СЕ. Интегратор отвечает за соответствие системы требованиям директивы по электромагнитной совместимости и стандарту EN 61800-3: 2004 Категория C2.

#### Внимание

Частотный преобразователь может создавать радиопомехи.

# **7.3. Выбор устройств ЭMC**

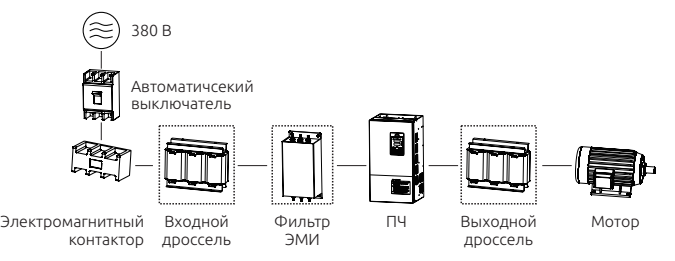

### **7.3.1. Монтаж ЭМС фильтра**

Фильтр ЭМС устанавливается между приводом и источником питания и позволяет ограничивать уровень электромагнитного излучения в окружающей среде, а также ограничивает помехи, которые могут воздействовать на другое оборудование находящееся рядом.

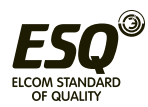

Привод удовлетворяет требованиям категории C2 только с фильтром ЭМС, установленным между приводом и источником питания.

### Заметка:

1. Строго соблюдайте требования при использовании фильтра ЭМС. Фильтр ЭМС категории I, должен хорошо быть заземлен металлический корпус. В противном случае, это приведет к поражению электрическим током или будет низкий эффект от применения фильтра ЭМС.

2. Фильтр ЭМС и PE клемма привода должны быть подключены к одной общей точке заземления.

3. Фильтр ЭМС должен быть установлен как можно ближе к входной стороне питания привода.

# **7.3.1.1. Стандарт EMC**

В следующей таблице приведены рекомендуемые производителем модели фильтров ЭМС для привода.

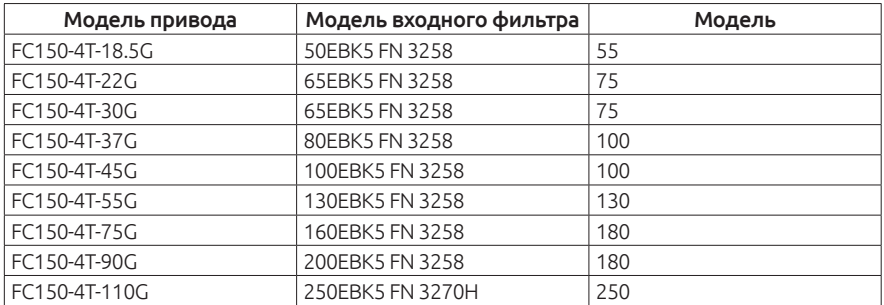

# **7.3.1.2. Простой фильтр**

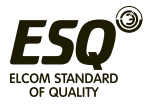

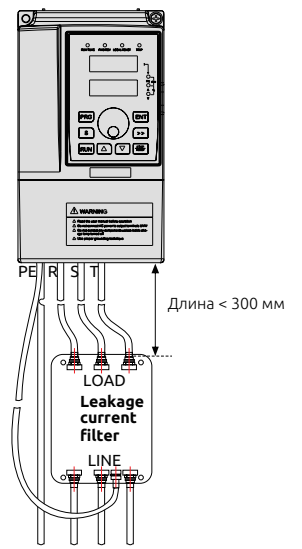

*Рисунок 7-2. Подключение фильтра ЭМС*

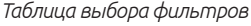

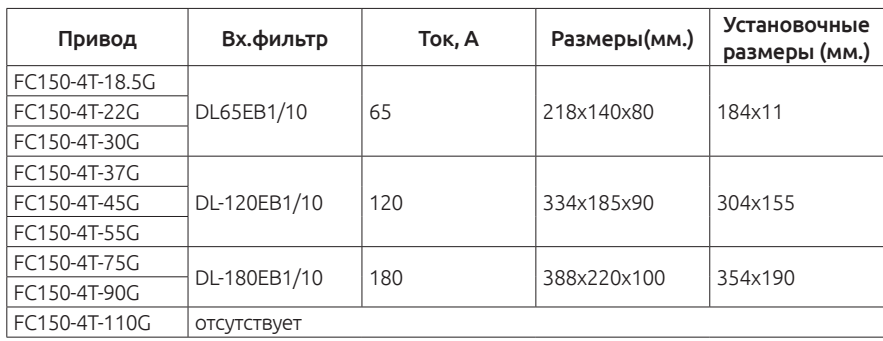

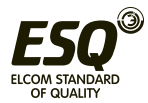
Габаритные размеры фильтра:

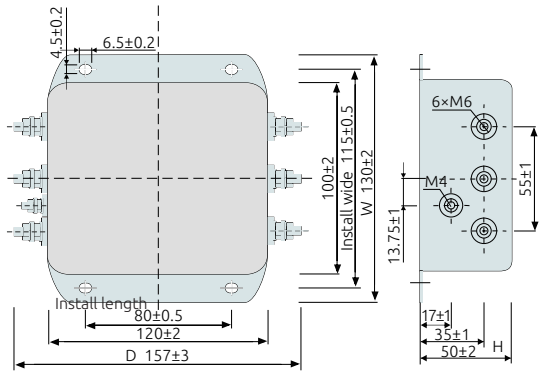

## **7.3.1.3. Ферритовое кольцо**

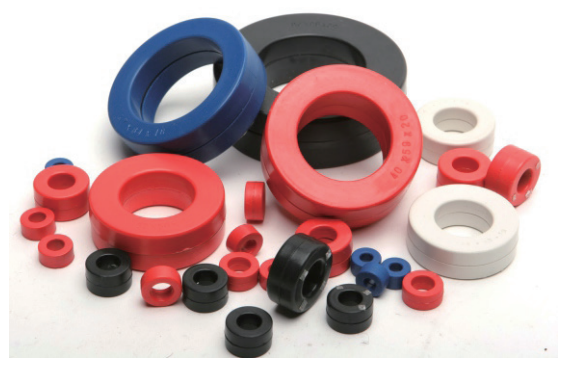

*Рисунок 7-4. Ферромагнитные кольца*

По таблице выберите соответствующее кольцо для входного и выходного кабеля:

Рекомендуемые модели EMC входных фильтров

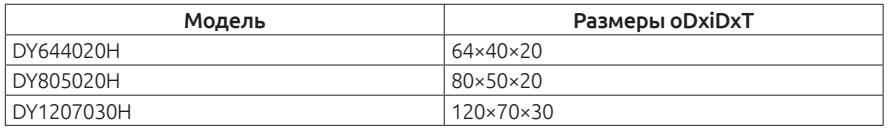

### **7.3.2. Установка входного дросселя.**

Входной дроссель используется для устранения гармоник входного тока и поставляется опционально. В следующей таблице перечислены рекомендуемые модели входных реакторов.

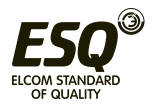

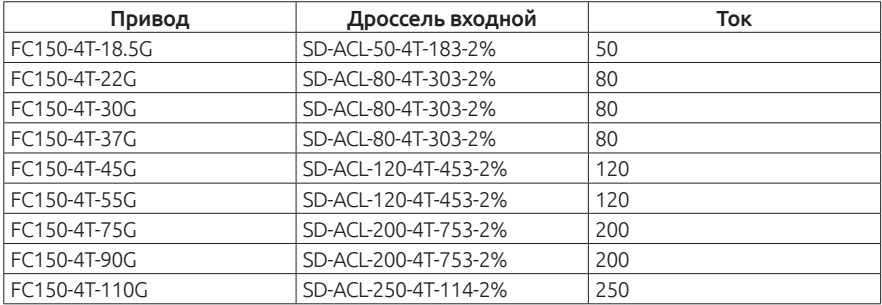

#### **7.3.3. Установка выходного дросселя**

Необходимость применения выходного дросселя зависит от условий эксплуатации привода . Кабель, соединяющий привод и двигатель не должен быть слишком длинным, т.к увеличивается емкость и таким образом будут генерироваться гармоники тока .

Если длина выходного кабеля равна или больше, чем значение в приведенной ниже таблице, необходимо установить выходной дроссель переменного тока.

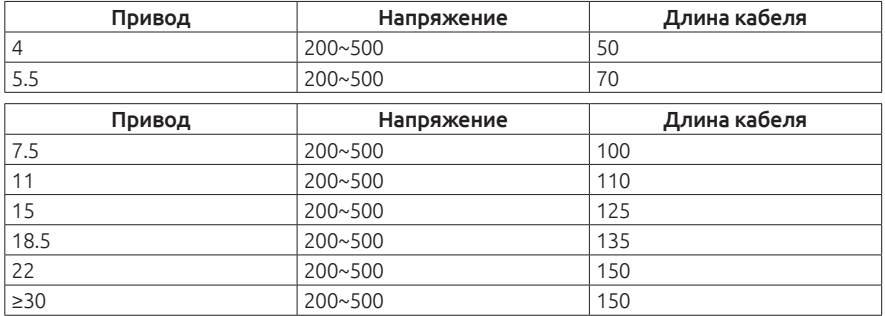

Рекомендуемые модели выходных дросселей перечислены ниже:

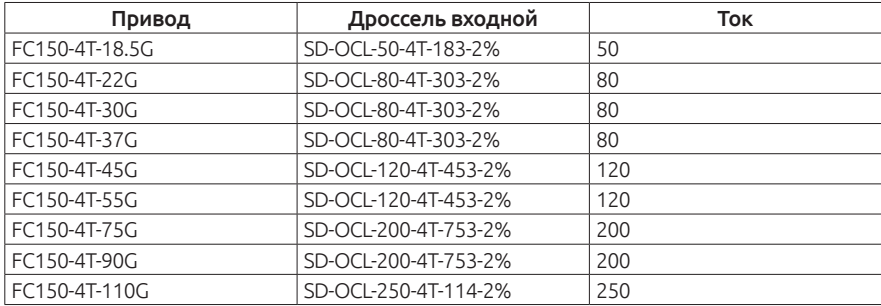

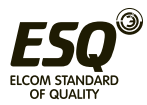

# **7.4. Экранированный кабель**

# **7.4.1. Требования к экранированному кабелю.**

Экранированный кабель должен использоваться для удовлетворения требований ЭМС маркировки CE.

Экранированные кабели подразделяются на трех и и четырех жильные. Если проводимость экрана кабеля недостаточна, добавьте независимую жилу PE , или использовать четырех проводной кабель, из которых одна фаза проводника РЕ кабель.

Трех и четырех жильные кабели показаны на следующем рисунке:

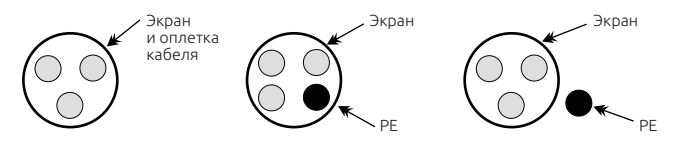

Для эффективного подавления радиочастотных помех кабель должен содержать оплетку и медный экран. Плотность медной оплетки должна быть больше, чем 90% для повышения эффективности и проводимости, см. следующий рисунок.

На приведенном ниже рисунке показан метод заземления экранированного кабеля:

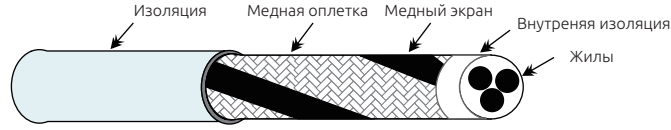

1. Экранированный кабель с четырьмя жилами также может быть использован в качестве входного кабеля.

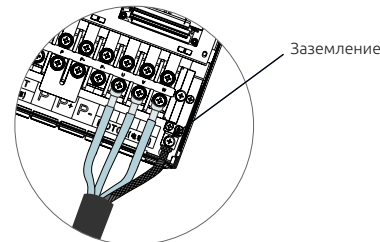

2. Кабель двигателя и PE экранированный провод (проводящую витой экранированный) должен быть как можно короче, чтобы уменьшить электромагнитное излучение. Если кабель двигателя имеет большую длину, более 100 метров, необходимо использовать выходной фильтр или дроссель.

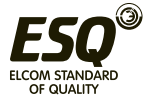

3. Для цепей управления рекомендуется использовать только экранированный кабель.

4. Если экранированный кабель будет использоваться в качестве выходного кабеля, экран кабеля должен быть хорошо заземлен.

### **7.4.2. Требования к прокладке кабелей**

1. Силовые кабели двигателя должны быть проложены как можно дальше от других кабелей. Кабели двигателя от нескольких приводов могут быть проложены рядом с друг другом.

2. Рекомендуется, чтобы кабели двигателя, входные силовые кабели и кабели управления прокладывались в разных каналах.

Во избежание электромагнитных помех, кабели двигателя и другие кабели не должны быть проложены рядом друг с другом.

3. Силовые кабели и провода управления необходимо прокладывать под углом близким к 90.

4. Силовые входные и выходные кабели и сигнальные кабели (например, кабель управления) должны быть расположены перпендикулярно друг к другу.

5. Кабельные лотки должны быть хорошо соединены между собой. Алюминиевые кабельные лотки используются для улучшения электрической проводимости.

6. Корпус входного и выходного фильтра должны надежно подключены к точке заземления.

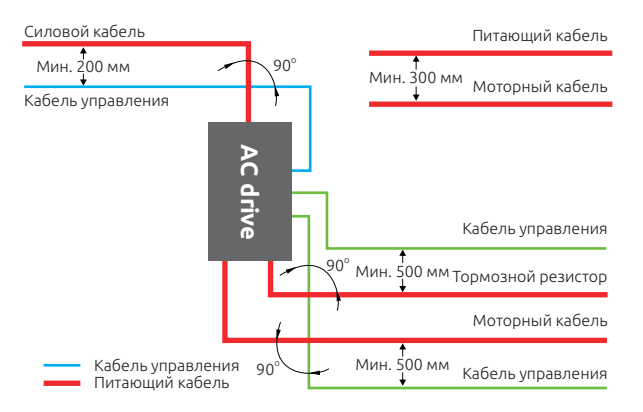

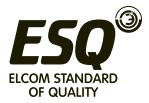

# **7.5. Ток утечки**

1. На выходе частотного преобразователя наблюдаются импульсы высокой частоты (2-16 кГц), тем самым будут генерироваться высокочастотные токи утечки. Во избежание поражения электрическим током и возгорания, вызванной утечкой необходимо установить автоматический выключатель утечки тока привода.

2. При работе привод генерирует ток утечки, значение которого может превышать 100мА.

3. Высокие частоты импульсных помех могут привести к неправильной работе автоматического выключателя регистрирующий утечки тока.

4. Если установлено несколько приводов, на каждый привод должен быть установлен автоматический выключатель с функцией контроля тока утечки.

5. Факторы, влияющие на ток утечки:

- Мощность привода.
- Несущая частота.
- Тип и длина кабеля.
- ЭМИ фильтр.

6. Когда ток утечки преобразователя приводят к ложному срабатыванию авт. выключателей, действуйте следующим образом:

• Выберите автоматический выключатель с большей чувствительностью к токам утечки.

• Замените блок торможения с высокой рабочей частотой.

- Уменьшите несущую частоту .
- Сократите длину выходного кабеля.
- Установите оборудование для подавления токов утечки.

• Используйте фильтр ЭМС для подавления токов утечки, см. руководство.

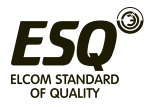

# **7.6. Рекомендации по устранению проблем с радиочастотными помехами ЭМС**

Преобразователь создает очень сильные помехи во время работы. Даже при выполнении рекомендаций по борьбе с ЭМС неправильное заземление или проводка кабеля может существенно ухудшить работу. Когда частотный преобразователь создает помехи другим устройствам, просим учесть следующие рекомендации:

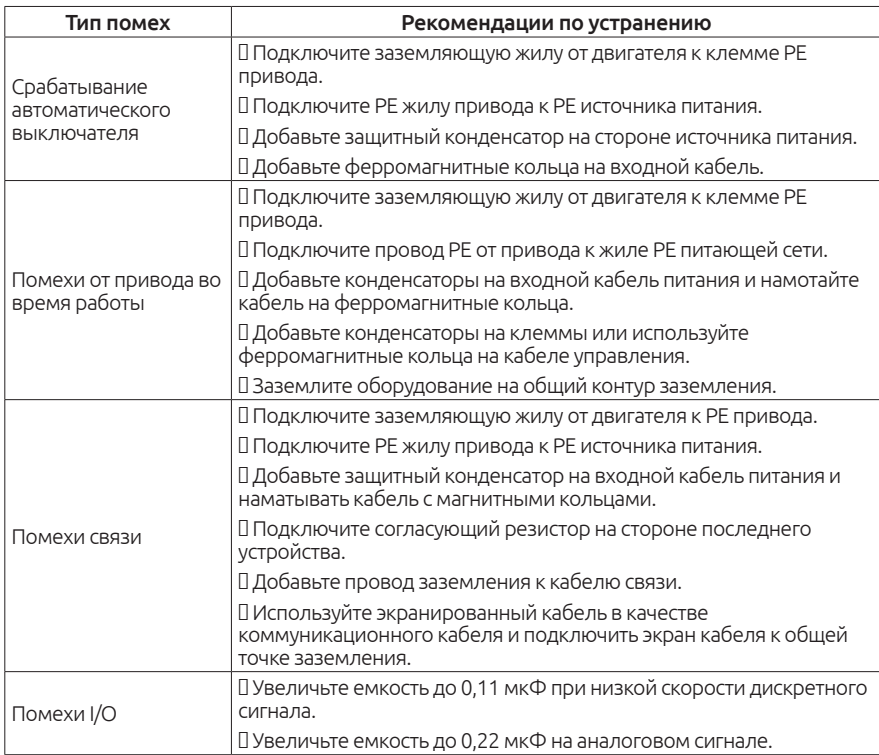

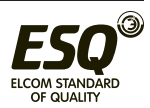

# **Глава 8. Обслуживание и устранение неисправностей**

# **8.1. Ежедневное техническое обслуживание и ремонт**

### **8.1.1. Ежедневное обслуживание**

Температура окружающей среды, влажность, пыль и вибрация будут влиять на срок службы привода и появление потенциальных отказов в работе.

Таким образом, необходим ежедневный осмотр и периодическое техническое обслуживания.

Ежедневное техническое обслуживание включает в себя:

1. Акустическая проверка работы двигателя во время работы.

- 2. Проверка вибрации двигателя во время работы.
- 3. Проверка вентиляторов охлаждения привода во время работы.
- 4. Проверка привода на возможный перегрев.

Чистка привода:

1. Проверьте привод на загрязнение.

2. Удалите пыль, особенно уделите внимание, чтобы токопроводящая пыль не попала в привод.

3. Очистите масляное пятно на вентиляторах охлаждения привода.

## **8.1.2. Периодический осмотр**

Периодическая проверки в труднодоступных местах.

Проверка включает в себя:

- 1. Проверить и очистить воздуховод .
- 2. Проверить затяжку винтов .
- 3. Проверить привод на наличие коррозии .
- 4. Проверьте провода и клеммные колодки на признаки электрической дуги.
- 5. Проверка изоляции.

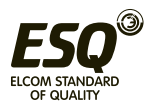

### Заметка:

Перед измерением сопротивления изоляции, отсоедините силовые провода от привода (рекомендуется использовать напряжение 500VDC на приборе). Не используйте измеритель сопротивления для проверки изоляции цепей управления.

## **8.1.3. Компоненты требующие периодической замены**

Охлаждающий вентилятор и электролитические конденсаторы требуют периодической замены. Срок их службы связан с условиями эксплуатации привода. Как правило, срок службы следующий:

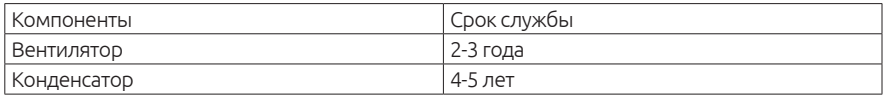

### Заметка:

В таблице указано стандартное время замены, пользователь может сам проверить и заменить компоненты в случае необходимости.

Оптимальный режим работы привода следующий.

• Температура окружающей среды: Среднегодовая температура составляет около 30 градусов.

- Коэффициент перегрузки: ниже 80%.
- Частота пусков: меньше 20 часов в сутки.

Вентилятор 1. Охлаждение

• Возможная причина выхода из строя: изношен подшипник.

• Проверка: Есть ли трещины на лопастях вентилятора, шум или вибрация при запуске.

2. Конденсатор

• Возможные причины повреждения: входное напряжение, высокая температура окружающей среды, часто меняющая нагрузка.

• Проверка на утечку электролита, проверка емкости.

### **8.1.4. Хранение привода**

При хранении привода, обратите внимание на следующие два аспекта.

1. Привод должен храниться в оригинальной упаковочной коробке, предоставляемой нашей компанией.

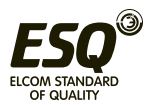

2. Длительное хранение негативно сказывается на сроке службы электролитических конденсаторов. Таким образом, привод должен быть включен один раз в 2 года, примерно на 5 часов. Входное напряжение должно постепенно увеличиваться до номинального значения с регулятором.

# **8.2. Гарантийное соглашение**

1. Свободная гарантия распространяется только на сам привод.

2. Наша компания предоставляет гарантию 12 месяцев (начиная с даты продажи) при соблюдении рекомендуемых условий эксплуатации.

При эксплуатации привода более 12 месяцев и выходе его из строя

Гарантийные период может быть аннулирован в случае:

а. Неправильная эксплуатация привода, без соблюдения требований изложенных в инструкции.

б. Пожар, наводнение или повышенное входное напряжение.

Использование частотного преобразователя для нерекомендованного оборудования.

# **8.3. Содержание этой главы**

В этой главе рассказывается как просматривать историю ошибок, перечислены все сообщения об ошибках, включая возможные причины их появления. Только квалифицированным сотрудникам разрешается обслуживать привод. Прочитайте инструкцию по технике безопасности в главе «Меры безопасности» перед началом работы с приводом.

# **8.4. Сигнализация состояния и неисправностей**

Аварийные ситуации отображается светодиодами. Появление индикация «TPIP » сообщает о неисправности или ненормальном состояние привода. Используйте информацию о расшифровке аварийного кода привода и рекомендации по их устранению.

# **8.5. Сброс ошибок привода**

Ошибки привода можно сбросить нажатием на кнопку STOP/RESET, подачей сигнала на дискретный вход или путем переключения питания. Когда неисправность устранена, двигатель может быть перезапущен.

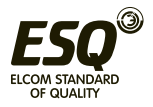

# **8.6. История отказов**

Функциональные коды F07.20 ~ F07.25 шести последних неисправностей. Функциональные коды F07.26 ~ F07.33, F07.34 ~ F07.41, F07.42 ~ F07.49 показывают дату и время возникновения последние трех ошибок.

## **Инструкция 8.7 Диагностика и решение**

Инструкции по выявлению и устранению аварийных ситуаций:

1. Проверьте, есть ли индикация на дисплей привода. Если нет, пожалуйста, свяжитесь с местным офисом нашей компании.

2. Если индикация на приводе есть, проверьте параметр F07 и записанный код неисправности.

3. В таблице найдите код аварийного отключения и рекомендации по устранению.

4. Попросите помощи у технических специалистов для устранения неисправности.

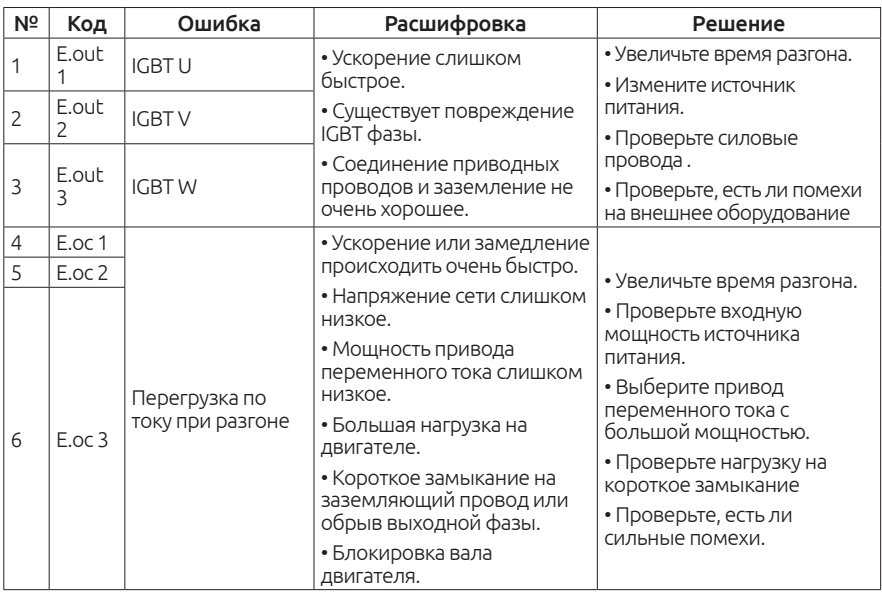

5 Чтобы устранить неисправность выполните сброс ошибки привода.

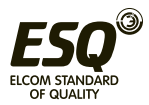

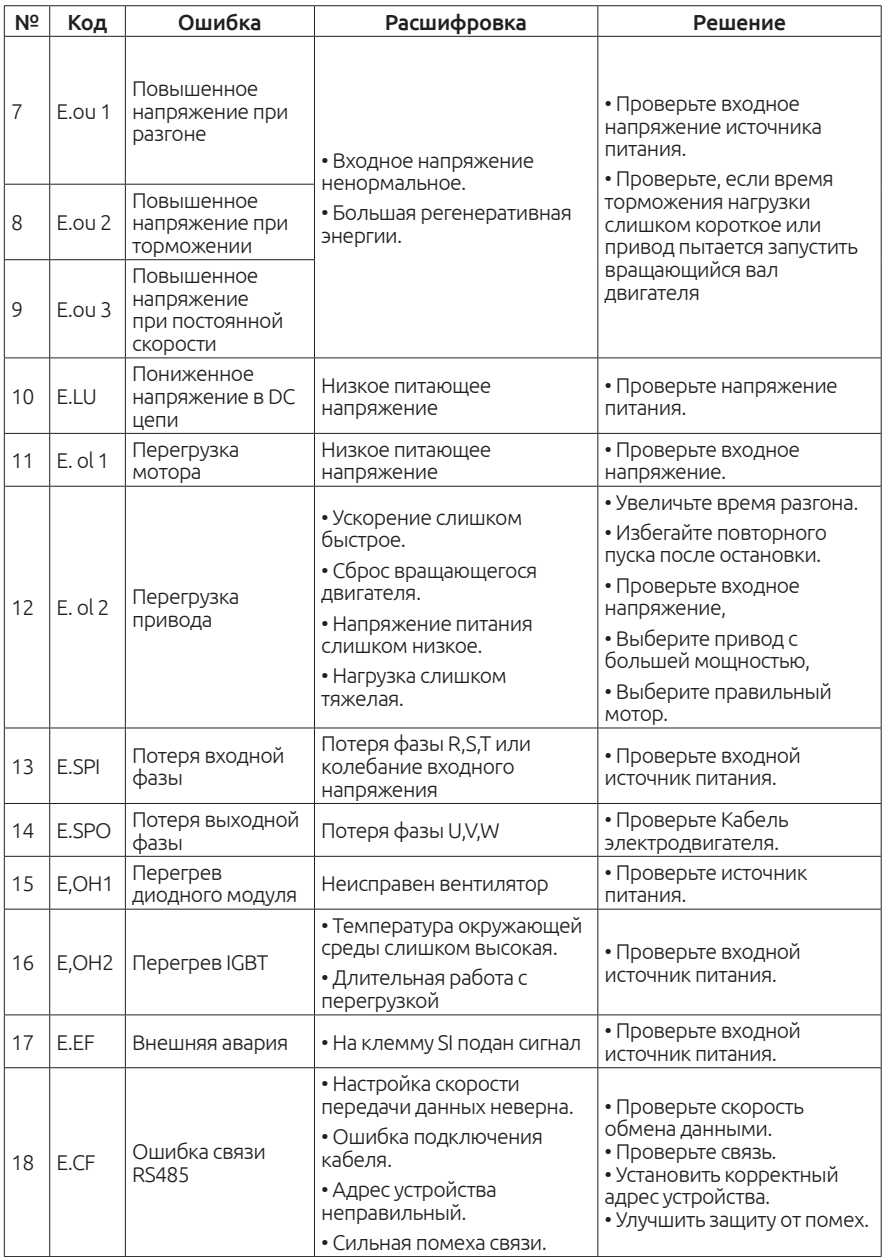

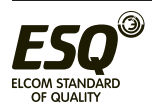

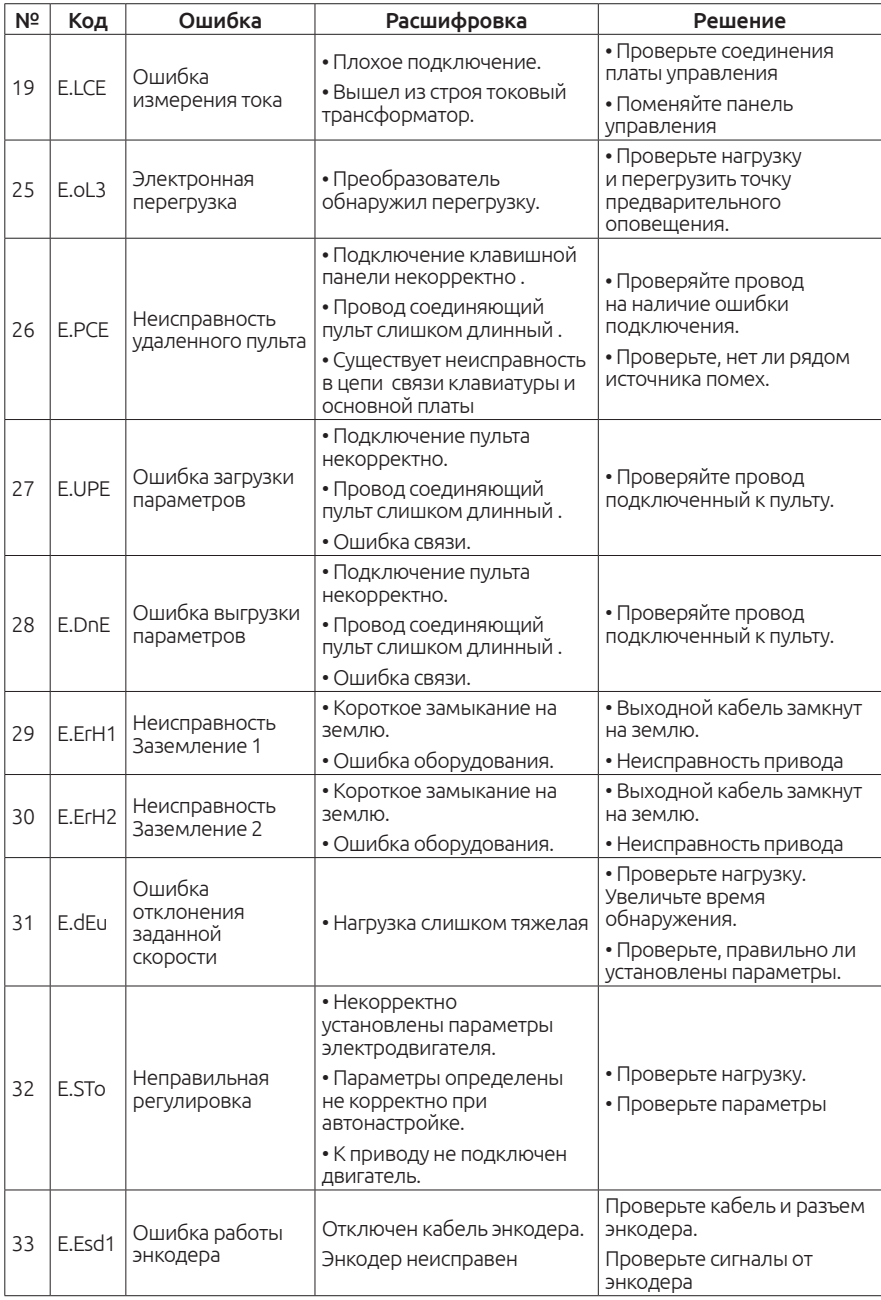

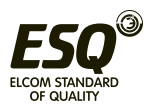

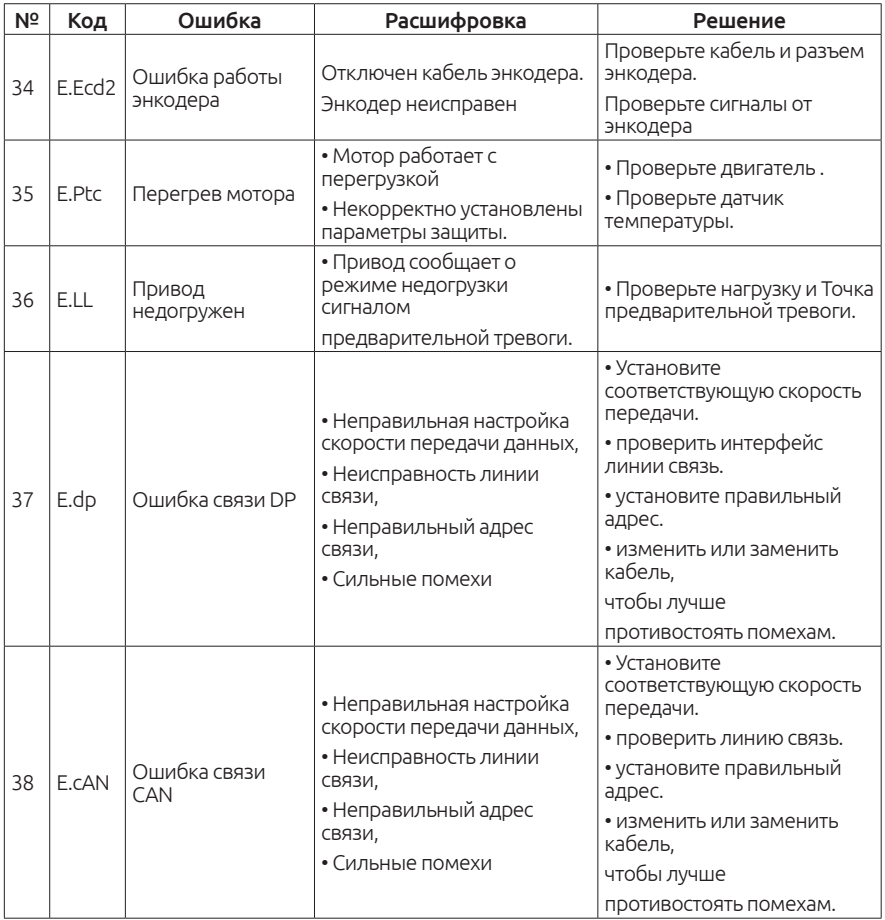

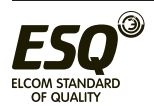

## **8.8. Общий анализ неисправностей 8.8.1. Двигатель не работает**

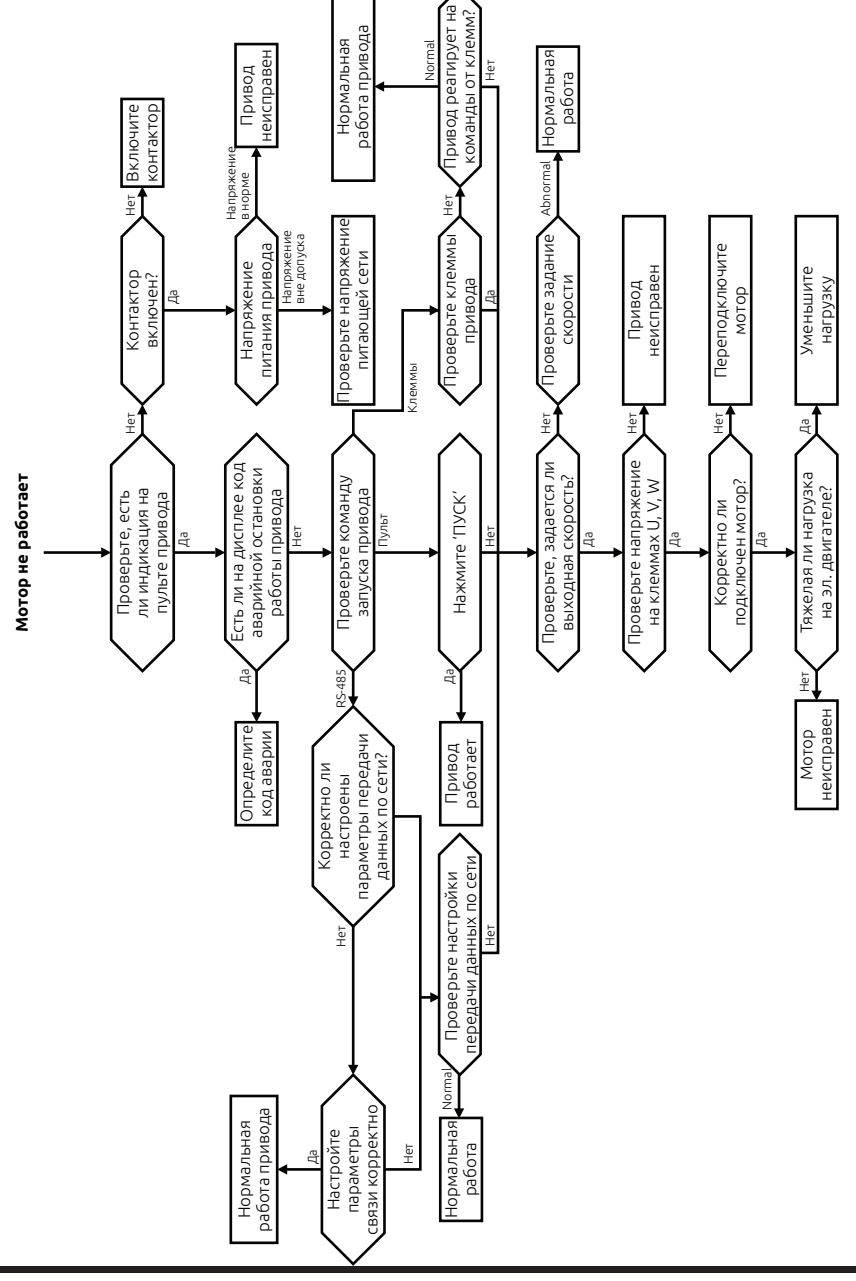

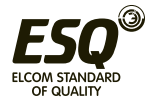

### **8.8.2. Вибрации двигателя**

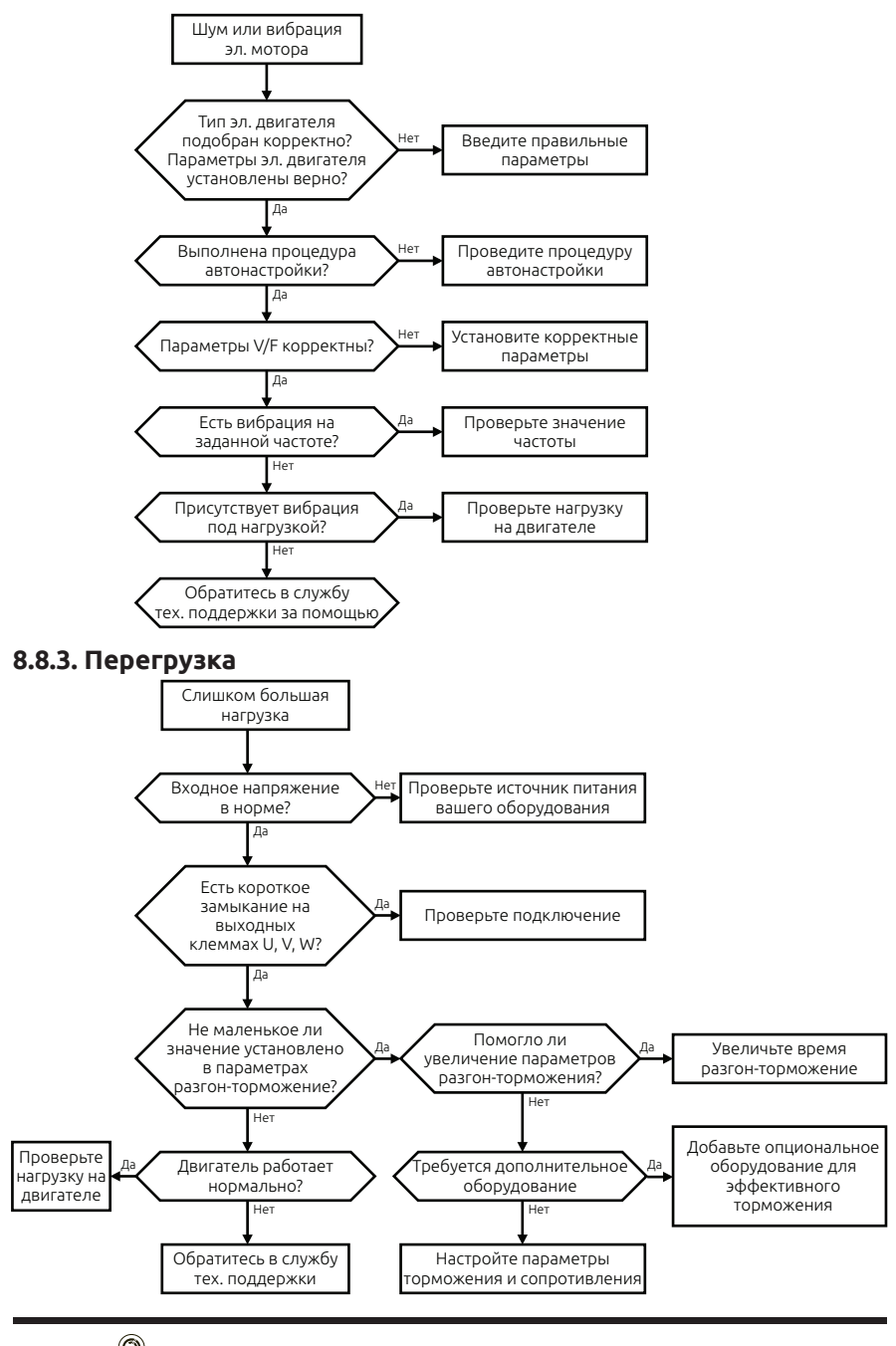

# **ELCOM STANDARD OF QUALITY**

OF OUAUTY

#### **8.8.4. Пониженное напряжение**

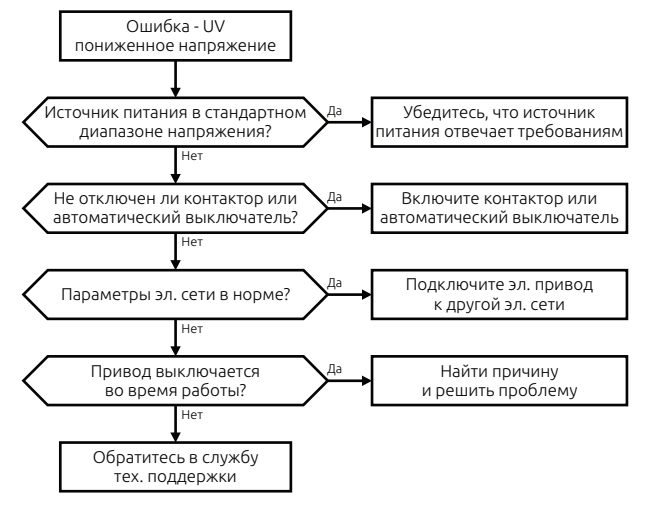

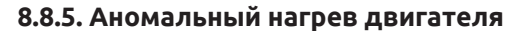

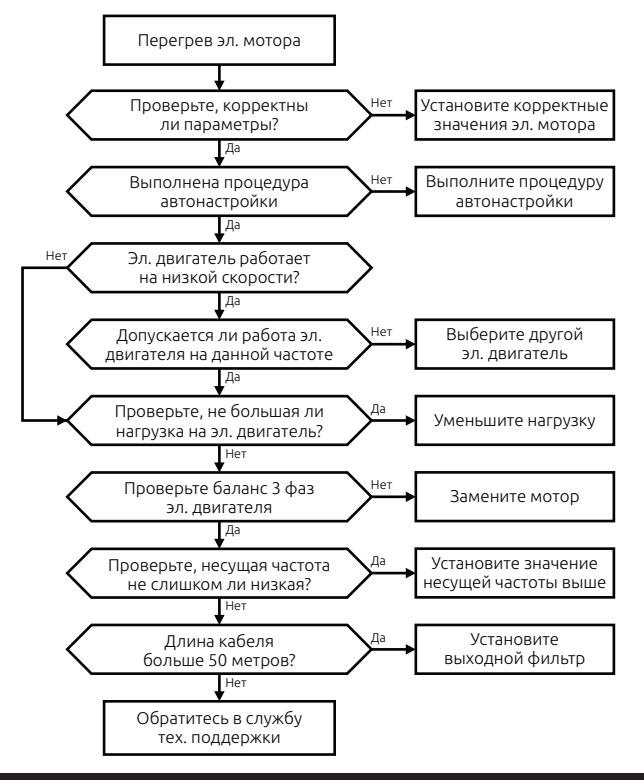

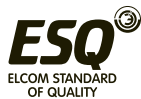

### **8.8.6. Перегрев двигателя**

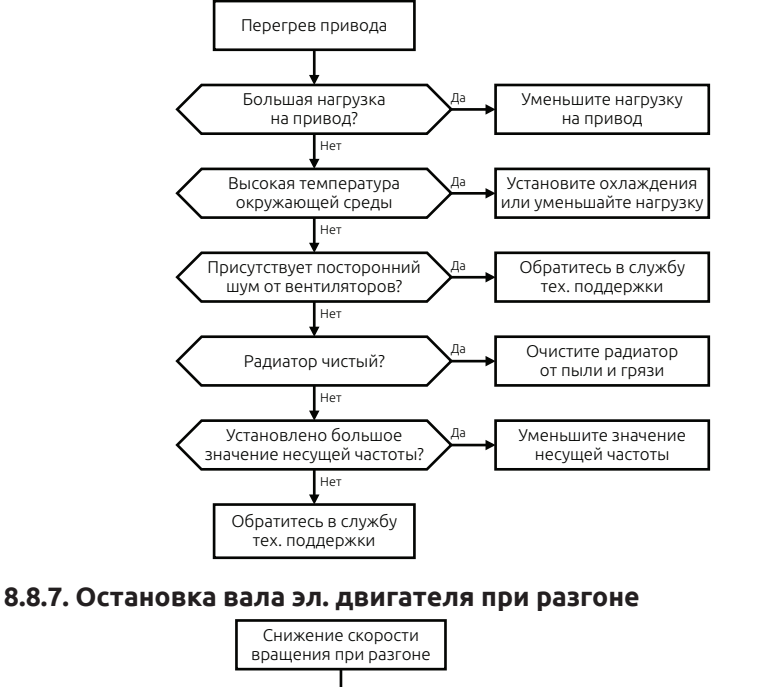

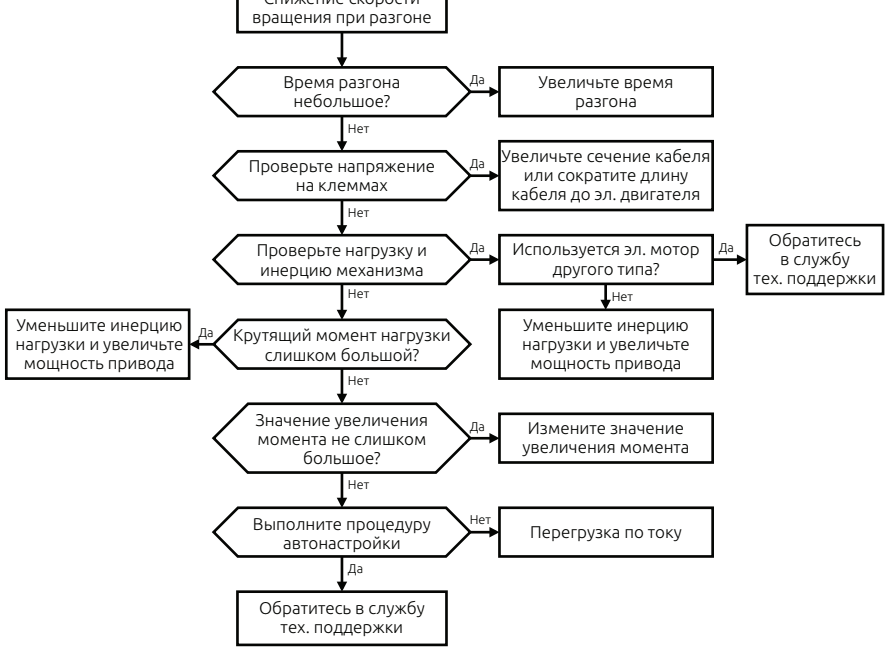

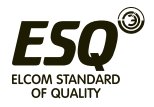

# **ELCOM STANDARD OF QUALITY**

### **8.8.8. Перегрузка по току**

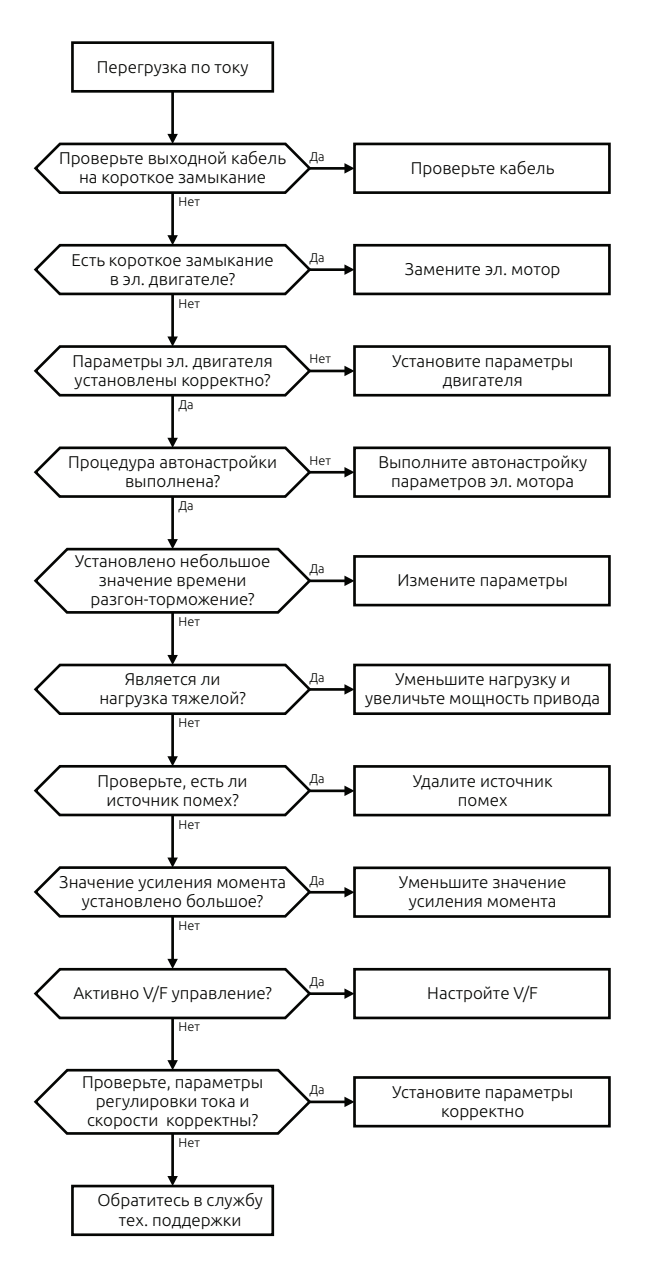

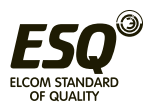

# **Глава 9. Протокол связи RS-485**

## **9.1. Режим сети**

Привод может работать в следующих режимах: один хост / несколько подчиненных устройств и режим один хост / один ведомый.

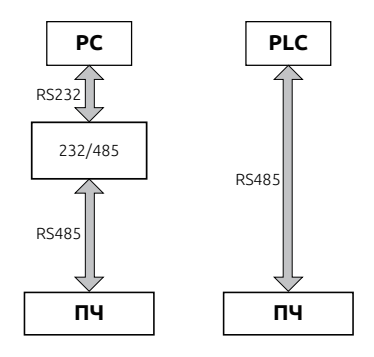

*Рисунок 9-1.* 

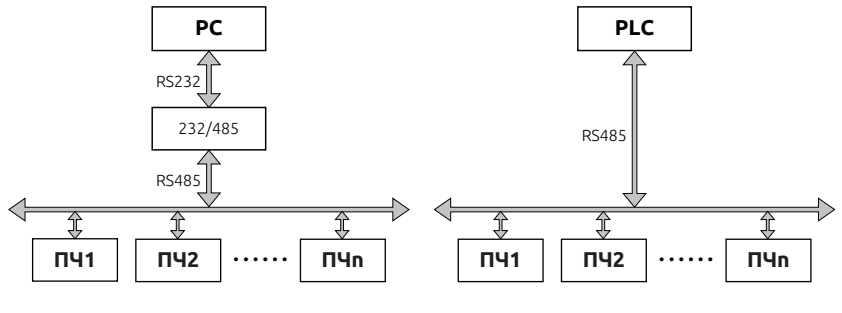

*Рисунок 9-2 .*

## **9.2. Режим передачи данных**

RS485: Асинхронный, полудуплексный.

Формат данных по умолчанию: E-8-1 (четность, 8 бит данных, 1 конечный бит), 19200 BPS. Параметры настройки связи находятся в группе параметров F0E.

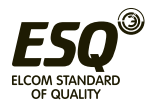

# **9.3. Формат кадра**

Протокол MODBUS может работать двух режима передачи (RTU и ASCII), привод поддерживает только режим RTU:

Передача данных: 1 стартовый бит, 8 бит данных, бит проверки и конечный бит.

Когда четность не определена, 2-й бит отсутствует.

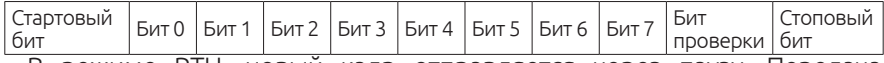

В режиме RTU, новый кадр отправляется через паузу. Передача данных идет в следующем порядке: адрес машины, команда операции, данные и CRC проверка контрольной суммы. Передача каждого байта в шестнадцатеричном исчислении. Формат кадра данных выглядит следующим образом:

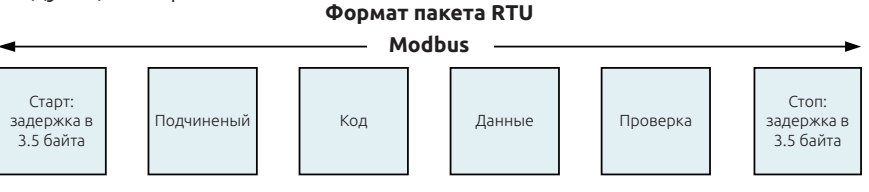

# **9.4. Формат кадра**

1. Чтение одного или нескольких байт (0x03)

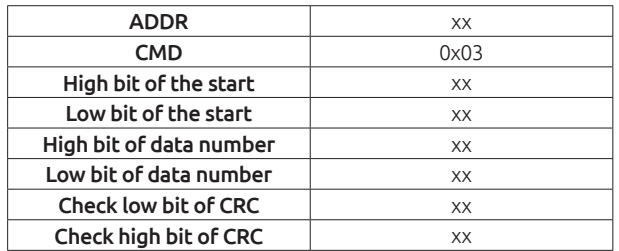

Чтение данных: ответ от ведомого оборудования

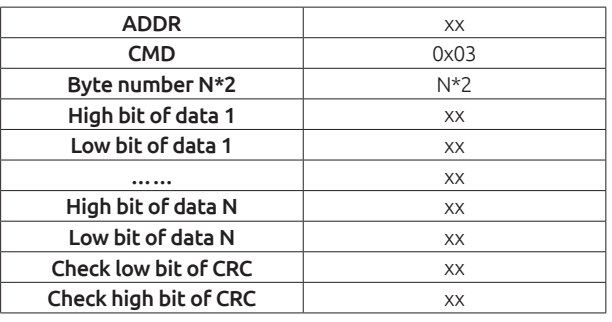

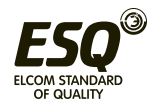

2. Запись одного байта (0x06)

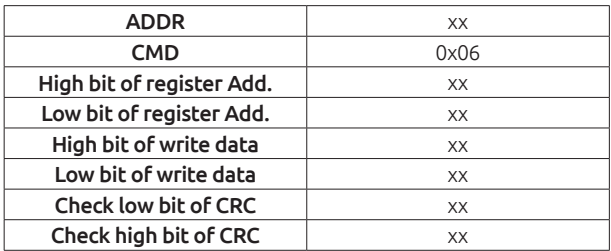

Ответ:

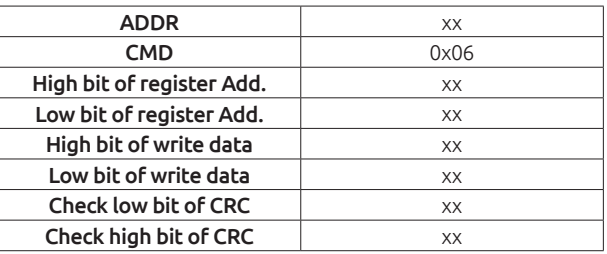

3. Хост передающий частоту и команду старт-стоп (0x20)

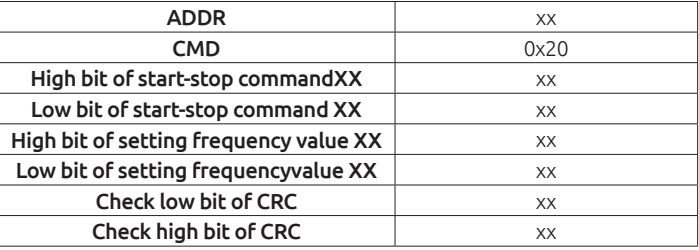

4. Ответное сообщение об ошибке

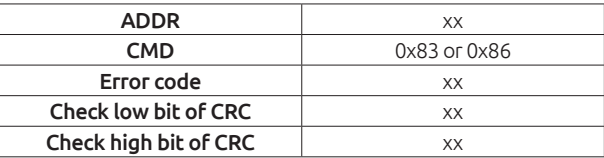

Иногда, в процессе общения происходят ошибки . Например, чтение или запись данных с недопустимого адреса и т.д., то ведомый не будет отправлять обычный ответ чтения-записи для хоста и сообщает о неправильном кадре сообщения. Формат кадра сообщения об ошибке выглядит следующим образом, где код команды является результатом операции между битом (бит 7) операции хоста и 1 (ошибка чтения содержит ошибок 0x83 / записи является 0x86).

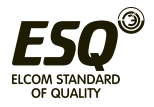

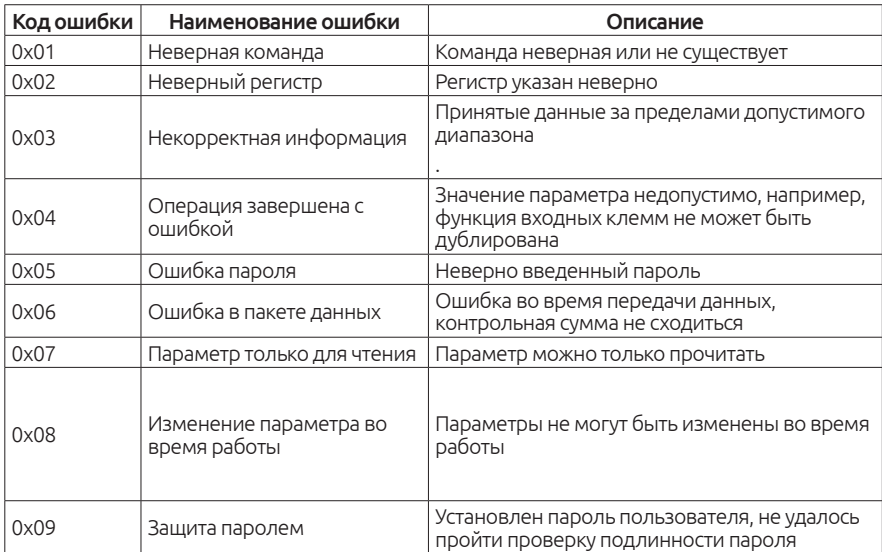

4. Проверка CRC

При формировании кадра RTU, данные проверяются используя метод CRC. Поле CRC состоит из двух байтов, в том числе 16 рисунок двоичных значений. Он рассчитывается путем оборудования передачи, а затем добавляется в сообщение. Приемное устройство пересчитывает CRC принятого кадра и сравнивает их со значением в принятом поле CRC. Если два значения различаются, есть ошибка в сообщении.

unsigned int crc cal value(unsigned char\*data value,unsigned char dta length)

```
(
int i
unsigned int crc_value=0xffff
while(data_length--)
crc_value^=*data_value++
for(i=0; i<8, i++)(
if(crc_value&0x0001) crc_value=(crc_value>>1)^0xa001
else crc_value=crc_value>>1
)
)
return(crc_value)
)
```
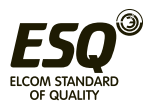

# **9.5. Обращение к параметрам**

MODBUS связи включает в себя функции чтения и записи параметров специальных регистров операций чтения и записи.

## **9.5.1. Определение адресов параметров привода.**

Номер функции и код метки параметра является правилом представление адреса параметра.

Старший байт: F00-F0E (F группа), A00-A03 (А группа)

Младший байт :: 00 FF младший байт:

Например, параметру F04.13 соответствует адрес 0xF40D;

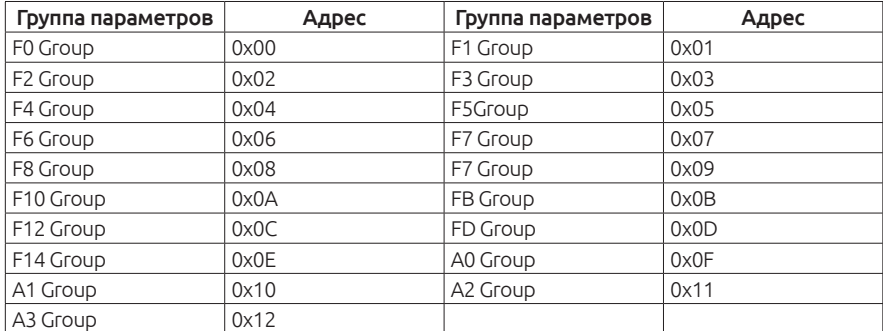

Частая запись в память EEPROM сильно сказывается на её ресурсе. Таким образом, параметры, которые требуют частой записи, следует записывать в оперативную память. В таблице выше указаны адреса параметров для записи в оперативную память. Для записи в EEPROM необходимо изменить значение в старшем байте адреса.

Например:

Адрес параметр F04.13 для записи в энергонезависимую память EE-PROM будет иметь значение 0хF40D;

Адрес параметра F04.13 для записи в оперативную память будет иметь значение 0х040D;

Адрес параметр A01.12 для записи в энергонезависимую память EE-PROM будет иметь значение 0хA10C;

Адрес параметра A01.12 для записи в оперативную память будет иметь значение 0х010C;

Значения в EEPROM и RAM имеют одинаковые значения.

При чтении параметров, пользователь может читать только максимум 16 последовательных адресов, далее привод будет возвращать неверные

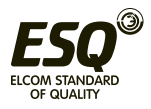

данные. Пользователи должны обратить внимание на допустимый диапазон значения параметра, которое может быть использовано. Также, в параметрах с атрибутом «только чтение» не могут быть записаны какие либо данные. При установке пользователем пароля все параметры заблокированы для записи. В противном случае, преобразователь частоты будет возвращать информацию об ошибке.

| Регистр               | Функция                                                             | Адрес | Значение                                          | Чтение\<br>Запись |
|-----------------------|---------------------------------------------------------------------|-------|---------------------------------------------------|-------------------|
| Управление            | Регистры управления                                                 | 2000H | 0001Н: Прямое вращение                            | Запись            |
|                       |                                                                     |       | 0002Н: Реверсивное вращение                       |                   |
|                       |                                                                     |       | 0003H: JOG прямое вращение                        |                   |
|                       |                                                                     |       | 0004Н: ЈОС реверсивное<br>вращение                |                   |
|                       |                                                                     |       | 0005H:CTon                                        |                   |
|                       |                                                                     |       | 0006Н: Аварийный стоп                             |                   |
|                       |                                                                     |       | 0007Н: Сброс                                      |                   |
|                       |                                                                     |       | 0008H: JOG CTON                                   |                   |
| Установка<br>значений | Установка частоты                                                   | 3000H | 0~Fмакс (Unit: 0.01Гц)                            | Запись            |
|                       | Уставка ПИД                                                         | 3001H | $-1000 \sim 1000$                                 | Запись            |
|                       |                                                                     |       | Уставка ПИД (-100.0%~100.0%)                      |                   |
|                       | Сигнал обратной связи<br>ПИД                                        | 3002H | -1000~1000 ПИД сигнал<br>датчика (-100.0%~100.0%) | Запись            |
|                       | Значение момента                                                    | 3003H | (1000 соответствует 100.0%)                       | Запись            |
|                       | Ограничение верхнего<br>диапазона частоты при<br>прямом вращении    | 3004H | 0~Fмакс (Unit: 0.01Гц)                            | Запись            |
|                       | Ограничение верхнего<br>диапазона частоты при<br>реверсном вращении | 3005H | 0~Емакс (Unit: 0.01Гц)                            | Запись            |
|                       | Ограничение момента                                                 | 3006H | (1000 соответствует 100.0%)                       | Запись            |

**9.5.2. Специальные адреса регистров**

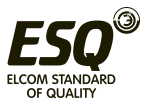

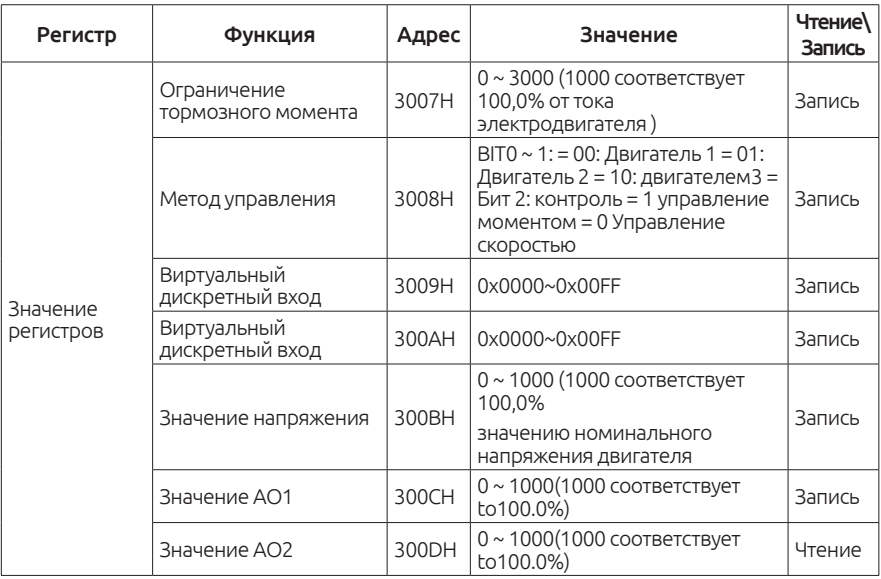

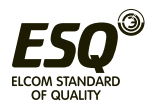

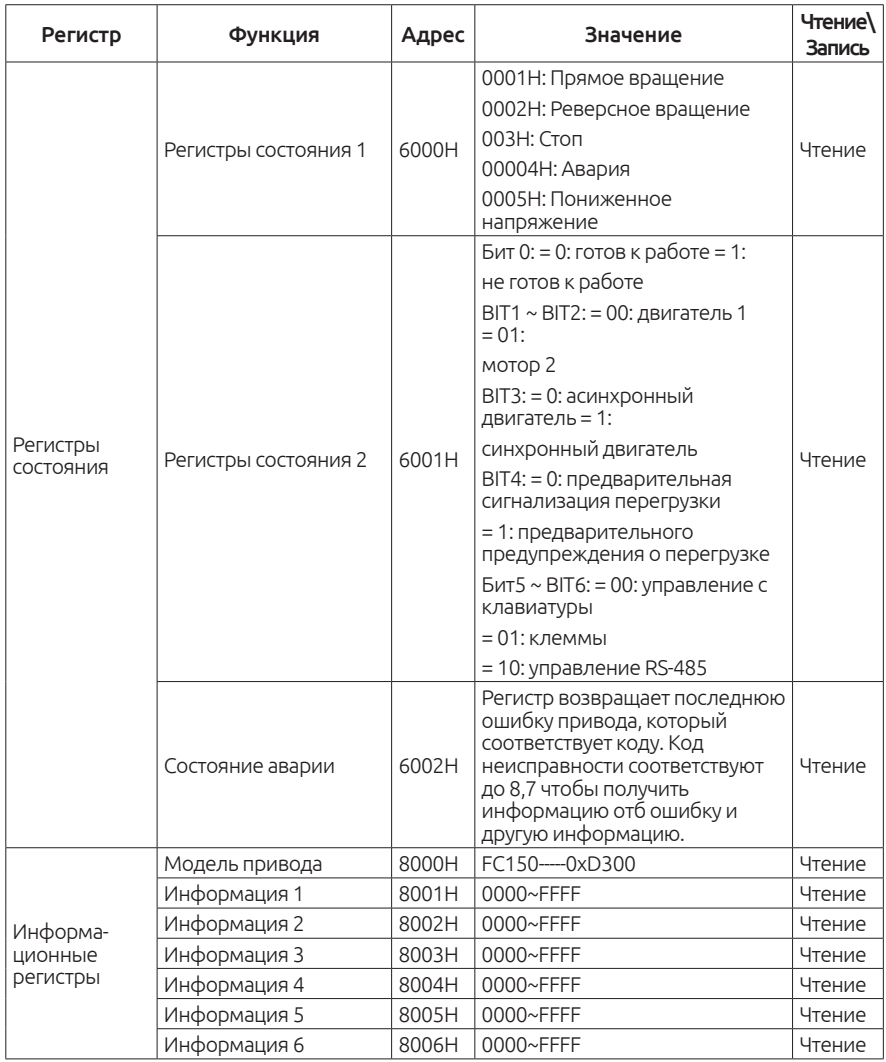

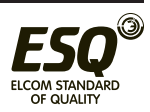

### **9.5.3. Пояснение по регистрам**

### **Управляющий регистр**

Регистр управления предназначен для записи в него данных, при отправке команды чтения в регистр возвращается значение 0. Через регистр пользователь может управлять приводом, запуск / остановка и производить сброс аварийного состояния привода. Регистр управления находиться в параметре F00.01 и способен реагировать на команды управления при значениях 3 или 4.

## **Настройка регистра**

Регистр управления предназначен для записи в него данных, при отправке команды чтения в регистр возвращается значение 0

### **Установка частоты**

При записи в регистр, пользователь может установить рабочую частоту привода в диапазоне 0 ~ F00.03 (максимальная частота). При написании регистров, пользователи должны убедиться в том, что в параметрах F00.07 F00.06 выбрано значение 9, в противном случае будет возвращает сообщение об ошибке.

### **Уставка ПИД-регулятора и сигнал обратной связи**

Можно записать в два регистра значение уставки ПИД и значение обратной связи в диапазоне -1000 ~ 1000 (что соответствует -100.0 ~ 100,0%). Убедитесь, что в параметрах F00.06 или F00.07 установлено значение 8, в F09.00 установлено 6, F09.02 устанавлено 4), в противном случае будет возвращено сообщение об ошибке. Параметры связанны е с функцией ПИД регулирования можете посмотреть в группе F09.

### **Крутящий Момент**

Крутящий момент привода можно установить в диапазоне -3000 ~ 3000 (соответствует -300.0 ~ 300.0%). Значение в параметрах F00.00 должно быть равно 1 или 2), A00.01 равно 6), в противном случае будет возвращено сообщение об ошибке. Параметры связанны е с функцией крутящего момента можете посмотреть в группе F09.

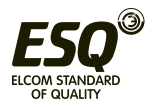

### **Установка верхнего предела частоты при прямом и обратном вращении**

Можно записать значение ограничение верхнего предела частоты при прямом и обратном вращении в диапазоне 0 ~ F00.03 (максимальная частота). Режим управления привода должен быть выбран в параметре F00.00 равно 1 или 2), и выбран контроль крутящего момента в параметре A00.1 = 1), верхний предел частоты при прямом и обратном вращения можно задать при F03.11 или F03.12 равно 5), в противном случае будет появляться сообщение об ошибке.

## **Верхний предел крутящего момента и тормозного момента**

Верхний предел электрического крутящего момента и тормозного момента можно установить в диапазоне 0 ~ 3000 (что соответствует 0,0 ~ 300,0%) при значении в параметре F03.11 или F03.12 = 5), в противном случае будет возвращено сообщение об ошибке.

## **Режимы управления**

Переключение режима управления по скорости или по моменту можно выполнить в значениях : BIT0 ~ BIT1 0x00 ~ 0x01, 0x00 BIT2 ~ 0x01.

## **Аналоговый вход и выход**

Два регистра позволяют реализовать логику управления с помощью аналогового входа и выхода в диапазоне значения  $0x00 \sim 0x0F$ . Виртуальный диапазон аналогового выхода - 0x00~0x0F. Пользователь должен проверить, что параметр F05.11 равен1, иначе, будет возвращено сообщение об ошибке. В то же время аналоговый вход на клемме не будет работать, система будет получать значение от виртуального входа.

### **Значение напряжения**

С помощью этотого регистра можно установить напряжения для режим управления V / F. Диапазон возможного значения составляет 0 ~ 100 (что соответствует 0,0 ~ 100,0%). Параметр F04.27 должен быть равен 7), в противном случае, будет возвращено сообщение об ошибке.

## **Значение для аналогового выхода 1 и 2**

При записи этих двух регистров пользователь может установить вывод аналогового вывода AO 1 и AO 2 в диапазоне 0~1000 (соответствие 0.0~100.0%). В параметрахF06.14, и F06.15 должны быть значения 16 или 17).

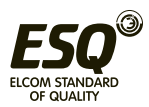

### **Состояние привода**

Регистры предназначены для чтения значений и позволяют сообщить о текущем состоянии привода, тип управления мотором и код аварийной остановки. Более подробную информацию по аварийным кодам можете посмотреть в Главе 8.

### **Информационные регистры**

Группа регистров предназначена только для чтения данных и позволяет узнать: модель привода, например, модель SD 300 - 0xD300.

### **9.5.4. Пояснение по передаче данных MODBUS**

Предположим, что необходимо запустить привод с частотой 30.00Hz в режиме обратного хода и наблюдать его состояние.

В первую очередь необходимо перевести привод в режим управления по сети (F00.01 = 3) и (F00.02 = 0).

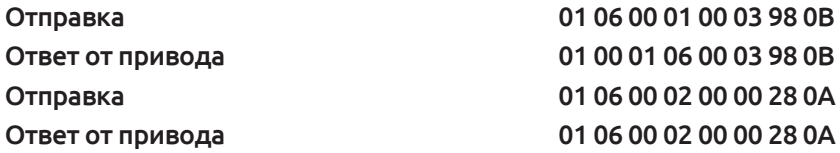

Во-вторых, установить способ задания частоты частоты по MODBUS F00.06 = 9), и установить частоту 30.00Гц. Значении 30.00 Гц, соответствует значению 0x0BBB (десятичное 3000).

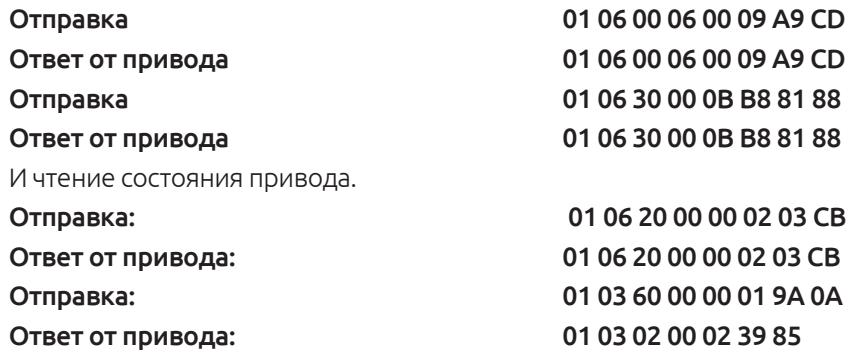

Ниже приводится пример передачи данных с приводом по RS-485 со скоростью 19200, 8 бит передача данных, один бит четности, один стоповый бит.

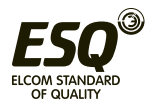

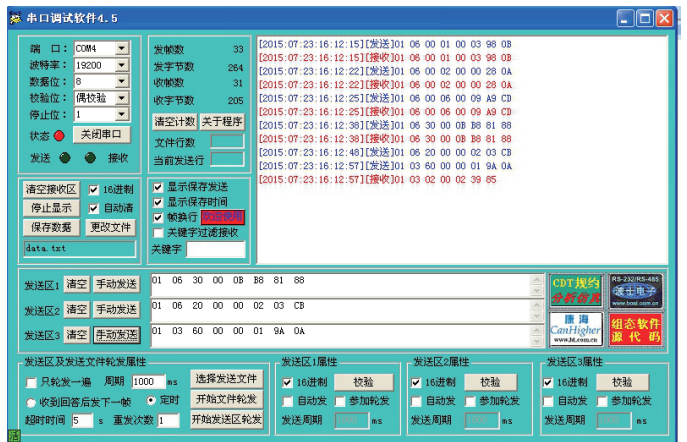

# **Гарантийные обязательства**

1. Гарантийный срок изделия составляет 12 месяцев.

2. Гарантийные обязательства будут аннулированы в случае:

• Поломки в результате неправильной эксплуатации или выполнения ремонта и модификации привода.

• Повреждения причиненные в результате пожара, наводнения, скачков напряжения, стихийных бедствий и катастроф.

- Повреждения вызванные падением или транспортировкой товара.
- Повреждения, вызванные неправильной эксплуатацией.

• Повреждения вызванные другим оборудованием.

Если есть какая-либо неисправность или повреждение товара, пожалуйста, заполните рекламационный акт и отправьте в нашу компанию.

Стоимость негарантийного ремонта взимается в соответствии текущим прайс-листом нашей компании.

Если возникли какие-либо вопросы или проблемы с товаром, пожалуйста, обратитесь в нашу компанию.

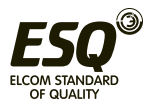

# **Гарантийный талон**

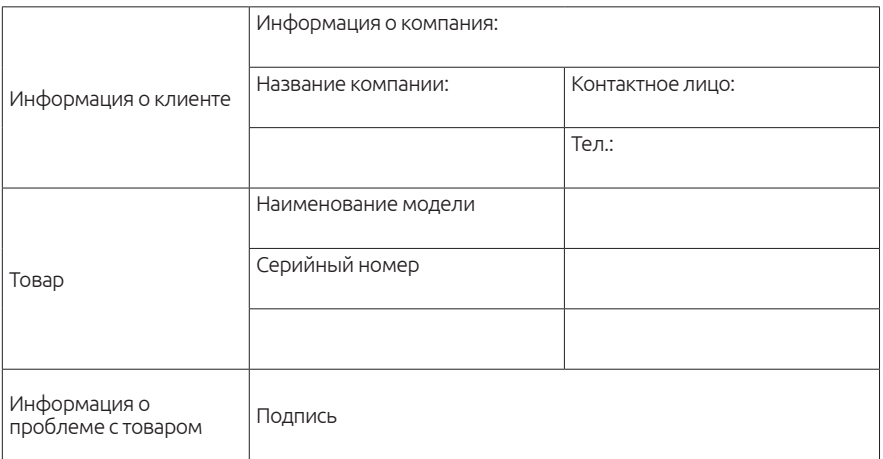

Соглашение о гарантийных обязательствах

• Гарантийный срок продукта составляет 12 месяцев (обратитесь к штрихкоду на

корпус оборудования). Во время гарантийного срока, если обнаруживаются недостатки при условии нормальной эксплуатации, следуя положениям данного руководства по эксплуатации, мы будем ответственны за бесплатное обслуживание.

• Во время гарантийного срока обслуживания, плата за ремонт может взиматься за нанесенный ущерб по следующим причинам:

• Ущерб, нанесенный неправильным использованием или ремонтом/ модификацией без предшествующего разрешения.

• Ущерб, нанесенный огнем, наводнением, неправильным напряжением, другими стихийными бедствиями.

• Ущерб металлическими изделиями, или токопроводящей пылью папавшим внутрь корпуса при эксплуатации или транспортировки.

• Ущерб нанесен неподходящей операцией.

• Повреждение, вызванное проблемой другого оборудования (например: Внешний устройство)

• Если возникла какая-либо проблема во время обслуживания, пожалуйста, свяжитесь с любым из филиалов нашей компании.

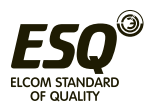

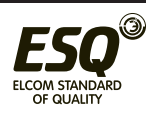

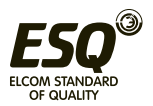